**ProfiDAT®***compact* **Datenübertragungssystem** Programm 0515

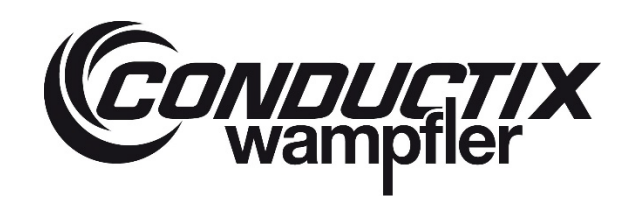

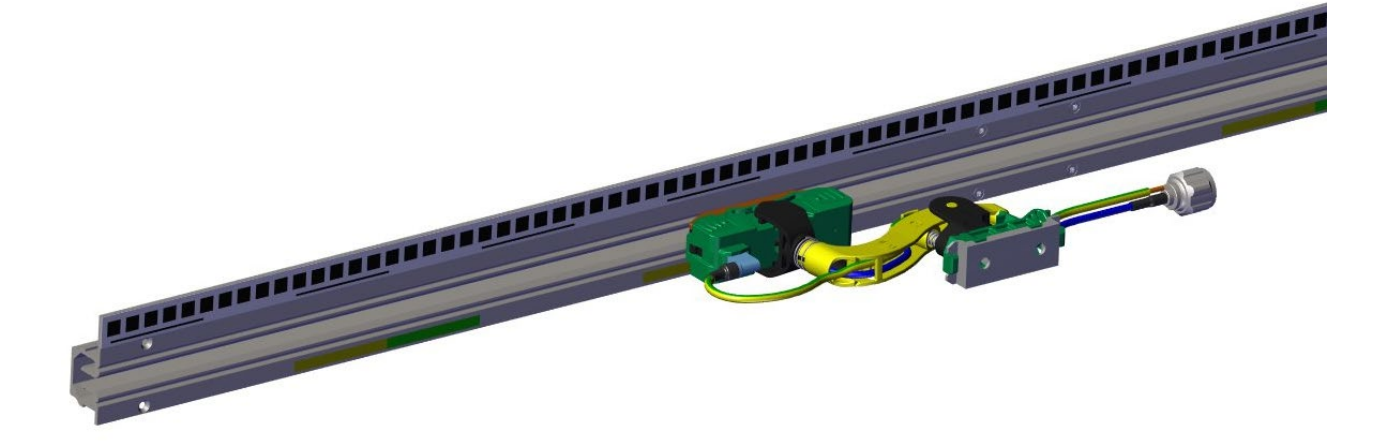

# $\epsilon$

# **ProfiDAT®compact** Datenübertragungssystem Programm 0515

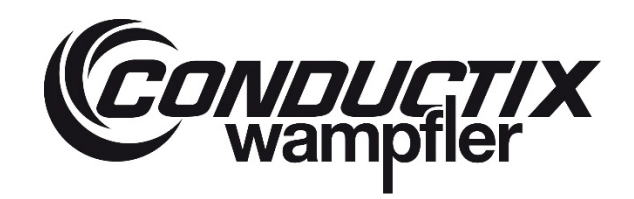

### **Inhalt**

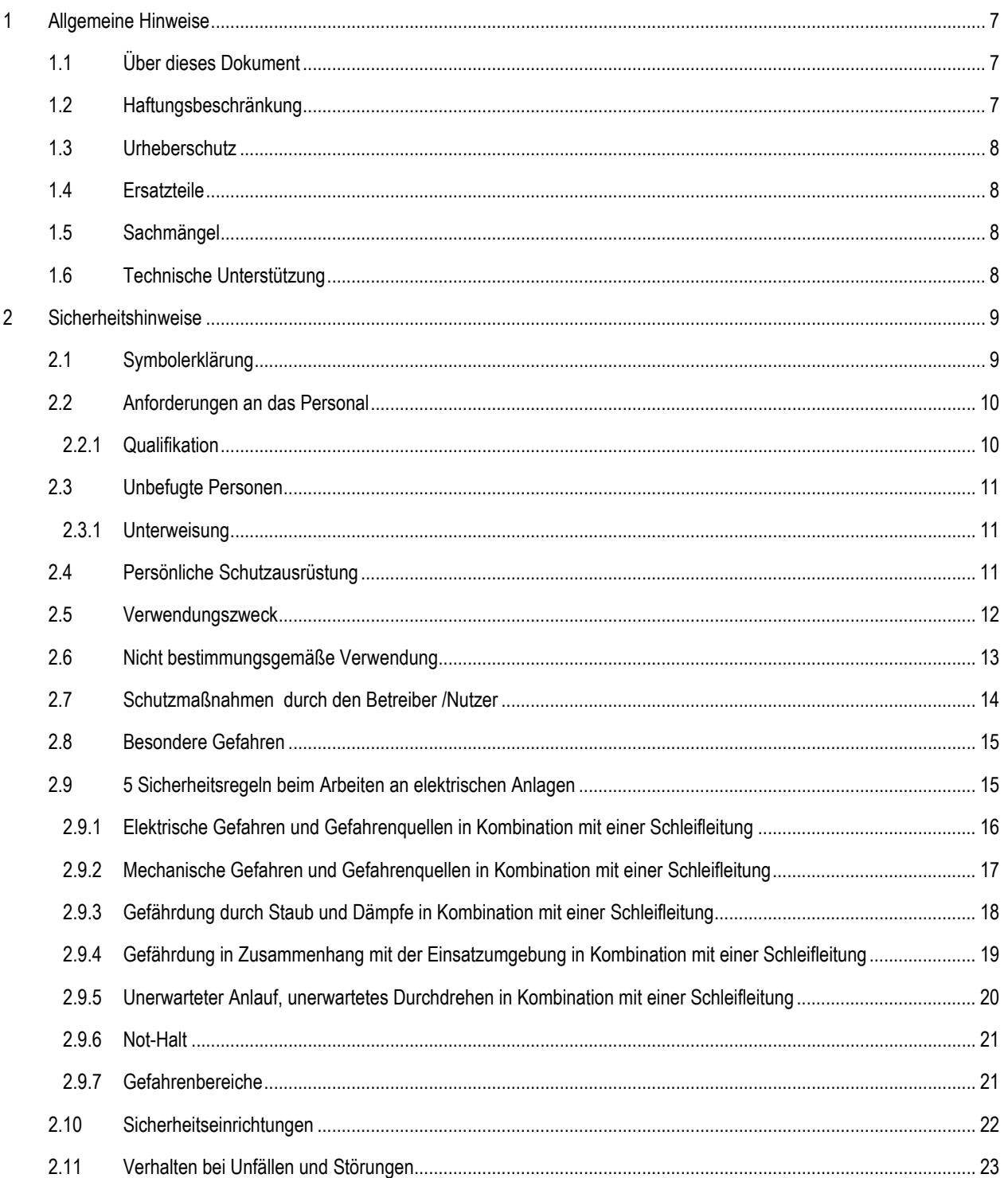

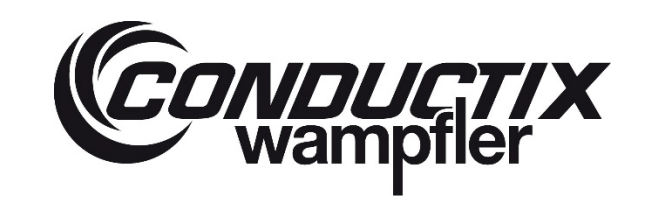

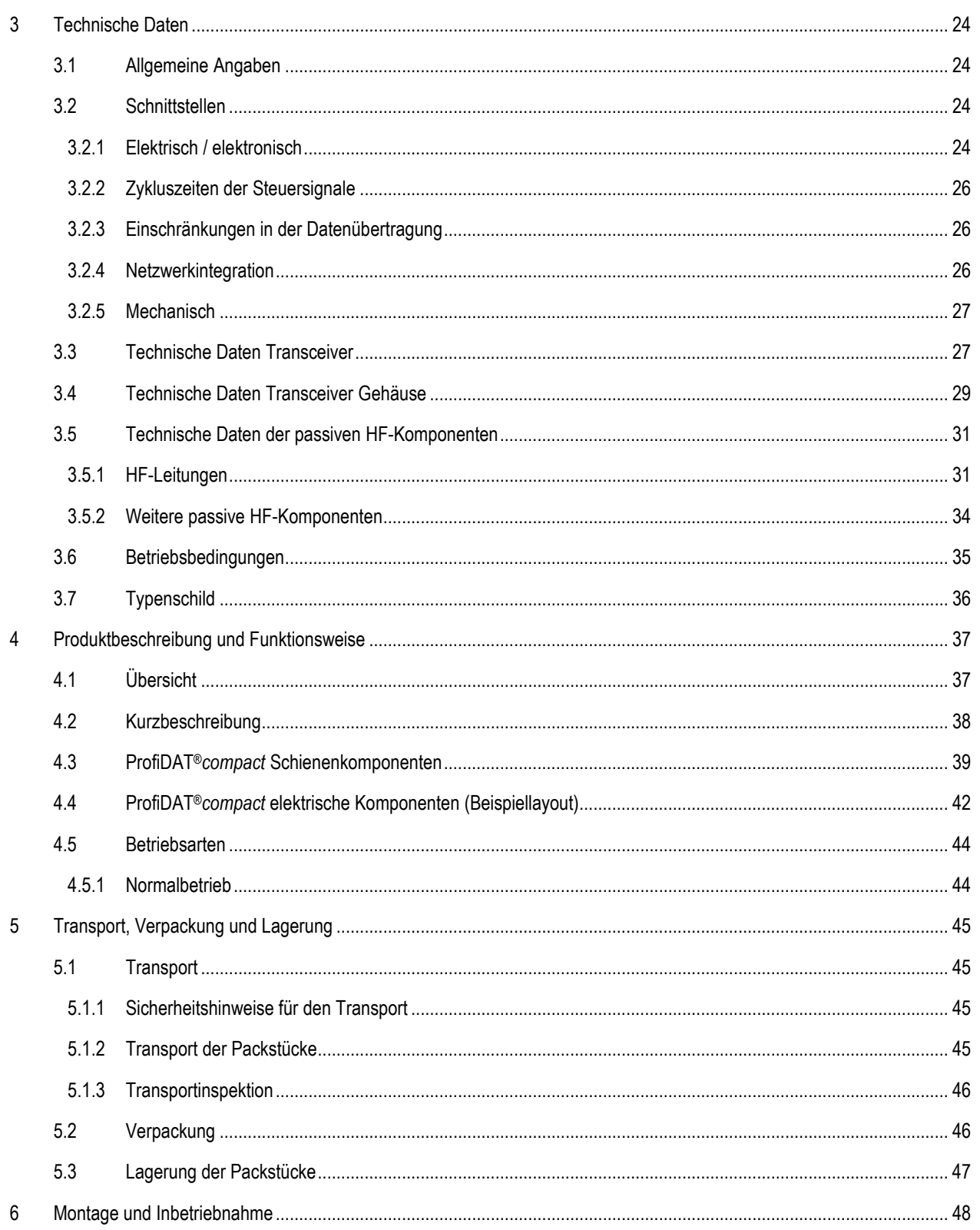

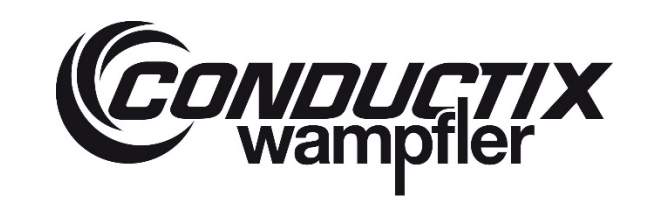

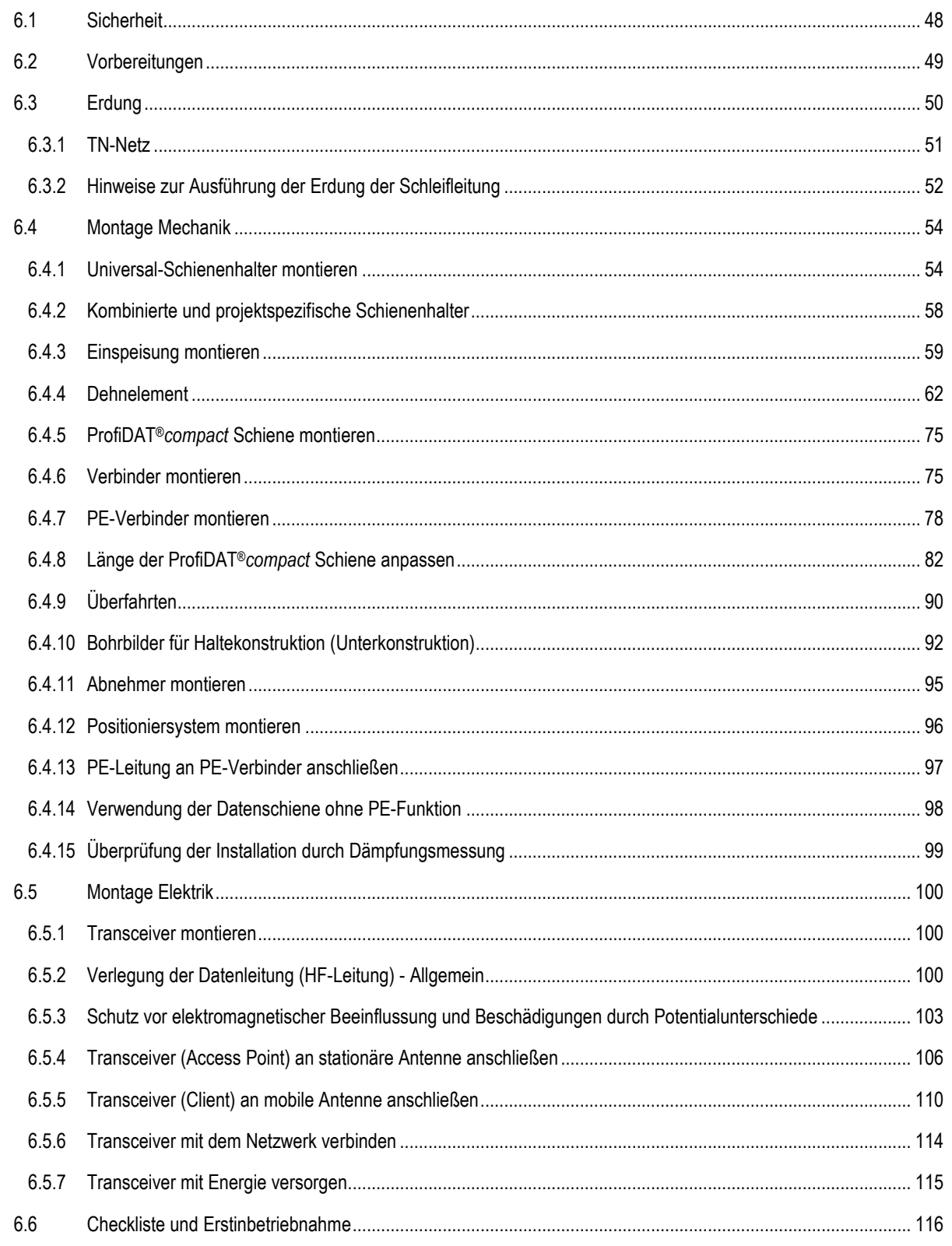

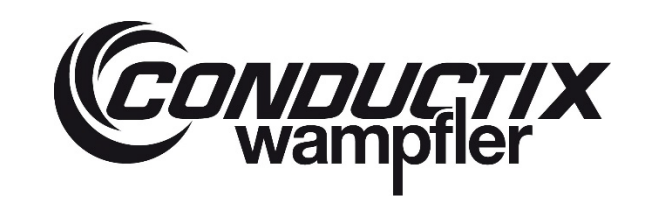

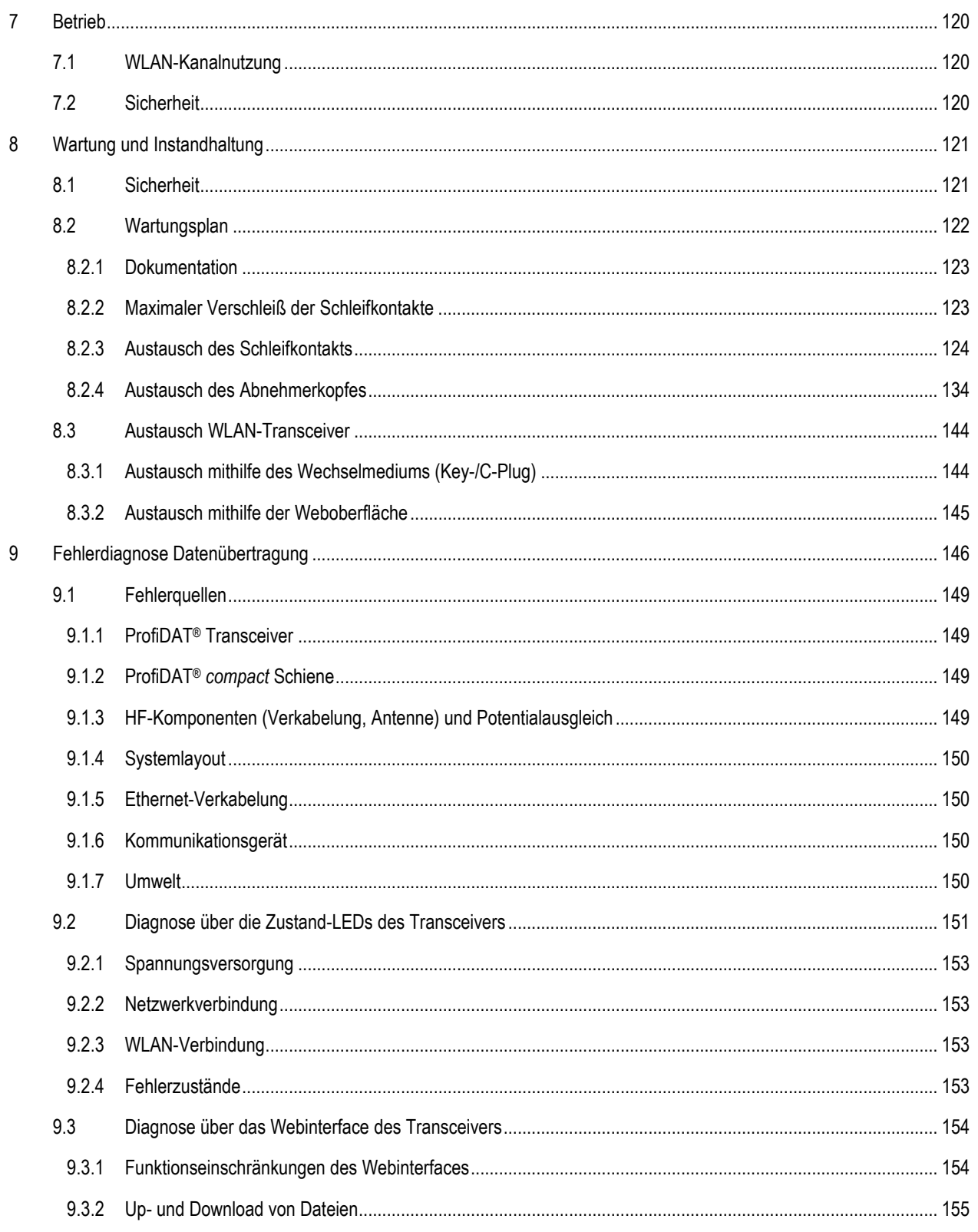

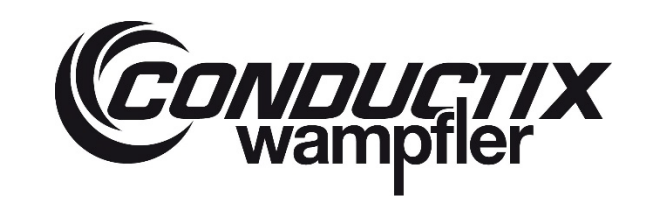

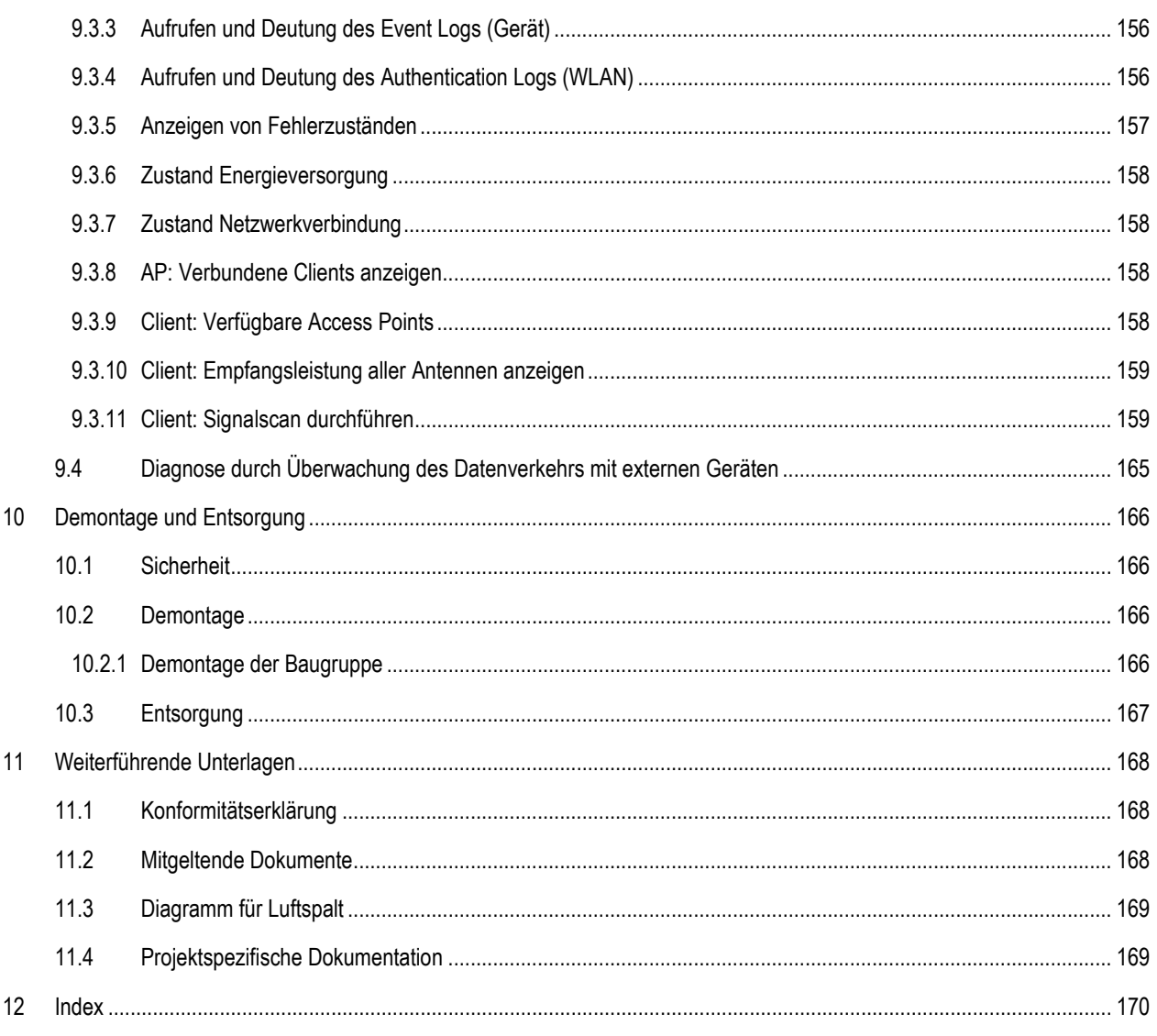

# **ProfiDAT®***compact* **Datenübertragungssystem** Programm 0515

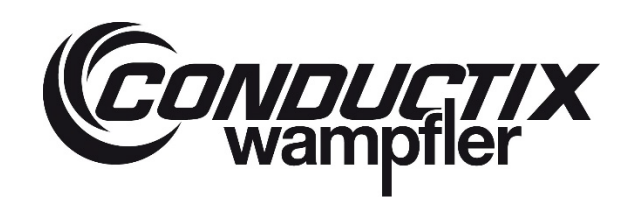

# <span id="page-6-0"></span>**1 Allgemeine Hinweise**

# <span id="page-6-1"></span>**1.1 Über dieses Dokument**

Dieses Dokument ermöglicht den sicheren und effizienten Umgang mit dem Conductix-Wampfler Datenübertragungssystem Profi-DAT®*compact*.

Dieses Dokument ist Bestandteil des Gerätes und muss in unmittelbarer Nähe des Gerätes für das Personal jederzeit zugänglich aufbewahrt werden. Das Personal muss dieses Dokument vor Beginn aller Arbeiten sorgfältig durchgelesen und verstanden haben. Grundvoraussetzung für sicheres Arbeiten ist die Einhaltung aller angegebenen Sicherheitshinweise und Handlungsanweisungen in diesem Dokument.

Darüber hinaus gelten die örtlichen Unfallverhütungsvorschriften und allgemeinen Sicherheitsbestimmungen für den Einsatzbereich des Gerätes.

Abbildungen in diesem Dokument dienen dem grundsätzlichen Verständnis und können von der tatsächlichen Ausführung des Gerätes abweichen.

Neben dieser Montageanleitung gelten die im Anhang befindlichen Anleitungen der verbauten Komponenten.

# <span id="page-6-2"></span>**1.2 Haftungsbeschränkung**

Alle Angaben und Hinweise in dieser Montageanleitung wurden unter Berücksichtigung der geltenden Normen und Vorschriften, des Stands der Technik sowie unserer langjährigen Erkenntnisse und Erfahrungen zusammengestellt.

Der Hersteller übernimmt keine Haftung für Schäden aufgrund von:

- Nichtbeachtung dieser Montageanleitung
- nichtbestimmungsgemäßer Verwendung
- **Einsatz von nicht ausgebildetem Personal**
- eigenmächtigen Umbauten
- technischen Veränderungen
- Verwendung nicht zugelassener Ersatz- und Zubehörteile

Der tatsächliche Lieferumfang kann bei Sonderausführungen, der Inanspruchnahme zusätzlicher Bestelloptionen oder aufgrund neuester technischer Änderungen von den hier beschriebenen Erläuterungen und Darstellungen abweichen.

Es gelten die im Liefervertrag vereinbarten Verpflichtungen, die Allgemeinen Geschäftsbedingungen sowie die Lieferbedingungen des Herstellers und die zum Zeitpunkt des Vertragsabschlusses gültigen gesetzlichen Regelungen.

Technische Änderungen im Rahmen der Verbesserung der Gebrauchseigenschaften und der Weiterentwicklung behalten wir uns vor.

# **ProfiDAT®***compact* **Datenübertragungssystem** Programm 0515

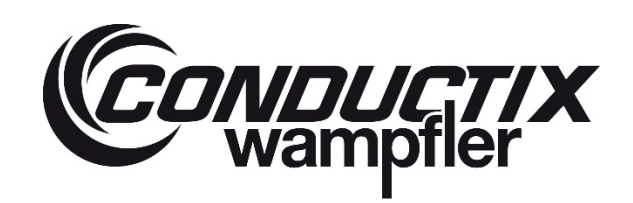

# <span id="page-7-0"></span>**1.3 Urheberschutz**

Dieses Dokument ist urheberrechtlich geschützt und ausschließlich für kundeninterne Zwecke bestimmt. Überlassung der Montageanleitung an Dritte, Vervielfältigungen in jeglicher Art und Form - auch auszugsweise - sowie Verwertung

und/oder Mitteilung des Inhaltes sind ohne schriftliche Genehmigung des Herstellers außer für kundeninterne Zwecke nicht gestattet. Zuwiderhandlungen verpflichten zu Schadenersatz. Weitere Ansprüche bleiben vorbehalten.

# <span id="page-7-1"></span>**1.4 Ersatzteile**

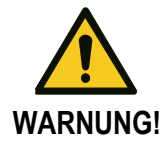

### **Sicherheitsrisiko durch falsche Ersatzteile!**

Falsche oder fehlerhafte Ersatzteile können die Sicherheit beeinträchtigen sowie zu Beschädigungen, Fehlfunktionen oder Totalausfall führen.

→ Nur Originalersatzteile des Herstellers verwenden!

Ersatzteile vom Vertragshändler oder direkt beim Hersteller beziehen. Kontaktdaten: Siehe letzte Seite dieses Dokuments. Für weiterführende Unterlagen siehe Kapitel [11](#page-167-0)

# <span id="page-7-2"></span>**1.5 Sachmängel**

<span id="page-7-3"></span>Die Bestimmungen zu Sachmängeln sind in den Allgemeinen Geschäftsbedingungen enthalten.

# **1.6 Technische Unterstützung**

Für technische Unterstützung stehen unsere Mitarbeiter im Customer Support zur Verfügung.

Kontaktdaten: Siehe letzte Seite dieses Dokuments.

Darüber hinaus sind unsere Mitarbeiter ständig an neuen Informationen und Erfahrungen interessiert, die sich aus der Anwendung ergeben und für die Verbesserung unserer Produkte wertvoll sein können.

# **ProfiDAT®***compact* **Datenübertragungssystem** Programm 0515

# <span id="page-8-0"></span>**2 Sicherheitshinweise**

# <span id="page-8-1"></span>**2.1 Symbolerklärung**

Sicherheitshinweise sind in dieser Montageanleitung durch Symbole gekennzeichnet. Die Sicherheitshinweise werden durch Signalworte eingeleitet, die das Ausmaß der Gefährdung zum Ausdruck bringen. Sicherheitshinweise unbedingt einhalten und umsichtig handeln, um Unfälle, Personen- und Sachschäden zu vermeiden!

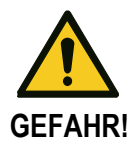

… weist auf eine unmittelbar gefährliche Situation hin, die zum Tod oder zu schweren Verletzungen führt, wenn sie nicht gemieden wird.

**CONDUCTIX**<br>Wampfler

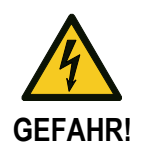

… weist auf eine unmittelbar gefährliche Situation aufgrund von Elektrizität hin, die zum Tod oder zu schweren Verletzungen führt, wenn sie nicht gemieden wird.

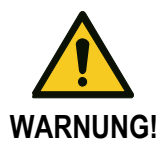

… weist auf eine möglicherweise gefährliche Situation hin, die zum Tod oder zu schweren Verletzungen führen kann, wenn sie nicht gemieden wird.

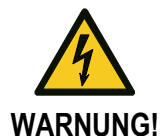

… weist auf eine möglicherweise gefährliche Situation aufgrund von Elektrizität hin, die zum Tod oder zu schweren Verletzungen führen kann, wenn sie nicht gemieden wird.

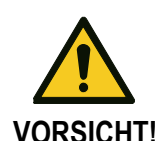

… weist auf eine möglicherweise gefährliche Situation hin, die zu geringfügigen oder leichten Verletzungen führen kann, wenn sie nicht gemieden wird.

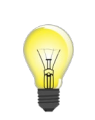

### **Tipps und Empfehlungen:**

… hebt nützliche Tipps und Empfehlungen sowie Informationen für einen effizienten und störungsfreien Betrieb hervor.

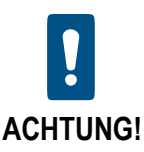

…weist auf Maßnahmen hin, die Ihnen helfen, Sachschaden zu vermeiden.

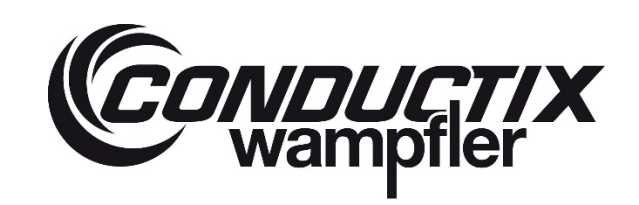

# **ProfiDAT®***compact* **Datenübertragungssystem** Programm 0515

# <span id="page-9-0"></span>**2.2 Anforderungen an das Personal**

### <span id="page-9-1"></span>**2.2.1 Qualifikation**

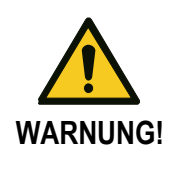

### **Verletzungsgefahr bei unzureichender Qualifikation!**

Unsachgemäßer Umgang kann zu erheblichen Personen- und Sachschäden führen.

 $\rightarrow$  Alle Tätigkeiten nur von qualifiziertem Personal ausführen lassen!

- Als Personal sind nur Personen zugelassen, von denen zu erwarten ist, dass sie ihre Arbeit zuverlässig ausführen. Personen, deren Reaktionsfähigkeit beeinflusst ist, z. B. durch Drogen, Alkohol oder Medikamente, sind nicht zugelassen.
- Bei der Personalauswahl die am Einsatzort geltenden alters- und berufsspezifischen Vorschriften beachten.
- In der Montageanleitung werden folgende Qualifikationen für bestimmte Tätigkeitsbereiche benannt:

### **Unterwiesene Personen und Bediener**

wurden in einer Unterweisung durch den Betreiber über die ihnen übertragenen Aufgaben und möglichen Gefahren bei unsachgemäßem Verhalten unterrichtet.

Der Betreiber der Maschine oder Anlage muss dokumentieren, dass die entsprechenden Unterweisungen stattgefunden haben.

### **Fachpersonal**

ist aufgrund seiner fachlichen Ausbildung, Kenntnisse und Erfahrung sowie Kenntnis der einschlägigen Bestimmungen in der Lage, die ihm übertragenen Arbeiten auszuführen und mögliche Gefahren selbstständig zu erkennen und zu vermeiden.

Als fachlich qualifiziert gelten Personen, die eine Ausbildung z. B. als Elektromeister, Elektrogeselle, Elektroingenieur oder Elektrotechniker erfolgreich abgeschlossen haben. Als fachlich qualifiziert gelten ebenfalls Personen, die mehrere Jahre in einer entsprechenden Tätigkeit beschäftigt waren, während dieser Zeit in Theorie und Praxis ausgebildet wurden und deren Wissen und Fähigkeiten von einer Fachkraft im entsprechenden Ausbildungsberuf geprüft wurden.

Der Betreiber der Maschine oder Anlage muss dokumentieren, dass die entsprechenden Abschlusszeugnisse oder andere Qualifikationsnachweise vorliegen oder vorgelegt werden.

# *CONDUCTIX*<br>Wampfler

# **ProfiDAT®***compact* **Datenübertragungssystem**

Programm 0515

# <span id="page-10-0"></span>**2.3 Unbefugte Personen**

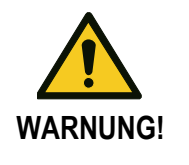

### **Gefahr durch unbefugte Personen!**

Unbefugte Personen, die die hier beschriebenen Anforderungen nicht erfüllen, kennen die Gefahren im Arbeitsbereich nicht.

- $\rightarrow$  Unbefugte Personen vom Arbeitsbereich fernhalten.
- $\rightarrow$  Im Zweifelsfall Personen ansprechen und sie aus dem Arbeitsbereich weisen.
- → Die Arbeiten unterbrechen, solange sich Unbefugte im Arbeitsbereich aufhalten.

### <span id="page-10-1"></span>**2.3.1 Unterweisung**

Vor Inbetriebnahme muss das Personal vom Betreiber unterwiesen werden. Zur besseren Nachverfolgung die Durchführung der Unterweisung protokollieren.

### **Beispiel für ein Unterweisungsprotokoll:**

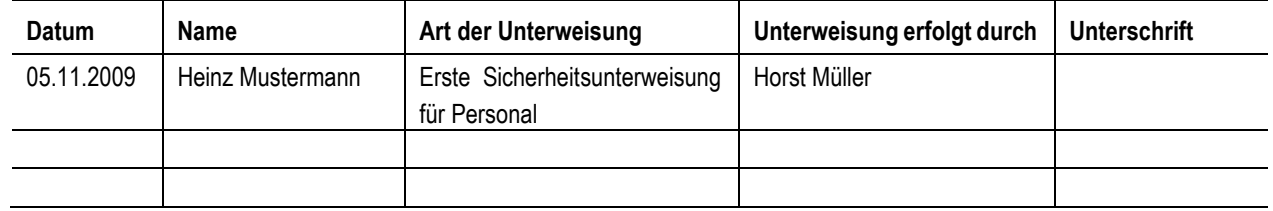

# <span id="page-10-2"></span>**2.4 Persönliche Schutzausrüstung**

# **Grundsätzlich zu**

**Bei allen Arbeiten:**

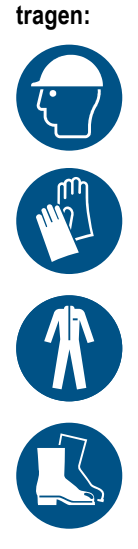

### **Schutzhelm**

Zum Schutz vor herabfallenden und umherfliegenden Teilen und Materialien.

### **Schutzhandschuhe**

Zum Schutz der Hände vor Reibung, Abschürfungen, Einstichen oder tieferen Verletzungen sowie vor Berührung mit heißen Oberflächen.

### **Arbeitsschutzkleidung**

Vorwiegend zum Schutz vor Erfassen durch bewegliche Maschinenteile. Die Arbeitskleidung muss eng anliegend mit geringer Reißfestigkeit, mit engen Ärmeln und ohne abstehende Teile sein.

### **Sicherheitsschuhe**

Zum Schutz vor schweren herabfallenden Teilen und Ausrutschen auf rutschigem Untergrund.

# **ProfiDAT®***compact* **Datenübertragungssystem** Programm 0515

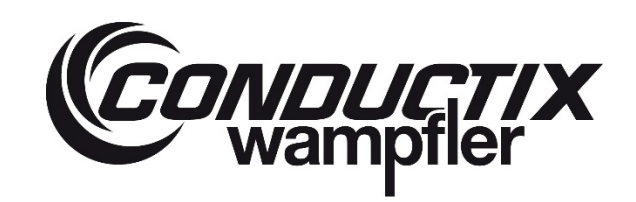

**Bei besonderen Arbeiten zu tragen**

**Beim Ausführen besonderer Arbeiten ist spezielle Schutzausrüstung erforderlich. Auf diese wird in den einzelnen Kapiteln gesondert hingewiesen.** 

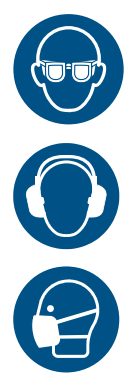

### **Schutzbrille**

Zum Schutz der Augen vor schädlichen Einflüssen wie starkem Licht, Chemikalien, Staub, Splittern oder Wettereinflüssen.

### **Gehörschutz**

Zum Schutz vor lauten Geräuschen und zur Vorbeugung vor Schalltrauma.

### **Atemschutzmaske (FFP-3 – nach länderspezifischen Vorgaben)**

Zum Schutz vor Stoffen, Partikeln oder Organismen. Hier: Schutz vor Staub, der durch Abrieb von den Schleifkontakten und der PVC-Isolierung der Schleifleitung entsteht.

### <span id="page-11-0"></span>**2.5 Verwendungszweck**

Das Gerät ist ausschließlich für den hier beschriebenen Verwendungszweck konzipiert und konstruiert (bestimmungsgemäße Verwendung).

### **Verwendungszweck**

Das Datenübertragungssystem ProfiDAT®*compact* dient zur Datenkommunikation für industrielle Anwendungen im Innenbereich. Neben der Möglichkeit Daten zu übertragen, kann die ProfiDAT®*compact* Schiene auch zusätzlich als Erdungsschleifleitung verwendet werden.

Des Weiteren kann auf der ProfiDAT®*compact* Schiene, sofern die Option mit Positionierungssteg gewählt wurde, ein Strich- oder Matrixcodeband aufgeklebt werden, das mithilfe eines entsprechenden Lesegerätes zur Positionsbestimmung eines Fahrzeuges genutzt werden kann.

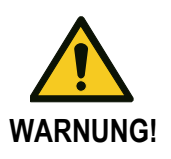

### **Die ProfiDAT®***compact* **Schiene darf nicht als Phase verwendet werden!**

Das System umfasst mindestens einen Master- und einen Slave-Transceiver, sowie eine entsprechende stationäre Antenne und eine mobile Antenne.

### **Diese technischen Bedingungen müssen bei der Installation unbedingt beachtet werden:**

- Die zulässige maximale Fahrgeschwindigkeit des Abnehmers beträgt 600 m/min.
- Die Schiene darf ausschließlich horizontal eingebaut werden mit dem Eingriff von der Seite

### **Elektrotechnische Betriebsbedingungen:**

Die elektrische Anlage muss vorschriftsmäßig nach den vor Ort geltenden Richtlinien abgesichert sein.

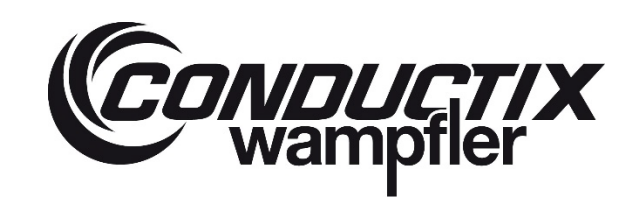

# **ProfiDAT®***compact* **Datenübertragungssystem** Programm 0515

<span id="page-12-0"></span>**2.6 Nicht bestimmungsgemäße Verwendung**

Ansprüche jeglicher Art wegen Schäden, die bei einer Verwendung entstanden sind, die von dem oben beschriebenen Verwendungszweck abweicht (nicht bestimmungsgemäße Verwendung), sind ausgeschlossen. Für alle Schäden bei nicht bestimmungsgemäßer Verwendung haftet allein der Betreiber.

**WARNUNG!**

### **Gefahr durch nicht bestimmungsgemäße Verwendung!**

Jede über die bestimmungsgemäße Verwendung hinausgehende und/oder andersartige Benutzung der Geräte kann zu gefährlichen Situationen führen.

- $\rightarrow$  Alle Angaben in dieser Montageanleitung strikt einhalten.
- → Nicht bestimmungsgemäße Verwendung des Systems unterlassen!

### **Als nicht bestimmungsgemäß gelten insbesondere folgende Arten der Verwendung:**

- Betrieb außerhalb der festgelegten Betriebsbedingungen (siehe Kapitel [3.6\)](#page-34-0)
- Verwendung der Schiene zur Stromübertragung
- Verwendung in explosionsgefährdeten Bereichen (Ex-Bereich)
- Verwendung des Transceivers ohne Schiene
- Verwendung der Schiene ohne ausreichende Absicherung
- Betrieb in Bereichen, die eine höhere Schutzart als IP23 erfordern
- Betrieb des Systems parallel zu einem Schleifleitungssystem von Herstellern und/oder Typen, die nicht von Conductix-Wampfler freigegeben sind
- Verwenden des Systems mit Zubehör, das nicht zugelassen und nicht vom Hersteller autorisiert ist
- Bedienung des Systems von nicht eingewiesenem Personal

### **Umweltbedingungen**

Das Datenübertragungssystem ProfiDAT®*compact* darf **nur** unter den Umweltbedingungen betrieben werden, die im Kapitel [3](#page-23-0) beschrieben sind.

Das Datenübertragungssystem ProfiDAT®*compact* darf **nicht** unter diesen Umweltbedingungen betrieben werden:

- Umgebungstemperaturen unter -20 °C und über +55 °C
- Temperaturdifferenz (Umgebungstemperatur) darf nicht mehr als 40 K betragen
- im Außenbereich (natürliche/solare UV-Strahlung, Wind, Feuchtigkeit)
- Montageort höher als 2000 m über N.N.

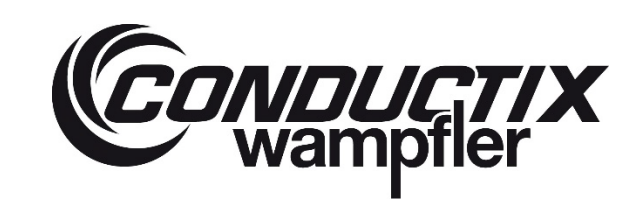

# **ProfiDAT®***compact* **Datenübertragungssystem** Programm 0515

# <span id="page-13-0"></span>**2.7 Schutzmaßnahmen durch den Betreiber /Nutzer**

Das Gerät wird im industriellen Bereich eingesetzt. Der Betreiber des Gerätes unterliegt daher den gesetzlichen Pflichten zur Arbeitssicherheit. Neben den Sicherheitshinweisen in diesem Dokument müssen die für den Einsatzbereich des Gerätes gültigen Sicherheits-, Unfallverhütungs- und Umweltschutzvorschriften eingehalten werden. Dabei gilt insbesondere:

- Arbeiten an elektrischen Bauteilen des Systems dürfen **nur im spannungslosen Zustand** ausgeführt werden.
- Der Betreiber muss sich über die geltenden Arbeitsschutzbestimmungen informieren und in einer Gefährdungsbeurteilung zusätzlich Gefahren ermitteln, die sich durch die speziellen Arbeitsbedingungen am Einsatzort des Gerätes ergeben. Diese muss er in Form von Betriebsanweisungen für den Betrieb des Gerätes umsetzen.
- Der Betreiber muss während der gesamten Einsatzzeit des Gerätes prüfen, ob die von ihm erstellten Betriebsanweisungen dem aktuellen Stand der Regelwerke entsprechen und diese falls erforderlich anpassen.
- Der Betreiber muss die Zuständigkeiten für Installation, Bedienung, Störungsbehebung und Wartung eindeutig regeln und festlegen.
- Der Betreiber muss dafür sorgen, dass alle Mitarbeiter, die mit dem Gerät umgehen, diese Montageanleitung gelesen und verstanden haben. Darüber hinaus muss er das Personal in regelmäßigen Abständen schulen und über die Gefahren informieren.
- Der Betreiber muss dem Personal die erforderliche Schutzausrüstung bereitstellen.
- Der Betreiber muss die Schlüssel für Schaltschränke sicher aufbewahren. Sicher bedeutet, dass nur ausdrücklich befugte Personen Zugang zu den Schlüsseln haben dürfen. Die Schlüssel dürfen nur an Fachpersonal im Sinne von Kapitel [2.2.1](#page-9-1) "Qualifikation" ausgegeben werden.
- Der Betreiber muss die folgenden Standards, Normen und Richtlinien beim Betrieb des Gerätes beachten:

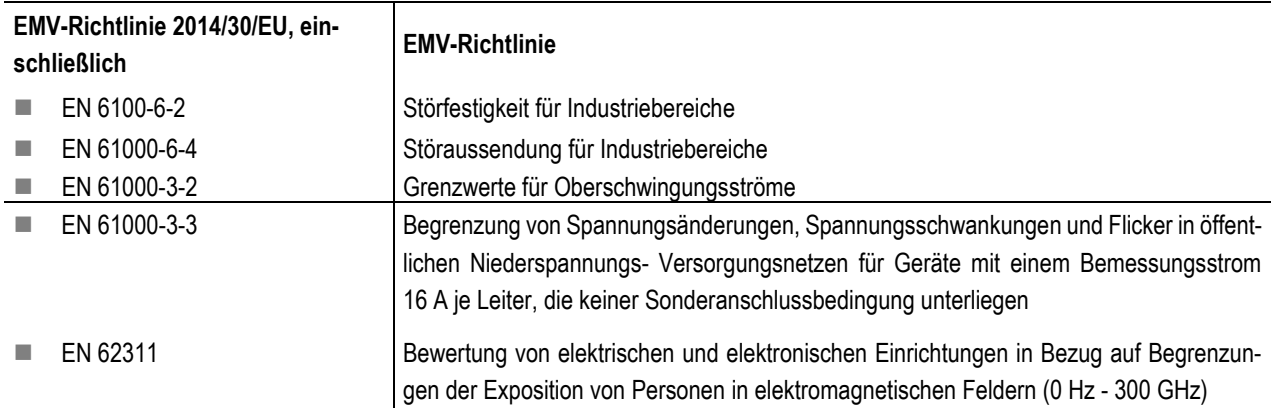

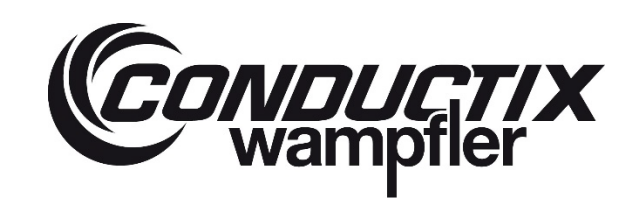

# **ProfiDAT®***compact* **Datenübertragungssystem** Programm 0515

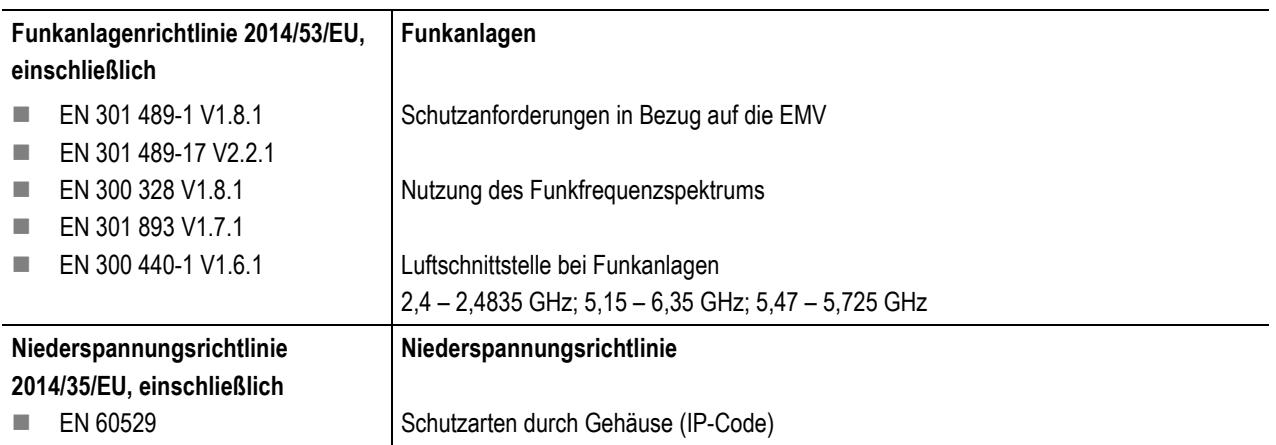

**Weiterhin ist der Betreiber dafür verantwortlich, dass das Gerät stets in technisch einwandfreiem Zustand ist, daher gilt Folgendes:**

- Der Betreiber muss dafür sorgen, dass die in dieser Montageanleitung beschriebenen Wartungsintervalle eingehalten werden.
- Der Betreiber muss alle Sicherheitseinrichtungen regelmäßig (möglichst einmal im Jahr, mindestens jedoch so oft, wie in einschlägigen nationalen Regelungen vorgeschrieben) auf Funktionsfähigkeit und Vollständigkeit überprüfen lassen.
- Wenn das Gerät oder die Anlage verändert wurde, müssen die Sicherheitseinrichtungen erneut geprüft und so an die veränderten Gegebenheiten angepasst werden, sodass das Gerät oder die Anlage wieder sicher ist.

# <span id="page-14-0"></span>**2.8 Besondere Gefahren**

Im folgenden Abschnitt sind Restrisiken benannt, die aufgrund einer Risikobeurteilung ermittelt wurden.

→ Die Sicherheitshinweise und die Warnhinweise in dieser Montageanleitung beachten, um Gesundheitsgefahren zu reduzieren und gefährliche Situationen zu vermeiden.

# <span id="page-14-1"></span>**2.9 5 Sicherheitsregeln beim Arbeiten an elektrischen Anlagen**

- Führen Sie Arbeiten an elektrischen Anlagen nur im spannungslosen Zustand aus. Befolgen Sie die **5 Sicherheitsregeln** (siehe DIN VDE 0150-100:2009-10/EN 50110-1:2004-11), bevor Sie mit den Arbeiten beginnen:
	- 1. Anlage am Hauptschalter spannungsfrei schalten,
	- 2. den Hauptschalter gegen Wiedereinschalten sichern,
	- 3. die Spannungsfreiheit durch Messen feststellen,
	- 4. zu bearbeitende Anlagenteile erden und kurzschließen,
	- 5. benachbarte, unter Spannung stehende Teile abdecken oder absperren.
- Nur Elektrofachkräfte oder elektrotechnisch unterwiesene Personen dürfen spannungsfrei schalten oder das Wiedereinschalten nach Arbeiten im spannungsfreien Zustand freigeben!

# **ProfiDAT®***compact* **Datenübertragungssystem** Programm 0515

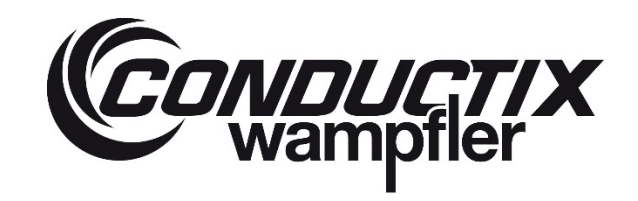

### <span id="page-15-0"></span>**2.9.1 Elektrische Gefahren und Gefahrenquellen in Kombination mit einer Schleifleitung**

**Lebensgefahr durch elektrischen Schlag!**

**Verletzungsgefahr durch Stürzen oder Wegschleudern nach elektrischem Schlag!**

**Verbrennungen infolge Lichtbogeneinwirkung durch Kurzschluss!**

Das Berühren von stromführenden Bauteilen kann zum Tod oder zu schweren Verletzungen durch elektrischen Schlag führen. Außerdem besteht Verletzungsgefahr durch Schreckreaktionen, Stürzen oder Wegschleudern, ausgelöst durch elektrischen Schlag.

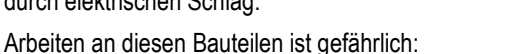

- **Hauptstromversorgung**
- Spannungsführende Teile: Einspeisung, Leitungen, Anschlüsse, Schleifleitung, Verbinder, Abnehmer, Geräte und Anschlüsse innerhalb von Schaltschränken, Steuereinrichtungen, etc.
- Teile, die infolge eines Fehlers spannungsführend geworden sind

### **Bevor Sie an den oben genannten Bauteilen arbeiten:**

**GEFAHR!**

 $\rightarrow$  Schleifleitungssystem nach den 5 Sicherheitsregeln spannungsfrei schalten und gegen Wiedereinschalten sichern. 5 Sicherheitsregeln siehe Kapitel [2.9](#page-14-1)

### **Während der Arbeit:**

 $\rightarrow$  Isoliertes Werkzeug benutzen.

### **Vor dem Einschalten:**

- → Vor jedem Start des Gerätes oder des Systems den Isolationswiderstand nach den vor Ort geltenden technischen Normen, Richtlinien und Gesetzen testen.
- $\rightarrow$  Vorgeschriebene landesübliche elektrische Prüfungen machen.

### **Elektrische Sicherheit erhalten:**

- $\rightarrow$  Elektrische Betriebsmittel regelmäßig prüfen und warten.
- → Wenn gefährliche Mängel beobachtet werden, unverzüglich Maßnahmen ergreifen, um die Mängel zu beheben. Den Anlagenbetreiber unverzüglich informieren.
- → Wenn es nicht möglich ist, den gefährlichen Mangel zu beheben, den betreffenden Ort absperren oder das Betriebsmittel ausschalten und gegen Wiedereinschalten sichern. Den Anlagenbetreiber unverzüglich informieren.
- $\rightarrow$  Lose Leitungen sofort befestigen, beschädigte Leitungen sofort ersetzen.
- $\rightarrow$  Durchgebrannte Sicherungen immer durch gleichwertige ersetzen.

# **ProfiDAT®***compact* **Datenübertragungssystem** Programm 0515

<span id="page-16-0"></span>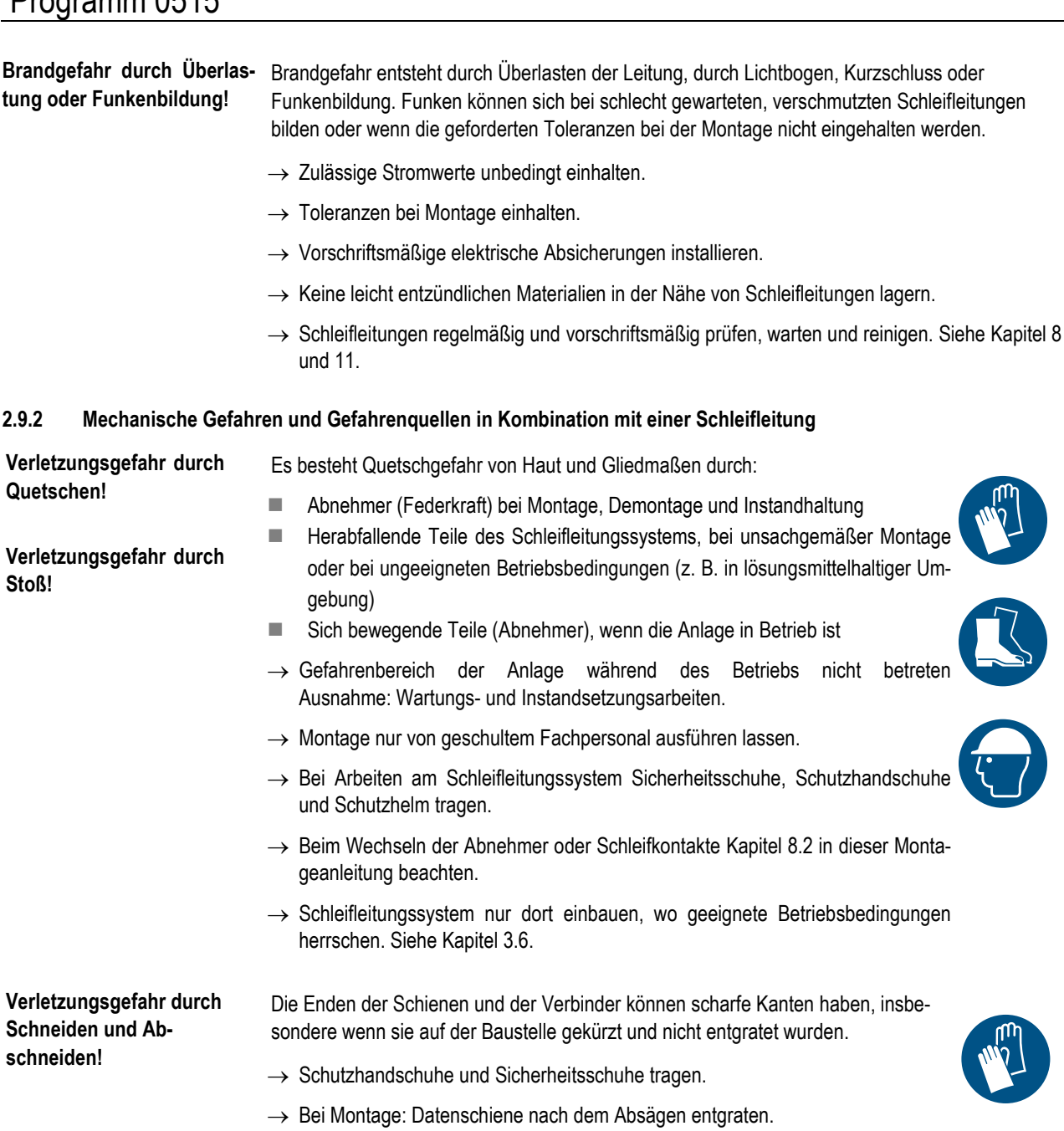

- → Bei Demontage: Durchtrennte, ausgebaute Datenschienen umsichtig handhaben und ordentlich ablegen (Container oder Transportbehälter).
- → Auf scharfe Kanten in der Umgebung der Montagefläche achten und die Berührung vermeiden.

*ONDUCTIX*<br>Wampfler

# **ProfiDAT®***compact* **Datenübertragungssystem** Programm 0515

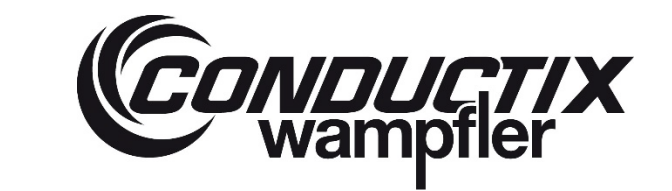

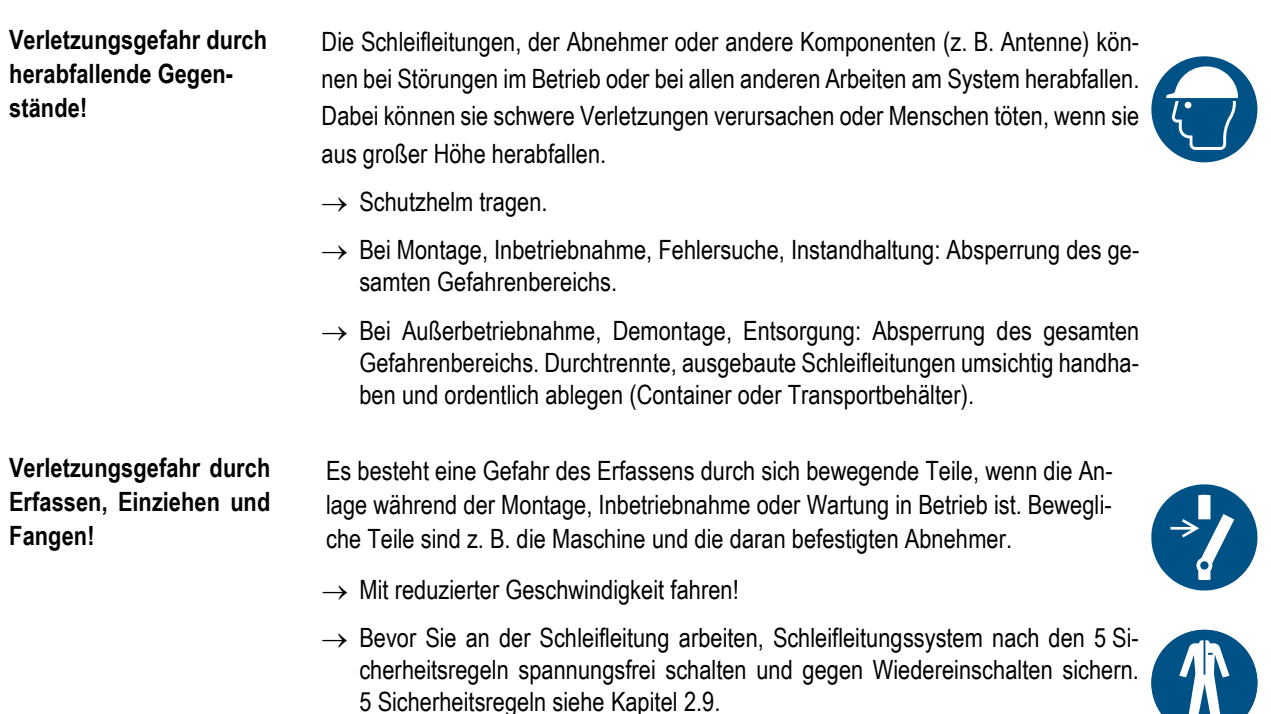

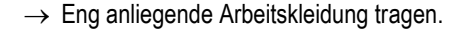

### <span id="page-17-0"></span>**2.9.3 Gefährdung durch Staub und Dämpfe in Kombination mit einer Schleifleitung**

**Gefahr von Sensibilisierung, Schleimhautreizungen und Atemwegserkrankungen durch Staub!**

In den Schleifleitungen, der Datenschiene und der Haltekonstruktion (Unterkonstruktion) sammelt sich Abrieb von den Schleifkontakten, Schienen und Kunststoff. Dieser Staub ist sehr fein und wird als gesundheitsschädlich eingestuft. Bei häufigem Umgang damit kann Sensibilisierung auftreten. Personen, die sich häufig und länger ohne Schutzausrüstung in einer stark frequentierten Anlage aufhalten, müssen mit diesen **Folgen** rechnen:

- Schleimhautreizungen
- **Atemwegserkrankungen**
- **Krebs**

Auch bei unvorsichtigem Umgang mit Staubansammlungen (z. B. Ausblasen des Staubes mit Pressluft) muss man mit diesen Folgen rechnen.

- → Bei Arbeitsplätzen mit dauernder Exposition und stark frequentierten Anlagen die Arbeitnehmer durch wirksame Maßnahmen vor dem Staub schützen.
- → Bei allen Arbeiten am Schleifleitungssystem, bei denen abgelagerter Staub aufgewirbelt wird, persönliche Schutzausrüstung tragen. Insbesondere beim Reinigen die persönliche Schutzausrüstung tragen.

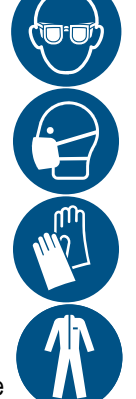

# **ProfiDAT®***compact* **Datenübertragungssystem** Programm 0515

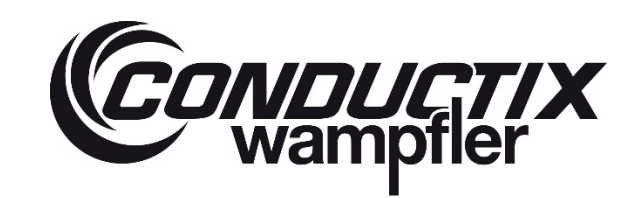

- Schutzbrille
- Staubmaske Klasse FFP3
- **Handschuhe**
- **Einwegoverall**
- → Vor Beginn der Arbeiten die Schleifleitung vorschriftsmäßig reinigen. Hierzu gibt es eine spezielle Wartungsvorschrift, siehe Kapite[l 11.](#page-167-0)
- → Bei den Reinigungsarbeiten das Umfeld schützen, z. B. durch Abdecken oder Entfernen von Lagerwaren und das Absperren von Bereichen, in denen Staub auf Personen herabfallen könnte.
- → Staub nicht mit Pressluft ausblasen, sondern absaugen. Der Staubsauger sollte mit einem Feinfilter der Klasse H ausgerüstet sein.
- → Während der Arbeit nicht essen, nicht trinken, nicht rauchen!

Giftige Gase bei Brand! Bei Bränden in der Anlage entwickeln die Kunststoffteile des Schleifleitungssystems (PVC) giftige Gase (HCL).

 $\rightarrow$  Das Gebäude unverzüglich verlassen.

 $\rightarrow$  Die Feuerwehr verständigen.

### <span id="page-18-0"></span>**2.9.4 Gefährdung in Zusammenhang mit der Einsatzumgebung in Kombination mit einer Schleifleitung**

**Gefahr infolge von Umwelteinflüssen!**

Durch Umweltbedingungen wie brennbare Stäube/Gase, chem. Substanzen, Strahlung, Temperatur und Verunreinigungen können Bauteile geschädigt werden, brechen und herunterfallen. Brennbare Stäube können durch Funkenbildung Brände auslösen.

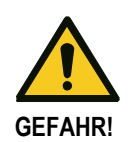

- → Die Einflüsse abhängig von Temperatur, Einwirkzeit, Konzentration und Wechselwirkung prüfen.
- → Der Einsatz in chemischen Betrieben, Verzinkereien, Glavanikbetrieben, Kompostieranlagen oder in Lagern oder Einrichtungen, in denen chemische Stoffe (z. B. Aromaten, Benzole) gelagert oder verarbeitet werden, ist vorab durch Conductix-Wampfler zu prüfen.
- $\rightarrow$  Schleifleitungen ab einer Einbauhöhe von 3 m in Bereichen mit Personenverkehr vor dem Herunterfallen sichern (Fangvorrichtung).
- → Anlage gemäß den auftretenden Umgebungsbedingungen im Rahmen der zulässigen Betriebsbedingungen auslegen und betreiben

# **ProfiDAT®***compact* **Datenübertragungssystem** Programm 0515

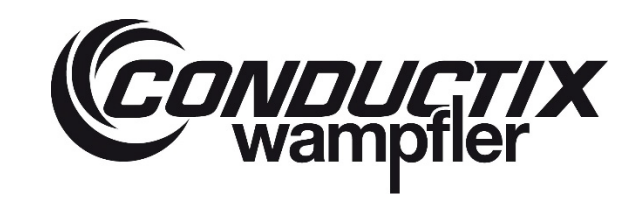

**Diese Merkmale der Schleifleitung können Gefährdungen verursachen, wenn die Schleifleitung in ihrer Einsatzumgebung installiert ist:**

- Elektrische Energie
- **Funkenbildung**
- Staub, der durch Abrieb entsteht
- Materialzusammensetzung der Isolierprofile, die beim Verbrennen giftige Dämpfe freisetzt

Die **wichtigste Maßnahme** zum Schutz vor diesen Gefährdungen besteht darin, das Schleifleitungssystem nur dort einzubauen, wo **geeignete Betriebsbedingungen** herrschen. Siehe Kapitel [3.6.](#page-34-0)

**Umgebung der Schleifleitung kann unter Strom gesetzt werden!**

- Unter diesen Umständen kann die Umgebung der Schleifleitung unter Strom gesetzt werden:
- 
- Wenn die Schleifleitung stark verschmutzt ist oder nass wird
- Wenn spannungsführende Teile offen liegen (Isolierprofil oder die Isolierung der Anschlussleitung beschädigt ist)
- Wenn die Schienenhalter oder das Isolierprofil versagen, die Stromschiene herunterfällt und die Stromschiene ein leitfähiges Material berührt
- $\rightarrow$  Die elektrische Anlage vorschriftsmäßig absichern.
- → Die Schleifleitung gemäß der entsprechenden Dokumentation (siehe Kapite[l 11\)](#page-167-0) einbauen, Umgebungsbedingungen beachten, regelmäßig prüfen, vorschriftsmäßig warten und reinigen.
- $\rightarrow$  Die Schleifleitung regelmäßig prüfen, ggf. Instand setzen.

**Gefahr von Sensibilisierung, Schleimhautreizungen und Atemwegserkrankungen durch Staub!**

In den Schleifleitungen, der Datenschiene und der Haltekonstruktion (Unterkonstruktion) sammelt sich Abrieb von den Schleifkontakten. Dieser Staub ist sehr fein und wird als gesundheitsschädlich eingestuft. Mögliche Folgen:

- Schleimhautreizungen
- **Atemwegserkrankungen**
- **Krebs**
- $\rightarrow$  Maßnahmen zum Schutz siehe Kapitel [2.9.3.](#page-17-0)

### <span id="page-19-0"></span>**2.9.5 Unerwarteter Anlauf, unerwartetes Durchdrehen in Kombination mit einer Schleifleitung**

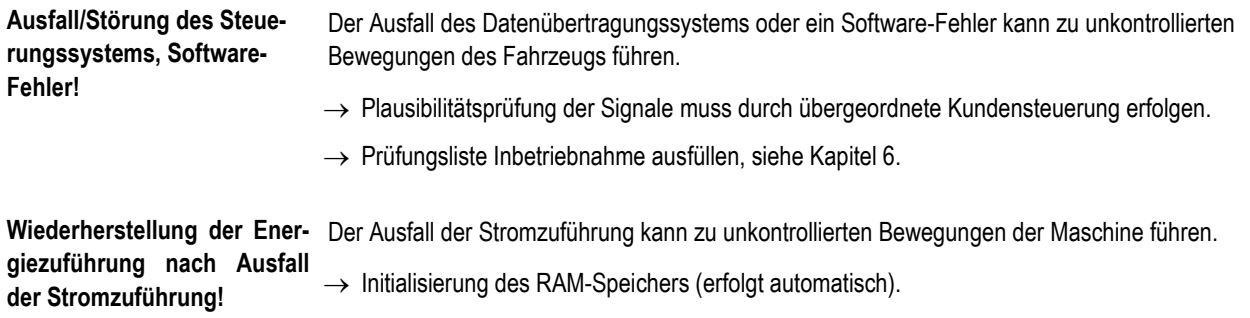

# **ProfiDAT®***compact* **Datenübertragungssystem** Programm 0515

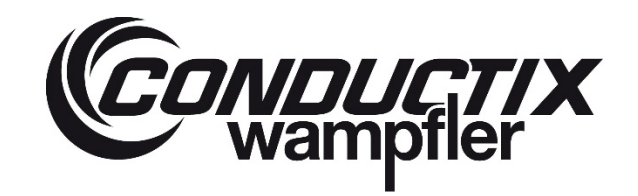

**Äußere Einflüsse auf elektri-** Externe Störquellen, z. B. Funk oder Radar, können zu Störungen der Komponenten und des **sche Betriebsmittel durch ex-**WLAN-Netzes führen. **terne Störquellen!**

→ Nur die Datenschiene (geschlitzter Hohlleiter) des Herstellers verwenden.

### <span id="page-20-0"></span>**2.9.6 Not-Halt**

Das Datenübertragungssystem ProfiDAT®*compact* hat keinen eigenen Not-Halt. Zur Sicherstellung der Not-Halt-Funktion müssen geeignete Sicherheitskomponenten verwendet werden.

<span id="page-20-1"></span>Conductix-Wampfler empfiehlt die Verwendung eines PROFIsafe-Systems.

### **2.9.7 Gefahrenbereiche**

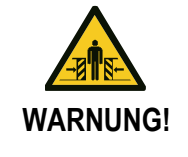

### **Verletzungsgefahr durch bewegliche Bauteile!**

Beim Betrieb des Fahrzeugs kann es zu schweren Verletzungen kommen, wenn Personen oder Gegenstände innerhalb des Bewegungsraums sind (Gefahrenbereich!).

→ Maschine nicht fahren, wenn Personen oder Gegenstände innerhalb des Bewegungsraums sind (Gefahrenbereich!).

**Ausnahme: Instandsetzungs- und Wartungsarbeiten. Maschine darf nur mit reduzierter Geschwindigkeit und äußerster Vorsicht gefahren werden.**

- $\rightarrow$  Darauf achten, dass die Maschine nicht unkontrolliert fahren kann.
- $\rightarrow$  Nicht in bewegte Bauteile greifen.
- $\rightarrow$  Gefahrenbereich um die Gesamtanlage absperren.

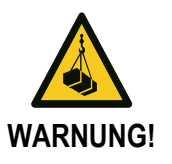

### **Lebensgefahr durch schwebende Lasten!**

Herunterfallende oder unkontrolliert schwenkende Lasten können zu schweren Verletzungen bis hin zum Tod führen.

- $\rightarrow$  Niemals unter schwebende Lasten treten.
- → Nur zugelassene Hebezeuge und Anschlagmittel mit ausreichender Tragfähigkeit verwenden.
- $\rightarrow$  Auf sicheren Sitz der Anschlagmittel achten.
- $\rightarrow$  Keine angerissenen oder abgescheuerte Seile oder Gurte verwenden.
- → Seile und Gurte nicht an scharfen Kanten und Ecken anlegen, nicht knoten und nicht verdrehen.
- $\rightarrow$  Lasten nur unter Aufsicht bewegen.
- → Vor Verlassen des Arbeitsplatzes die Last absetzen.

# **ProfiDAT®***compact* **Datenübertragungssystem** Programm 0515

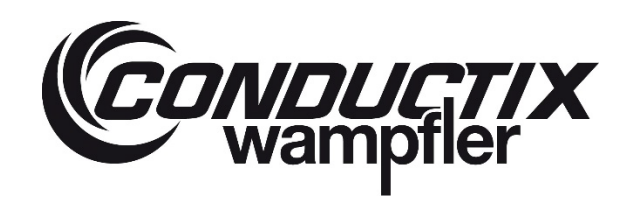

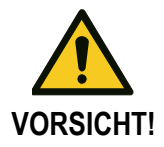

### **Quetschgefahr durch gespeicherte Energie!**

Bei Arbeiten am Abnehmer besteht die Gefahr von Quetschungen der Extremitäten durch unkontrollierte Bewegungen infolge der in der Feder gespeicherten Energie.

- → Bei allen Arbeiten am Abnehmer die Federkraft beachten. Nicht zwischen Datenschiene und Abnehmer fassen.
- → Bei Montage, Wartung und Instandsetzung: Überprüfung der Federkraft vorsichtig durchführen.

# <span id="page-21-0"></span>**2.10 Sicherheitseinrichtungen**

Das Datenübertragungssystem hat **keine** Sicherheitseinrichtungen. Der Betrieb von ProfiDAT®*compact* erfolgt immer in Zusammenhang mit der Anlage, in der ProfiDAT®*compact* installiert ist. Daher die Sicherheitseinrichtungen der Anlage beachten!

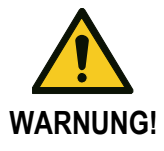

### **Lebensgefahr durch nicht funktionierende Sicherheitseinrichtungen!**

Die Sicherheit ist nur bei intakten Sicherheitseinrichtungen gewährleistet.

- → Vor Arbeitsbeginn prüfen, ob die Sicherheitseinrichtungen funktionstüchtig und sachgemäß montiert sind.
- $\rightarrow$  Sicherheitseinrichtungen niemals außer Kraft setzen.

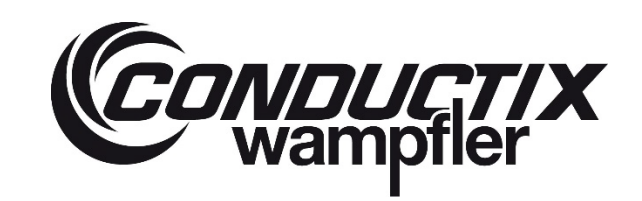

# **ProfiDAT®***compact* **Datenübertragungssystem** Programm 0515

# <span id="page-22-0"></span>**2.11 Verhalten bei Unfällen und Störungen**

### **Maßnahmen bei Unfällen:**

- Anlage außer Betrieb setzen und gegen unbefugtes, unbeabsichtigtes und/oder irrtümliches Wiedereinschalten sichern
- Gefahrenzone sichern
- **Personen aus der Gefahrenzone bergen**
- **Erste-Hilfe-Maßnahmen einleiten**
- Rettungsdienst alarmieren
- Verantwortlichen am Einsatzort informieren
- Zufahrtswege für Rettungsfahrzeuge frei machen

### **Maßnahmen bei Störungen:**

- Anlage außer Betrieb setzen und gegen unbefugtes, unabsichtliches und/oder irrtümliches Wiedereinschalten sichern
- **Arbeitsbereich gegen Betreten sichern**
- Qualifiziertes Personal zur Fehleranalyse hinzuziehen
- Autorisiertes Personal für Instandhaltung und Reparatur hinzuziehen
- Spannungsfreiheit prüfen
- Gerät ausbauen und durch neues Gerät ersetzen
- Fehlerursache ermitteln und Gerät reparieren
- Wenn bei Störfällen Sach- und Personenschäden entstehen können, sofort Conductix-Wampfler informieren:

### **Conductix-Wampfler GmbH**

Rheinstraße 27 + 33 79576 Weil am Rhein – Märkt **Germany** 

Phone: +49 (0) 7621 662 – 0 Fax:  $+49(0)$  7621 662 - 144 info.de@conductix.com www.conductix.com

# **ProfiDAT®***compact* **Datenübertragungssystem** Programm 0515

<span id="page-23-0"></span>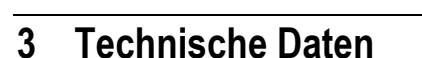

# <span id="page-23-1"></span>**3.1 Allgemeine Angaben**

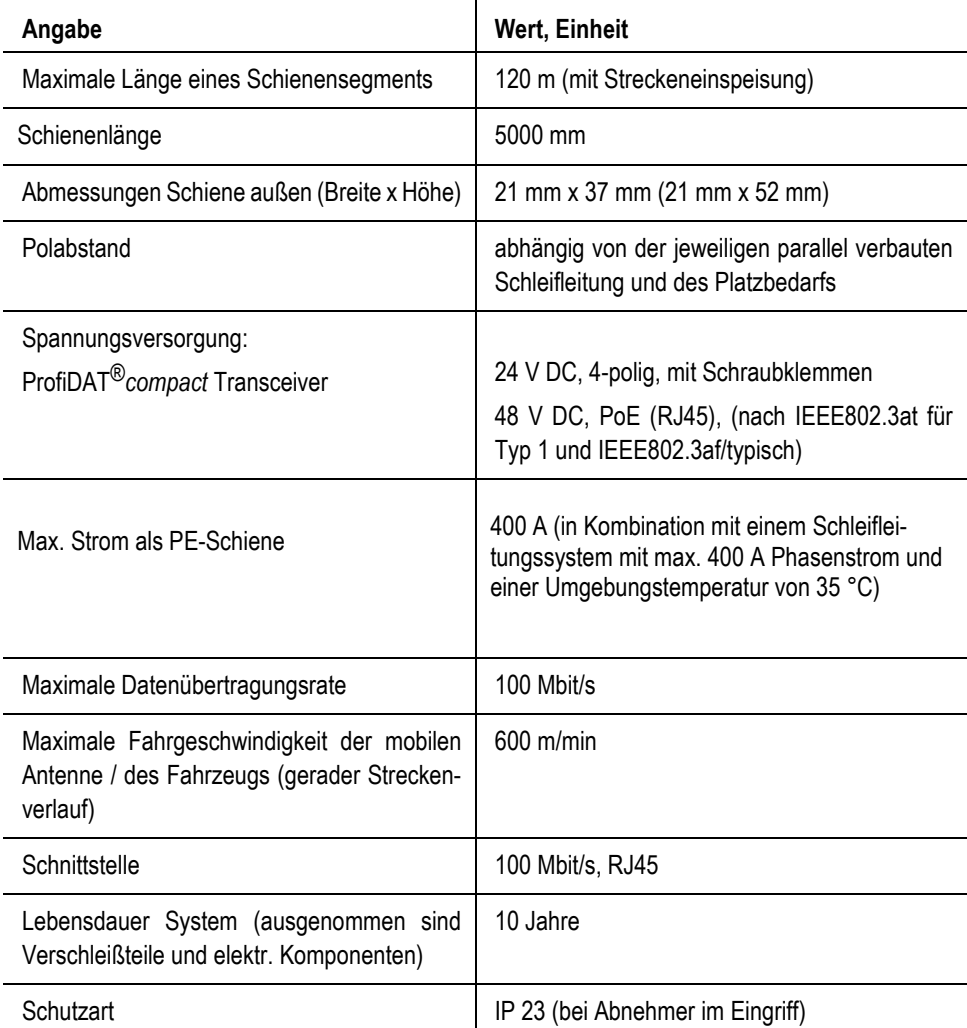

# <span id="page-23-2"></span>**3.2 Schnittstellen**

### <span id="page-23-3"></span>**3.2.1 Elektrisch / elektronisch**

Die Schnittstellen zum Kundensystem sind:

- Datenschnittstelle
- Stromversorgung/Steuerspannung
- **Abnehmer**
- Erdung (PE)

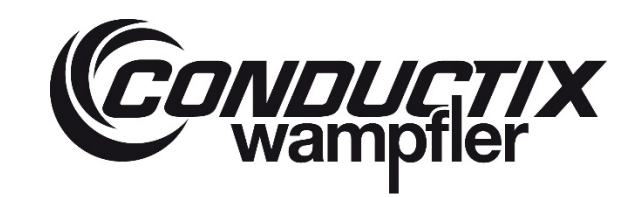

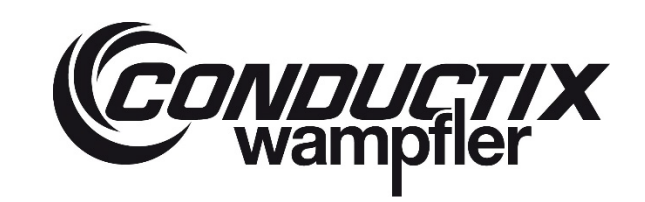

# **ProfiDAT®***compact* **Datenübertragungssystem** Programm 0515

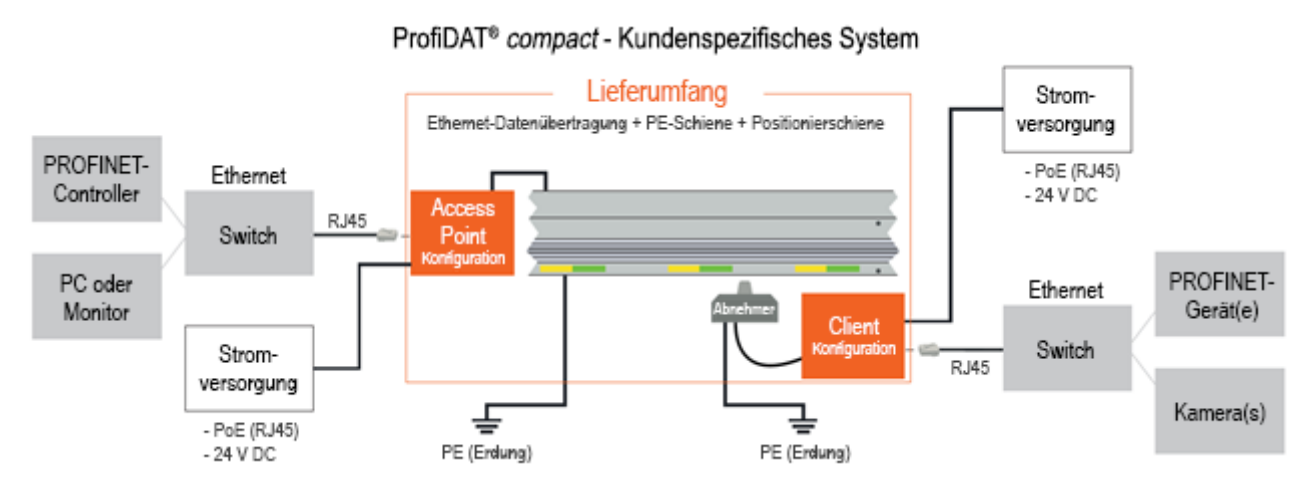

*Abb. 1: Übersicht Schnittstellen und Lieferumfang ProfiDAT® compact (vereinfacht)*

### **Datenschnittstelle:** 100 Mbit/s, RJ45

Durch die Einspeisung wird der Schiene (geschlitzter Hohlleiter) Daten zugeführt. Eine Datenleitung (HF-Leitung) wird an der stationären Antenne angeschlossen. Der Anschluss erfolgt über Steckverbinder.

Die HF-Leitung ist mit dem Antennenanschluss des Transceivers (Access Points) verbunden. Der Access Point ist über einen RJ45- Steckverbinder mit dem kundenseitigen Netzwerk verbunden.

### **Abnehmer (inklusive mobile Antenne):**

Der Kopf des Abnehmers wird über zwei flexible Leitungen (HF-Leitung und PE-Leitung) an der Bord-Elektrik des ortsveränderlichen Verbrauchers der Maschine angeschlossen. Die Datenleitung (HF-Leitung) zwischen mobiler Antenne und dem Transceiver (Client) ist im Lieferumfang enthalten. In der mobilen Antenne ist eine 600 mm lange PE-Leitung mit offenem Ende installiert.

Die Energieleitung zwischen mobiler Antenne und dem Verbraucher muss vom Kunden bereitgestellt werden. Der Hersteller/Betreiber der Maschine/Anlage muss die erforderlichen Leiterquerschnitte, ggf. die Bauart der Energieleitung und die flexible und richtkraftfreie Verlegung der Energieleitung beachten. Die Anschlüsse erfolgen über Schraubklemmen oder Steckverbinder. **Schnittstelle PE:**

Die Schnittstelle für die kundenseitige PE-Leitung befindet sich am PE-Verbinder (siehe Kapitel [4.3\)](#page-38-0). Die PE-Leitung ist entsprechend den gültigen Normen anzuschließen.

### **Stromversorgung/Steuerspannung:**

Die Steuerung des Datenübertragungssystems ProfiDAT®*compact* benötigt folgende Stromversorgung:

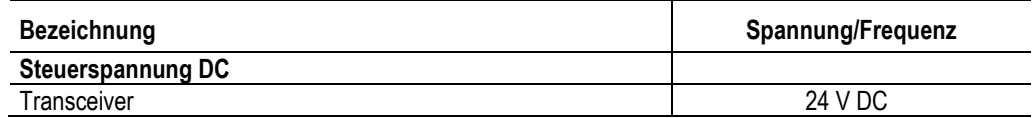

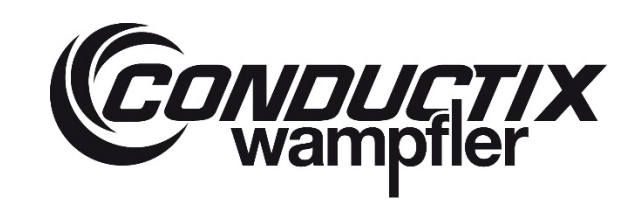

**ProfiDAT®***compact* **Datenübertragungssystem** Programm 0515

**WARNUNG!**

### **Verletzungsgefahr durch Abnehmer!**

Wenn die vorgeschriebenen Versorgungsspannungen für die Steuerung nicht eingehalten werden, kann die Steuerung ausfallen und elektrische Komponenten können zerstört werden. Dadurch kann der Abnehmer schlagartig fahren und Personen oder Gegenstände treffen.

- → Vorgeschriebene Versorgungsspannungen beachten und einhalten!
- $\rightarrow$  Gefahrenbereich von Personen und Gegenständen freihalten (siehe Kapitel [2.9.5\)](#page-19-0).

### <span id="page-25-0"></span>**3.2.2 Zykluszeiten der Steuersignale**

Bei der Inbetriebnahme der Transceiver-Geräte ist zu berücksichtigen, dass die PROFINET I/O Zykluszeiten aller Geräte, die über das ProfiDAT®*compact* System kommunizieren, angepasst werden müssen.

Die Zykluszeit muss mindestens 32 ms betragen (kann je nach Anwendung abweichen) und dem entsprechend in der übergeordneten Steuerungsbaugruppe eingestellt werden.

In folgenden Fällen muss die Zykluszeit auf mindestens 64 ms eingestellt werden:

- Bei Streckeneinspeisung mit mehr als einem Teilnehmer (Client)
- Bei Verwendung des Protokolls iPCF (angewendet bei Anwendungen mit mehr als 3 Teilnehmern oder Segmentwechseln bzw. Rapid Roaming)

Eine kabelgebundene PROFIsafe-Verbindung benötigt eine F-Überwachungszeit, die mindestens der 6-fachen PROFINET I/O Zykluszeit entspricht. Über WLAN werden mindestens 2s F-Überwachungszeit empfohlen (Details siehe SIEMENS FAQ 109475919).

### <span id="page-25-1"></span>**3.2.3 Einschränkungen in der Datenübertragung**

Durch die Funktion iPCF (anlagenspezifisch aktiviert) in Verbindung mit Layer 2 Tunnel darf die Summe aller Daten, inklusive Ethernet-Header, pro Transceiver (Client) und pro iPCF-Zyklus nicht mehr als 2300 Byte betragen (Details siehe SIEMENS FAQ 26562314).

### <span id="page-25-2"></span>**3.2.4 Netzwerkintegration**

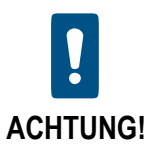

**Hinweise zur Netzwerkintegration von ProfiDAT®** *compact* **sind in der TI0514-0001 beschrieben!**

# **ProfiDAT®***compact* **Datenübertragungssystem** Programm 0515

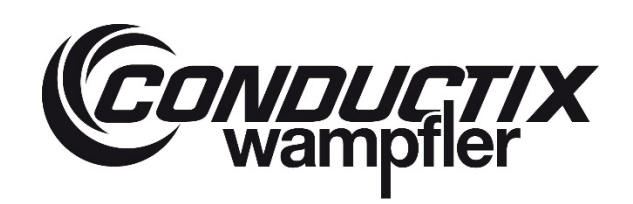

### <span id="page-26-0"></span>**3.2.5 Mechanisch**

Die Schnittstelle zwischen dem Datenübertragungssystem und dem ortsveränderlichen Verbraucher der Maschine ist:

### **Abnehmer**

Der Abnehmer an der ProfiDAT®*compact* Schiene erfüllt eine Doppelfunktion. Über Schleifkontakte wird der Abnehmer an der ProfiDAT®*compact* Schiene geführt. Die Schleifkontakte stellen die Verbindung zur Erdungsschleifleitung (ProfiDAT®*compact* Schiene) sicher, während durch die eingebaute mobile Antenne im Abnehmerkopf die Datenübertragung erfolgt. Die mobile Antenne taucht in den Schlitz der ProfiDAT® Schiene ein und ist gegenüber den Schleifkontakten elektrisch isoliert.

### <span id="page-26-1"></span>**3.3 Technische Daten Transceiver**

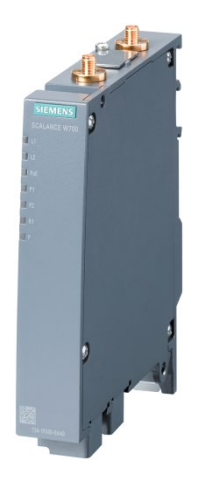

Der Transceiver ist ein PROFINET/PROFIsafe kompatibles Kommunikationsgerät, das auf dem IEEE 802.11n Standard basiert. Die Kommunikation mit PROFINET-IO erfolgt über ein Layer 2 Tunneling Protocol (L2TP).

© Siemens AG 2017, Alle Rechte vorbehalten *Abb. 2: Transceiver (Beispielfoto)*

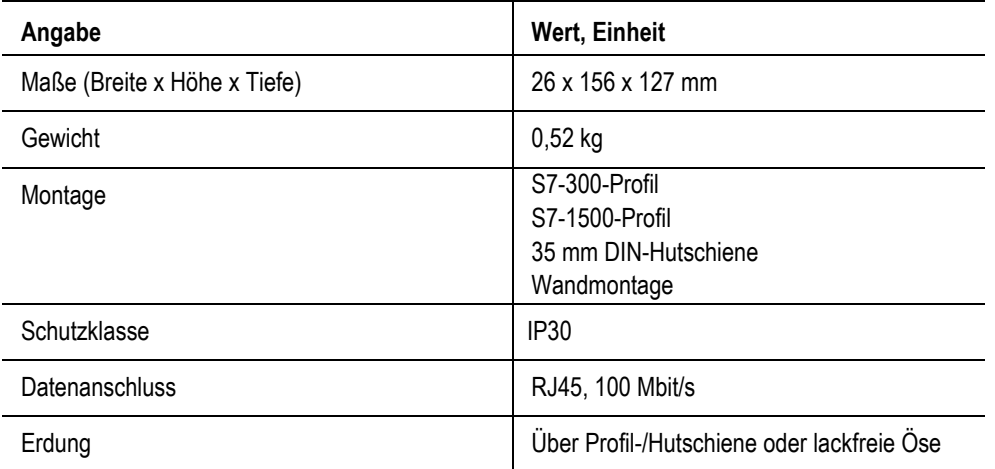

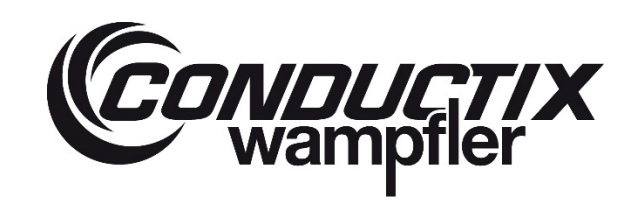

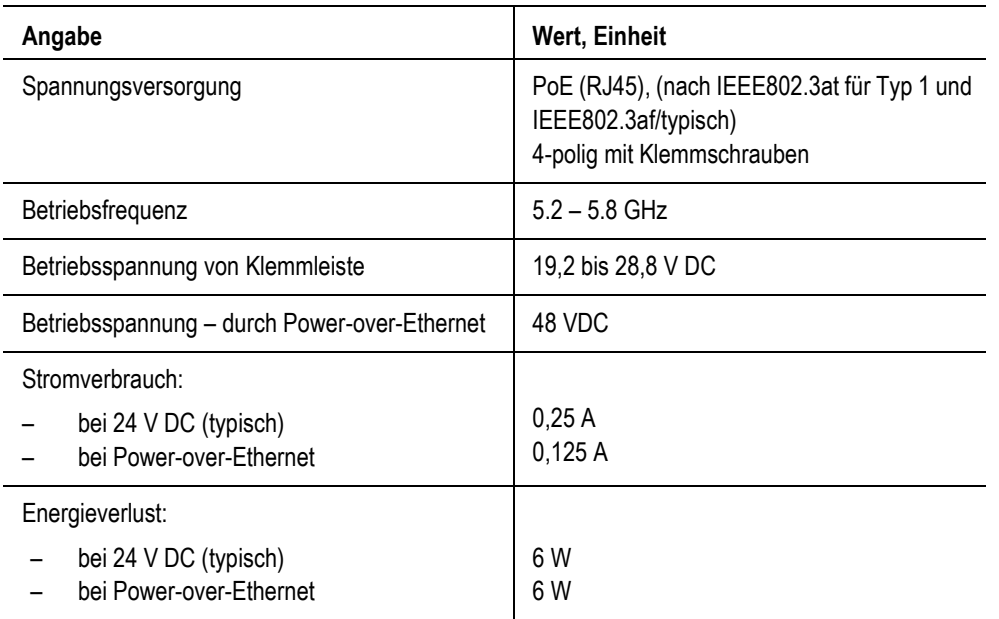

# **ProfiDAT®***compact* **Datenübertragungssystem** Programm 0515

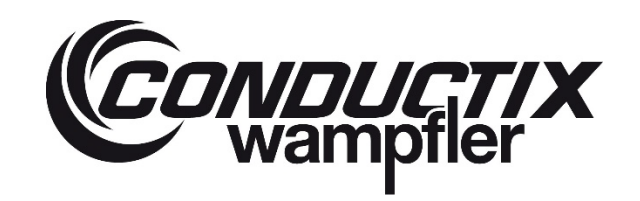

# <span id="page-28-0"></span>**3.4 Technische Daten Transceiver Gehäuse**

**Conductix-Wampfler Automation - Gehäuse (Bestandteil der Transceiver-Baugruppen) (Materialnummer: 3272029)**

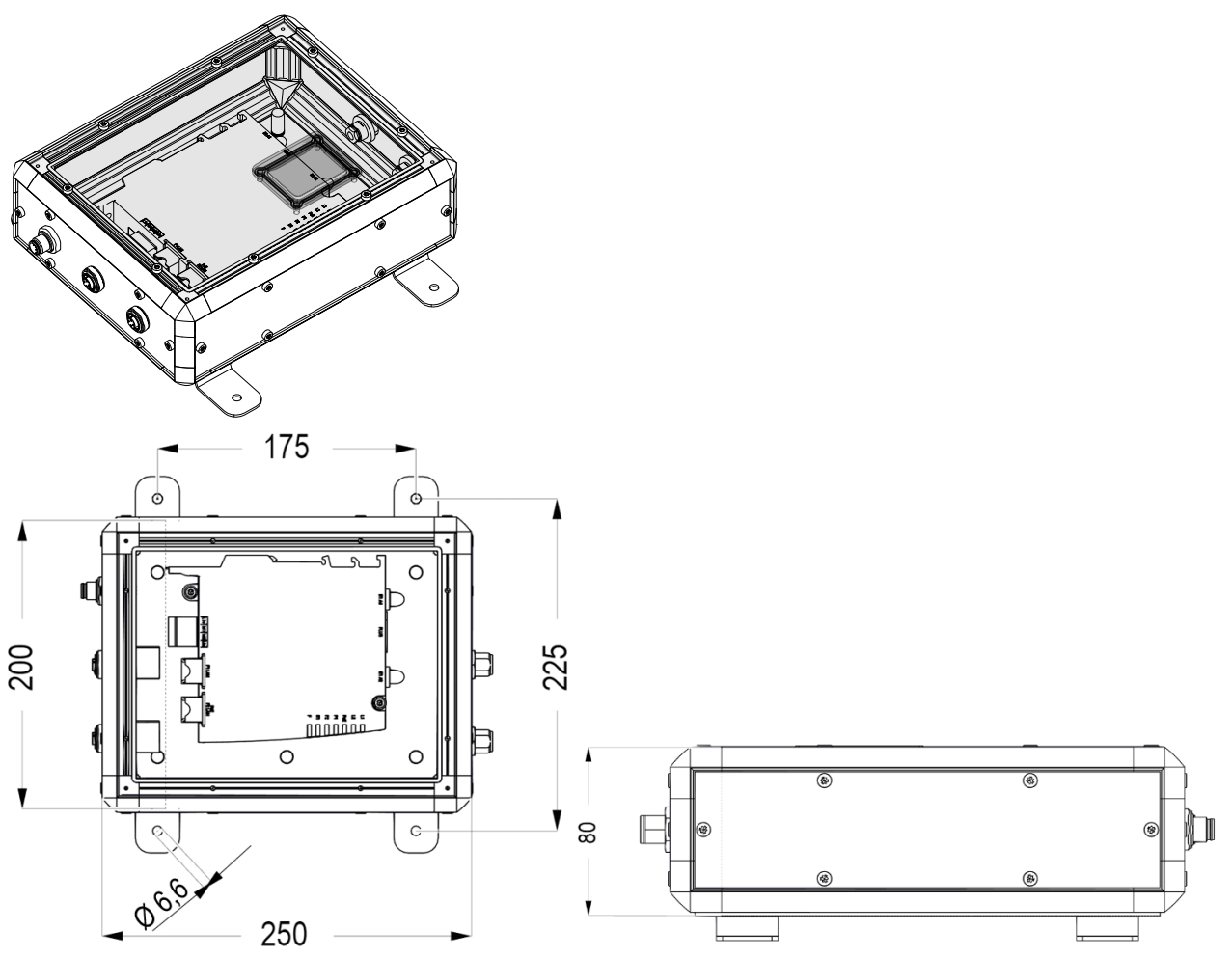

*Abb. 3: Maße und Abbildung des Transceiver-Gehäuses*

- Material: Aluminium und Kunststoff (ABS)
- Befestigung: Befestigungswinkel
- Schutzklasse: IP54
- Anschlüsse des Transceivers (nach außen gelegt):
	- o 2x M12 4-polig D-Kodiert (Ethernet, -X36 und-X37, davon -X37 mit PoE)
	- o 2x N-Connect (Antennen, -X4 und -X5)
	- o 1x M12 A-Kodiert (Energieversorgung redundant, -X10)

Lieferumfang:

• Gehäuse mit vormontiertem Transceiver und Abschlusswiderständen (optional)

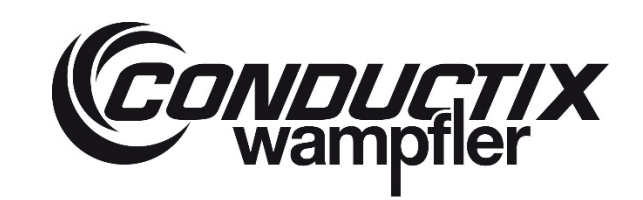

# **ProfiDAT®***compact* **Datenübertragungssystem** Programm 0515

- Rückseitiger Erdungsanschluss über Ringkabelschuh
- Blech für Anschluss Potentialausgleich mit Flachsteckhülse für 1,5-2,5 mm² (nur für Access Point)

Nicht im Lieferumfang:

- Energieversorgung
- Medienkonverter

Besonderheiten der HF-Verkabelung:

- Leitung (4) im Gehäuse kürzer, abweichende Materialnummer
- Abschlusswiderstand außerhalb des Gehäuses und abweichende Type

### **Polycarbonat-Gehäuse (Materialnummer 051450-11)**

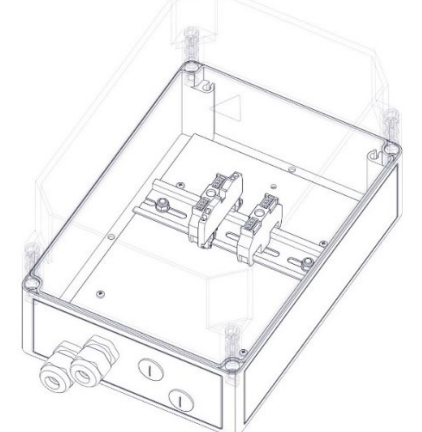

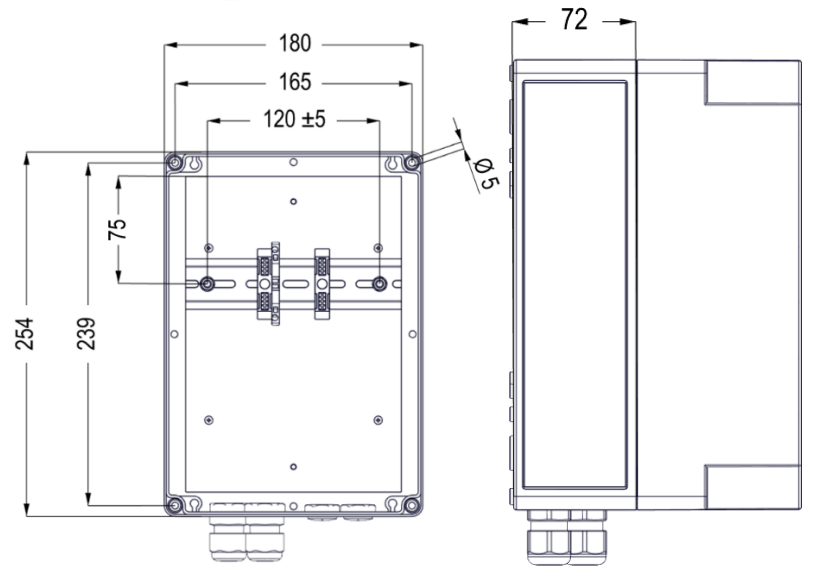

*Abb. 4: Maße und Abbildung des Polycarbonat-Gehäuses*

- Material: glasfaserverstärktes Polycarbonat
- Befestigung: Dicht- und Isolierdübel für Wandbefestigungsschrauben

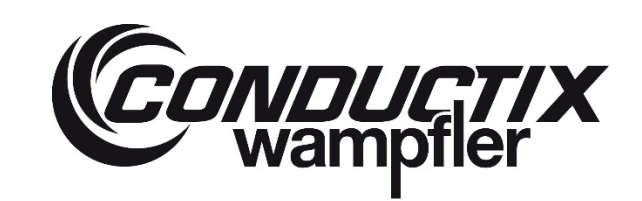

# **ProfiDAT®***compact* **Datenübertragungssystem** Programm 0515

- Schutzklasse: IP66
- Anschlüsse des Transceivers (nach außen gelegt):
	- o 1…2x N-Connect (Antennen), nicht benötigte Öffnung mit Blindstopfen versehen
- Anschlüsse vorbereitet:
	- o Energieversorgung (Verschraubung M20 vorbereitet), Anschluss direkt an Transceiver
		- Schutzleiterklemme 2,5 mm² auf Hutschiene für PE und Potentialausgleich
	- o Netzwerkanbindung (Verschraubung M20 vorbereitet), Anschluss direkt an Transceiver

### Lieferumfang:

- Kunststoffgehäuse mit vorgebohrten Löchern (Blinddeckel und Verschraubungen vormontiert)
- Montageplatte, Hutschiene, Endklammern, PE-Reihenklemme (vormontiert)
- RJ45-Stecker für schnelle Montage (Siemens IE FC RJ45 Plug 180 2x2)
- Blech für Anschluss Potentialausgleich mit Flachsteckhülse für 1,5-2,5mm²

### Nicht im Lieferumfang:

- **Energieversorgung**
- **Medienkonverter**

# <span id="page-30-0"></span>**3.5 Technische Daten der passiven HF-Komponenten**

### <span id="page-30-1"></span>**3.5.1 HF-Leitungen**

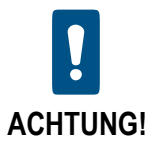

**Die nachfolgenden Werte zu Biegeradien und Anzugsdrehmomente dürfen nicht überschritten werden.**

**Die Hinweise zum Anschließen der Stecker unbedingt beachten!**

### **Mindestbiegeradien:**

Die Biegeradien in folgender Tabelle dürfen nicht unterschritten werden:

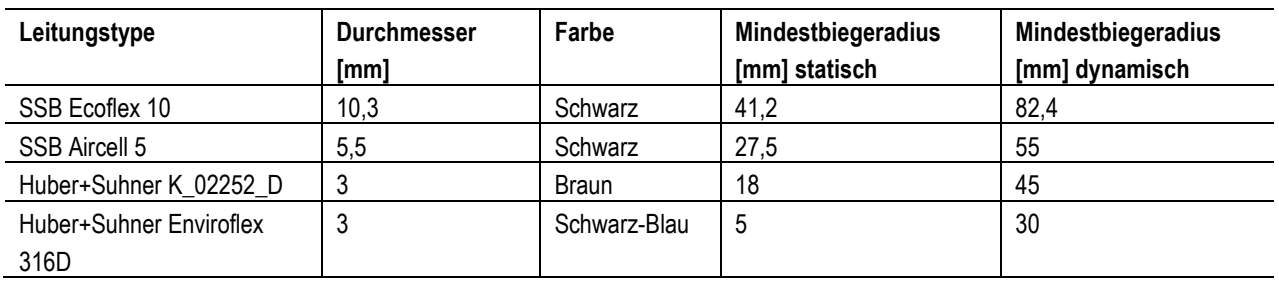

# **ProfiDAT®***compact* **Datenübertragungssystem** Programm 0515

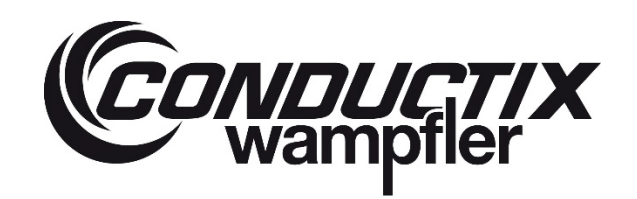

**Steckertypen:**

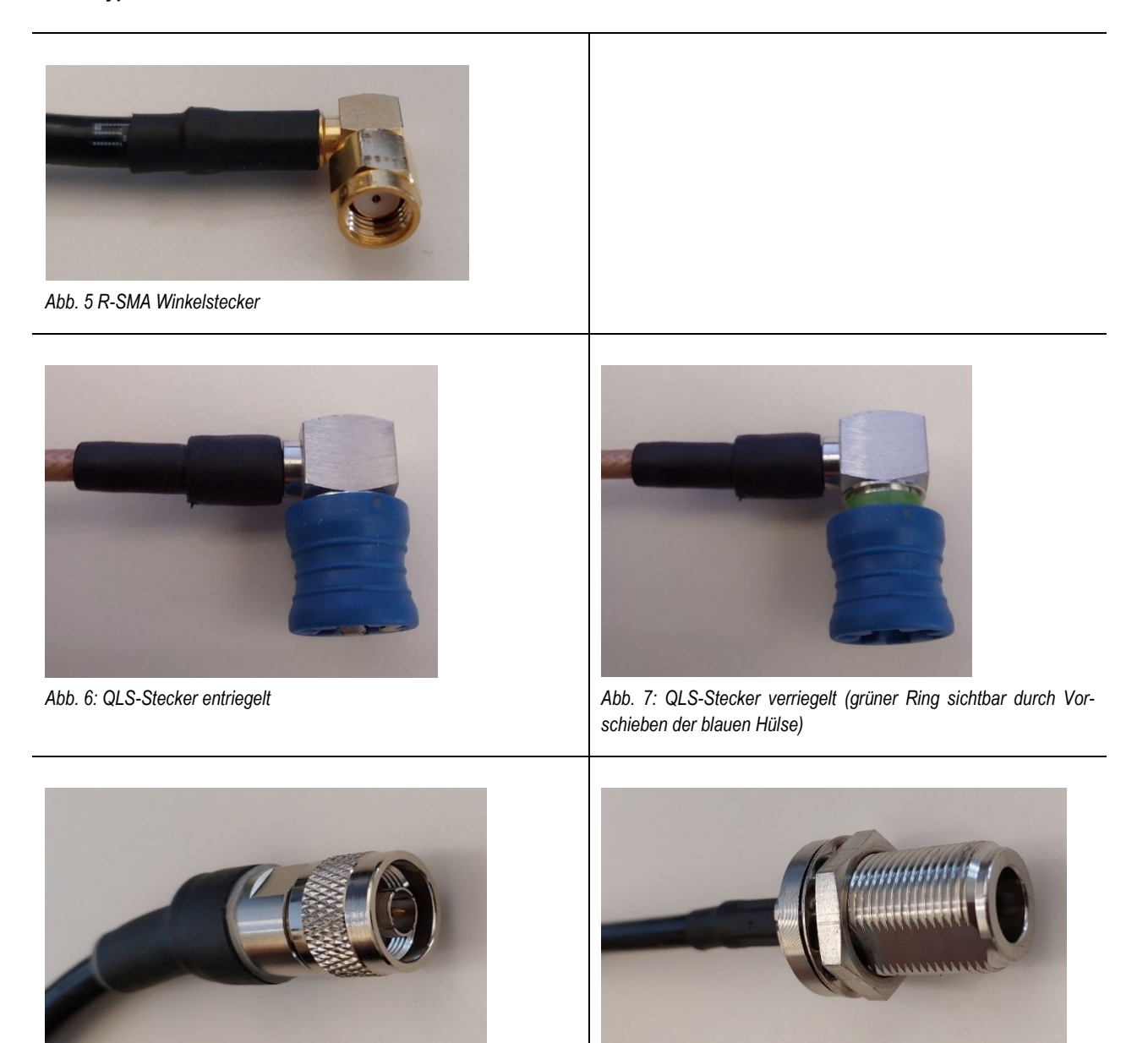

*Abb. 8: N-Stecker*

*Abb. 9: N-Buchse als Schaltschrankdurchführung an Leitung*

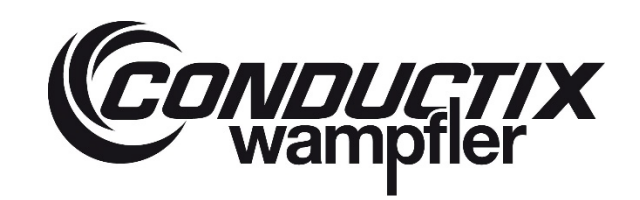

# **ProfiDAT®***compact* **Datenübertragungssystem** Programm 0515

### **Anzugsdrehmomente:**

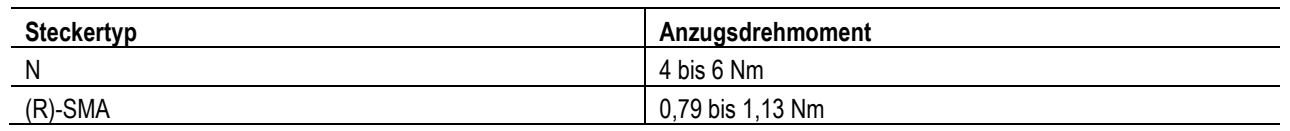

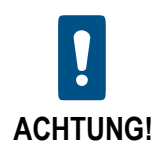

**QLS-Stecker werden nicht geschraubt, sondern durch Vordrücken der blauen Hülse verriegelt (grüner Ring wird sichtbar). Zum Abziehen des Steckers muss die blaue Hülse wieder in Richtung der Leitung zurückgezogen (entriegelt) werden.**

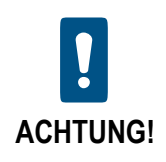

**N-Stecker können leicht verkanten. Beim Aufsetzen des Steckers sicherstellen, dass das Gewinde nicht zerstört wird.**

# **ProfiDAT®***compact* **Datenübertragungssystem** Programm 0515

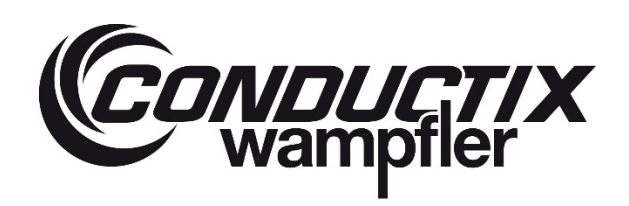

### <span id="page-33-0"></span>**3.5.2 Weitere passive HF-Komponenten**

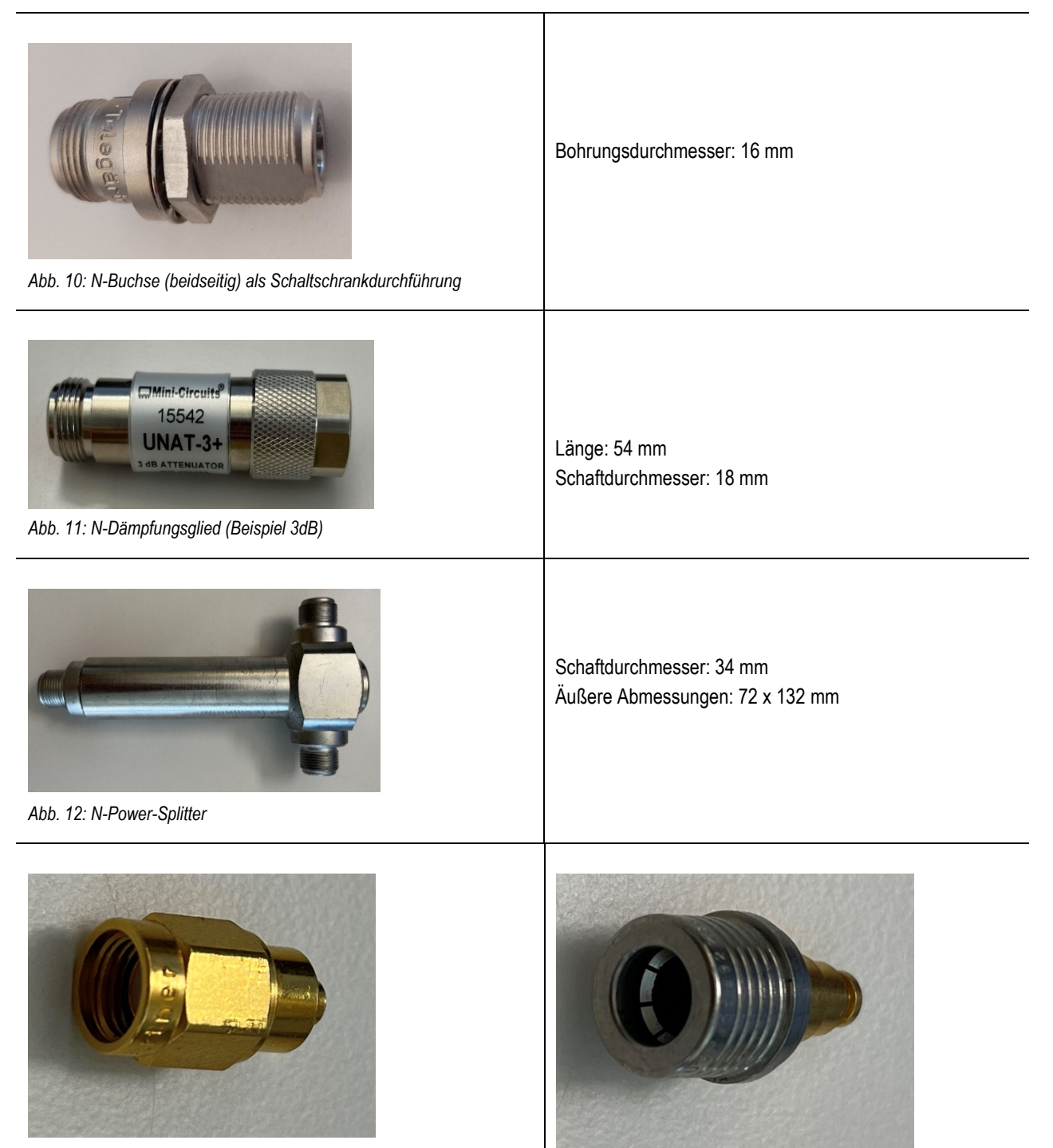

*Abb. 13: R/SMA Abschlusswiderstand Abb. 14: QMA Abschlusswiderstand*

# **ProfiDAT®***compact* **Datenübertragungssystem** Programm 0515

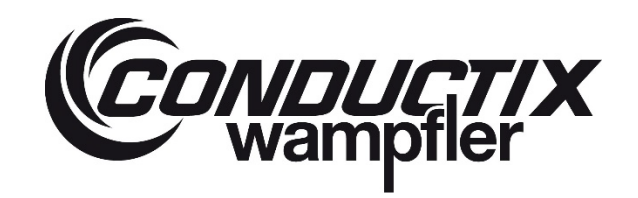

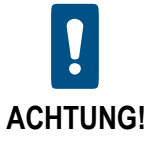

Die HF-Leitungen dürfen nicht gequetscht werden (z. B. durch zu festes Ziehen am Kabelbinder).

- $\rightarrow$  Die Biegeradien der HF-Leitungen einhalten (siehe Kapitel [3.5.1\)](#page-30-1).
- $\rightarrow$  Die empfohlenen Kupplungsdrehmomente einhalten (siehe Kapitel [HF-Leitungen](#page-30-1) [3.5.1\).](#page-30-1)

# <span id="page-34-0"></span>**3.6 Betriebsbedingungen**

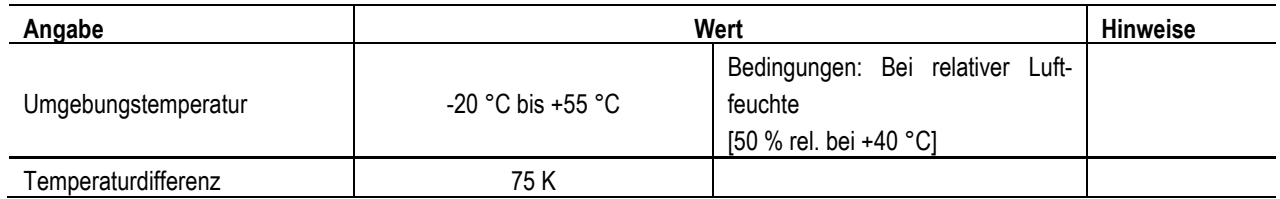

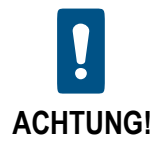

### **Störungen aufgrund falscher Betriebsbedingungen!**

Betriebsbedingungen außerhalb des angegebenen Bereichs können zu Fehlfunktionen wegen Kurzschluss, vorzeitiger Alterung und Beschädigung von elektrischen und mechanischen Bauteilen führen.

Wichtige Parameter sind:

- Staub und Ablagerungen
- **Feuchtigkeit/Kondensation**
- Kalte/heiße Temperaturen
- **Korrosion**
- Chemische Substanzen
- $\rightarrow$  Schleifleitungssystem abschalten, wenn die Betriebsbedingungen sich aus dem oben beschriebenen, zulässigen Bereich bewegen.
- → Schleifleitungssystem abschalten, wenn sie nass oder verschmutzt ist. Vorschriftsmäßig trocknen oder reinigen (siehe Kapitel [11](#page-167-0) für spezielle Wartungsvorschrift der Schleifleitungssysteme).
- → Maßnahmen treffen, um geeignete Betriebsbedingungen wiederherzustellen.

# **ProfiDAT®***compact* **Datenübertragungssystem** Programm 0515

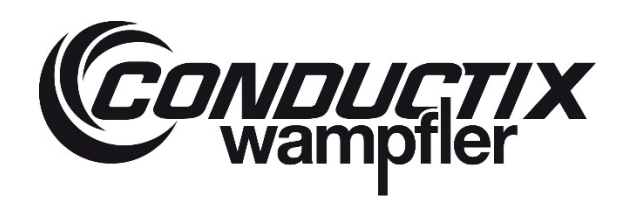

# <span id="page-35-0"></span>**3.7 Typenschild**

**Das Typenschild des Transceiver-Herstellers befindet sich auf den Transceivern.**

### **Es enthält folgende Angaben:**

- $\blacksquare$  Typ
- **Seriennummer**
- **MAC-Adresse**
- Model
- **Hersteller**
- **Herstelleradresse**

Zusätzliche Kennzeichnung durch Conductix-Wampfler GmbH:

- Kundenauftragsnummer
- **Access Point oder Client-Benennung**

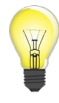

*Bei allen Fragen zum Produkt die Informationen auf dem Typenschild angeben!*
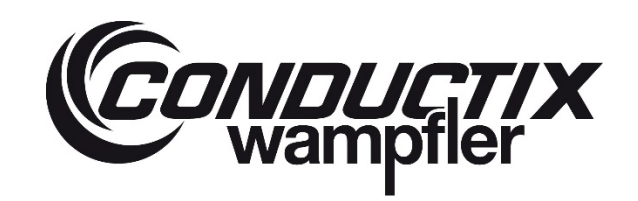

## **4 Produktbeschreibung und Funktionsweise**

## **4.1 Übersicht**

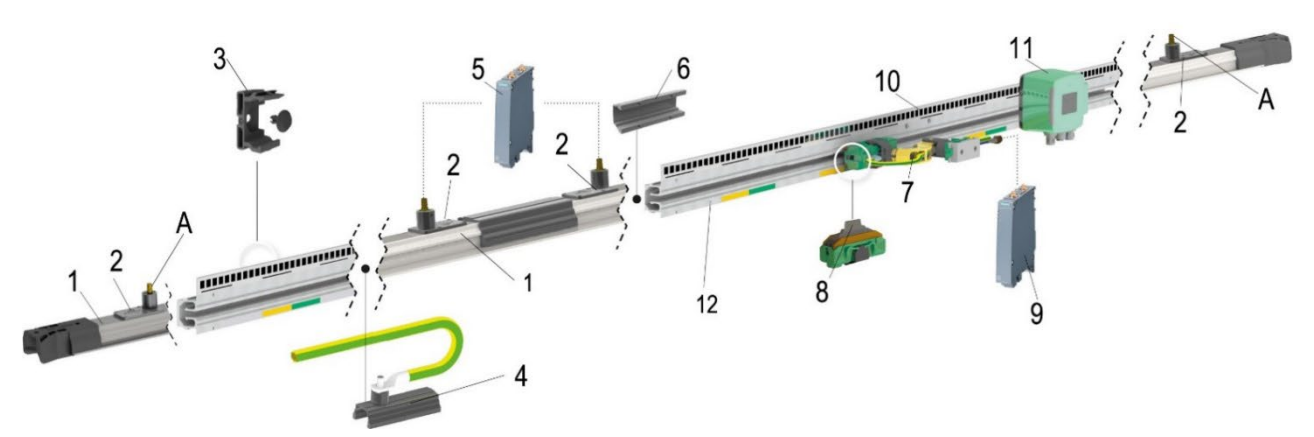

*Abb. 15: ProfiDAT® compact Komponenten im Detail*

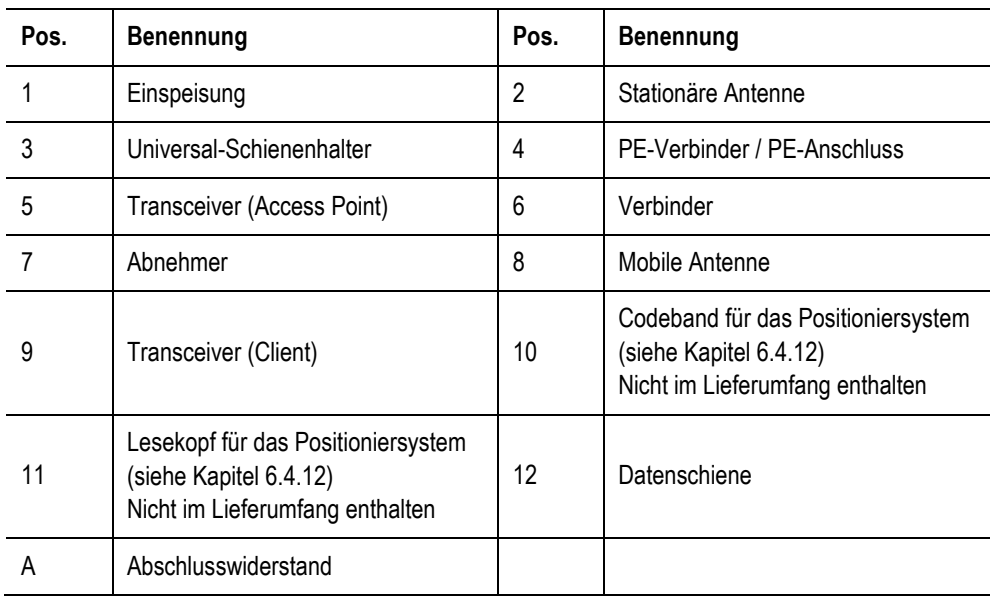

# **CONDUCTIX**

## **ProfiDAT®***compact* **Datenübertragungssystem** Programm 0515

## **4.2 Kurzbeschreibung**

Das Datenübertragungssystem ProfiDAT®*compact* ist ein System, mit dessen Hilfe die Kommunikation zwischen einem stationären Netzwerk und einem oder mehreren ortsveränderlichen Verbrauchern erfolgt. Die ortsveränderlichen Verbraucher bewegen sich linear und spurgeführt entlang dem Fahrweg. Der Abnehmer folgt der Bewegung des ortsveränderlichen Verbrauchers und gleicht Fahrwegabweichungen zwischen dem ortsveränderlichen Verbraucher und der Datenschiene aus (horizontal und vertikal).

Die Daten werden über die stationäre Antenne in die Datenschiene eingekoppelt, an die mobile Antenne im Abnehmerkopf übertragen und über eine Anschlussleitung am Abnehmer an den ortsveränderlichen Verbraucher weitergeleitet. Der zum Abnehmer gehörende Abnehmerkopf wird mit einer permanent vorhandenen Anpresskraft (ca. 10 N) gegen die Datenschiene gedrückt (das Einbaumaß einhalten siehe daz[u Abb. 127\)](#page-95-1).

Neben der Datenübertragung kann die ProfiDAT®*compact* Schiene gleichzeitig als Erdungsschleifleitung sowie als Positioniersystem verwendet werden. Das Positioniersystem besteht aus einem Strich- oder Matrixcodeband, welches auf die ProfiDAT®*compact*  Schiene mit Positionierungssteg aufgeklebt wird, und einem Lesekopf, der neben dem Abnehmer mit mobiler Antenne angebracht wird.

In der Länge ist das System variabel. Es besteht aus mindestens einem stationären und einem mobilen Transceiver, der stationären Antenne und der mobilen Antenne. Mit den Schienenhaltern werden die ProfiDAT®*compact* Schienen an der Haltekonstruktion (Unterkonstruktion) befestigt, die der Kunde bereitstellt.

Die ProfiDAT®*compact* Schienen werden mithilfe von Verbindern mechanisch verbunden, die für Stabilität und eine sichere Verbindung der ProfiDAT®*compact* Schienen sorgen. Mittels stationärer Antenne werden die Daten an die ProfiDAT®*compact* Schienen ein– bzw. ausgekoppelt. Durch die mobile Antenne können die Daten kontinuierlich empfangen und gesendet werden.

#### **Anwendungsbeispiele sind:**

- Elektrohängebahnen (EHB)
- **Logistik-Shuttle**
- **Verpackungsmaschinen**
- **Kleinteilelager**

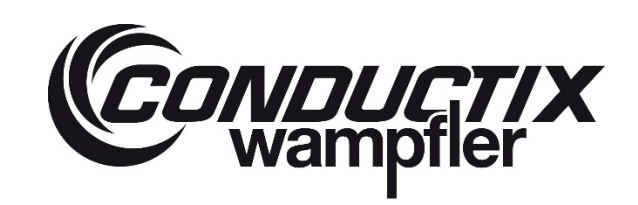

## **4.3 ProfiDAT®***compact* **Schienenkomponenten**

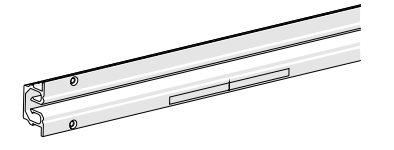

*Abb. 16:Schiene ohne Positionierungssteg*

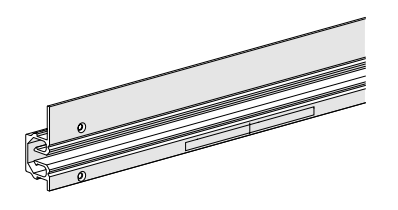

*Abb. 17: Schiene mit Positionierungssteg*

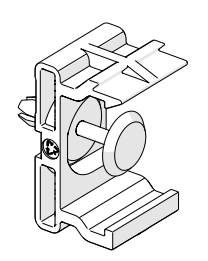

<span id="page-38-0"></span>*Abb. 18: Universal-Schienenhalter*

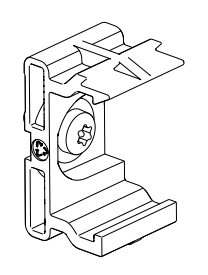

<span id="page-38-1"></span>*Abb. 19: Schienenhalter mit Schraubenbefestigung*

#### **Datenschiene (geschlitzter Hohlleiter)**

Die Datenschienen dienen als Datenkanal. Sie sind elektrisch leitfähig und werden als Erdungsschiene (PE-Schiene) verwendet.

Es gibt zwei Typen von Datenschienen:

- ohne Positionierungssteg (Breite: 21 mm, Höhe: 37 mm)
- mit Positionierungssteg (Breite: 21 mm, Höhe: 52 mm)

#### Die Standardlänge einer Datenschiene beträgt 5 m.

Außerdem können die Schienen auch als Schienenbögen bei Conductix-Wampfler erworben werden (für weitere Informationen siehe KAT0515- 0001).

#### **Schienenhalter**

Der Universal-Schienenhalter (siehe [Abb.](#page-38-0) 18) wird mittels Spreiznieten an der Haltekonstruktion (Unterkonstruktion) befestigt, die der Kunde bereitstellt.

Für den Universal-Schienenhalter gibt es weitere Varianten der Befestigung. Der Universal-Schienenhalter kann auch mit Schrauben (sieh[e Abb.](#page-38-1)  [19\)](#page-38-1) an der Haltekonstruktion (Unterkonstruktion) befestigt werden.

## **ProfiDAT®***compact* **Datenübertragungssystem** Programm 0515

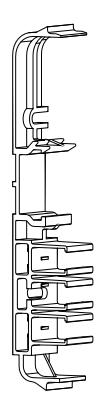

*Abb. 20: Beispielhafter EHB-Schienenhalter*

<span id="page-39-0"></span>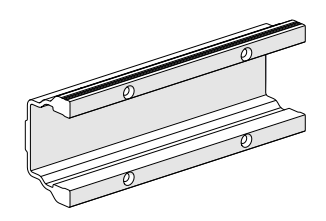

*Abb. 21: Verbinder*

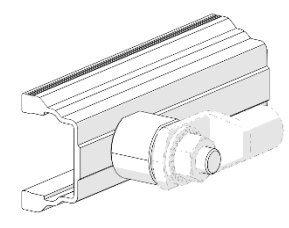

*Abb. 22 PE-Verbinder* 

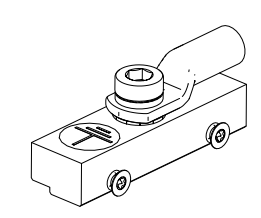

*Abb. 23: PE-Anschluss*

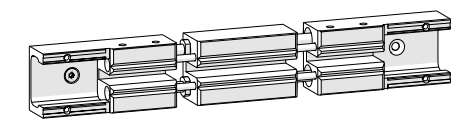

*Abb. 24: Dehnelement inkl. Fixpunkt*

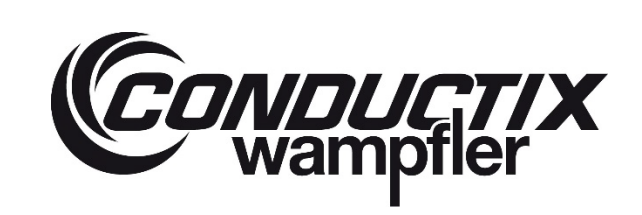

Für die verschiedenen Schleifleitungssysteme in Kombination mit der ProfiDAT®*compact* Schiene (mit und ohne Positionierungssteg) können auf Anfrage projektspezifische Schienenhalter (siehe [Abb.](#page-39-0) 20) entwickelt und produziert werden.

Projektspezifische Schienenhalter wie zum Beispiel für EHB-Anwendungen werden in der Regel in die EHB-Fahrbahnträger eingeklipst oder eingedreht. Hierzu kann im Rahmen eines Projektes nach Wunsch eine gesonderte Dokumentation wie zum Beispiel technische Zeichnungen angefragt werden.

#### **Verbinder**

Es gibt zwei Typen von Verbindern:

- **Verbinder**
- PE-Verbinder, mit Anschlussbolzen für die PE-Funktion

Der Verbinder verbindet zwei Datenschienen miteinander und wird mittels Schrauben mit den Datenschienen verbunden.

Über den Bolzen am PE-Verbinder kann mit einem Kabelschuh die PE-Leitung angeschlossen werden.

Für die Montage des PE-Verbinders wird ein Langloch in der Haltekonstruktion (Unterkonstruktion) benötigt (siehe Kapitel [6.4.7\)](#page-77-0)

#### **PE-Anschluss**

Der PE-Anschluss wird alle 25 m zur Erdung an die vordere Datenschiene verschraubt. Zum Verschrauben wird die flexible Bohrlehre verwendet (siehe Kapitel [6.4.7\)](#page-77-0). Der PE-Anschluss ist für einen Leitungsquerschnitt bis max. 25 mm² geeignet.

#### **Dehnelement inkl. Fixpunkt**

Das Dehnelement verbindet zwei Datenschienen miteinander und dient dem Ausgleich der Längenänderung der Datenschienen infolge von Temperaturschwankungen. Für die Montage werden Schienenadapter (mit und ohne Positionierungssteg) in Kombination mit der Endeinspeisung benötigt (siehe Kapitel [6.4.4\)](#page-61-0).

## **ProfiDAT®***compact* **Datenübertragungssystem** Programm 0515

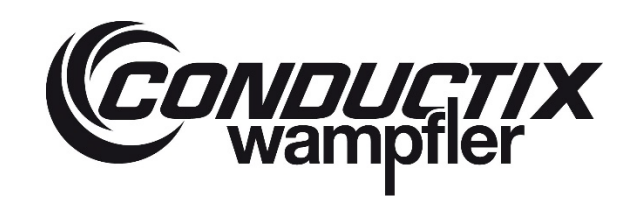

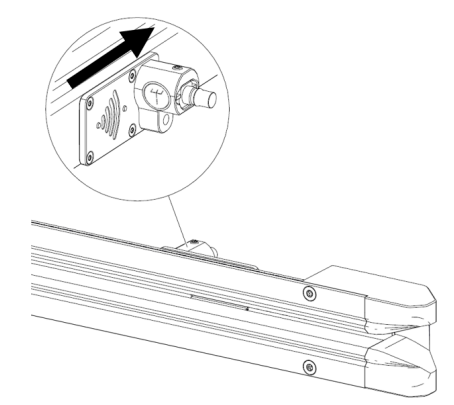

*Abb. 25: Endeinspeisung mit stationärer Antenne*

<span id="page-40-0"></span>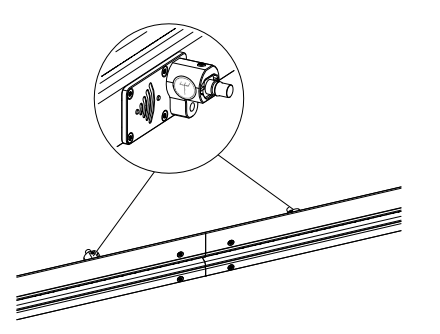

*Abb. 26: Streckeneinspeisung mit stationärer Antenne und Positionierungssteg*

## $\frac{1}{\sqrt{2}}$

*Abb. 27: Abnehmer*

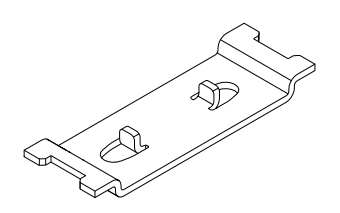

*Abb. 28: Mitnehmer*

#### **Einspeisung (mit stationärer Antenne)**

Die Einspeisung wird an den Segmentenden oder auf der Schienenstrecke montiert. Sie dient dem Ein- bzw. Auskoppeln der Datensignale. Es gibt zwei Typen von Einspeisungen:

- Streckeneinspeisung mit oder ohne Positionierungssteg
- Endeinspeisung mit oder ohne Positionierungssteg

Auf der Rückseite der stationären Antenne befindet sich ein WLAN-Symbol, welches die Ausbreitungsrichtung des Signals anzeigt. Die Ausbreitungsrichtung darf nicht in die Richtung von Dehnelementen oder Überfahrelementen zeigen, sondern muss immer in Richtung der Strecke zeigen, die mit dem Signal versorgt werden soll (siehe [Abb.](#page-40-0) 25). An einer stationären Antenne eines Segmentendes befindet sich ein Abschlusswiderstand, der das Signal so stark dämpft, dass keine Störstrahlung für andere Geräte in der Umgebung des Datenübertragungssystems entsteht (z. B. an Überfahrten).

#### **Abnehmer (mit mobiler Antenne)**

Über zwei geteilte Schleifkontakte wird der Abnehmer an der Profi-DAT®*compact* Schiene geführt. Die mobile Antenne taucht in den Schlitz der ProfiDAT®*compact* Schiene ein und ist gegenüber den Schleifkontakten elektrisch isoliert.

#### **Mitnehmer**

Der Mitnehmer verbindet den ProfiDAT®*compact* Abnehmer mit der kundenseitigen Anwendung. Der Mitnehmer wird mit der Haltekonstruktion (Unterkonstruktion) verschraubt und der ProfiDAT®*compact* Abnehmer wird auf den Mitnehmer geklipst.

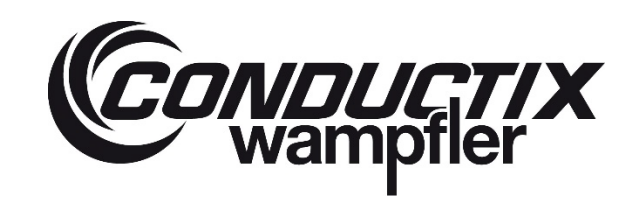

## **4.4 ProfiDAT®***compact* **elektrische Komponenten (Beispiellayout)**

**Übersicht elektrische Komponenten mit HF-Kabeln (Prinzipdarstellung)**

Im grünen Bereich sind die Baugruppen des Access Points abgebildet, während im lila hinterlegten Bereich die Bauteile der Client-Baugruppe dargestellt sind.

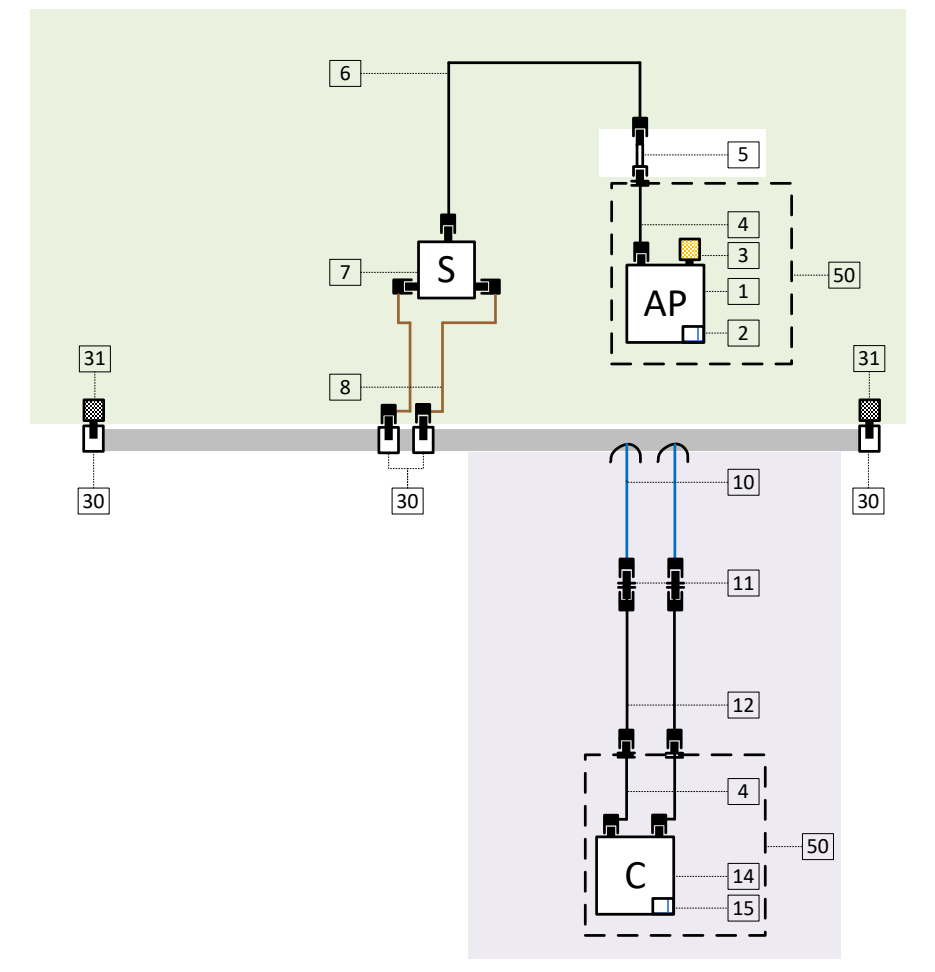

*Abb. 29: Übersicht und Anordnung der elektrischen Komponenten, Beispiel: Streckeneinspeisung, Client mit zwei Antennen, ohne zusätzliche Gehäuse, Potentialausgleich nicht dargestellt*

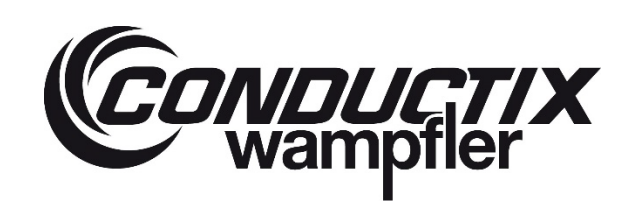

## **ProfiDAT®***compact* **Datenübertragungssystem** Programm 0515

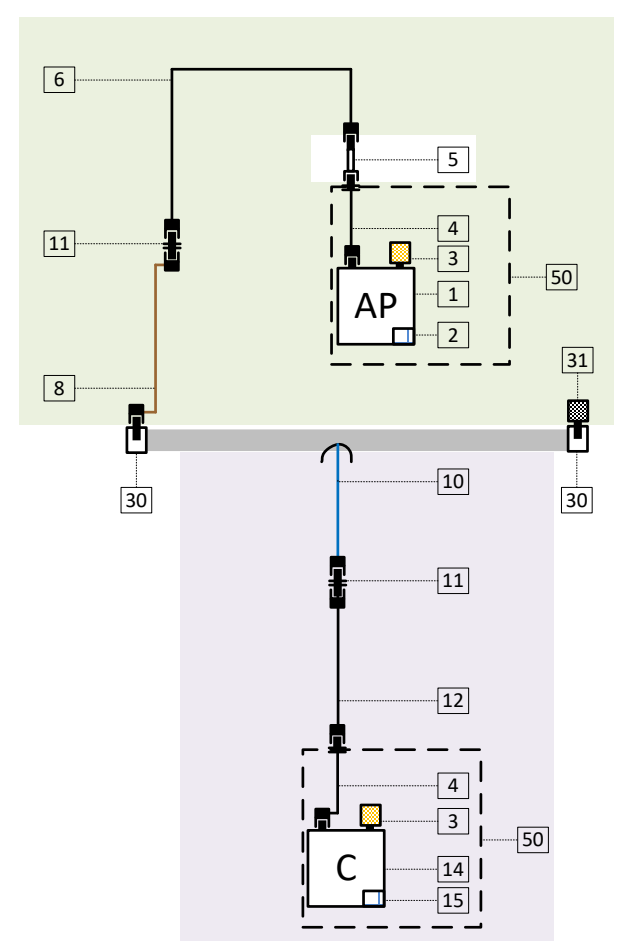

Abb. 30: Übersicht und Anordnung der elektrischen Komponenten, Beispiel: Endeinspeisung, Client mit einer Antenne, ohne zusätzliche Gehäuse, Potentialausgleich nicht dargestellt

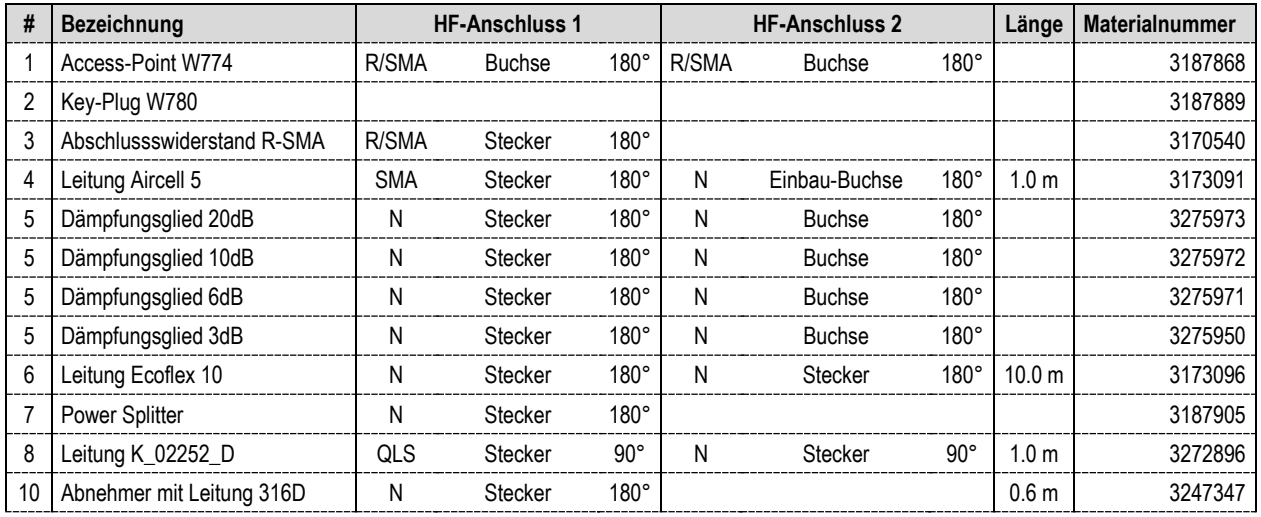

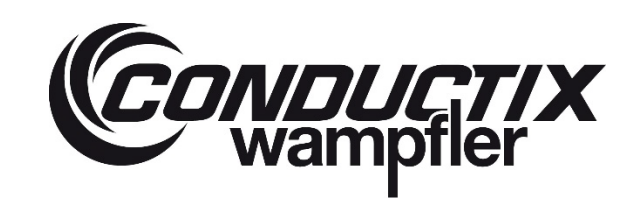

## **ProfiDAT®***compact* **Datenübertragungssystem** Programm 0515

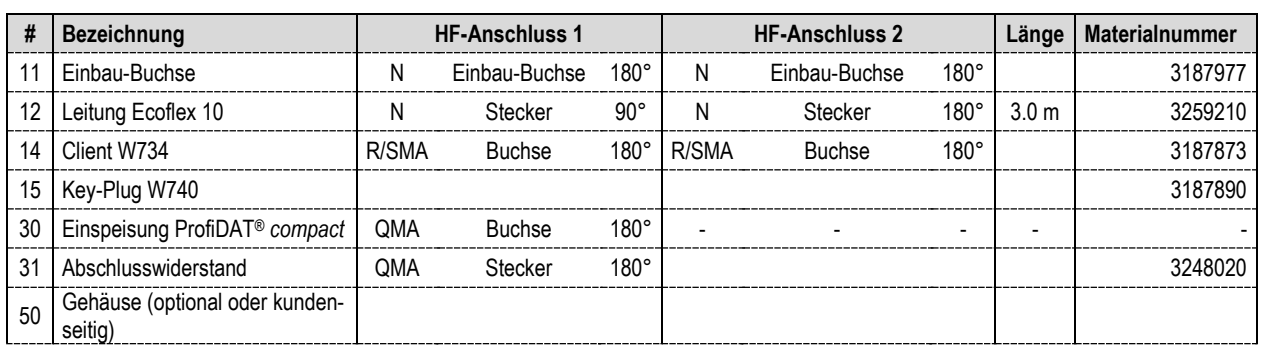

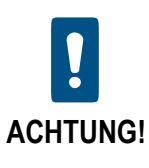

Je nach Gehäuse können die HF-Komponenten am und im Gehäuse von den Beispiellayouts abweichen.

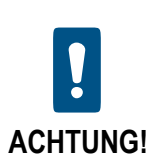

Der Potentialausgleich ist auf dem Beispiellayout nicht dargestellt. Siehe Kapite[l 6.5.3.](#page-102-0)

## **4.5 Betriebsarten**

Das Datenübertragungssystem ProfiDAT<sup>®</sup>compact wird in der Betriebsart "Normalbetrieb" verwendet.

#### **4.5.1 Normalbetrieb**

Beim Normalbetrieb steuert der Bediener das System. Im Normalbetrieb darf sich keine Person im Arbeitsbereich der Anlage befinden, um den Arbeitsablauf zu überwachen. Die Befehle für das Fahren werden ausschließlich vom Bediener gegeben.

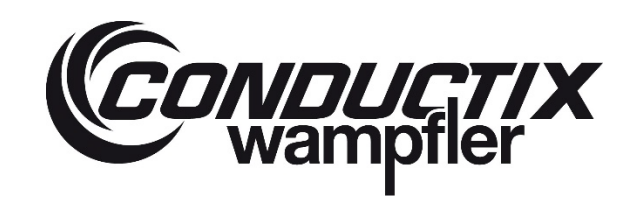

## **5 Transport, Verpackung und Lagerung**

#### **5.1 Transport**

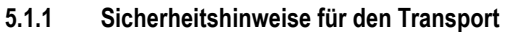

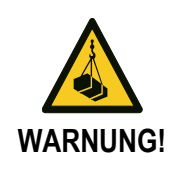

#### **Lebensgefahr durch schwebende Lasten!**

Beim Heben von Lasten besteht Lebensgefahr durch herabfallende oder unkontrolliert schwenkende Teile.

- $\rightarrow$  Niemals unter schwebende Lasten treten.
- → Die Angaben zu den vorgesehenen Anschlagpunkten beachten.
- $\rightarrow$  Nicht an hervorstehenden Maschinenteilen oder an Ösen angebauter Bauteile anschlagen. Auf sicheren Sitz der Anschlagmittel achten.
- → Nur zugelassene Hebezeuge und Anschlagmittel mit ausreichender Tragfähigkeit verwenden.
- $\rightarrow$  Keine angerissenen oder beschädigte Seile und Riemen verwenden.
- → Seile und Gurte nicht an scharfen Kanten und Ecken anlegen, nicht knoten und nicht verdrehen.

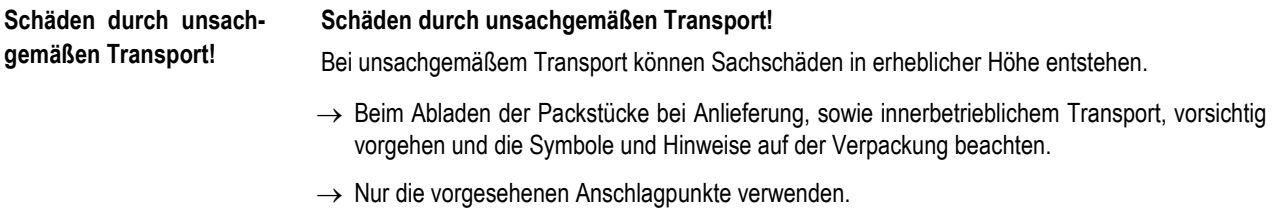

→ Verpackungen erst kurz vor der Montage entfernen.

#### **5.1.2 Transport der Packstücke**

#### **Packstücke unter folgenden Bedingungen transportieren:**

- **Trocken und staubfrei**
- Keinen aggressiven Medien aussetzen
- **Vor direkter Sonneneinstrahlung schützen**
- **Mechanische Erschütterung vermeiden**
- Transporttemperatur: -25°C bis + 55°C (ohne Kondensation)
- Relative Luftfeuchtigkeit: max. 60 %

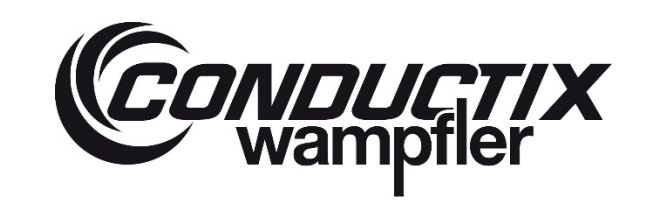

## **ProfiDAT®***compact* **Datenübertragungssystem** Programm 0515

#### **5.1.3 Transportinspektion**

**Die Lieferung bei Erhalt unverzüglich auf Vollständigkeit und Transportschäden prüfen.**

Bei äußerlich erkennbarem Transportschaden wie folgt vorgehen:

- Lieferung nicht oder nur unter Vorbehalt entgegennehmen.
- Schadensumfang auf den Transportunterlagen oder auf dem Lieferschein des Transporteurs vermerken.
- Reklamation einleiten.

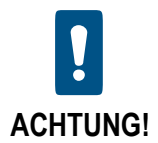

Jeden Mangel reklamieren, sobald er erkannt ist. Schadenersatzansprüche können nur innerhalb der geltenden Reklamationsfristen geltend gemacht werden.

## **5.2 Verpackung**

Die einzelnen Packstücke sind entsprechend den zu erwartenden Transportbedingungen verpackt. Für die Verpackung wurden ausschließlich umweltfreundliche Materialien verwendet.

Die Verpackung soll die einzelnen Bauteile bis zur Montage vor Transportschäden, Korrosion und anderen Beschädigungen schützen. Daher die Verpackung nicht zerstören und erst kurz vor der Montage entfernen.

#### **Umgang mit Verpackungsmaterialien:**

Verpackungsmaterial nach den jeweils gültigen gesetzlichen Bestimmungen und örtlichen Vorschriften entsorgen.

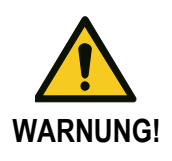

#### **Umweltschäden durch falsche Entsorgung!**

Verpackungsmaterialien sind wertvolle Rohstoffe und können in vielen Fällen weitergenutzt oder sinnvoll aufbereitet und wiederverwertet werden.

- $\rightarrow$  Verpackungsmaterialien umweltgerecht entsorgen.
- → Die örtlich geltenden Entsorgungsvorschriften beachten; ggf. einen Fachbetrieb mit der Entsorgung beauftragen.

## **ProfiDAT®***compact* **Datenübertragungssystem** Programm 0515

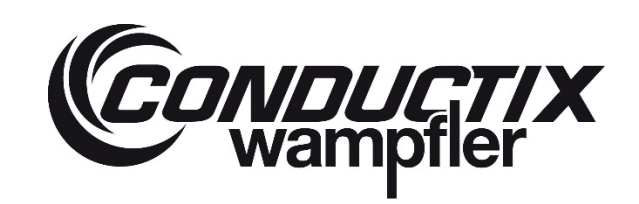

## **5.3 Lagerung der Packstücke**

**Packstücke unter folgenden Bedingungen lagern:**

- Nicht im Freien aufbewahren
- Trocken und staubfrei lagern
- Keinen aggressiven Medien aussetzen
- **Vor Sonneneinstrahlung schützen**
- **Mechanische Erschütterungen vermeiden**
- Lagertemperatur: -25°C bis + 55°C (ohne Kondensation)
- Relative Luftfeuchtigkeit: max. 60 %
- Bei Lagerung länger als 3 Monate regelmäßig den allgemeinen Zustand aller Teile und der Verpackung kontrollieren. Falls erforderlich, die Konservierung auffrischen oder erneuern.

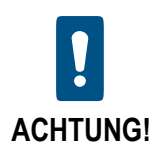

Unter Umständen befinden sich auf den Packstücken Hinweise zur Lagerung, die über die hier genannten Anforderungen hinausgehen. Diese entsprechend einhalten.

## **ProfiDAT®***compact* **Datenübertragungssystem** Programm 0515

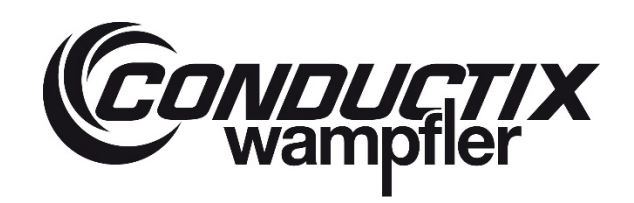

## **6 Montage und Inbetriebnahme**

#### **6.1 Sicherheit**

#### **Personal:**

Montage und Erstinbetriebnahme dürfen nur von speziell ausgebildetem Fachpersonal ausgeführt werden!

#### **Folgende persönliche Schutzausrüstung bei allen Arbeiten zur Montage und Erstinbetriebnahme tragen:**

- **Arbeitsschutzkleidung**
- Schutzhelm
- Sicherheitsschuhe
- Schutzhandschuhe

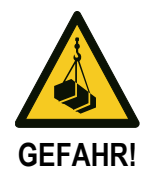

#### **Lebensgefahr durch schwebende Lasten!**

Herabfallende Lasten können zu schweren Verletzungen bis hin zum Tod führen.

- $\rightarrow$  Niemals unter schwebende Lasten treten.
- $\rightarrow$  Lasten nur unter Aufsicht bewegen.
- → Vor Verlassen des Arbeitsplatzes die Last absetzen.

**Verletzungsgefahr durch unsachgemäße Montage und Erstinbetriebnahme!**

Unsachgemäße Montage und Erstinbetriebnahme kann zu schweren Personen- oder Sachschäden führen.

- → Vor Beginn der Arbeiten für ausreichende Montagefreiheit sorgen.
- $\rightarrow$  Mit offenen, scharfkantigen Bauteilen vorsichtig umgehen.
- → Auf Ordnung und Sauberkeit am Montageplatz achten! Lose aufeinanderliegende oder herumliegende Bauteile und Werkzeuge sind Gefahrenquellen.
- → Bauteile fachgerecht montieren. Vorgeschriebene Anziehdrehmomente einhalten.

## **ProfiDAT®***compact* **Datenübertragungssystem** Programm 0515

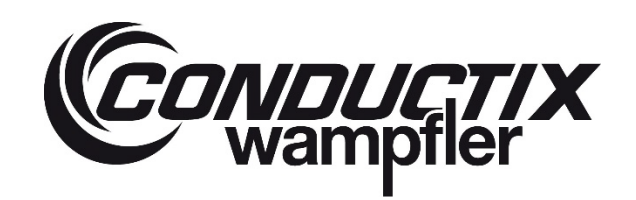

## **6.2 Vorbereitungen**

#### **Benötigtes Werkzeug:**

- **Kapp-Zugsäge**
- Gabelschlüssel SW7 (M4)
- Gabelschlüssel SW8 (M5)
- Gabelschlüssel SW13 (M8)
- Schraubendreher Innensechskant (Inbus) SW 2.5
- **Akku-Bohrschrauber**
- **Bit-Aufsatz Innensechsrund (Torx) TX8**
- Bit-Aufsatz Innensechsrund Plus (Torx Plus) TP10
- Rundfeile mit Hiebnummer ≥ 3
- Flachfeile mit Hiebnummer ≥ 3
- Stufenbohrer M3 90°
- Bohrlehre (Bestell-Nr.: 05-V015-0005)
- Flexible Bohrlehre (Bestell-Nr.: 05-V015-0024)
- Montagehilfe (Bestell-Nr.: 05-V015-0010)
- Drehmoment-Schraubendreher (z.B. Wiha TorqueVario-S  $0.1 0.6$  Nm)
- Klinge für Drehmoment-Schraubendreher Innensechsrund (Torx) T8
- Drehmoment-Abschaltschrauber (z.B. TorqBee von HS-Technik)

#### **Benötigtes Werkzeug für den Austausch von Schleifkontakten:**

- TORX-Aufsatz TX5
- Schlitzschraubendreher ≤ 3,0
- Drehmoment-Schraubendreher (z.B. Wiha TorqueVario-S  $0,1 0,6$  Nm)

#### **Benötigtes Werkzeug für den Austausch von Abnehmerköpfen:**

- TORX-Aufsatz TX5
- Schlitzschraubendreher ≤ 3,0

#### **Benötigtes Material:**

**Kabelbinder** 

## **ProfiDAT®***compact* **Datenübertragungssystem** Programm 0515

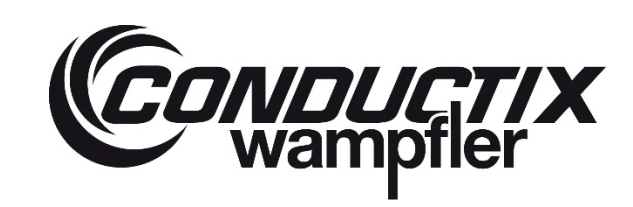

## **6.3 Erdung**

Der Anlagenbetreiber muss die ausreichende Erdung der Haltekonstruktion (Unterkonstruktion) sicherstellen, speziell der beschichteten Komponenten. Sicherheitsvorschriften und länderspezifische Richtlinien zur Erdung elektrischer Einrichtungen (z. B. VDE/UVV/VBG4) müssen befolgt werden.

Die Erdung der Haltekonstruktion (Unterkonstruktion) ist für unterschiedliche Anwendungsfälle zu berücksichtigen:

- Schutz gegen elektrischen Schlag
- **Blitzschutz**

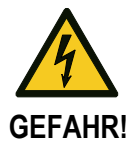

#### **Lebensgefahr durch Stromschlag!**

Die Haltekonstruktion (Unterkonstruktion) kann unter hoher Spannung stehen, wenn sie **nicht richtig geerdet** ist.

Das Berühren der Haltekonstruktion (Unterkonstruktion) kann zum Tod oder zu schweren Verletzungen führen. Außerdem besteht hohes Verletzungsrisiko durch Überreaktionen, ausgelöst durch elektrischen Schlag.

Deshalb:

- → Die vor Ort geltenden und internationalen Vorschriften für ordnungsgemäße Erdungsinstallation und Blitzschutz lesen und befolgen.
- → Die Erdungsinstallation ausführen, die der Architektur des Stromnetzes am Aufbauort der Anlage entspricht (TT-Netz oder TN-Netz).
- $\rightarrow$  Die Haltekonstruktion (Unterkonstruktion) mit der Erdungsinstallation verbinden.
- → Installieren Sie eine leitende Verbindung zwischen allen Teilen der Haltekonstruktion (Unterkonstruktion). Verwenden Sie Zahnscheiben bei Schraubverbindungen oder andere geeignete Bauteile, um beschichtete Teile leitend zu verbinden.
- → Überprüfen Sie regelmäßig die ordnungsgemäße Erdung der Haltekonstruktion (Unterkonstruktion).

## **ProfiDAT®***compact* **Datenübertragungssystem** Programm 0515

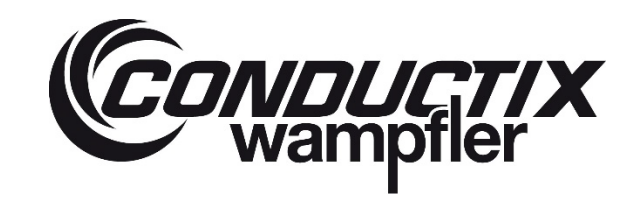

#### **6.3.1 TN-Netz**

- → Im TN-Netz wird die ProfiDAT®*compact* Schiene (Erdungsschleifleitung) durch eine Leitung direkt mit dem geerdeten Sternpunkt des Versorgungstransformators verbunden.
- → Zur Sicherstellung der Abschaltung des Schutzorganes der Schleifleitung im Fehlerfall ist der Gesamtwiderstand der Anlage zwischen Phasenleiter und PE-Leiter zu überprüfen. Berechnet wird der maximal zulässige Gesamtwiderstand mit der Formel:

$$
Z_s \leq \frac{U_0}{I_a} \qquad \qquad Z_s \times I_a \leq U_0
$$

Zs = Die Impedanz der Fehlerschleife einschließlich der Stromquelle des aktiven Leiters bis zu der Fehlerstelle und des Schutzleiters zwischen der Fehlerstelle und der Stromquelle

Ia = der Strom, der die automatische Abschaltung der Schutzeinrichtung innerhalb der festgelegten Zeit verursacht U0 = die Nenn-Wechselspannung gegen Ende

Zur Messung sind der Phasenleiter und der PE-Leiter am Ende der Schleifleitung kurzzuschließen, gemessen wird am Ausgang des Schutzorganes bzw. den folgenden Ausgangsklammern (Anschlussklemmen der Versorgungsleitung der Schleifleitung).

Beispiel für maximal zulässigen Gesamtwiderstand für das Schleifleitungssystem 0815 mit ProfiDAT®*compact*:

Spannungsversorgung 400 V, Kurzschlussstrom Leistungsschalter 100 A laut Datenblatt 500 A

$$
Z_s \leq \frac{U_0}{I_a} = \frac{400V / \sqrt{3}}{500 A} = 0.46 \Omega
$$

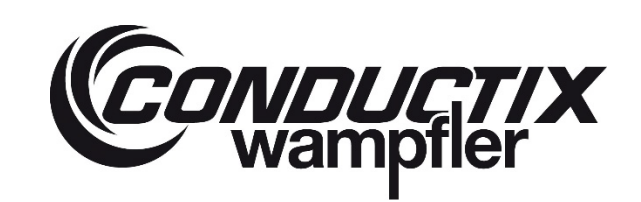

## **ProfiDAT®***compact* **Datenübertragungssystem** Programm 0515

#### **6.3.2 Hinweise zur Ausführung der Erdung der Schleifleitung**

- → Die ProfiDAT®*compact* Schiene (Erdungsschleifleitung) muss am Anfang und am Ende sowie an jeder 5. Verbinderstelle mit der Haltekonstruktion (Unterkonstruktion) verbunden werden. Die Querschnittsfläche der PE-Leitung muss mindestens 16 mm<sup>2</sup> betragen.
- → Vor Ort gültige Normen oder Vorschriften schreiben eventuell andere Mindestquerschnitte oder Erdungswiderstände vor. Der Anlagenbetreiber muss die vor Ort geltenden Normen und Vorschriften prüfen und die Erdung entsprechend ausführen. Bei Einhaltung und Nachweis der Normenforderungen und der funktionalen Aspekte wie z.B. Spannungsfall, Spannungspotentiale und Erdableitströme können auch andere Querschnitte zur Verbindung der ProfiDAT®*compact* Schiene mit der Haltekonstruktion (Unterkonstruktion) verwendet werden.
- → Den Erdungswiderstand während der Installation messen und einen Prüfbericht mit folgendem Inhalt erstellen:
	- Zustand der Erdungsanschlüsse,
	- Korrosionsgrad und Korrosionsschutz,
	- Befestigungen der Leitungen und Bauteile,
	- **Messung des Erdungswiderstands,**
	- Dokumentation von Änderungen und Erweiterungen.

#### **Arbeitsschritte:**

- → PE-Leitung mit dem Kabelschuh (für Schraubengröße M8) am PE-Verbinder nach den gültigen Normen und Vorschriften befestigen (siehe [Abb. 31\).](#page-52-0) **Anziehdrehmoment der Mutter (1): mind. 10 Nm**
- → Kabelschuh in vernickelter Ausführung verwenden (aufgrund des Korrosionsschutzes).

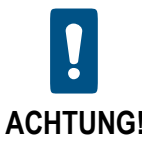

**Die PE-Leitung darf nicht gequetscht werden!** Die Biegeradien der PE-Leitungen einhalten (siehe Datenblatt).

**ACHTUNG!**

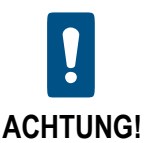

**Die PE-Leitung muss für eine Betriebstemperatur von mindestens 90°C geeignet sein!**

**Standard PE-Verbinder**

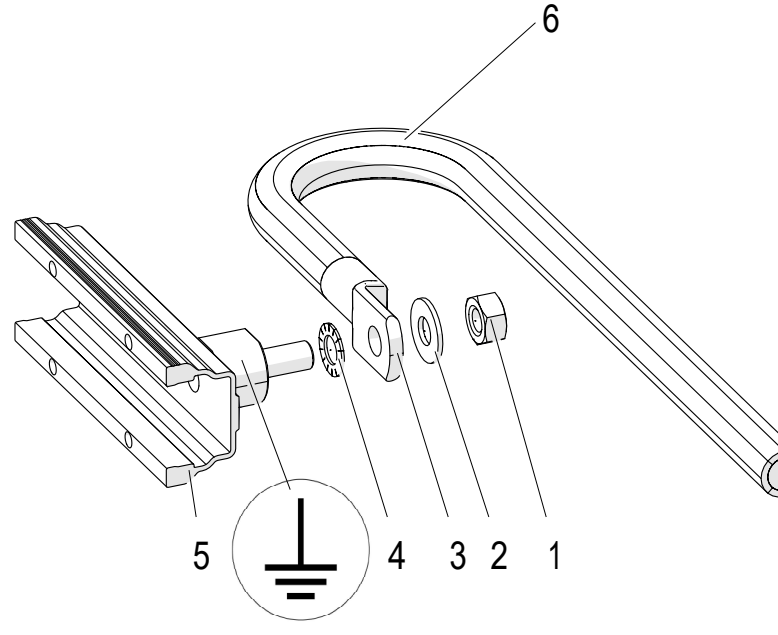

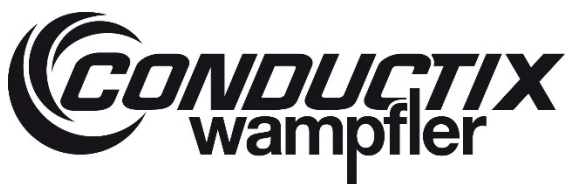

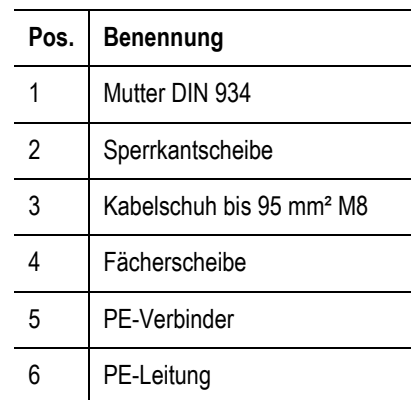

<span id="page-52-0"></span>*Abb. 31: PE-Verbinder*

#### **Optional seitlicher PE-Anschluss**

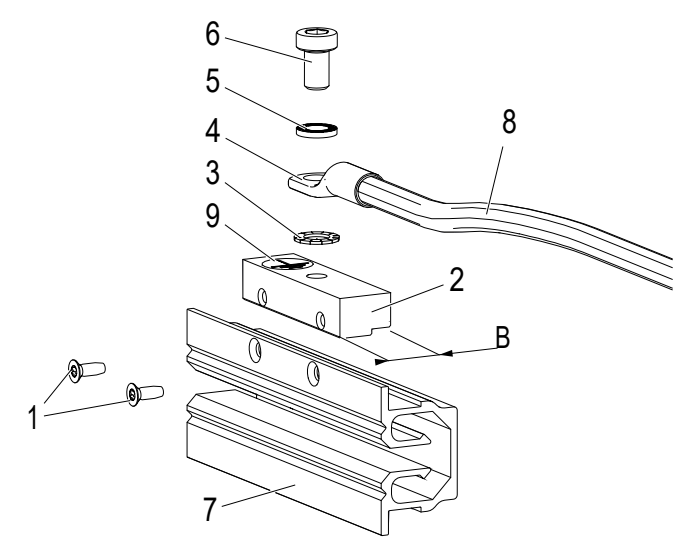

*Abb. 32: PE-Anschluss*

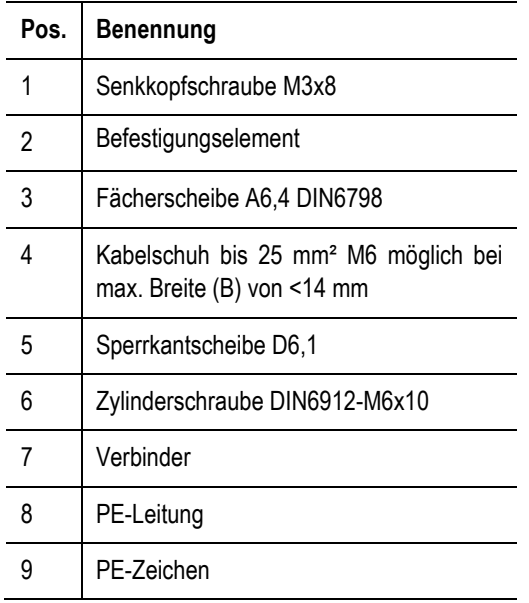

## **ProfiDAT®***compact* **Datenübertragungssystem** Programm 0515

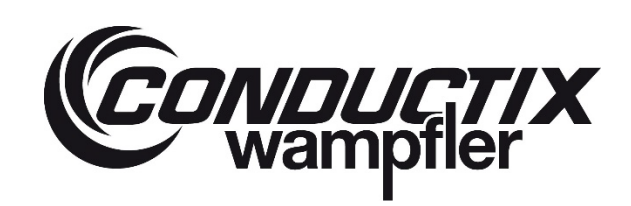

## **6.4 Montage Mechanik**

#### **Personal:**

- **Ausführung nur von Fachkräften**
- **Min. 2 Personen**

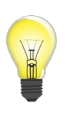

*Nachfolgend wird die Montage des Datenübertragungssystems Schritt für Schritt in sinnvoller Reihenfolge nacheinander beschrieben. Vor Ort können einzelne Schritte auch parallel ausgeführt werden.*

#### **6.4.1 Universal-Schienenhalter montieren**

Folgende Abstandsmaße der Schienenhalter sind einzuhalten:

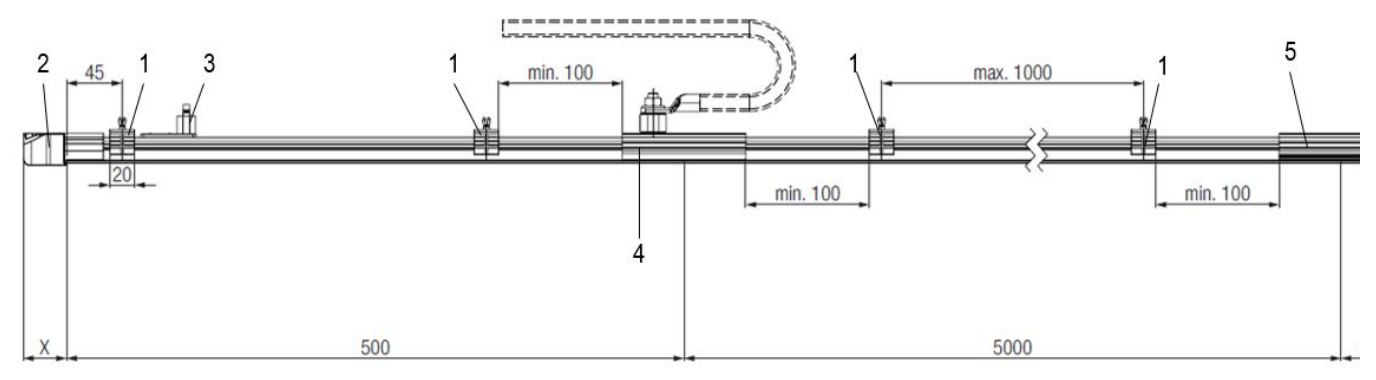

*Abb. 33: Minimale und maximale Abstände der Schienenhalter*

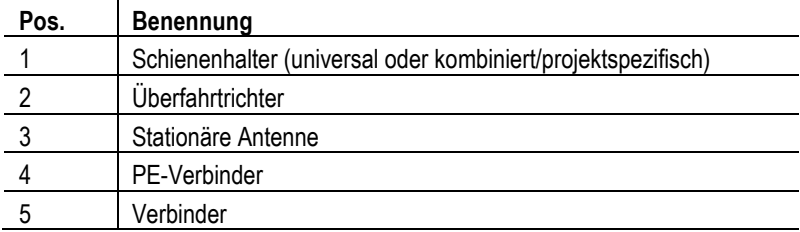

Der Abstand der Schienenhalter darf max. 1 m auf geraden Strecken bzw. 0,5 m in Kurven/Bögen betragen.

**ProfiDAT®***compact* **Datenübertragungssystem** Programm 0515

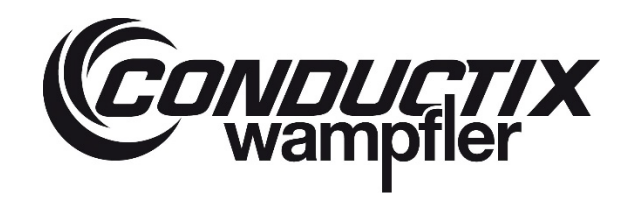

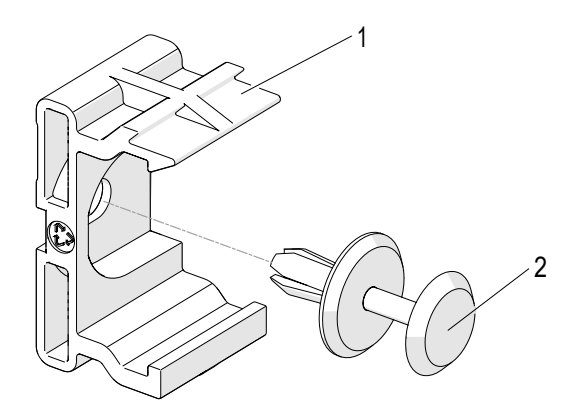

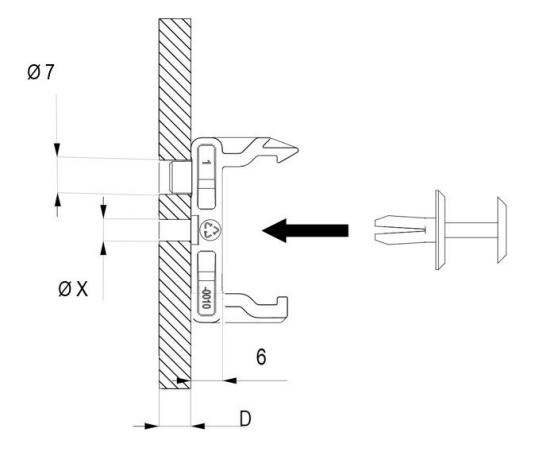

*Abb. 34: Universal-Schienenhalter montieren Abb. 35: Universal-Schienenhalter*

- **Arbeitsschritte für den Universal-Schienenhalter:**
- → Haltekonstruktion (Unterkonstruktion) für die Schienenhalter entsprechend [Abb. 36](#page-54-0) bohren. Der Durchmesser "X" ist abhängig von der Dicke der Haltekonstruktion (Unterkonstruktion) und kann aus folgender Tabelle entnommen werden:

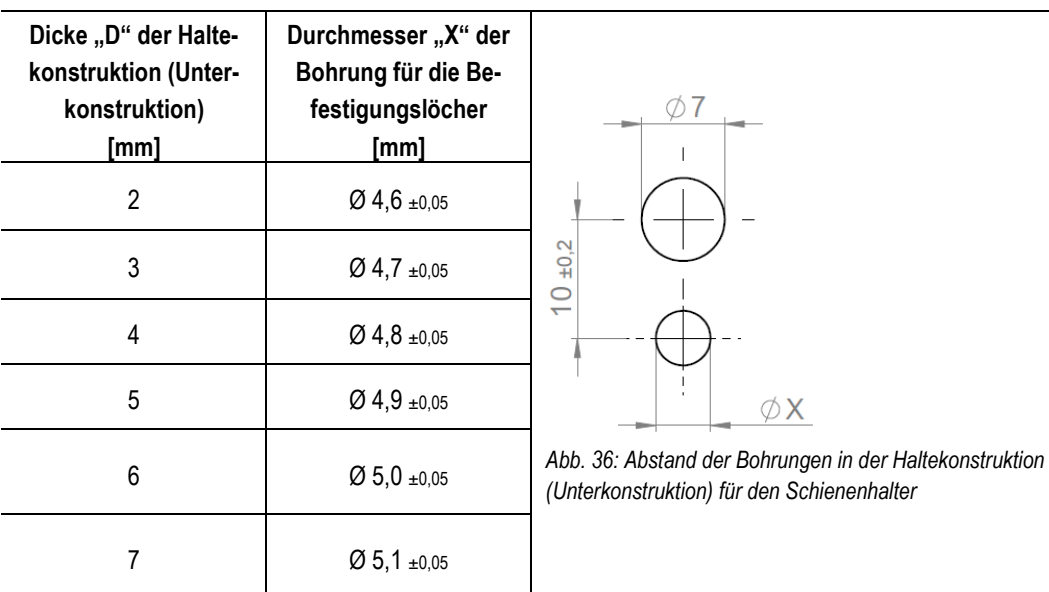

 $\rightarrow$  Die Schienenhalter (1) seitlich auf die Haltekonstruktion (Unterkonstruktion) montieren.

→ Die Schienenhalter mit einem Spreizniet (2) fixieren. Dabei den Kopf des Spreizniets gerade in die Bohrung eindrücken.

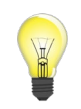

<span id="page-54-0"></span>Falls der Kopf des Spreizniets abbrechen sollte, kann trotzdem der Stift des Spreiznietes in die Bohrung hineingetrieben werden.

## **ProfiDAT®***compact* **Datenübertragungssystem** Programm 0515

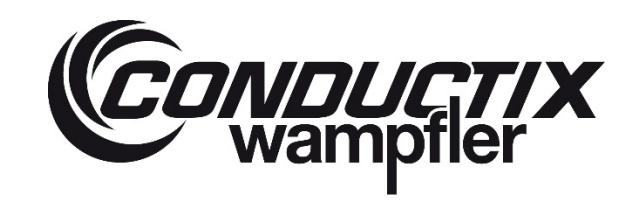

#### **Optionale Befestigung für den Universal-Schienenhalter**

Der Universal-Schienenhalter kann noch mit weiteren Befestigungen außer dem Spreizniet montiert werden.

Weitere Befestigungen sind:

- → Selbstfurchende Schraube (DIN 7500 CE)
- $\rightarrow$  Zylinderschraube (DIN 6912)
- $\rightarrow$  Sechskantschraube (DIN 933)

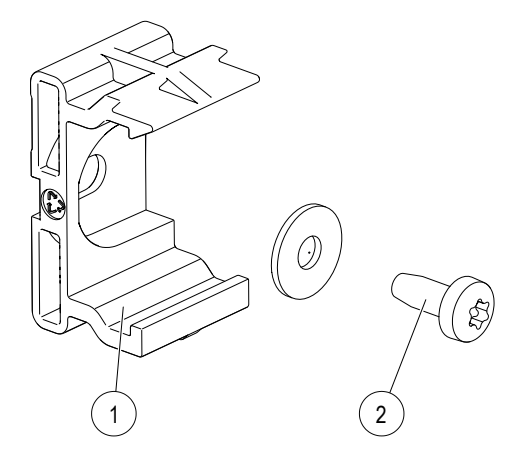

*Abb. 37: Schienenhalter mit selbstfurchender Schraube*

#### **Arbeitsschritte für den Universal-Schienenhalter mit weiteren Befestigungen:**

→ Haltekonstruktion (Unterkonstruktion) für die Schienenhalter entsprechend [Abb. 39.](#page-57-0) Der Durchmesser "X" ist abhängig von der Befestigung des Universal-Schienenhalters.

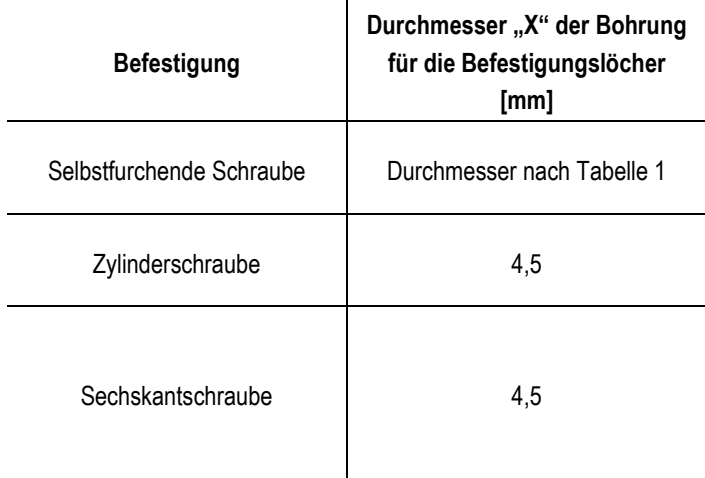

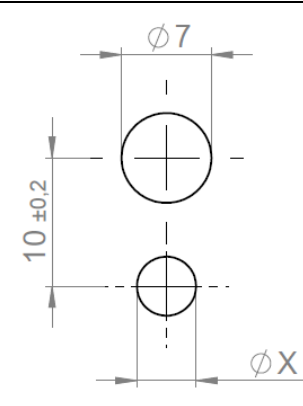

*Abb. 38: Abstand der Bohrungen in der Haltekonstruktion (Unterkonstruktion) für den Schienenhalter*

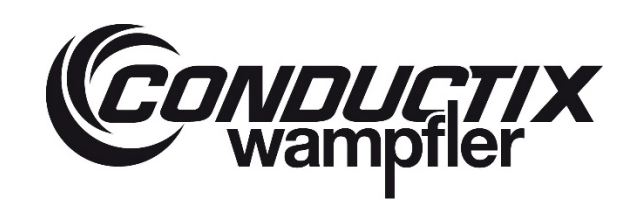

## **ProfiDAT®***compact* **Datenübertragungssystem** Programm 0515

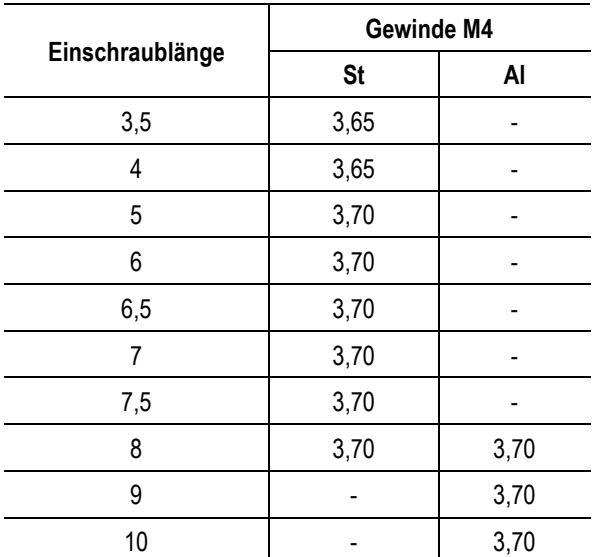

<span id="page-56-0"></span>*Tabelle 1: Richtwerte für den Lochdurchmesser nach DIN 7500-2*

→ Den Schienenhalter (1) seitlich auf die Haltekonstruktion (Unterkonstruktion) montieren.

→ Den Schienenhalter (1) mit der Schraube (2) fixieren. Das Anziehdrehmoment aus der [Tabelle 2](#page-56-1) verwenden.

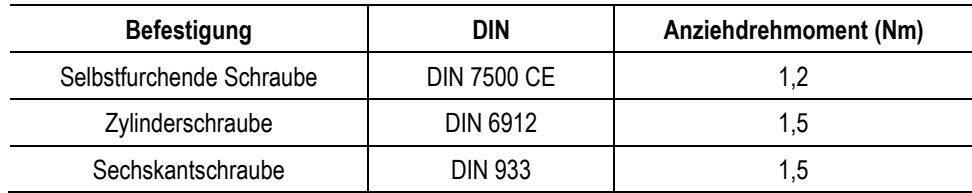

<span id="page-56-1"></span>*Tabelle 2: Anziehdrehmomente*

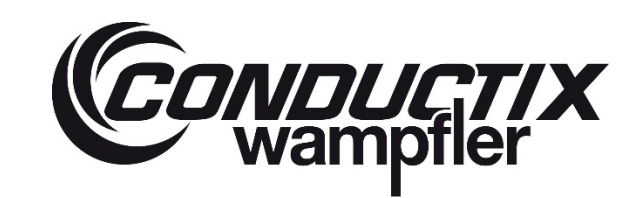

## **ProfiDAT®***compact* **Datenübertragungssystem** Programm 0515

#### **6.4.2 Kombinierte und projektspezifische Schienenhalter**

Die Montage von kombinierten Schienenhaltern ist der jeweiligen Dokumentation des Schleifleitungssystems oder nach Anfrage der projektspezifischen Dokumentation zu entnehmen.

Folgende Abstandsmaße der Schienenhalter sind einzuhalten:

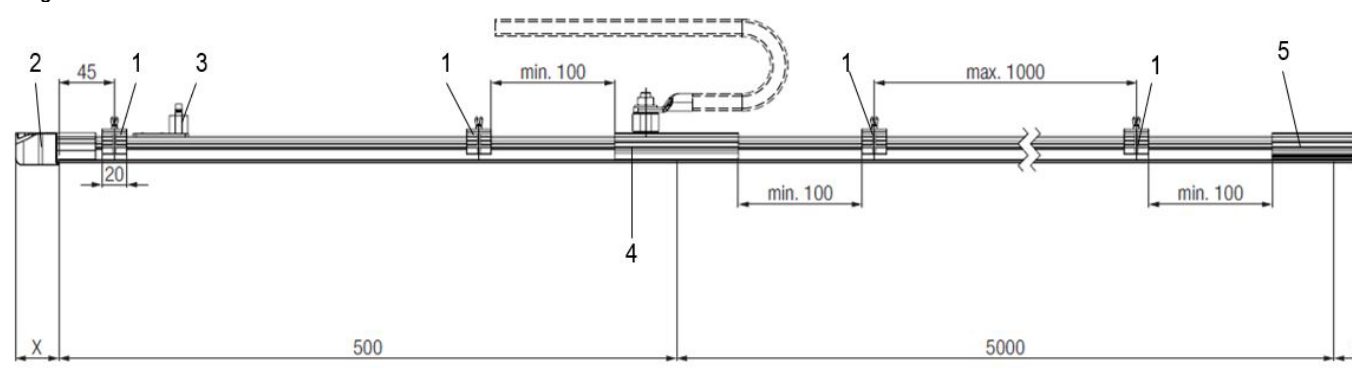

<span id="page-57-0"></span>*Abb. 39: Minimale und maximale Abstände der Schienenhalter*

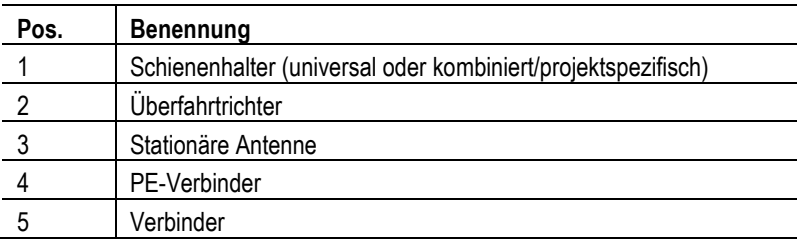

Der Abstand der Schienenhalter darf max. 1 m auf geraden Strecken bzw. 0,5 m in Kurven/Bögen betragen.

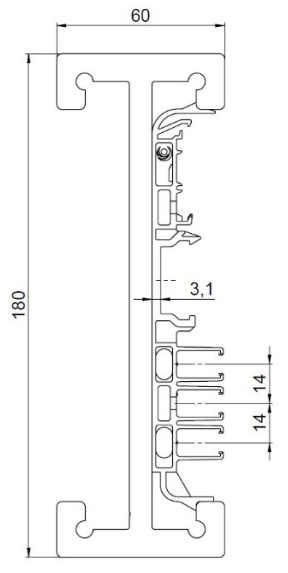

*Abb. 40: Schienenhalter 0815 in EHB-Profil Abb. 41: Schienenhalter 0811 in EHB-Profil*

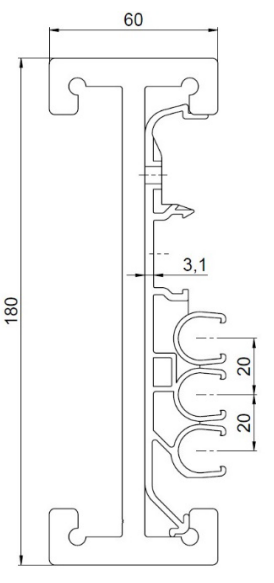

## **ProfiDAT®***compact* **Datenübertragungssystem** Programm 0515

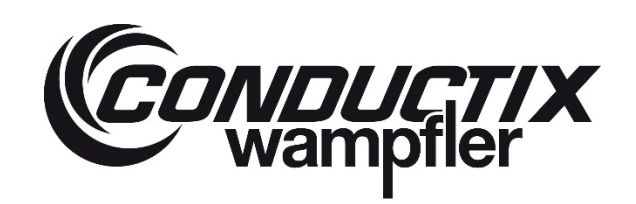

#### **6.4.3 Einspeisung montieren**

Die Einspeisung des Signals in die ProfiDAT®*compact* Schiene erfolgt über die stationäre Antenne (1). Die Bohrung in der Haltekonstruktion (Unterkonstruktion) für die stationäre Antenne (1) mit z.B. einer Lochsäge (Ø 25 mm) vornehmen.

Die Einspeisung muss mit zwei Schienenhaltern montiert werden.

**ACHTUNG:** Anlagenspezifisch kann die Position der stationären Antenne (1) abweichen. Dadurch verändert sich das Bohrbild der stationären Antenne (1). Bitte die projektspezifischen Dokumentationen beachten und ggf. Rücksprache mit Conductix-Wampfler halten.

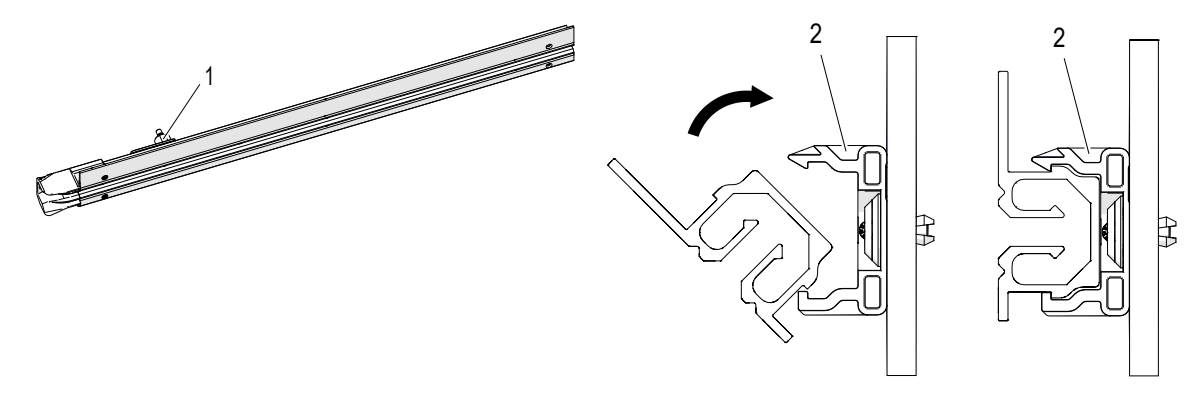

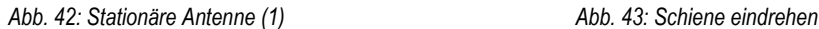

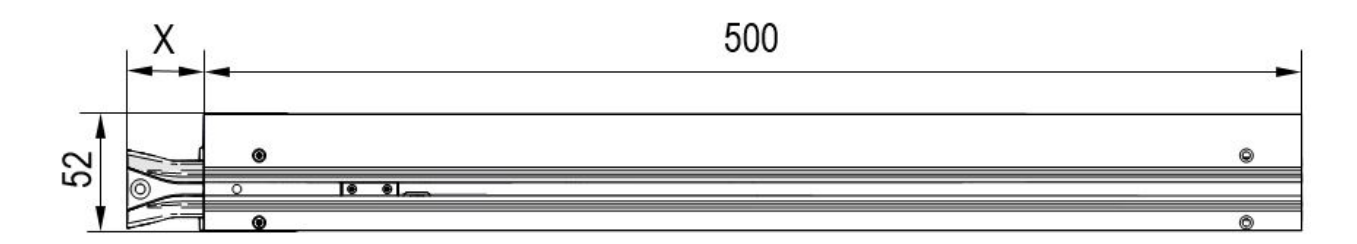

<span id="page-58-0"></span>*Abb. 44: Abstand von Schienenkante bis zur stationären Antenne*

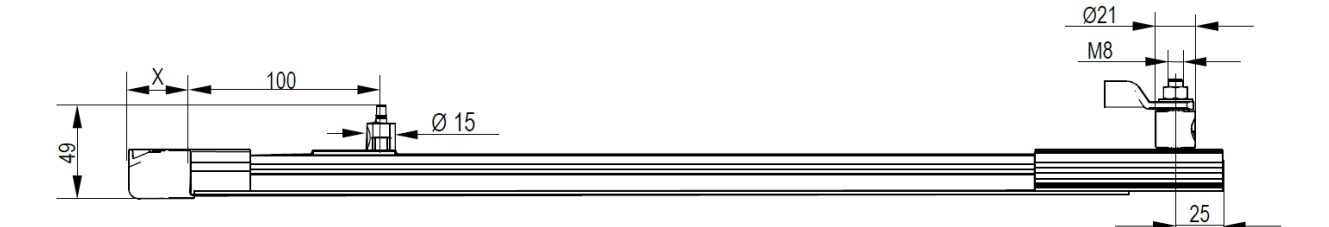

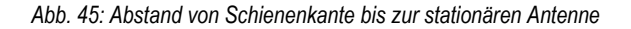

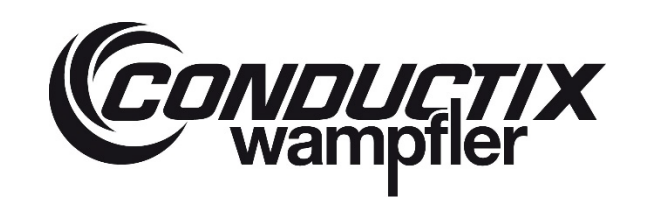

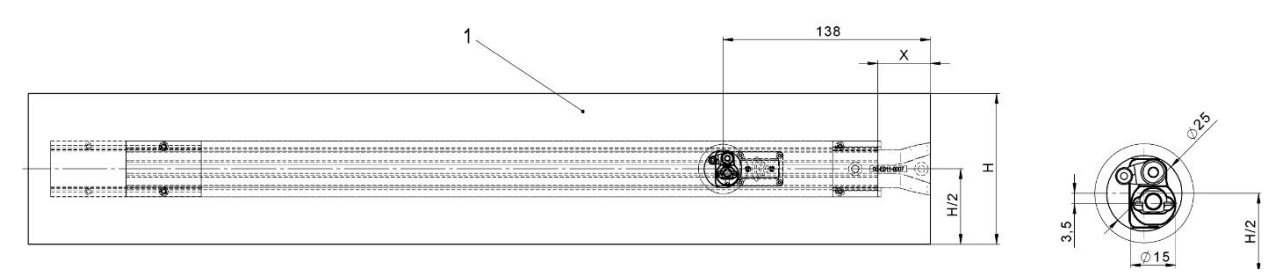

<span id="page-59-1"></span>*Abb. 46: Haltekonstruktion (Unterkonstruktion) (1) mit Einspeisung (Kunststoffkappe, rechts)*

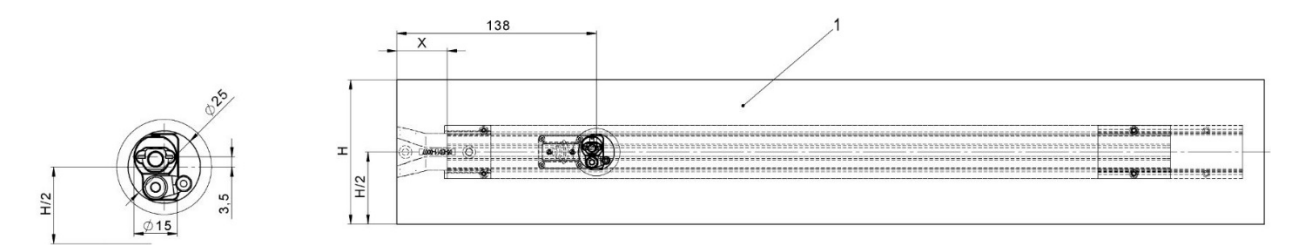

*Abb. 47: Haltekonstruktion (Unterkonstruktion) (1) mit Einspeisung (Kunststoffkappe, links)*

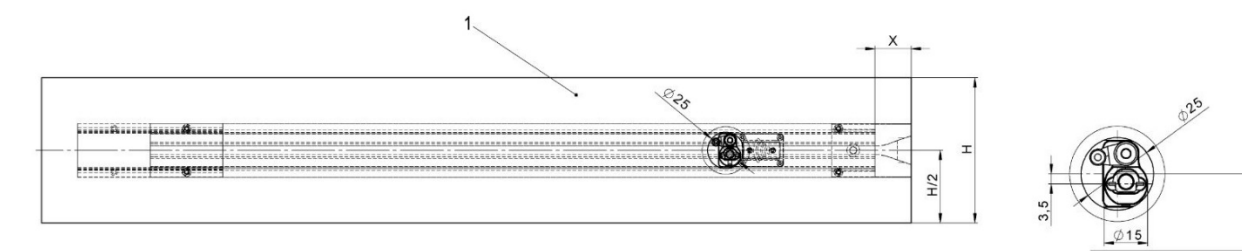

*Abb. 48: Haltekonstruktion (Unterkonstruktion) (1) mit Einspeisung (Aluminiumkappe, rechts)*

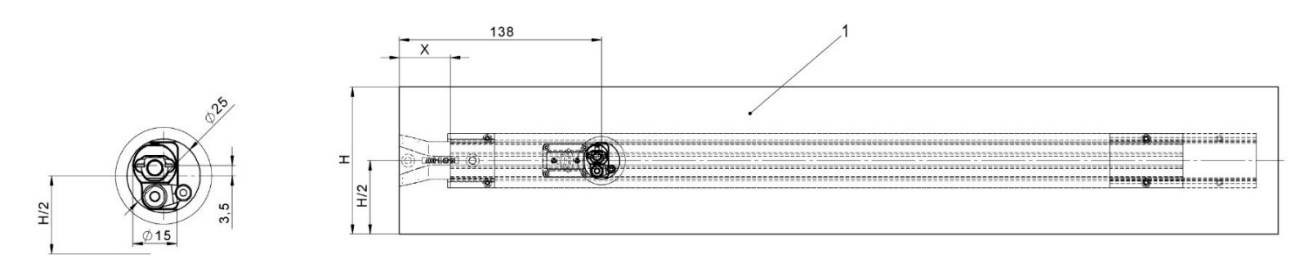

<span id="page-59-0"></span>*Abb. 49: Haltekonstruktion (Unterkonstruktion) (1) mit Einspeisung (Aluminiumkappe, links)*

 $\frac{2}{2}$ 

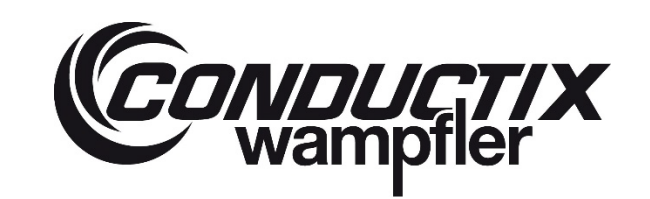

## **ProfiDAT®***compact* **Datenübertragungssystem** Programm 0515

#### **Arbeitsschritte:**

- → Die Position des Durchgangslochs für die Einspeisung in der Haltekonstruktion (Unterkonstruktion) gemä[ß Abb. 44](#page-58-0) bi[s Abb. 49](#page-59-0) mittig zum Schlitz der Datenschiene festlegen. **ACHTUNG:** Die stationäre Antenne liegt außerhalb (unterhalb oder oberhalb) der Mitte (siehe [Abb. 46](#page-59-1) bi[s Abb. 49\)](#page-59-0).
- $\rightarrow$  Das Durchgangsloch ist mit Ø 25 mm entsprechend groß, sodass die außermittige stationäre Antenne in allen Ausführungen durch das mittige Durchgangsloch passt.
- → Durchgangsloch D = 25 mm in die Haltekonstruktion (Unterkonstruktion) mit z.B. einer Lochsäge bohren.
- → Die Einspeisung positionieren. Da am Ende der Endeinspeisungsschiene ein PE-Verbinder sitzt, müssen die Handlungsschritte in Kapite[l 6.4.7](#page-77-0) beachtet werden.
- → Die Einspeisung in die Schienenhalter (2) eindrehen. Darauf achten, dass die Schienenhalter die Schiene richtig umfassen. Die Schienenhalter sind elastisch und ermöglichen somit ein einfaches Eindrehen / Einrasten der Schiene. Die Schienen sind in den Schienenhaltern verschiebbar
- → **Achtung:** Bei Anwendungen mit verbauten Dehnelementen (aufgrund der thermischen Ausdehnung der Datenschiene) muss das Durchgangsloch als Langloch ausgeführt werden, um die Bewegung der stationären Antenne gegenüber der Haltekonstruktion (Unterkonstruktion) zu kompensieren (siehe Kapite[l 6.4.4\)](#page-61-0)

## **ProfiDAT®***compact* **Datenübertragungssystem** Programm 0515

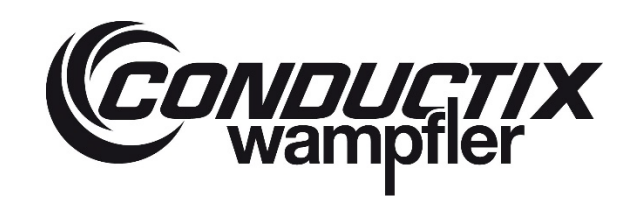

#### <span id="page-61-0"></span>**6.4.4 Dehnelement**

#### **6.4.4.1 Auslegung des Dehnelements**

#### **Anzahl der Dehnelemente pro Segment:**

Die maximale Segmentläge liegt bei einer Streckeneinspeisung (mittig) bei 120 Meter. Die maximale Segmentlänge ist an die Datenübertragung gekoppelt und nicht an die ProfiDAT®*compact* Schiene aus Aluminium im Einzelnen.

Segmentlänge mit 1 stationären Access Point und 1 mobilen Teilnehmer (Client): **max. 120 Meter (2 x 60 Meter)** 1 mobiler Teilnehmer (Client) entspricht max. 2 mobilen Antennen

Segmentlänge mit 1 stationären Access Point und 6 bis 20 mobilen Teilnehmern (Clients): **max. 100 Meter (2 x 50 Meter)** 1 mobiler Teilnehmer (Client) entspricht max. 2 mobilen Antennen

Bedingt durch die Geometrie der Ein- und Ausspeisung entstehen sowohl in der Streckenmitte und an den Enden eines Segmentes "S" jeweils ein Fixpunkt "FP".

Das bedeutet, dass die Zwischenlänge "a" = "S/2" entspricht.

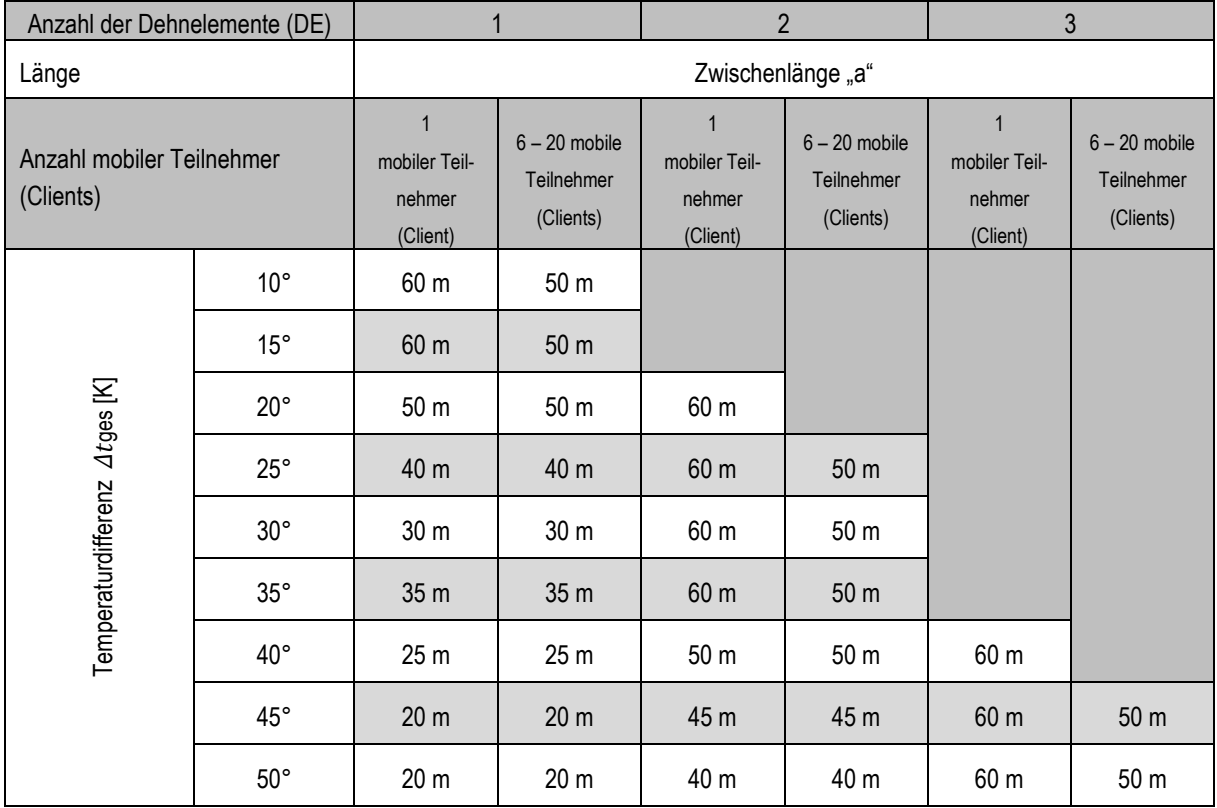

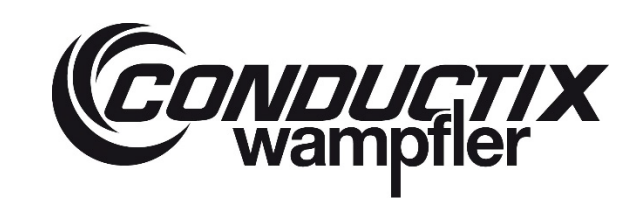

## **ProfiDAT®***compact* **Datenübertragungssystem** Programm 0515

Material der Datenschiene: Aluminium mit Längenausdehnungskoeffizient 0,0000234 1/K

∆t ges = ∆tU + ∆tSW

= Temperaturspiel der Umgebungstemperatur [°C]

∆tSW = Temperaturerhöhung durch Stromwärme [°C]

Da ProfiDAT®*compact* nur als PE genutzt werden darf und nicht als PH-Schiene, entspricht der Wert für ∆tSW immer 0°.  $\Delta t$  ges =  $\Delta t$ U

## **ProfiDAT®***compact* **Datenübertragungssystem** Programm 0515

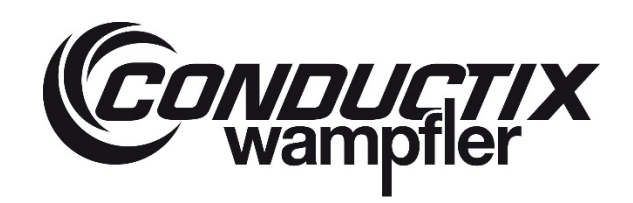

#### **Mit Streckeneinspeisung**

Beispiel für Segmentlänge "S" (Zwischenlänge "a<sub>1</sub>" mit 1 Dehnelement und Zwischenlänge "a<sub>2</sub>" mit 2 Dehnelementen)

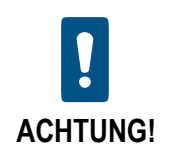

**Im Bereich der Dehnelemente findet keine Datenübertragung statt. Bei mehreren Dehnelementen hintereinander muss der Abstand der beiden Antennen zueinander entsprechend ausgelegt werden!**

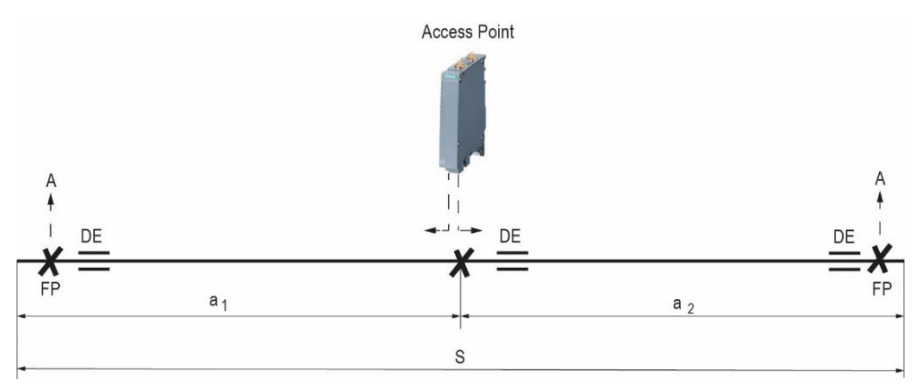

*Abb. 50: Auslegung der Dehnelemente auf der Strecke*

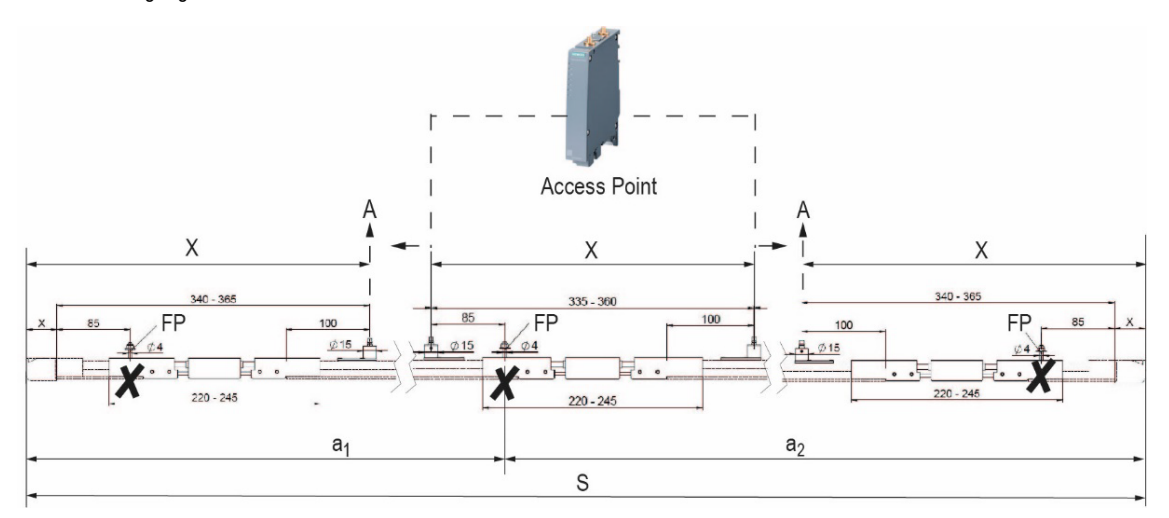

*Abb. 51: Auslegung der Dehnelemente auf Strecke*

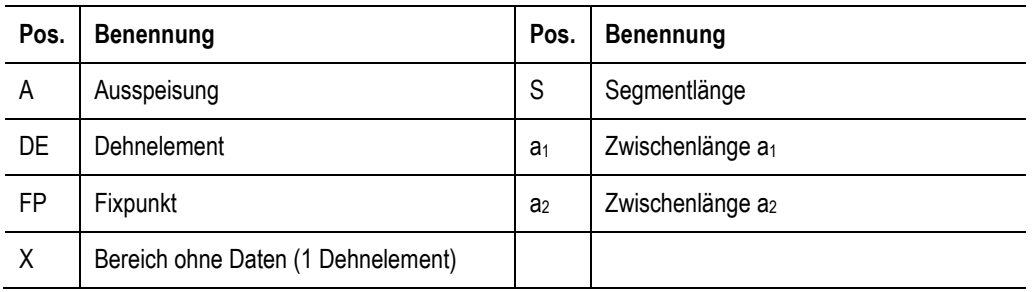

## **ProfiDAT®***compact* **Datenübertragungssystem** Programm 0515

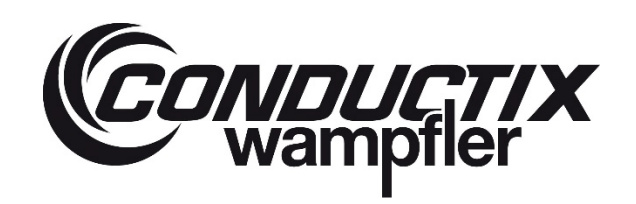

#### **Mit Endeinspeisung**

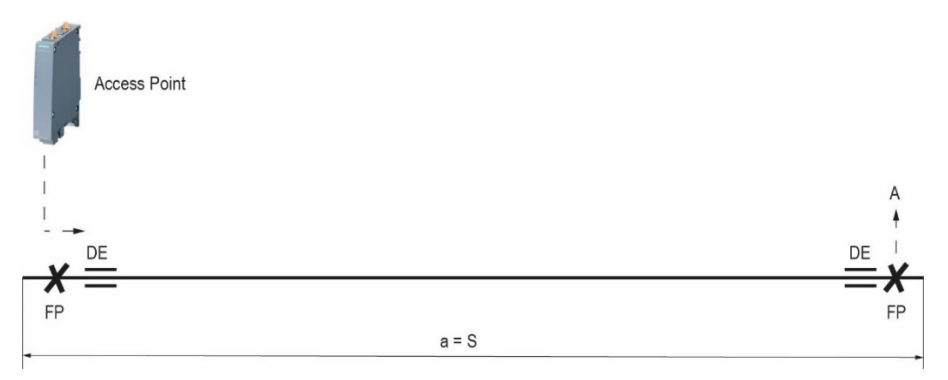

#### *Abb. 52: Auslegung der Dehnelemente am Ende*

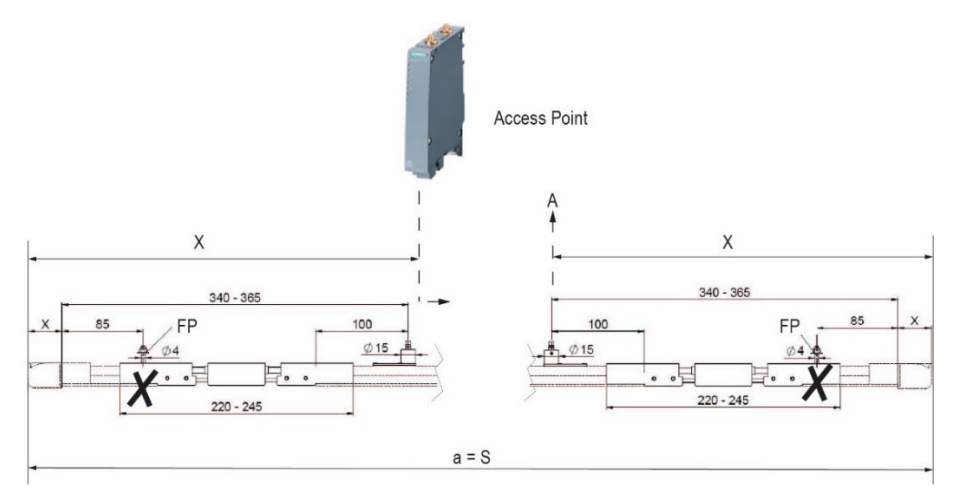

*Abb. 53: Auslegung der Dehnelemente am Ende*

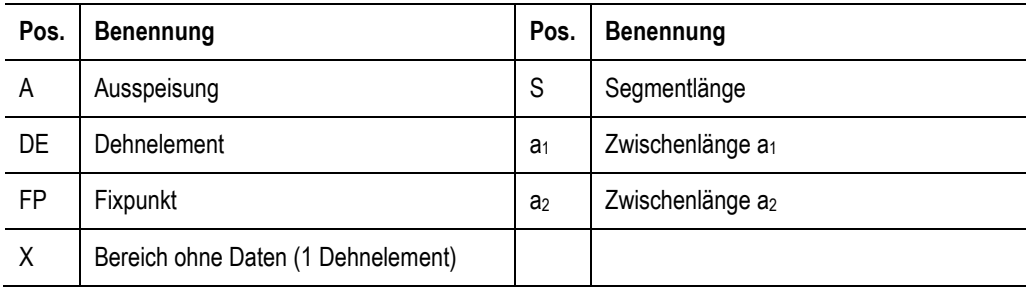

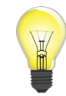

*Überfahrten und Kurven sind Fixpunkte, daher muss bei Systemauslegung dieser Bereich mitberücksichtigt werden!*

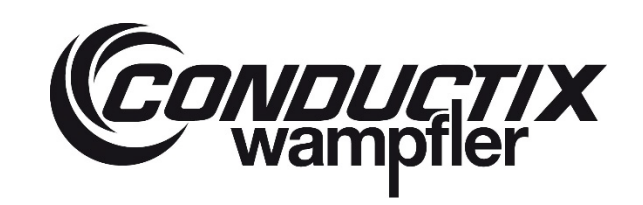

#### **6.4.4.2 Dehnelement einstellen**

<span id="page-65-0"></span>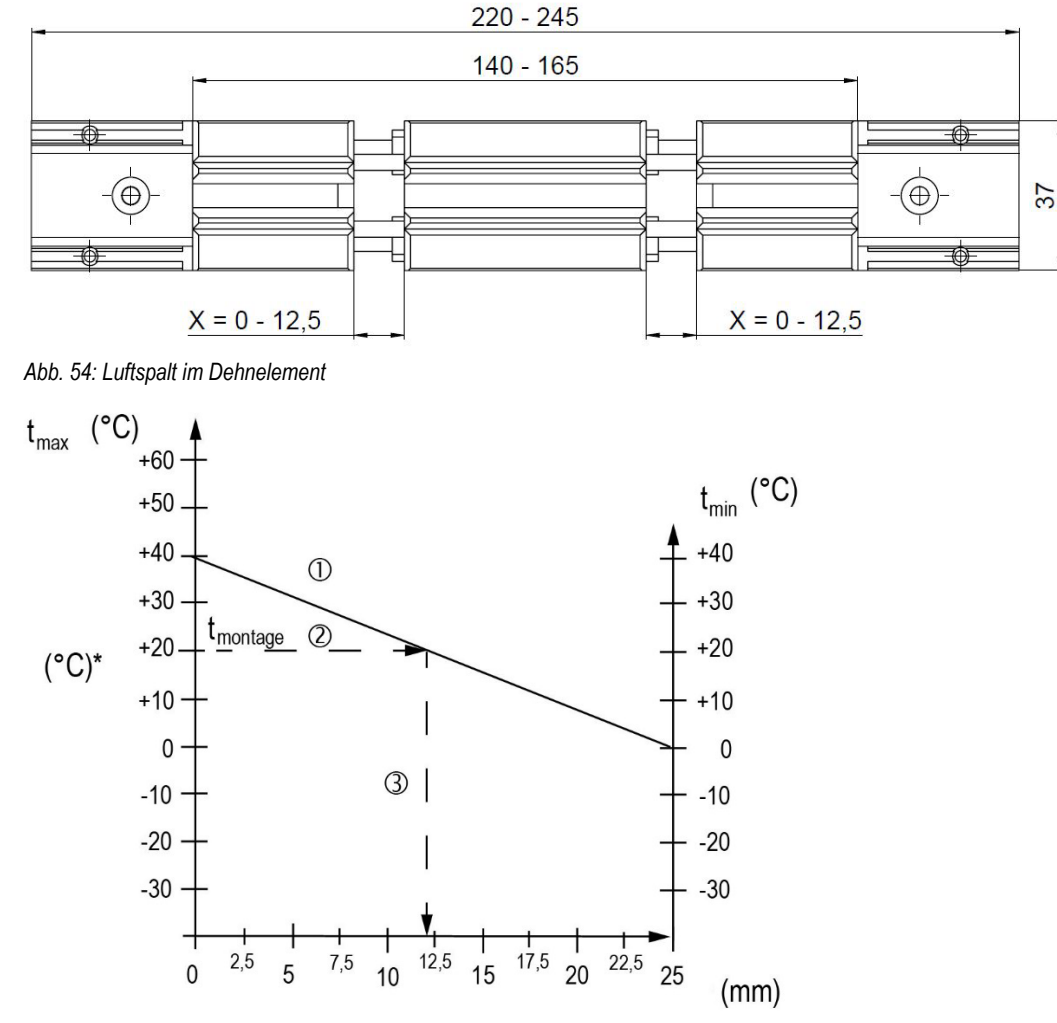

*Abb. 55: Luftspalt ermitteln*

t<sub>min</sub> = die niedrigste vorkommende Temperatur im Einsatzfall

tmax = höchstmögliche Betriebstemperatur im Einsatzfall

\* = Umgebungstemperatur bei Montage

#### **Anleitung zur Ermittlung des Luftspalts:**

- 1. Verbindungslinie von tmin zu tmax eintragen.
- 2. Umgebungstemperatur bei Montage tmontage waagrecht eintragen.
- 3. Schnittpunkt der eingetragenen Linien senkrecht nach unten ziehen und zu montierenden Luftspalt ablesen.

## **ProfiDAT®***compact* **Datenübertragungssystem** Programm 0515

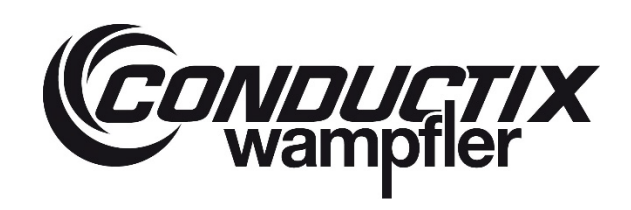

#### **Beispiel:**

Temperaturdifferenz: von +40 ° C bis 0 ° C

Umgebungstemperatur bei Montage: + 20 ° C

Einstellung Dehnelement: Dehnstrecke 12,5 mm je Dehnelement und 2 x 6,25 mm Luftspalt einstellen

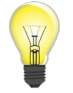

*Als Hilfestellung zur Ermittlung des Luftspalts auf der Baustelle kann das Diagramm in Kapitel [11.3](#page-168-0) genutzt werden!*

#### **6.4.4.3 Erforderliches Material**

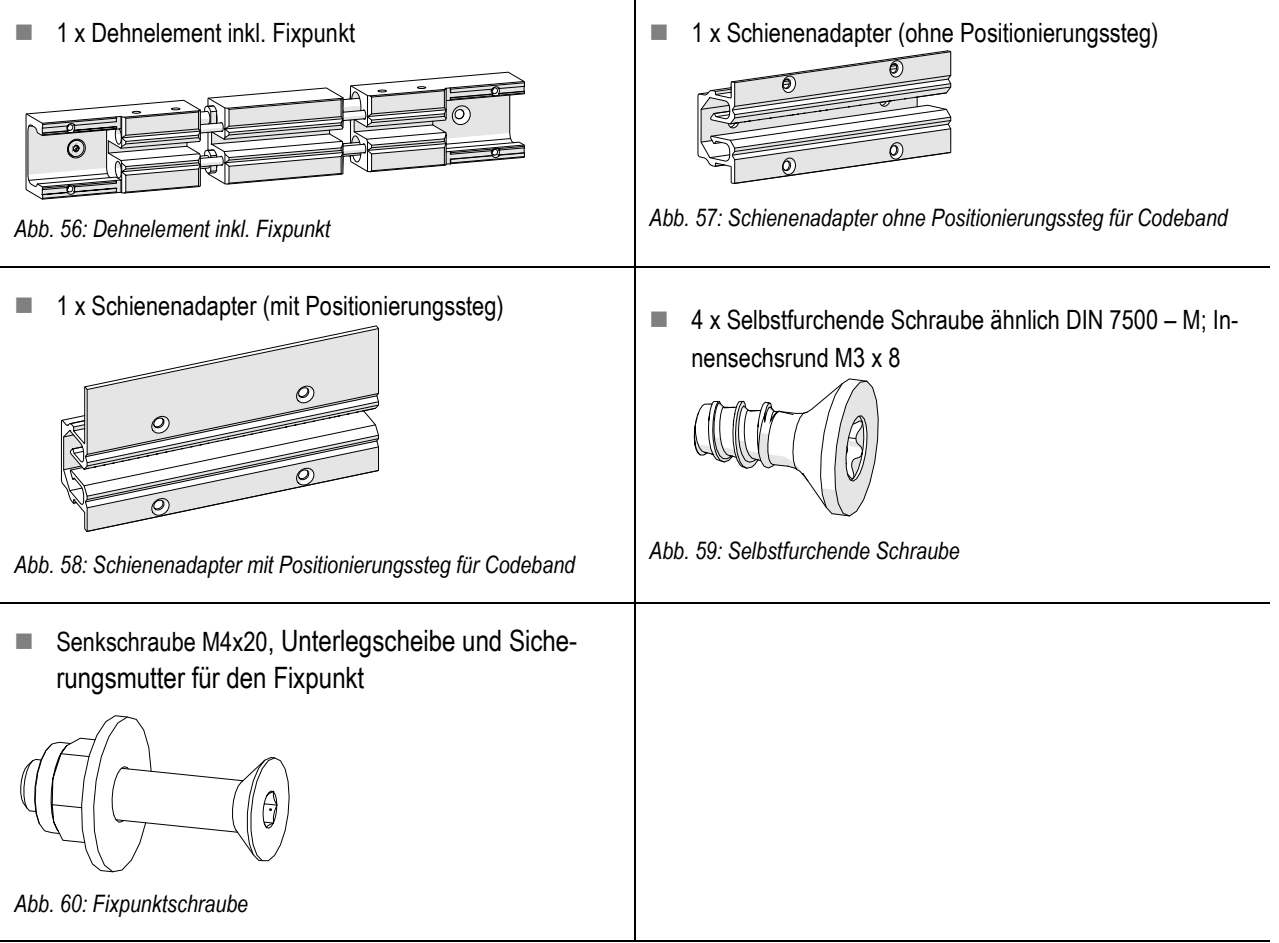

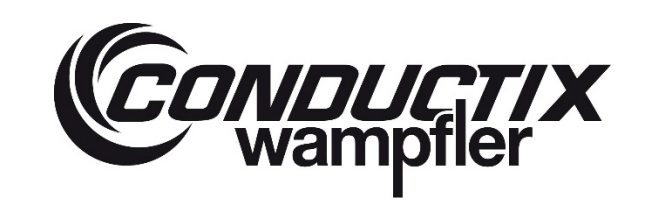

## **ProfiDAT®***compact* **Datenübertragungssystem** Programm 0515

#### **6.4.4.4 Dehnelement am Segmentende (mit und ohne Positionierungssteg) montieren**

<span id="page-67-2"></span><span id="page-67-1"></span><span id="page-67-0"></span>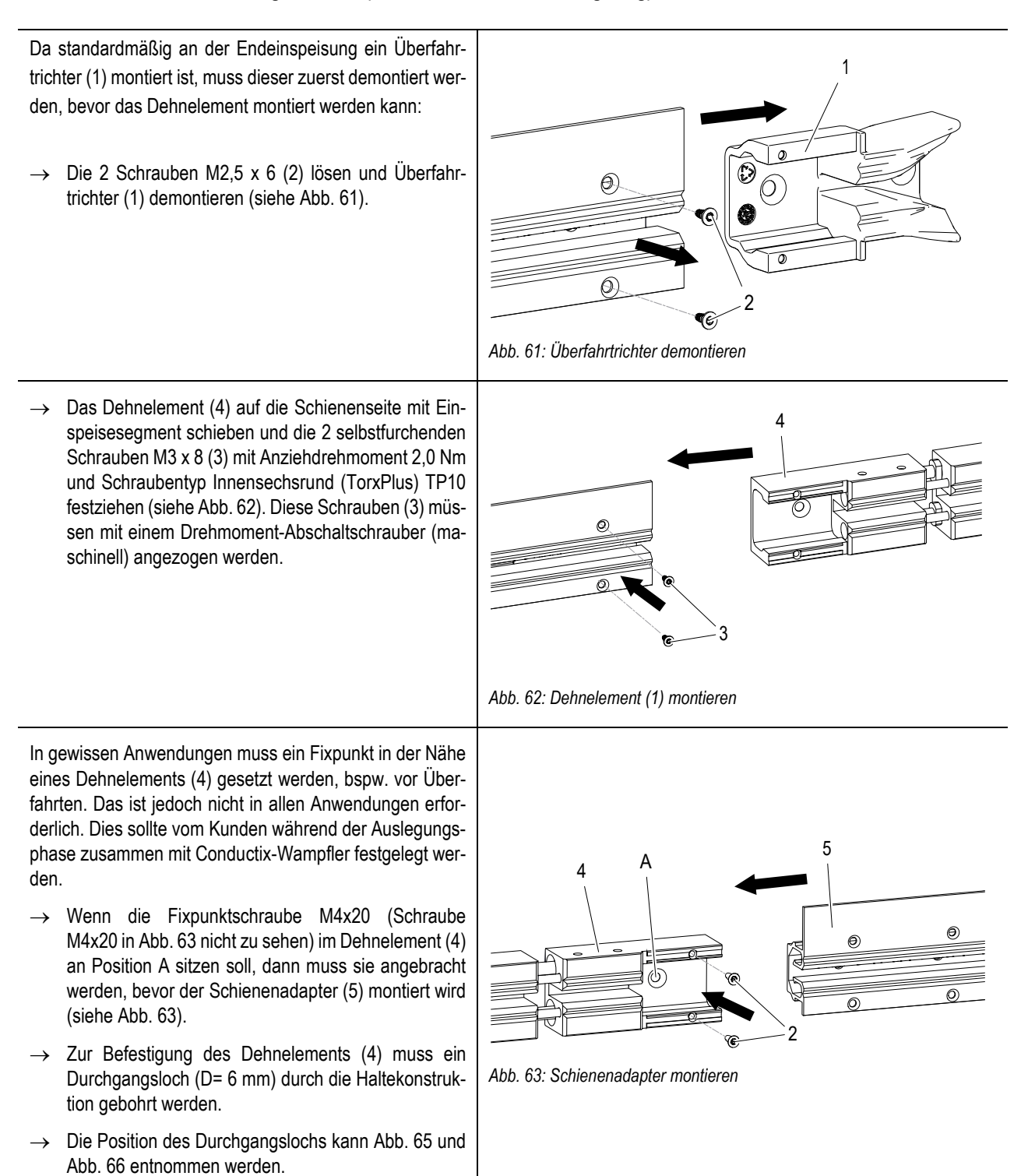

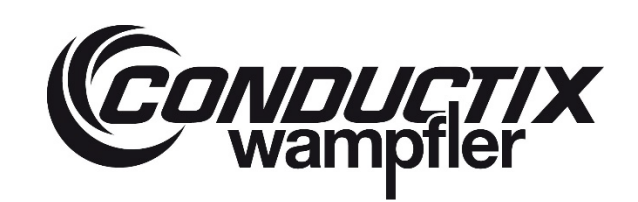

## **ProfiDAT®***compact* **Datenübertragungssystem** Programm 0515

- → Wenn der Fixpunkt im Dehnelement (4) sitzt, dann die Fixpunktschraube (A) mit Mutter in das Dehnelement (4) entsprechend mit einem Anziehdrehmoment von 3,0 Nm montieren (M4 DIN 7991, Innensechskant SW2,5 – Stahl 8.8, Mutter (SW7) (siehe [Abb. 63\)](#page-67-2).
- $\rightarrow$  Schienenadapter (5) mit den 2 selbstfurchenden Schrauben M3 x 8 (2) montieren. Die Schrauben (2) mit einem Anziehdrehmoment von 2,0 Nm anziehen, Schraubentyp: Innensechsrund (TorxPlus TP10) (sieh[e Abb. 63\)](#page-67-2). Die selbstfurchenden Schrauben (3) müssen mit einem Drehmoment-Abschaltschrauber (maschinell) angezogen werden.
- $\rightarrow$  Falls die Fixpunktschraube nicht im Dehnelement (4) verbaut werden soll (siehe Anlagenlayout), kann sie in die Bohrungen des Überfahrtrichters (A) montiert werden (sieh[e Abb. 64\)](#page-68-0).
- → Wenn der Fixpunkt (A) in den Überfahrtrichter (1) sitzen soll (siehe Anlagenlayout), dann die Fixpunktschraube an entsprechende Stelle mit Mutter in den Überfahrtrichter (1) mit einem Anziehdrehmoment von 0,15 Nm montieren (M4 DIN 7991, Innensechskant SW2,5 – Stahl 8.8, Mutter (SW7)) (siehe [Abb.](#page-68-0)  [64\)](#page-68-0).
- $\rightarrow$  Überfahrtrichter (1) auf das Dehnelement (4) mit Schienenadapter (5) schieben (siehe [Abb. 64\)](#page-68-0).
- → Die 2 Schrauben (2) (M2,5x6) für den Überfahrtrichter (1) aus Kunststoff mit einem Anziehdrehmoment von 0,3 Nm anziehen (Schraubentyp: Innensechsrund (Torx) T8) (siehe [Abb. 64\)](#page-68-0).
- $\rightarrow$  Wird der Überfahrtrichter (1) aus Aluminium verwendet, werden 2 selbstfurchende Schrauben M3 x 8 genutzt. Diese mit einem Anziehdrehmoment von 2,0 Nm anziehen, Schraubentyp: Innensechsrund (TorxPlus TP10).

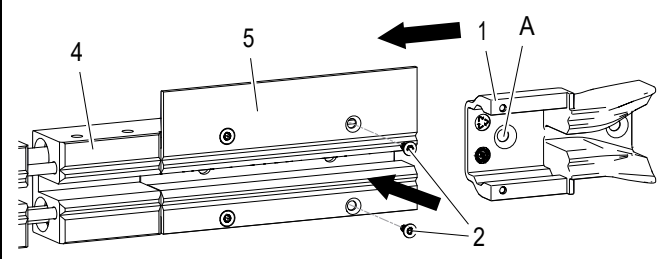

<span id="page-68-0"></span>*Abb. 64: Überfahrtrichter montieren*

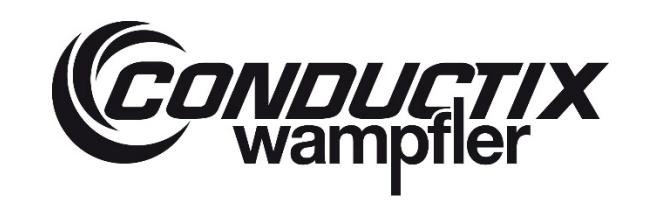

#### **System ohne Positionierungssteg**

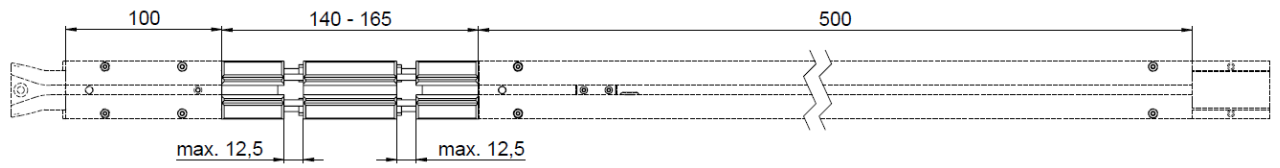

<span id="page-69-0"></span>*Abb. 65: Dehnelement – Endeinspeisung (links montiert)*

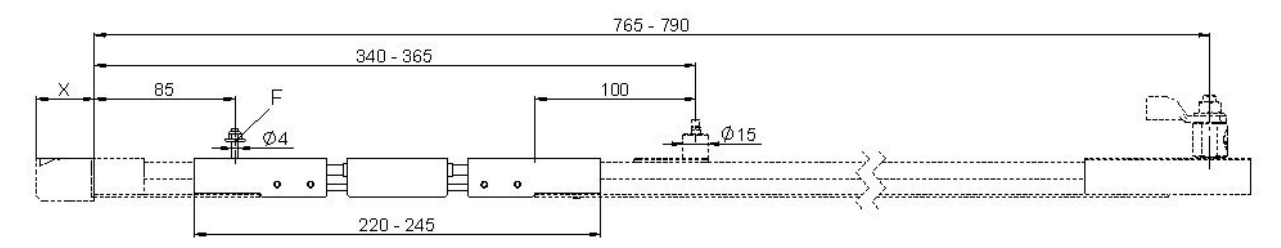

<span id="page-69-1"></span>*Abb. 66: Dehnelement – Endeinspeisung (links montiert), F = Fixpunkt*

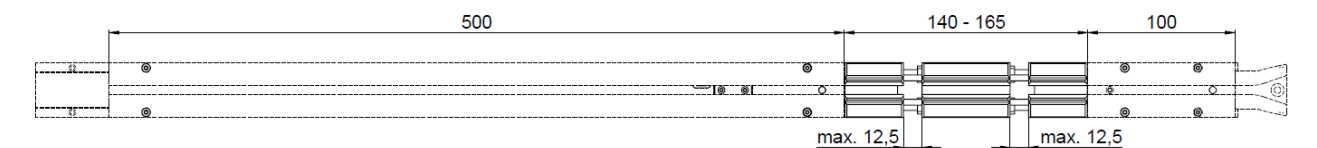

*Abb. 67: Dehnelement – Endeinspeisung (rechts montiert)*

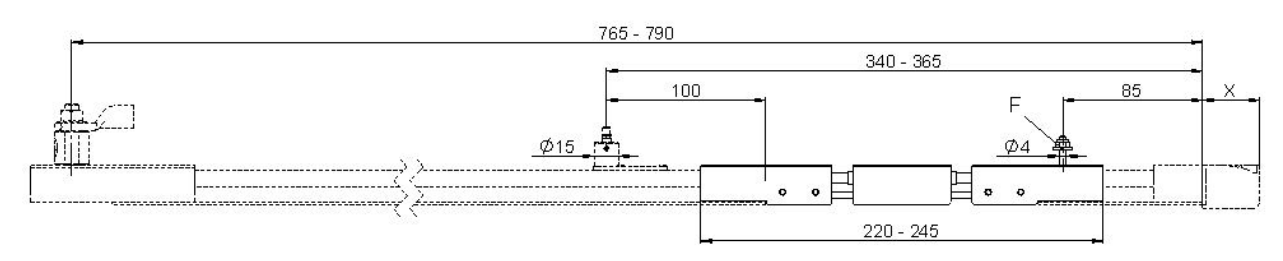

<span id="page-69-2"></span>*Abb. 68: Dehnelement – Endeinspeisung (rechts montiert), F = Fixpunkt*

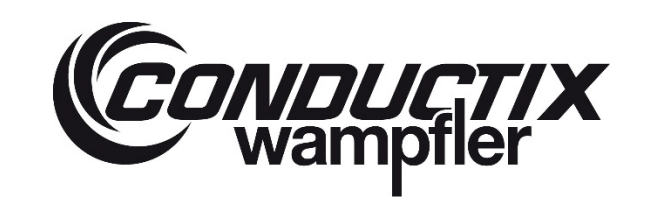

## **ProfiDAT®***compact* **Datenübertragungssystem** Programm 0515

#### **System mit Positionierungssteg (Maße bitte au[s Abb. 65](#page-69-0) bi[s Abb. 68](#page-69-2) entnehmen)**

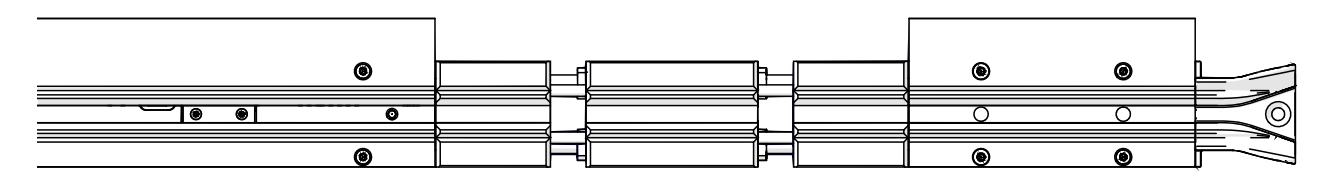

*Abb. 69: Dehnelement – Endeinspeisung (rechts montiert)*

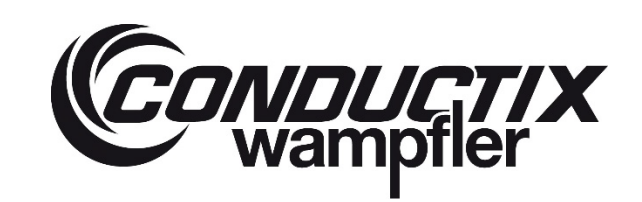

## **ProfiDAT®***compact* **Datenübertragungssystem** Programm 0515

#### **6.4.4.5 Dehnelement für Streckeneinspeisung montieren**

<span id="page-71-0"></span>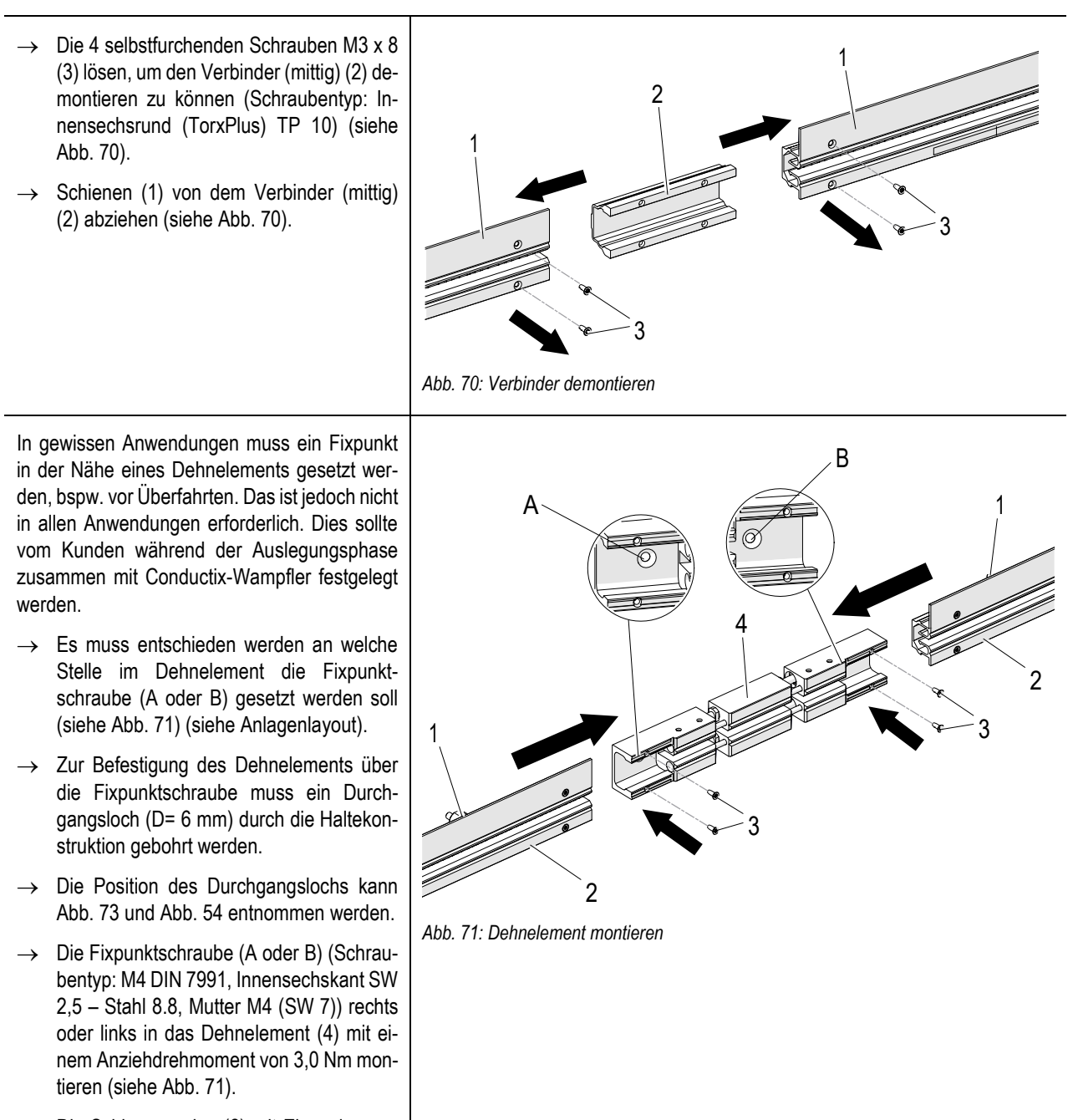

<span id="page-71-1"></span>→ Die Schienenenden (2) mit Einspeisesegment (1) (rechts und links) auf das Dehnelement (4) schieben (siehe [Abb. 71\)](#page-71-1).
# **CONDUCTIX**

# **ProfiDAT®***compact* **Datenübertragungssystem** Programm 0515

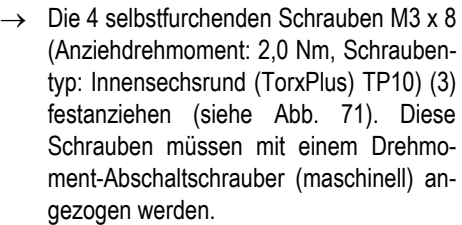

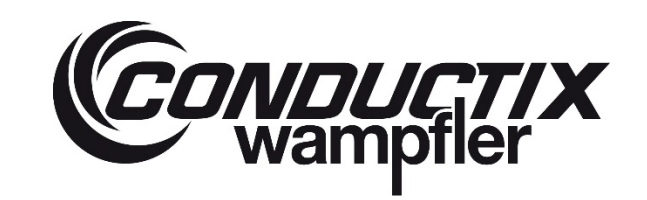

# **ProfiDAT®***compact* **Datenübertragungssystem** Programm 0515

#### **System ohne Positionierungssteg**

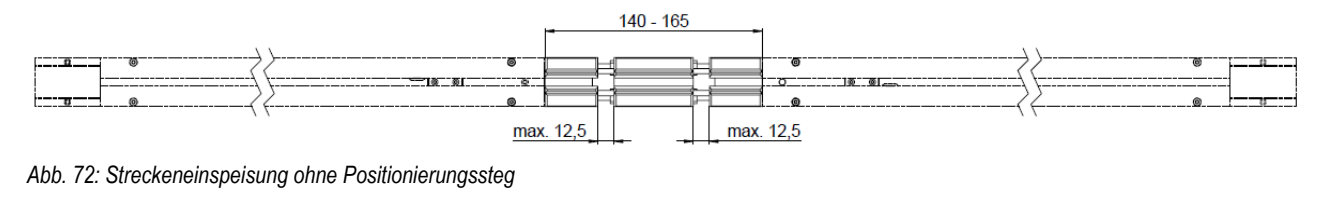

<span id="page-73-0"></span>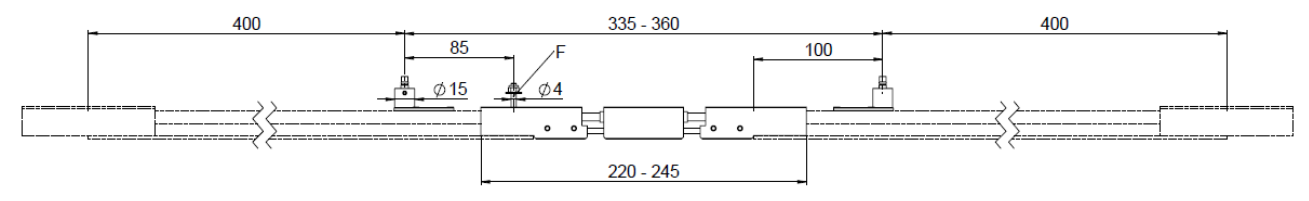

<span id="page-73-1"></span>*Abb. 73: Streckeneinspeisung ohne Positionierungssteg; F = Fixpunkt*

#### **System mit Positionierungssteg (Maße bitt[e Abb. 72](#page-73-0) bi[s Abb. 73](#page-73-1) entnehmen)**

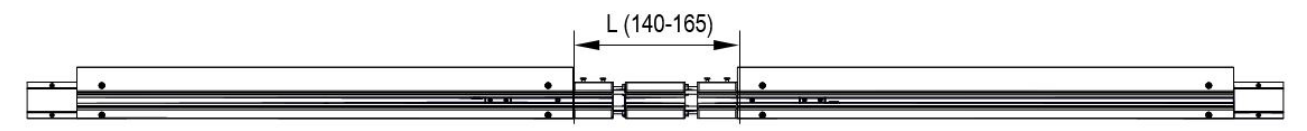

*Abb. 74: Streckeneinspeisung ohne Positionierungssteg*

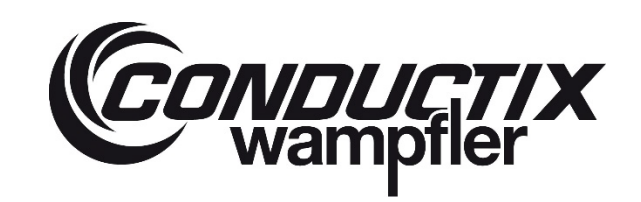

# **ProfiDAT®***compact* **Datenübertragungssystem** Programm 0515

#### **6.4.5 ProfiDAT®***compact* **Schiene montieren**

Beginnend an der Einspeisung erfolgt die Montage der ersten ProfiDAT®*compact* Schiene. Am Ende muss das System ebenfalls mit einer Einspeisung (stationären Antenne) abgeschlossen werden.

#### **Arbeitsschritte:**

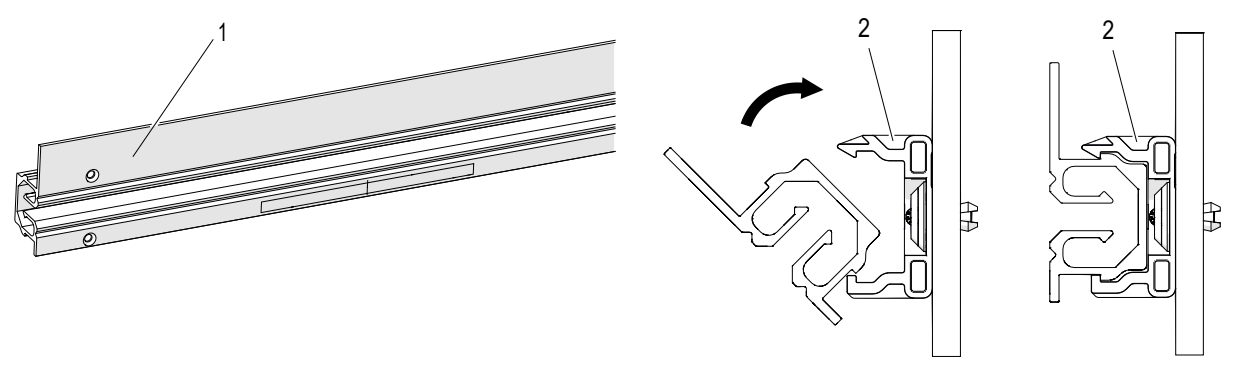

Abb. 75: ProfiDAT<sup>®</sup>compact Schiene **Abb.** 76: Schiene eindrehen (von vorne)

- → Die ProfiDAT®*compact* Schiene (1) in die Schienenhalter (2) eindrehen. Darauf achten, dass die Schienenhalter die Schienen richtig umfassen. Die Schienenhalter sind elastisch und ermöglichen somit ein einfaches Eindrehen / Einrasten der Schiene. Die Schienen sind in den Schienenhaltern verschiebbar.
- <span id="page-74-2"></span>→ Alle weiteren Schienen in gleicher Weise in die Schienenhalter eindrehen.

#### **6.4.6 Verbinder montieren**

Die einzelnen Schienen werden über Verbinder miteinander verbunden.

Zum Anschluss der PE-Leitung werden PE-Verbinder verwendet. Diese werden entsprechend des Verlegplans am Anfang oder Ende des Systems sowie an jeder 5. Verbinderstelle montiert.

#### **Arbeitsschritte:**

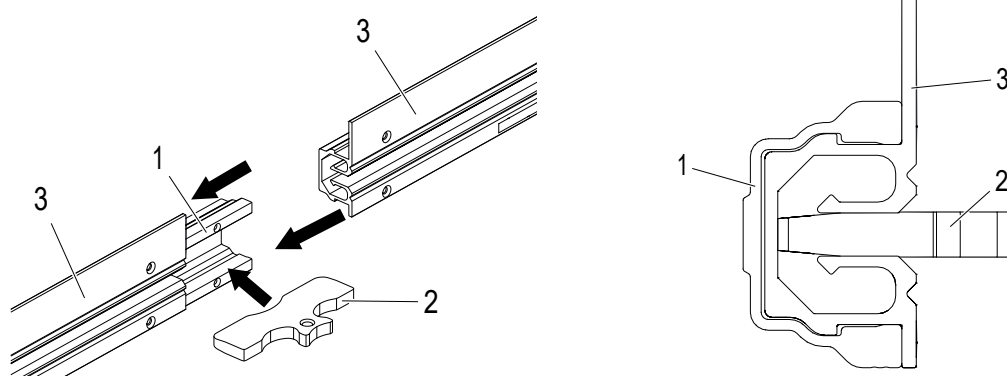

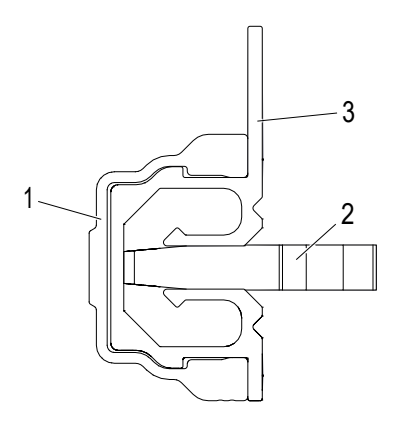

<span id="page-74-0"></span>*Abb. 77: Verbinder an der ProfiDAT®compact Schiene montieren Abb. 78: Montagehilfe an der Verbinderstelle*

<span id="page-74-1"></span>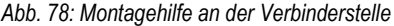

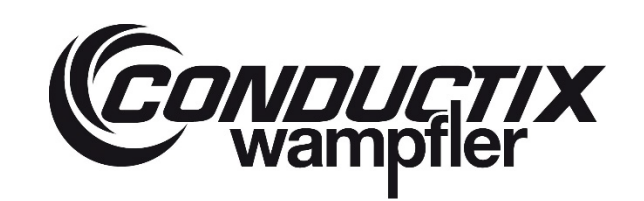

## **ProfiDAT®***compact* **Datenübertragungssystem** Programm 0515

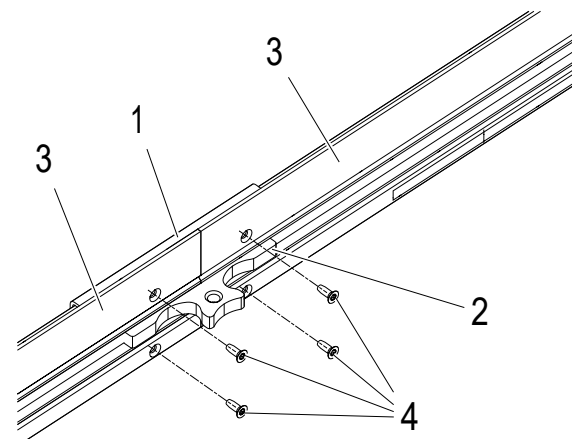

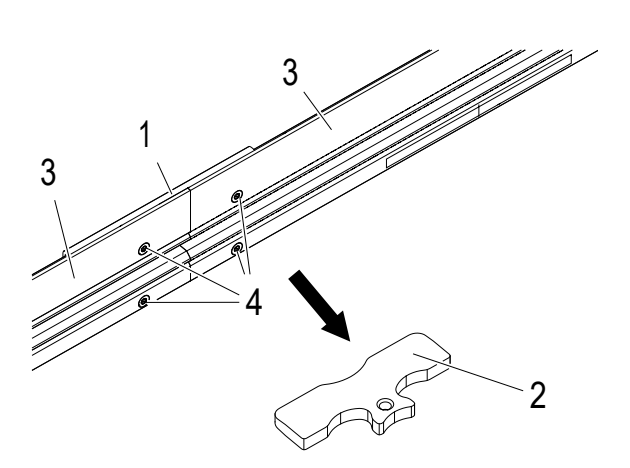

*Abb. 79: Die 4 gewindefurchenden Schrauben anziehen (2 Nm) Abb. 80: Montagehilfe entnehmen*

<span id="page-75-1"></span>

- <span id="page-75-0"></span>→ Den Verbinder (1) bis zur Mitte auf die erste ProfiDAT®*compact* Schiene (3) aufschieben. Dann die zweite ProfiDAT®*compact* Schiene (3) in den Verbinder (1) aufschieben.
- → Um einen Versatz in an der Verbinderstelle zu vermeiden (sieh[e Abb. 82](#page-76-0) un[d Abb. 83\)](#page-76-1), die Montagehilfe (2) in die Verbinderstelle stecken (sieh[e Abb. 77\)](#page-74-0). Dabei die Montagehilfe (2) so in die ProfiDAT®*compact* Schiene stecken, dass sie plan an der Schienen-Innenfläche anliegt (sieh[e Abb. 78\)](#page-74-1).
- → Alle 4 gewindefurchenden Schrauben (W5154-K30X8-ES) (4) mit einem Drehmoment-Abschaltschrauber (z.B. TorqBee) mit 2 Nm anziehen (sieh[e Abb. 79\)](#page-75-0).
- → Die Montagehilfe (2) aus der Verbinderstelle entnehmen (siehe [Abb. 80\)](#page-75-1) und alle ProfiDAT®*compact* Schienen auf die gleiche Weise verbinden bzw. montieren.

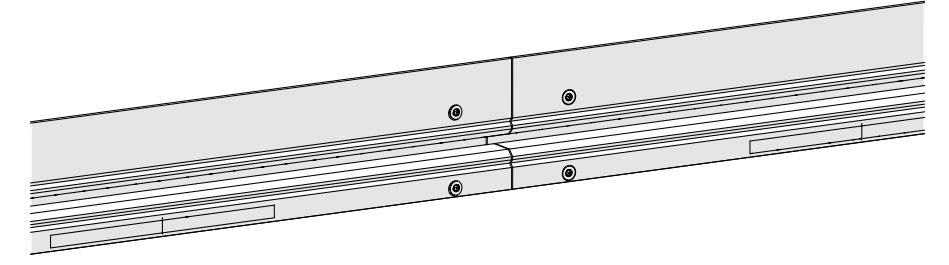

*Abb. 81: Fertig montierte Verbinderstelle der Datenschienen ohne Versatz*

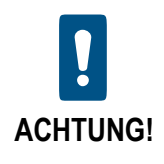

**Die beiden Schienenenden müssen direkt aneinander anliegen! Der Spalt zwischen den Schienen darf max. 0,5 mm in X-Richtung (Fahrtrichtung) betragen (siehe [Abb. 82\)](#page-76-0)!** Die Gleitflächen für die Schleifkontakte müssen zueinander eben und entgratet sein.

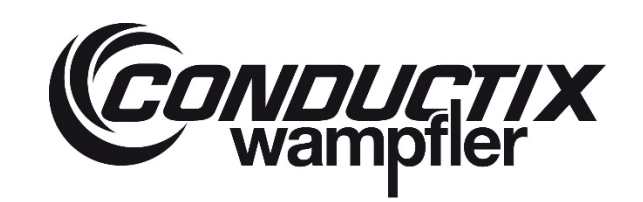

# **ProfiDAT®***compact* **Datenübertragungssystem** Programm 0515

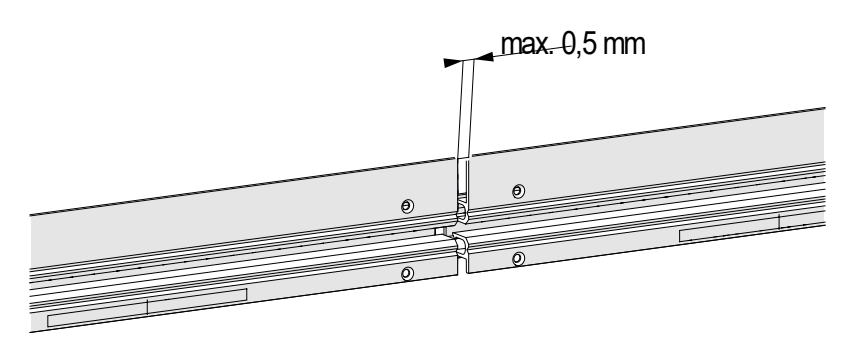

<span id="page-76-0"></span>*Abb. 82: Maximaler Versatz der Verbinderstelle in X-Richtung (Fahrtrichtung)*

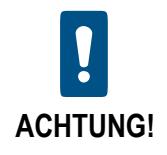

**Wenn beide Schienen einen Versatz von mehr als 0,5 mm in Y-Richtung haben, dann muss mindestens eine Schiene ausgetauscht werden!**

<span id="page-76-1"></span>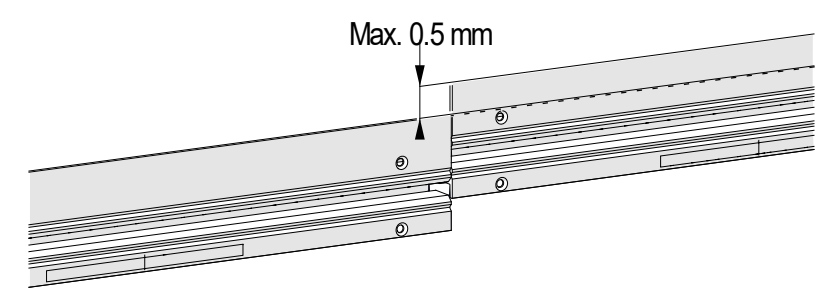

*Abb. 83: Maximaler Versatz der Verbinderstelle in Y-Richtung*

# **TIX**

## **ProfiDAT®***compact* **Datenübertragungssystem** Programm 0515

### **6.4.7 PE-Verbinder montieren**

Folgendes beim PE-Verbinder beachten:

- der PE-Verbinder darf sich nicht wie ein Fixpunkt verhalten
- zu viele Schnitte, die für eine Verbinderstelle bei der Datenschiene benötigt werden, vermeiden
- alle 25 m einen PE-Verbinder zur Erdung der Haltekonstruktion (Unterkonstruktion) montieren

Es gibt drei Varianten um die Haltekonstruktion (Unterkonstruktion) zu montieren:

- 1.) PE-Verbinder an der Verbinderstelle montieren
- → In die Haltekonstruktion (Unterkonstruktion) ein Langloch (Ø 21 mm) für den PE-Bolzen bohren, durch welches das Distanzstück geführt werden kann (sieh[e Abb.](#page-81-0) 98 un[d Abb.](#page-82-0) 99). Die Maße des Langlochs sind abhängig von dem eingestellten Luftspalt im Dehnelement (siehe Kapite[l 6.4.4.2\)](#page-65-0). Außerdem muss sich das Distanzstück im Langloch frei bewegen können.
- → Den PE-Verbinder wie einen normalen Verbinder montieren (siehe Kapitel [6.4\)](#page-53-0)
- → Jeden PE-Verbinder mit einem Klemmenkasten verbinden. Wenn die PE-Leitung an der Rückseite der Haltekonstruktion (Unterkonstruktion) ist, muss sie so zurückgeführt werden (z.B. durch ein Loch in der Haltekonstruktion), dass es möglich ist, sie am Klemmenkasten anzuschließen.

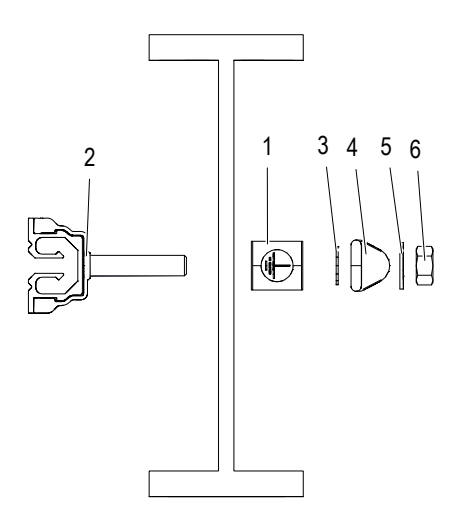

*Abb. 84: PE-Verbinder an der Haltekonstruktion (Unterkonstruktion) montieren*

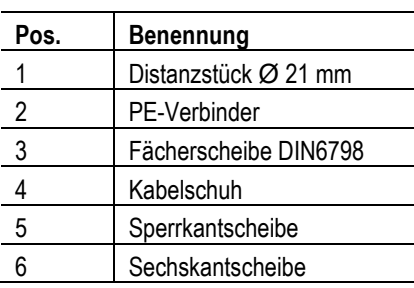

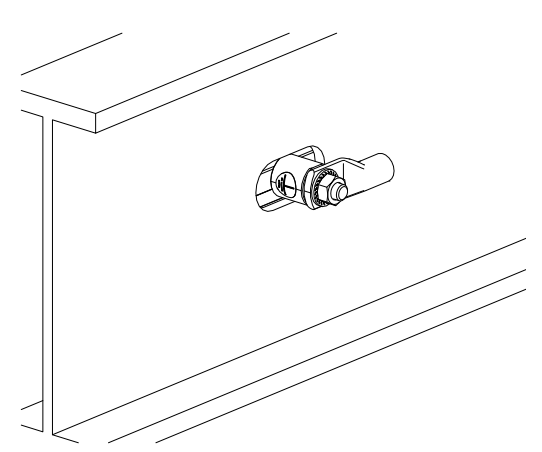

*Abb. 85: PE-Verbinder sitzt in einem Langloch*

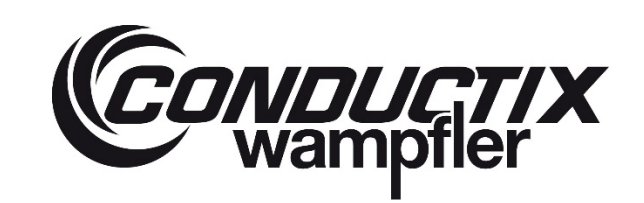

## **ProfiDAT®***compact* **Datenübertragungssystem** Programm 0515

- 2.) PE-Verbinder auf Strecke (ohne Verbinderstelle) montieren
- → In die Haltekonstruktion (Unterkonstruktion) ein Langloch (Ø 21 mm) für den PE-Bolzen bohren, durch welches das Distanzstück geführt werden kann (sieh[e Abb.](#page-81-0) 98 un[d Abb.](#page-82-0) 99). Die Maße des Langlochs sind abhängig von dem eingestellten Luftspalt im Dehnelement (siehe Kapite[l 6.4.4.2\)](#page-65-0). Außerdem muss sich das Distanzstück im Langloch frei bewegen können.
- → Wenn nach 25 m keine Verbinderstelle kommt, den Verbinder mit der Bohrlehre auf der Datenschienen-Strecke montieren.
- → Die Bohrlehre (2) in der Datenschiene (1) ausrichten (sieh[e Abb. 100](#page-83-0) un[d Abb. 101\)](#page-84-0)

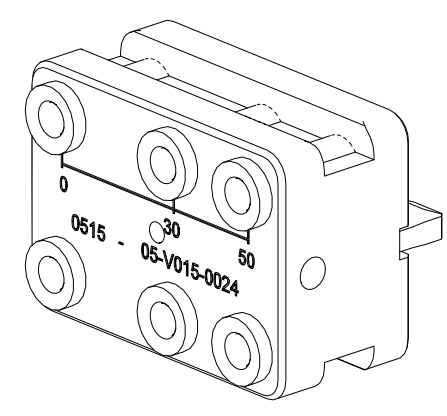

<span id="page-78-2"></span>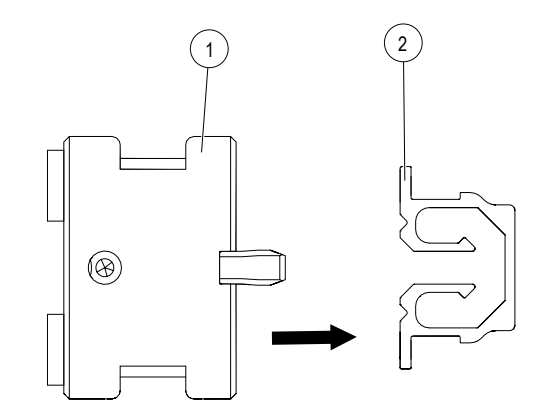

<span id="page-78-1"></span>

*Abb. 86: Flexible Bohrlehre Abb. 87: Bohrlehre (1) in Datenschiene (2) schieben*

→ Zum Einstellen der Bohrtiefe den Stufenbohrer M3 90° (3) in die seitliche Bohrung an der Bohrlehre bis zum Anschlag stecken (siehe [Abb. 88\).](#page-78-0)

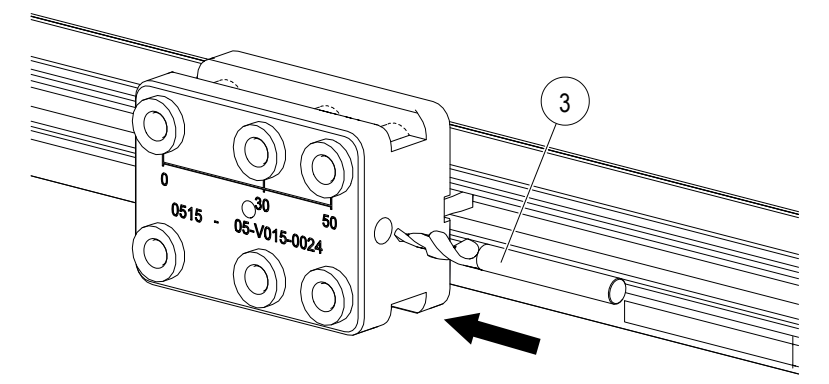

<span id="page-78-0"></span>*Abb. 88: Stufenbohrer M3 90° in die seitliche Bohrung*

- → Den Anschlagsring (4) über den Stufenbohrer M3 90° schieben (siehe [Abb. 89\)](#page-79-0).
- → Den Anschlagsring richtig ausrichten und entsprechend befestigen (sieh[e Abb. 90\)](#page-79-1).

**ProfiDAT®***compact* **Datenübertragungssystem** Programm 0515

<span id="page-79-1"></span>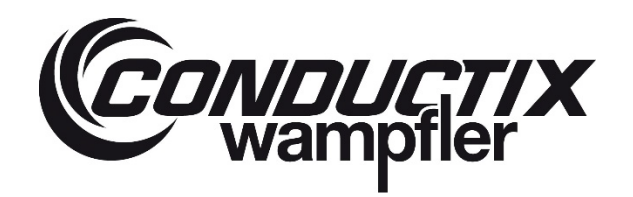

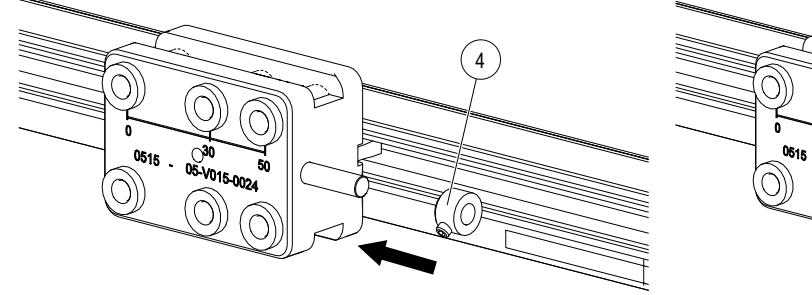

<span id="page-79-0"></span>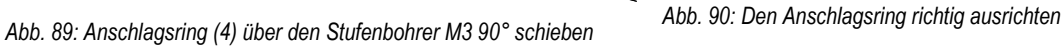

→ Die 4 Bohrungen (5) in die Datenschiene bohren. Die Bohrungen werden während des Bohrvorgangs entgratet (siehe [Abb.](#page-85-0)  [105\)](#page-85-0).

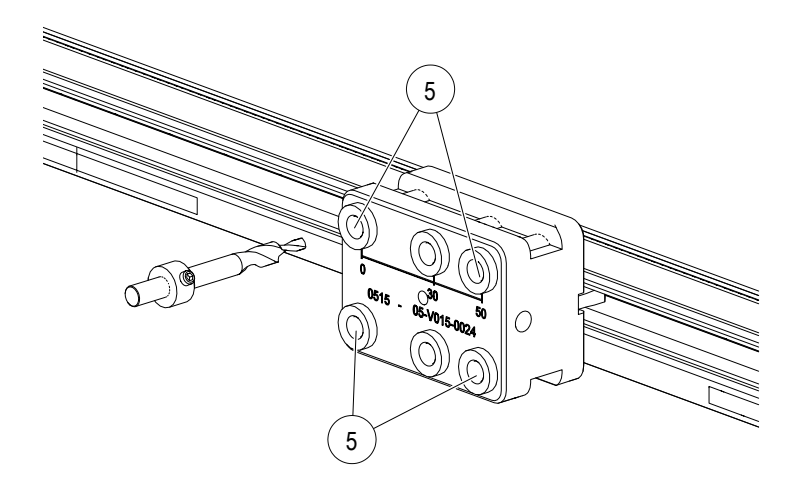

*Abb. 91: Die 4 Bohrungen für den PE-Verbinder bohren*

→ Alle 4 gewindefurchenden Schrauben (W5154-K30X8-ES) (6) mit einem Drehmoment-Abschaltschrauber (z.B. TorqBee) mit 2 Nm anziehen (sieh[e Abb. 106\)](#page-85-1)

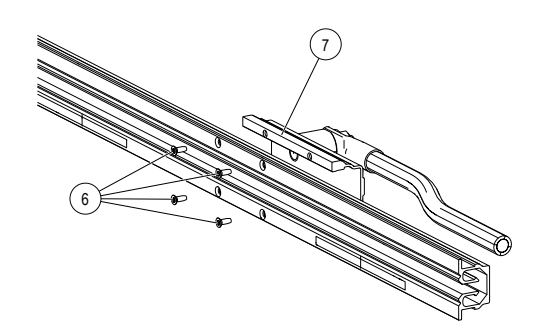

*Abb. 92: Alle 4 gewindefurchende Schrauben anziehen Abb. 93: PE-Verbinder ist montiert*

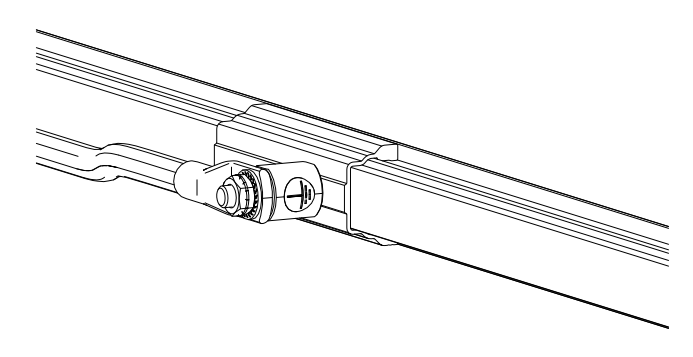

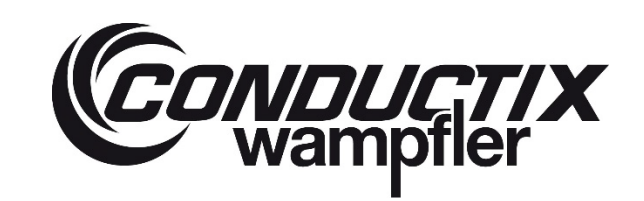

## **ProfiDAT®***compact* **Datenübertragungssystem** Programm 0515

3.) PE-Anschluss auf der Datenschiene montieren

- → Der PE-Anschluss wird auf die Datenschiene montiert. Für die Bohrungen in der Datenschiene wird die flexible Bohrlehre verwendet (sieh[e Abb. 86](#page-78-1) und [Abb. 87\)](#page-78-2).
- → Den Anschlagsring am Stufenbohrer M3 90° befestigen (sieh[e Abb. 102](#page-84-1) bi[s Abb. 104\)](#page-85-2).
- → Die 2 Bohrungen (8) in die Datenschiene bohren (sieh[e Abb. 108\)](#page-86-0). Die Bohrungen werden während des Bohrvorgangs entgratet.

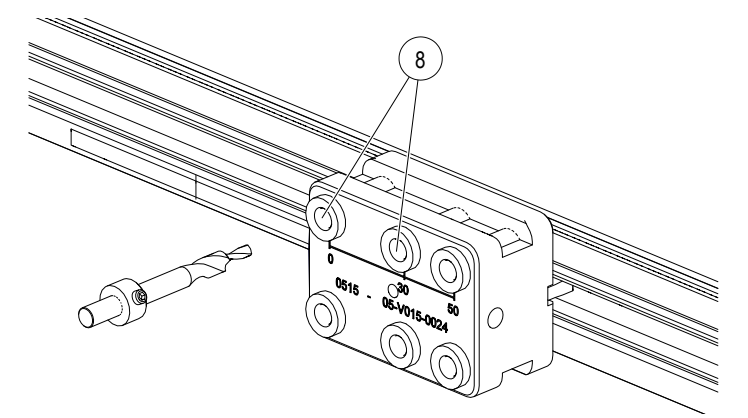

*Abb. 94: Die 2 Bohrungen für den PE-Anschluss bohren*

→ Alle 2 gewindefurchenden Schrauben (W5154-K30X8-ES) (10) mit einem Drehmoment-Abschaltschrauber (z.B. TorqBee, Anziehdrehmoment: 2 Nm) anziehen (siehe [Abb. 95\)](#page-80-0).

<span id="page-80-0"></span>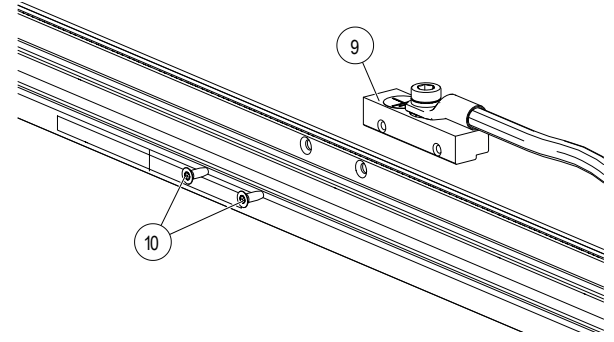

*Abb. 95: Alle 2 gewindefurchende Schrauben anziehen Abb. 96: PE-Anschluss ist montiert*

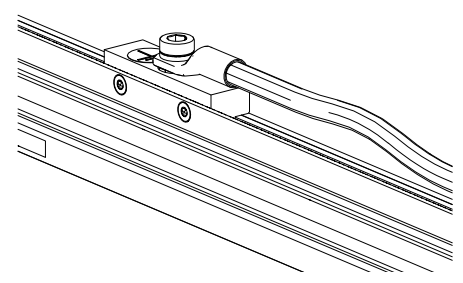

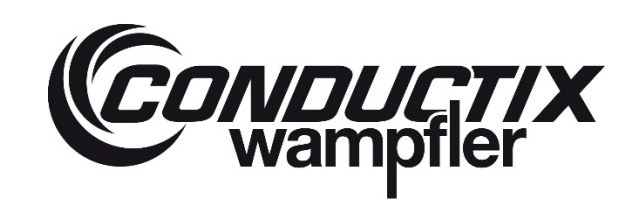

## **ProfiDAT®***compact* **Datenübertragungssystem** Programm 0515

## **6.4.8 Länge der ProfiDAT®***compact* **Schiene anpassen**

Die ProfiDAT®*compact* Schienen haben eine Standardlänge von 5 m. Kürzere Längen sind lieferbar, werden aber i.d.R. auf der Baustelle hergestellt.

> *Die Verbindungsstellen zwischen den ProfiDAT®compact Schienen haben einen großen Einfluss auf die Dämpfung des Systems. Damit die Dämpfung so gering wie möglich ausfällt, müssen die Schienen an den Verbindungsstellen präzise bearbeitet und verbunden sein. Wir empfehlen deshalb, dass die Montage nur durch Personal von Conductix-Wampfler durchgeführt wird.*

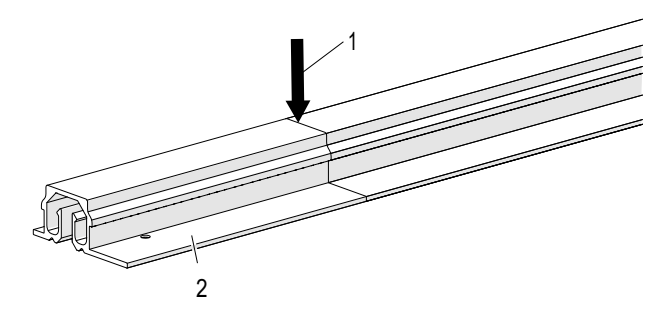

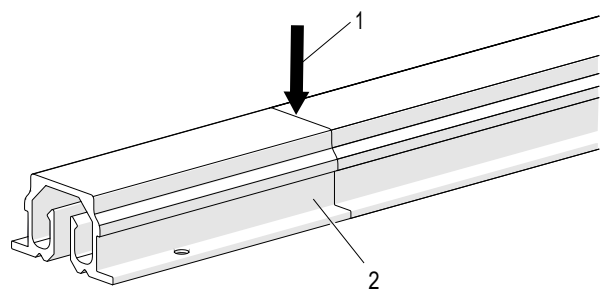

*Abb. 97: ProfiDAT®compact Schiene kürzen (mit Positionierungssteg)*

<span id="page-81-0"></span>*Abb. 98: ProfiDAT®compact Schiene kürzen (ohne Positionierungssteg)*

#### **Arbeitsschritte:**

- $\rightarrow$  Die Länge der benötigten Datenschiene bestimmen.
- → Die Schnittrichtung (1) muss von der geschlossenen Schienenseite her erfolgen.
- → Schienen mit der Kapp-Zugsäge rechtwinklig absägen.
- → Bohrungen und Senkungen mit dem Stufenbohrer M3 90° für Verbinder mithilfe der Bohrlehre herstellen.
- Alle Kanten im Bereich A und Bereich B nach DIN ISO 13715 entgraten [\(Abb.](#page-82-0) 99).

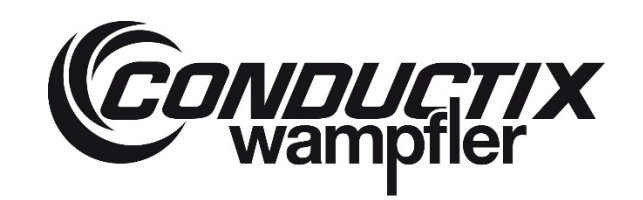

# **ProfiDAT®***compact* **Datenübertragungssystem** Programm 0515

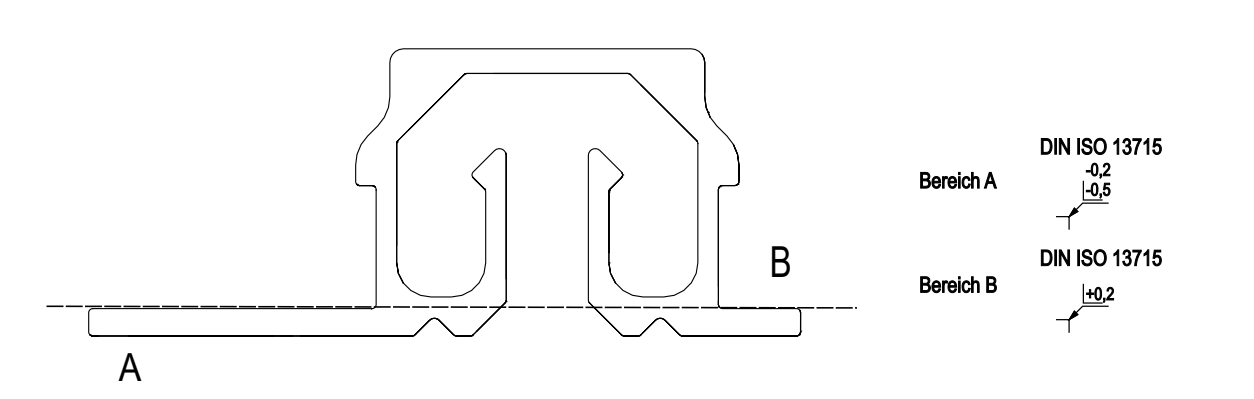

<span id="page-82-0"></span>*Abb. 99: ProfiDAT®compact* Schiene *entgraten*

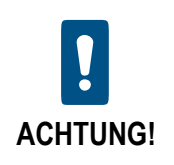

#### **Scharfe Kanten und/oder Grate führen zu erhöhtem Verschleiß der Schleifkontakte innerhalb kurzer Zeit!**

Bei schlechten Sägeschnitten können die Verbindungsstellen durch einen Spalt oder Versatz beeinträchtigt werden, was die Qualität der Datenübertragung negativ beeinflussen kann. Hierzu die Hinweise aus Kapite[l 6.4.6](#page-74-2) beachten.

# **ProfiDAT®***compact* **Datenübertragungssystem** Programm 0515

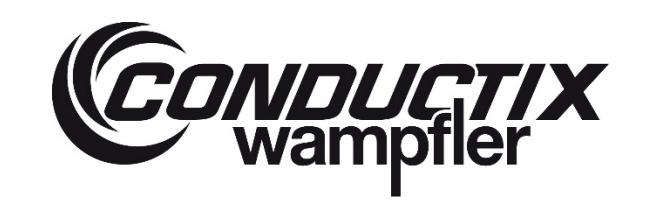

Wenn die Länge der Datenschiene angepasst werden muss, müssen die Bohrungen für den Verbinder in der Datenschiene neu gebohrt werden. Hierfür gibt es eine spezielle Bohrlehre (Bestell-Nr.: 05-V015-0005).

#### **Arbeitsschritte:**

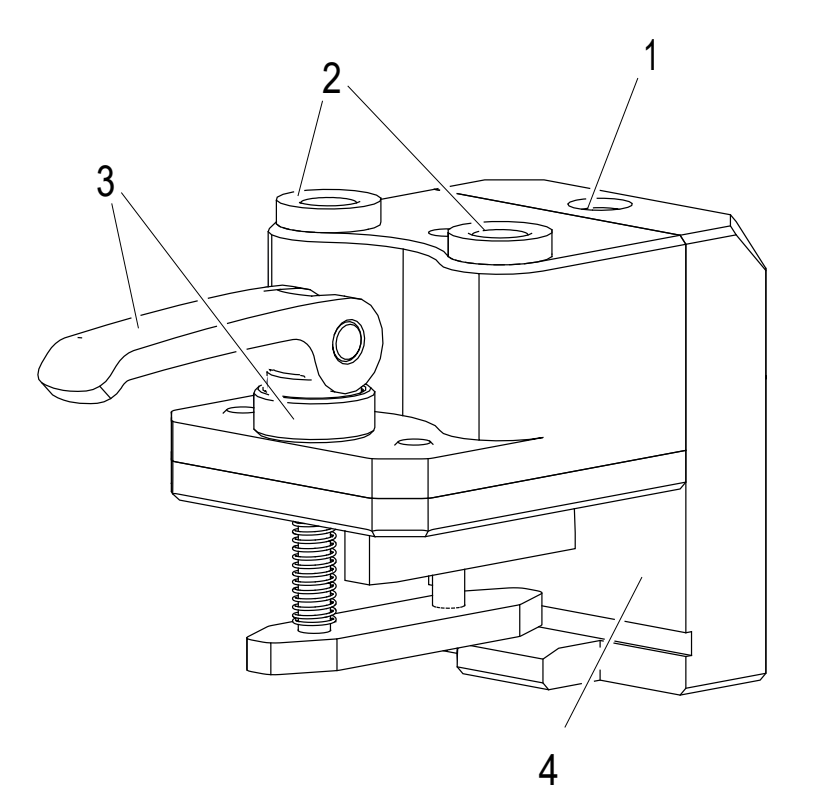

<span id="page-83-0"></span>*Abb. 100: Übersicht Bohrlehre 0515*

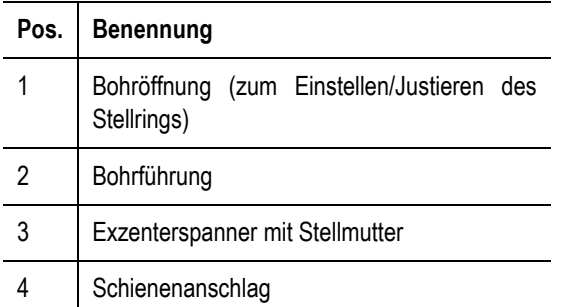

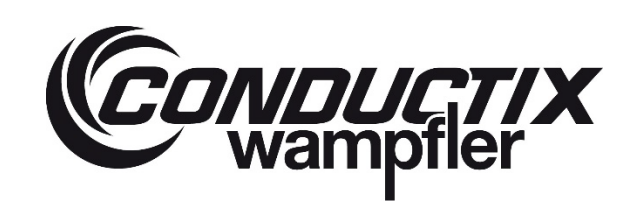

## **ProfiDAT®***compact* **Datenübertragungssystem** Programm 0515

<span id="page-84-2"></span><span id="page-84-1"></span><span id="page-84-0"></span>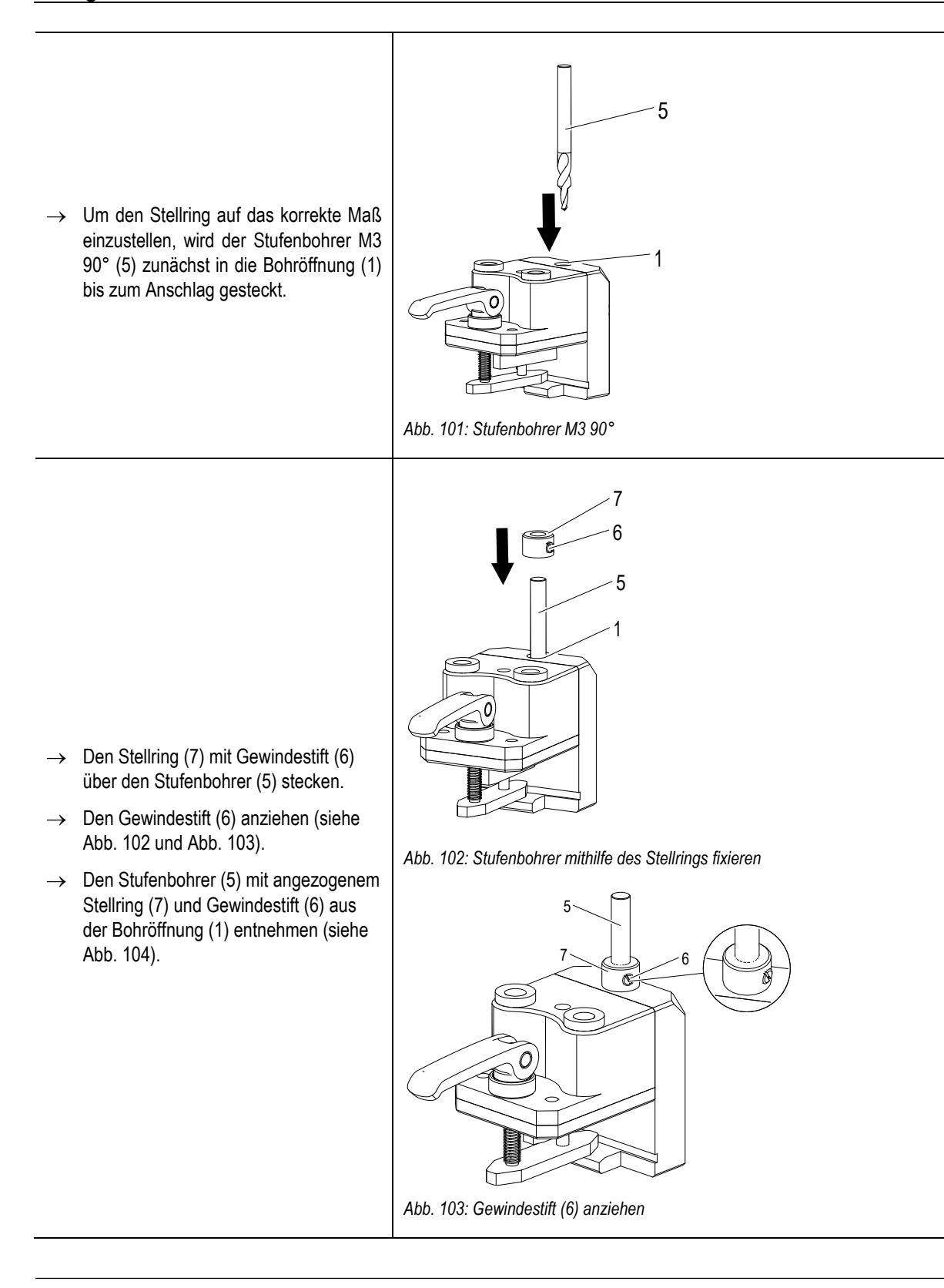

# **ProfiDAT®***compact* **Datenübertragungssystem** Programm 0515

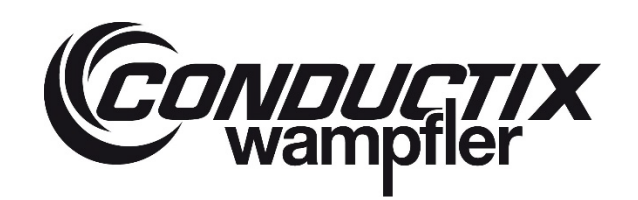

<span id="page-85-2"></span><span id="page-85-1"></span><span id="page-85-0"></span>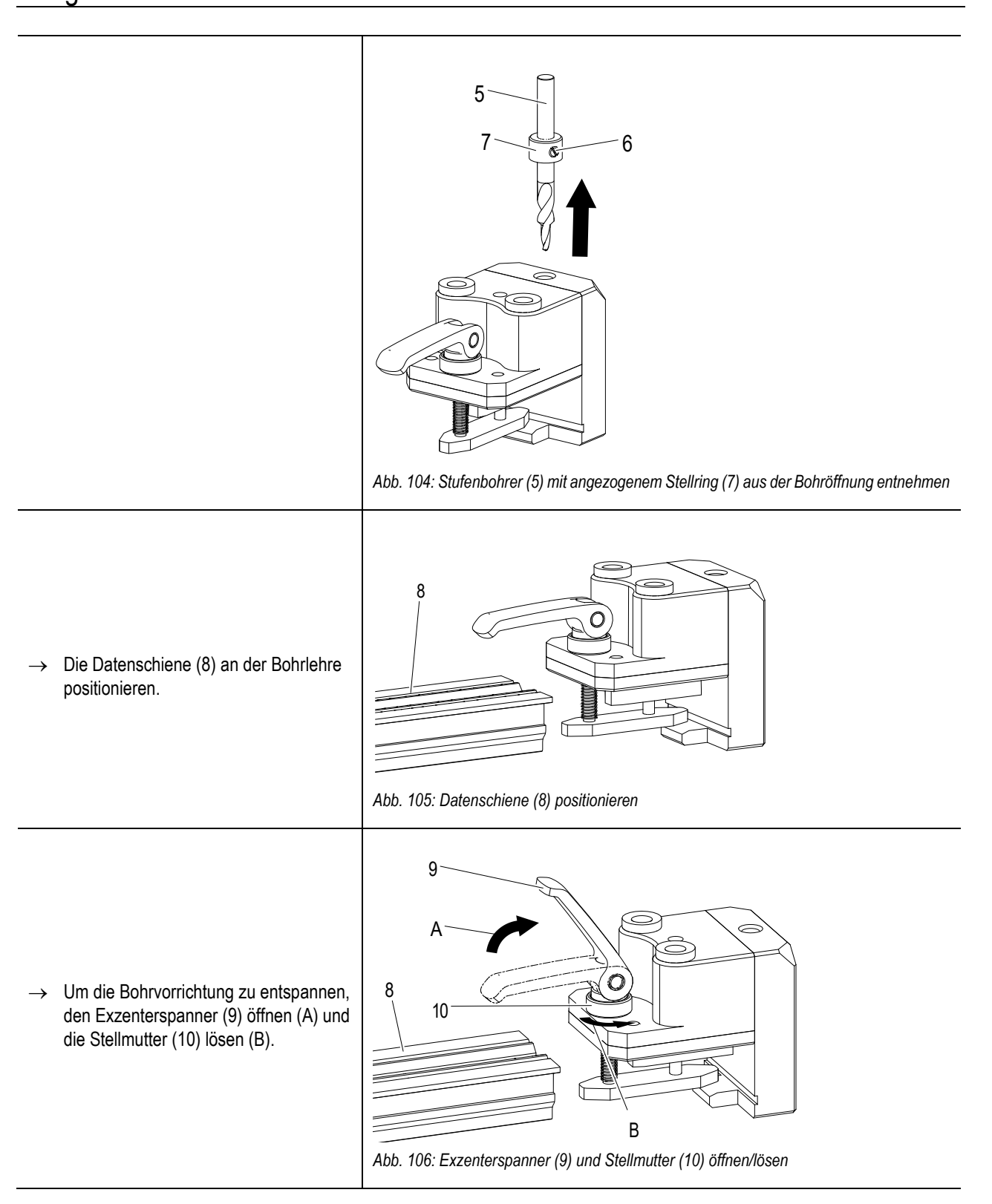

# **ProfiDAT®***compact* **Datenübertragungssystem** Programm 0515

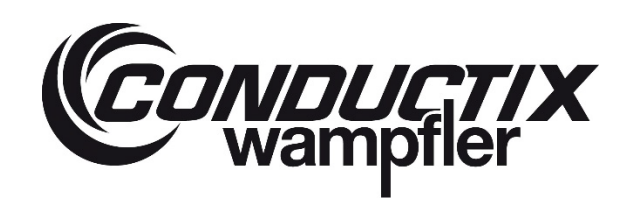

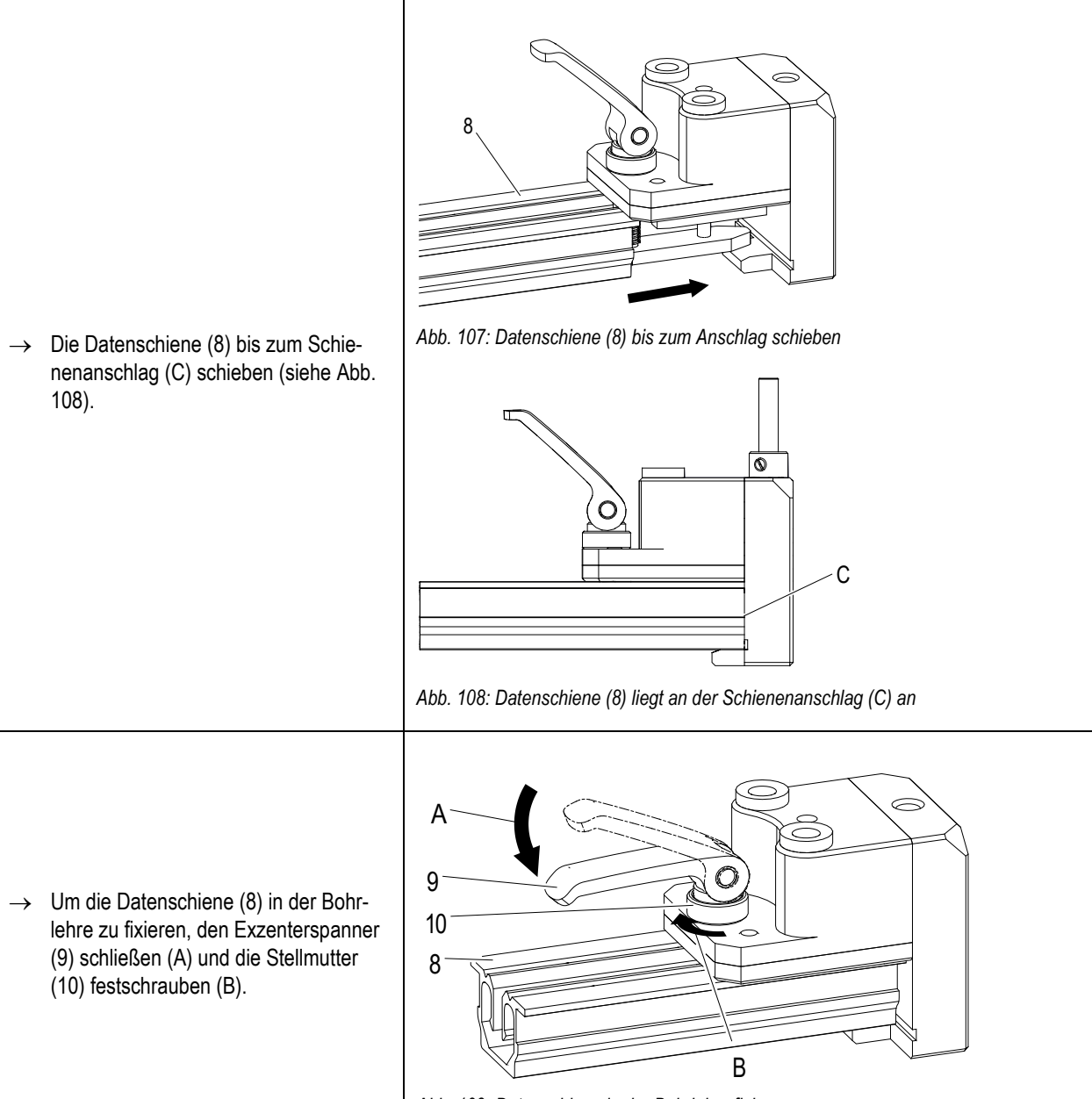

<span id="page-86-0"></span>*Abb. 109: Datenschiene in der Bohrlehre fixieren*

# **ProfiDAT®***compact* **Datenübertragungssystem** Programm 0515

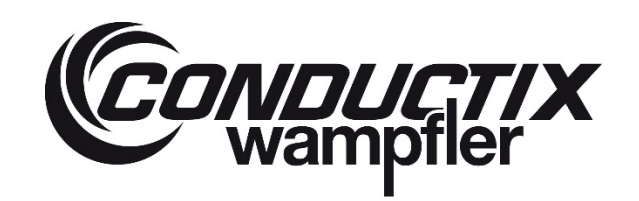

<span id="page-87-0"></span>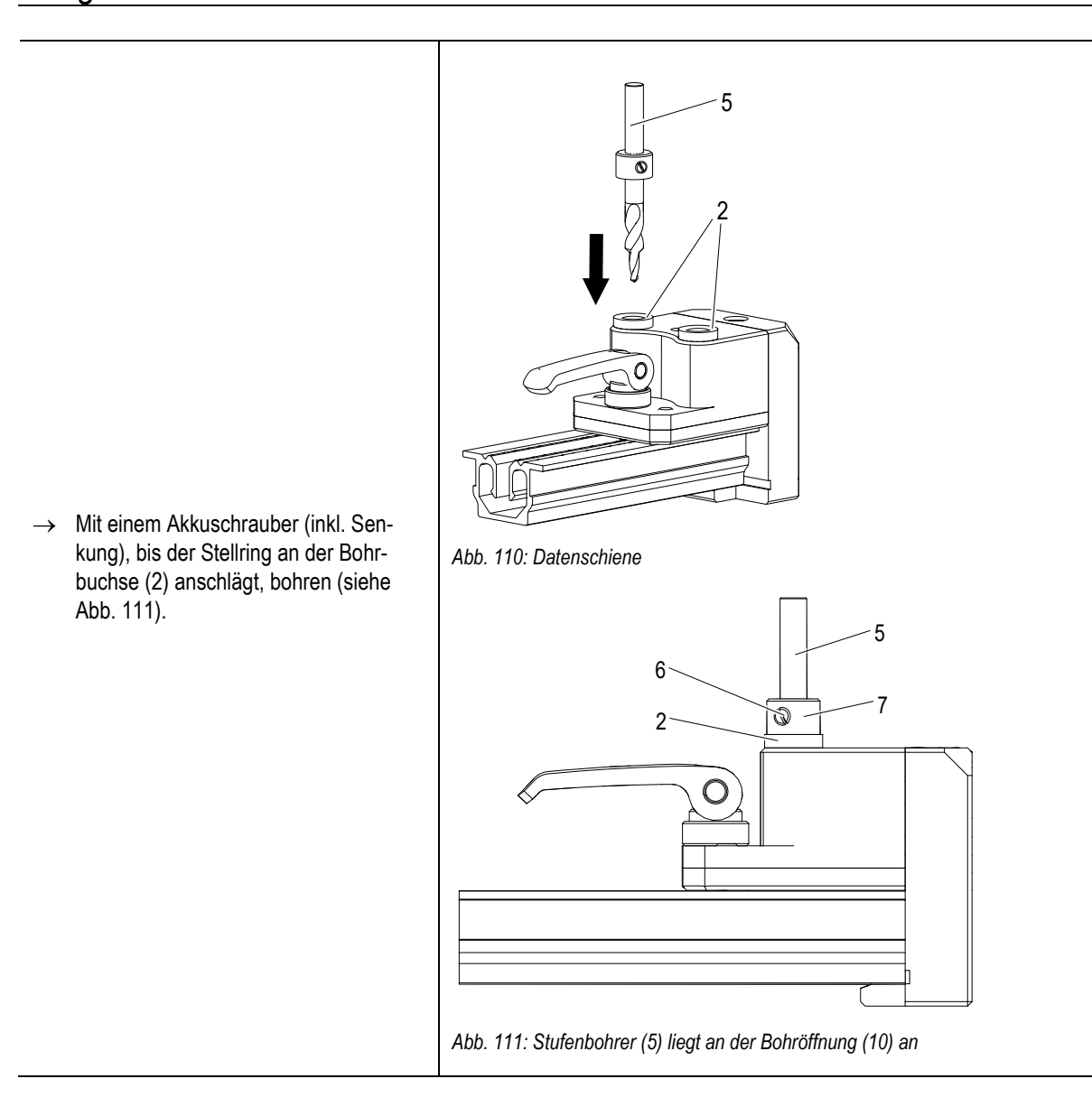

# **CONDUCTIX**<br>Wampfler

# **ProfiDAT®***compact* **Datenübertragungssystem** Programm 0515

<span id="page-88-0"></span>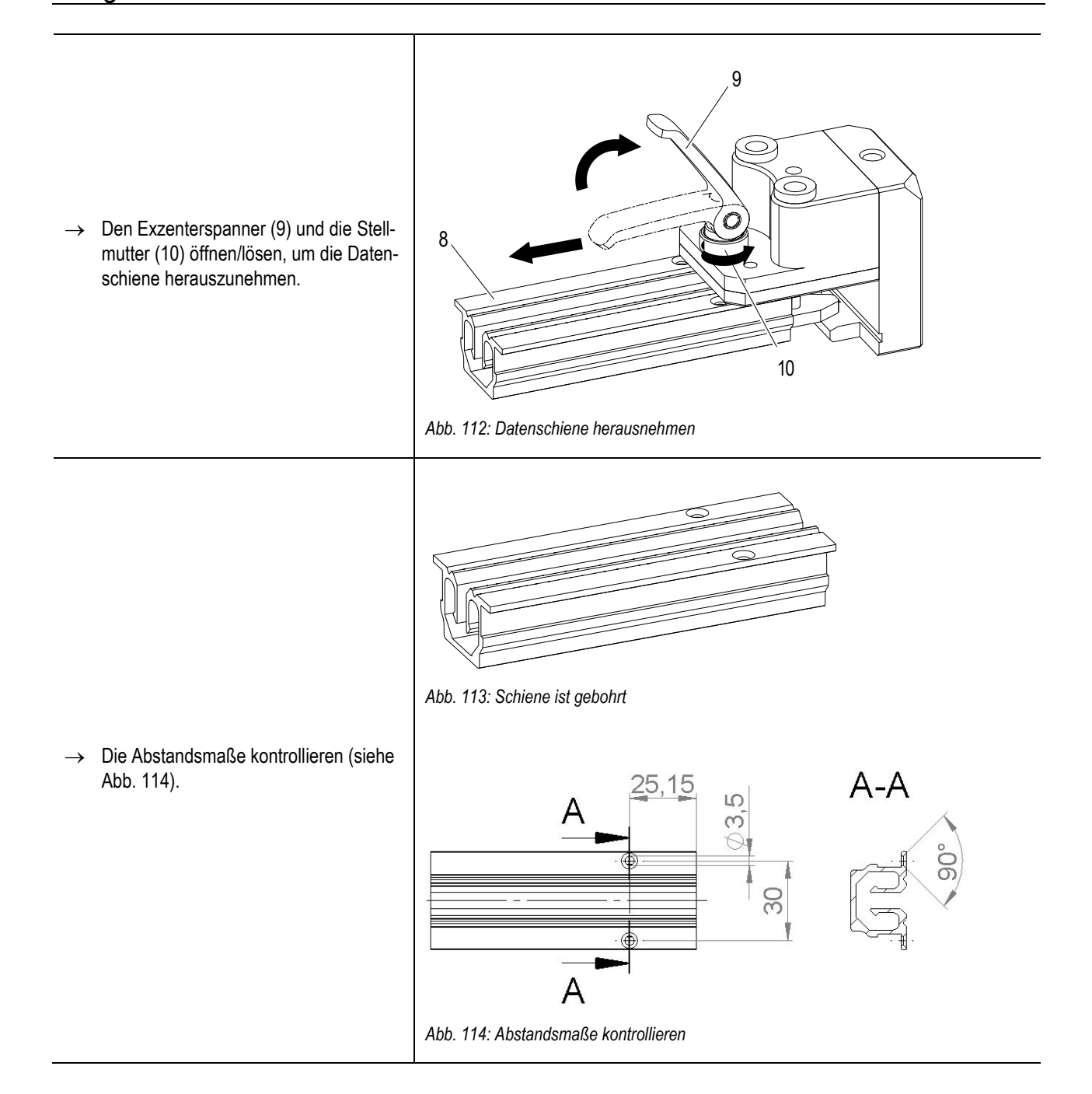

## **ProfiDAT®***compact* **Datenübertragungssystem** Programm 0515

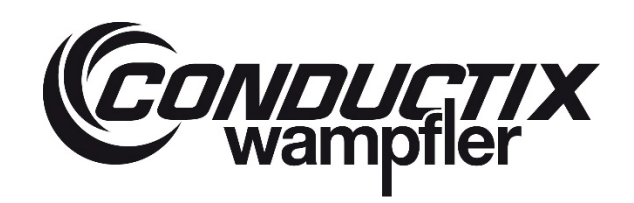

### **6.4.9 Überfahrten**

#### **Um eine einwandfreie Überfahrt des Abnehmers an Überfahrtstellen zu gewährleisten, müssen folgende zusätzliche Bedingungen eingehalten werden:**

- Abstand der gegenüberliegenden Überfahrtrichter ist max. 10 mm in X-Achse (Fahrtrichtung) (siehe [Abb.](#page-89-0) 115)
- Höhenversatz (Y-Achse) max. 3 mm [\(Abb.](#page-89-1) 116) und Seitenversatz (Z-Achse) max. 5 mm [\(Abb.](#page-89-0) 115)

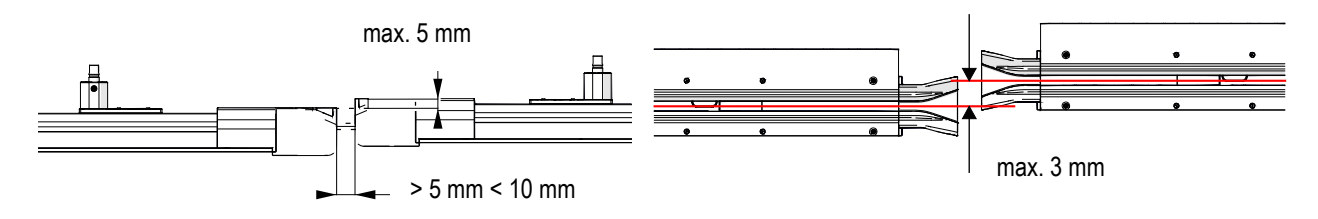

<span id="page-89-0"></span>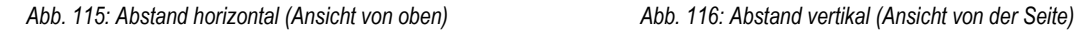

<span id="page-89-1"></span>

#### **Es gibt zwei verschiedene Arten von Überfahrtrichtern:**

■ Überfahrtrichter 0515 Kunststoff (Standard) (Mat.-Nr.: 3256996)

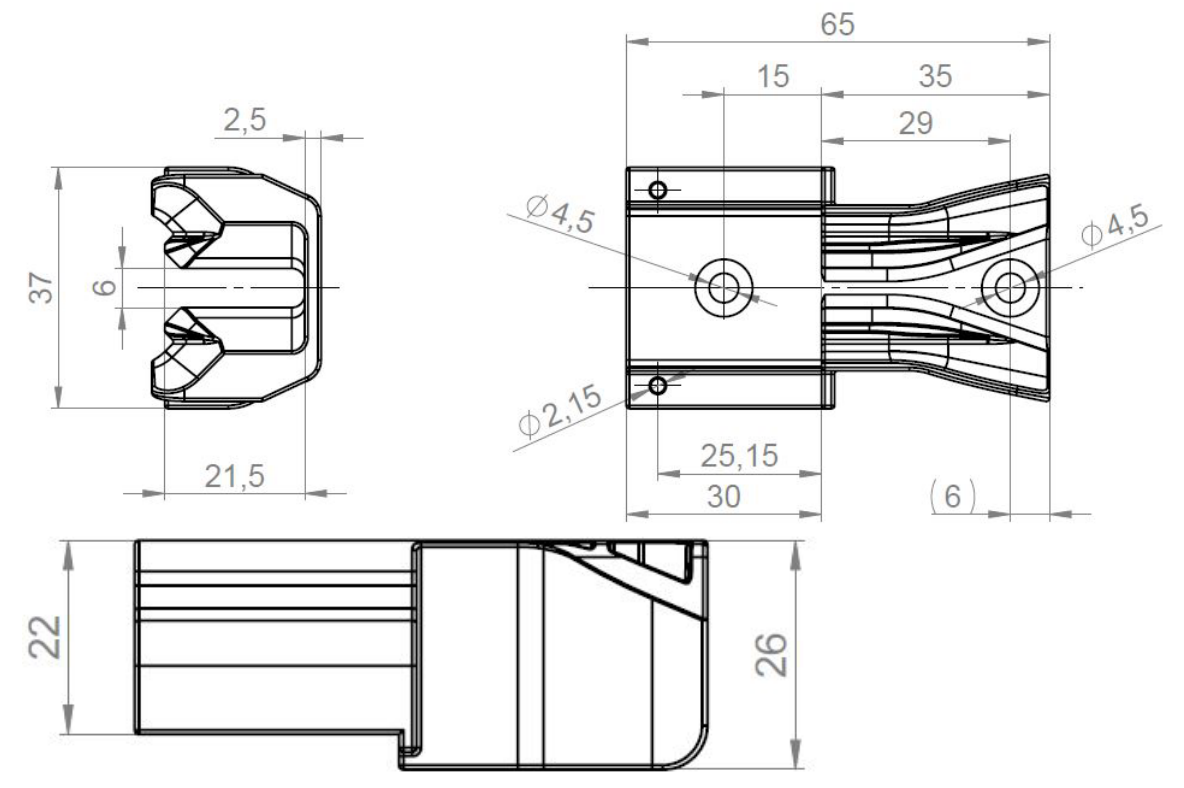

*Abb. 117: Kunststoff-Überfahrtrichter*

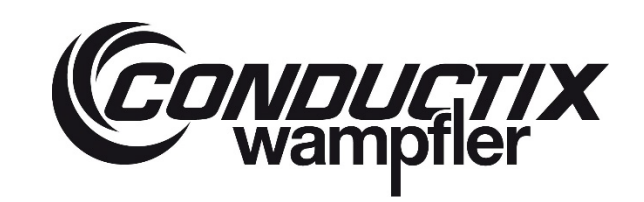

# **ProfiDAT®***compact* **Datenübertragungssystem** Programm 0515

Überfahrtrichter 0515 Aluminium (wird in der Regel bei EHB-Anwendungen eingesetzt) (Mat.-Nr.: 3260960)

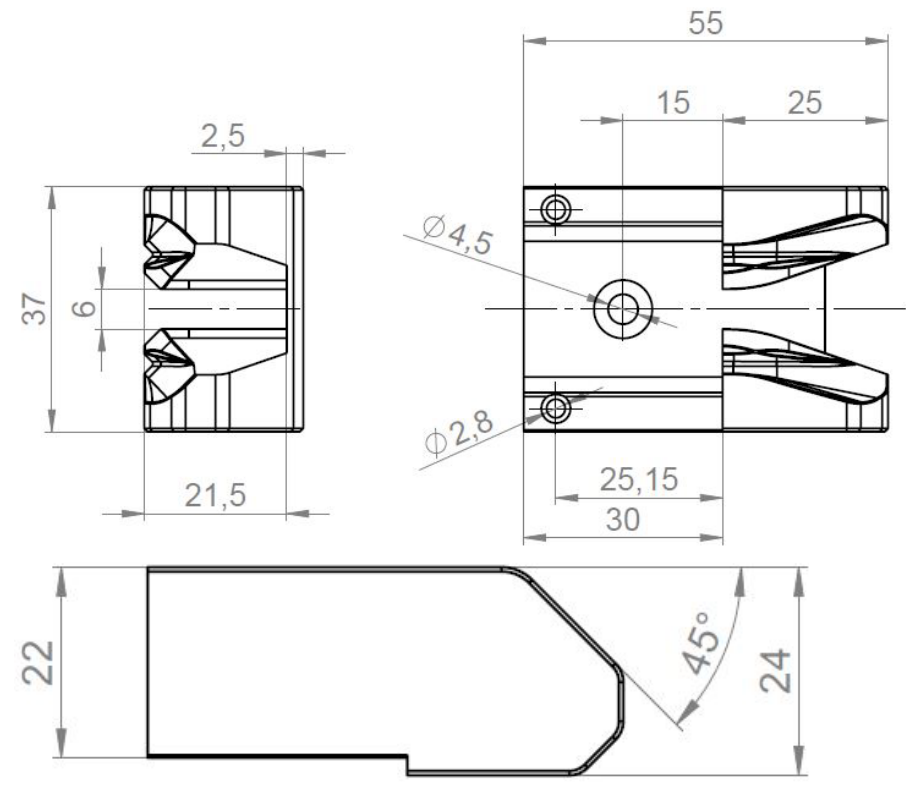

*Abb. 118: Aluminium-Überfahrtrichter*

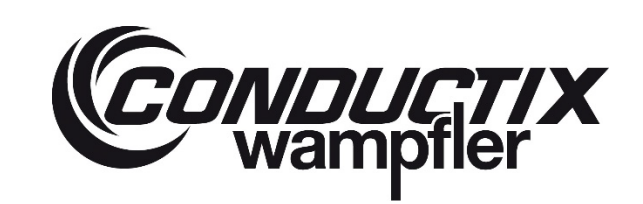

# **ProfiDAT®***compact* **Datenübertragungssystem** Programm 0515

## **6.4.10 Bohrbilder für Haltekonstruktion (Unterkonstruktion)**

Befindet sich die Haltekonstruktion (Unterkonstruktion) unmittelbar an der Rückseite der Datenschiene, müssen für die stationäre Antennen, PE-Verbinder und Fixpunkte Durchgangslöcher in die Haltekonstruktion (Unterkonstruktion) gebohrt werden. Dies ist in den jeweiligen Kapiteln weiter oben in diesem Dokument beschrieben

Im Folgenden werden gängige Bohrbilder aufgezeigt. Im Rahmen von Projekten kann es aber Abweichungen hierzu geben, weshalb dies in der Auslegungsphase mit Conductix-Wampfler abgesprochen werden sollte.

Während der Auslegungsphase können projektspezifische Zeichnungen bei Conductix-Wampfler angefragt werden.

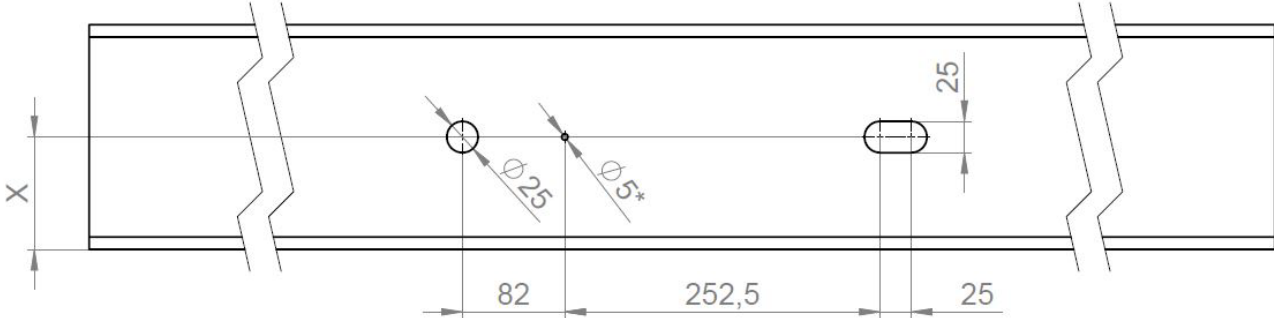

## **Bohrbild für Streckeneinspeisung mit einem Dehnelement**

*Abb. 119: Position der Bohrungen für Streckeneinspeisungen mit einem Dehnelement und ohne Überfahrkappe*

#### \* Bohrung Fixpunktschraube

#### **Bohrbild für Endeinspeisung mit einem Dehnelement und Überfahrkappe aus Aluminium**

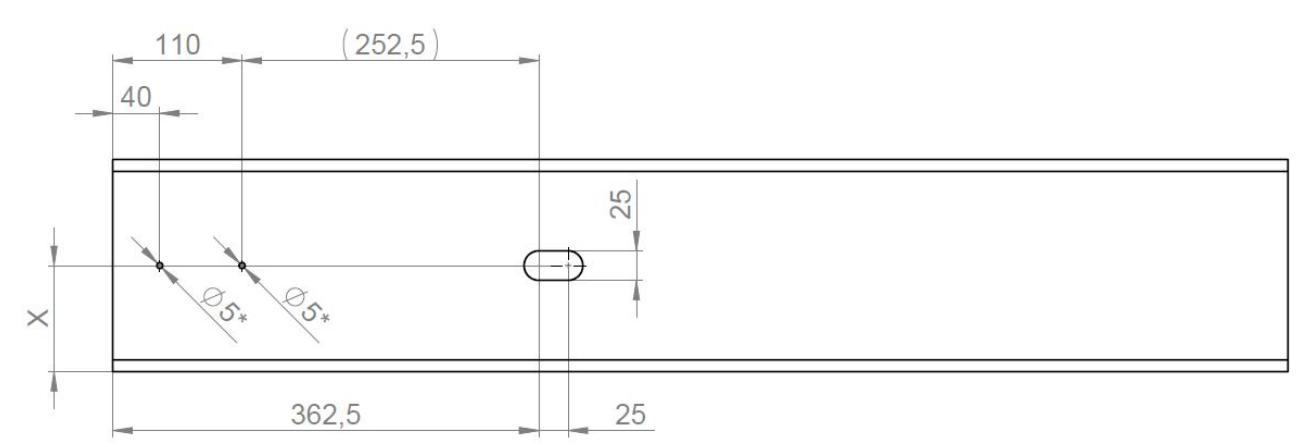

*Abb. 120: Position der Bohrungen für Endeinspeisung mit einem Dehnelement und Überfahrkappe aus Aluminium*

\*Optionen für Fixpunktschraube

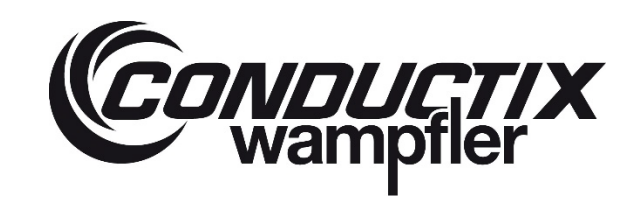

## **ProfiDAT®***compact* **Datenübertragungssystem** Programm 0515

## **Bohrbild für Endeinspeisung mit einem Dehnelement und Überfahrkappe aus Kunststoff**

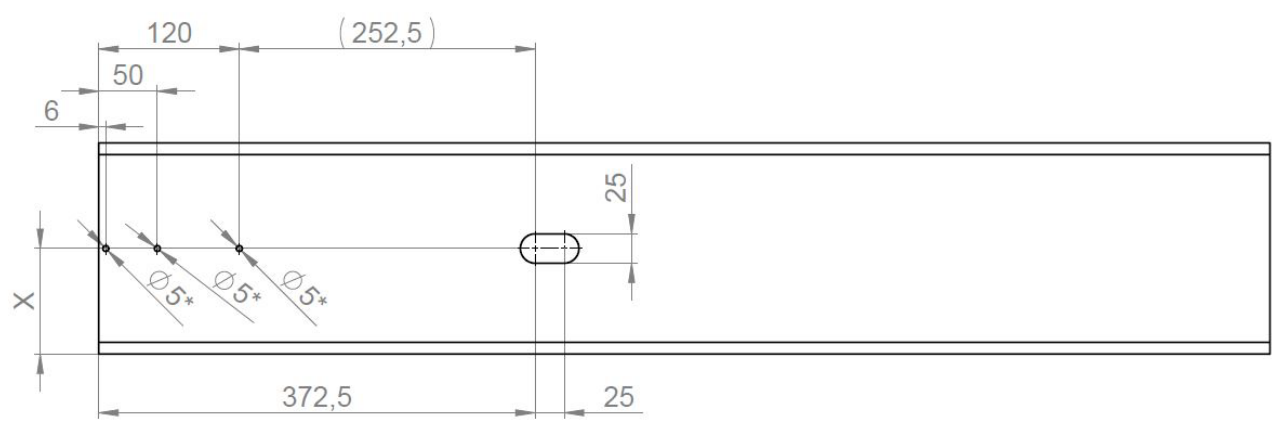

*Abb. 121: Position der Bohrungen für Endeinspeisung mit einem Dehnelement und Überfahrkappe aus Kunststoff*

#### **ACHTUNG: Nicht für Unterkonstruktionen (Haltekonstruktion) mit Schrägschnitten geeignet!**

\*Optionen für Fixpunktschraube

**Bohrbild für Endeinspeisung mit einem Dehnelement und Überfahrkappe aus Aluminium (45° Schnitt kurze Seite)**

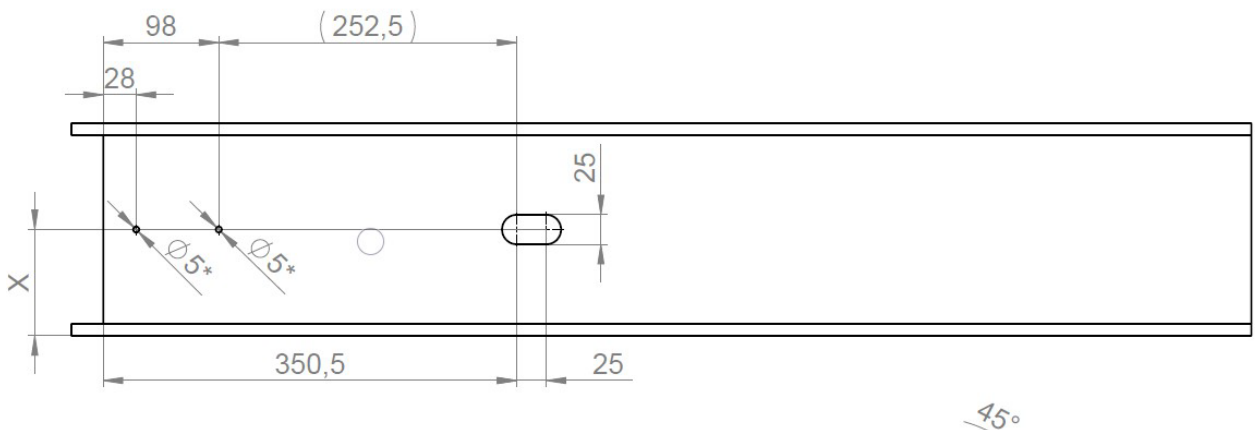

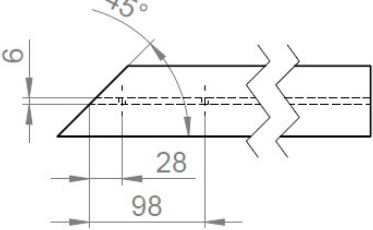

*Abb. 122:Position der Bohrungen für Endeinspeisung mit einmal Dehnelement mit Überfahrkappe aus Aluminium (45° Schnitt kurze Seite der Unterkonstruktion (Haltekonstruktion))*

\*Optionen für Fixpunktschraube

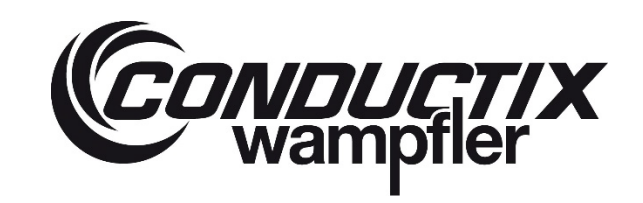

129

# **ProfiDAT®***compact* **Datenübertragungssystem** Programm 0515

## **Bohrbild für Endeinspeisung mit einem Dehnelement und Überfahrkappe aus (45° Schnitt lange Seite)**

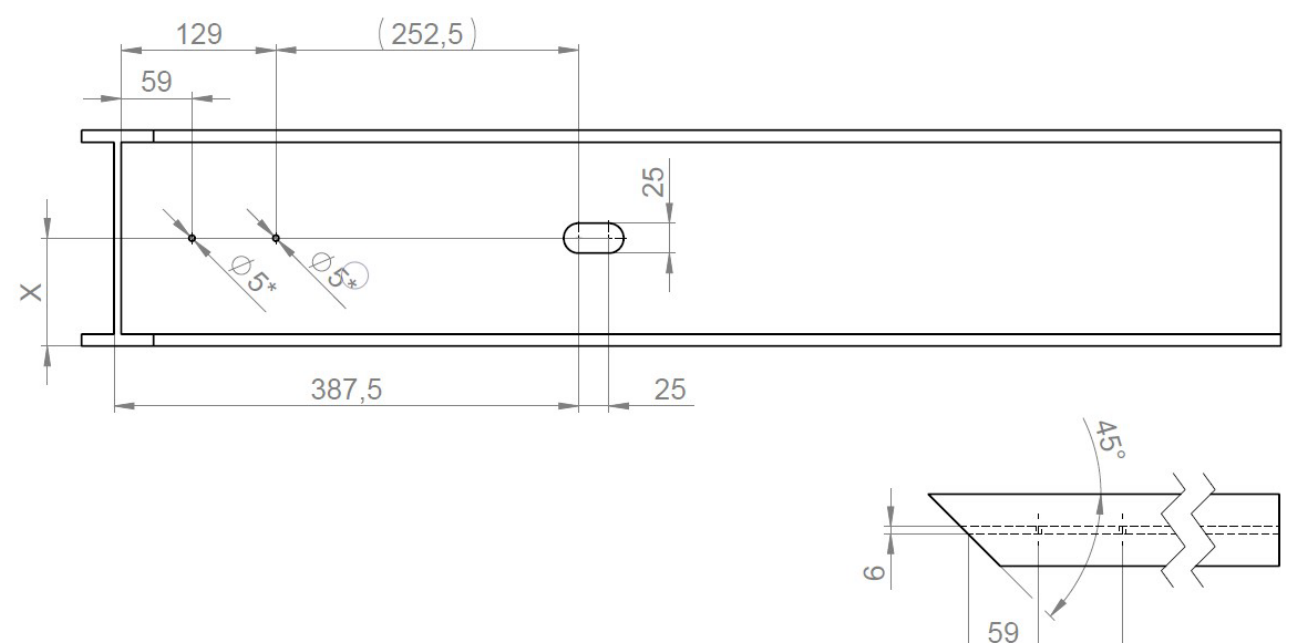

*Abb. 123: Position der Bohrungen für Endeinspeisung mit einmal Dehnelement mit Überfahrkappe aus Aluminium (45° Schnitt lange Seite der Unterkonstruktion (Haltekonstruktion))*

\*Optionen für Fixpunktschraube

## **ProfiDAT®***compact* **Datenübertragungssystem** Programm 0515

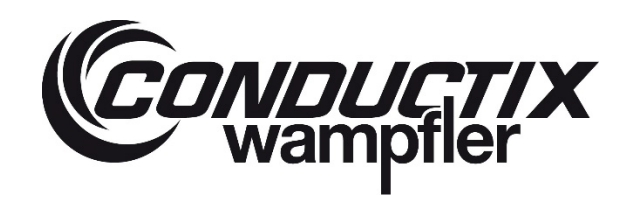

#### **6.4.11 Abnehmer montieren**

Der Abnehmer wird auf dem Fahrzeug oder einem separaten kundenspezifische ortsveränderlichen Verbraucher montiert.

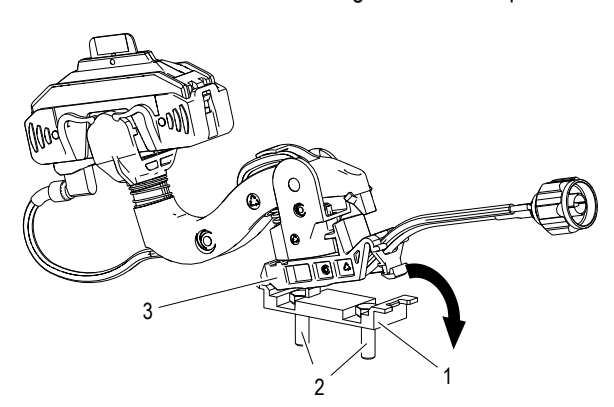

*Abb. 124: Abnehmer auf Mitnehmer montieren Abb. 125: Abnehmer in Schiene einschieben*

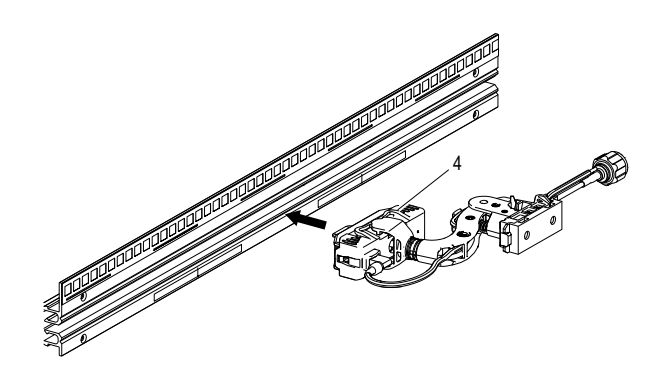

#### **Arbeitsschritte:**

Bohrungen in der Haltekonstruktion (Unterkonstruktion) mit einem Abstand von 30 mm bohren (sieh[e Abb.](#page-109-0) 142).

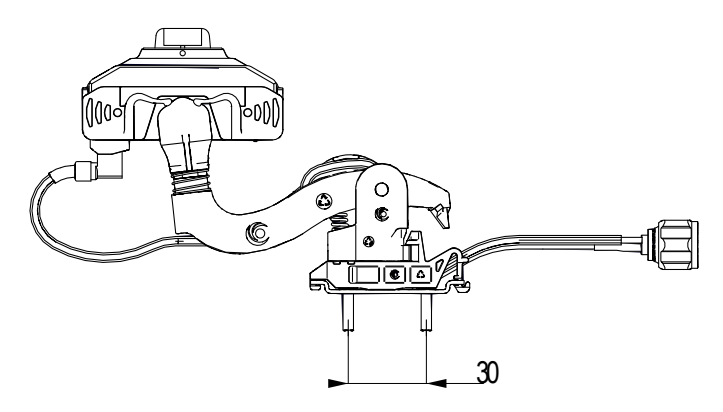

*Abb. 126: Abstand der Schrauben im Mitnehmer*

- → Mitnehmer (1) mit 2 x M5 Sechskantschrauben (DIN EN 4017 (DIN 933) Stahl 8.8) (2) an die Haltekonstruktion (Unterkonstruktion) mit einem Anziehdrehmoment von 6 Nm montieren (sieh[e Abb. 141\)](#page-107-0).
- $\rightarrow$  Den Abnehmer/das Abnehmerlager (3) auf den Mitnehmer (1) montieren/einrasten.
- → Den Abnehmerkopf (4) mit der mobilen Antenne seitlich in die Datenschiene einschieben.
- → Der Mitnemer (1) inkl. Abnehmer zur Datenschiene hin ausrichten (sieh[e Abb. 127\)](#page-95-0).

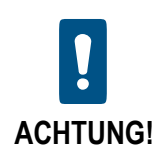

Es ist darauf zu achten, dass die Mittelachse der Datenschiene (A) exakt auf die Mittelachse des Abnehmers (B) montiert und der angegebene Montageabstand zwischen Mitnehmer und Schiene eingehalten wird (siehe Verlegplan sowi[e Abb. 127\)](#page-95-0).

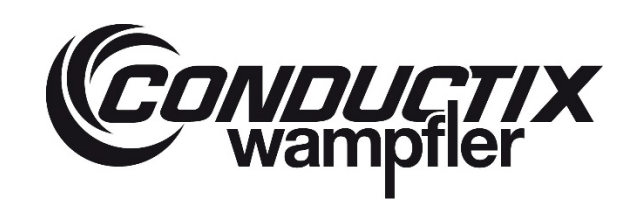

## **ProfiDAT®***compact* **Datenübertragungssystem** Programm 0515

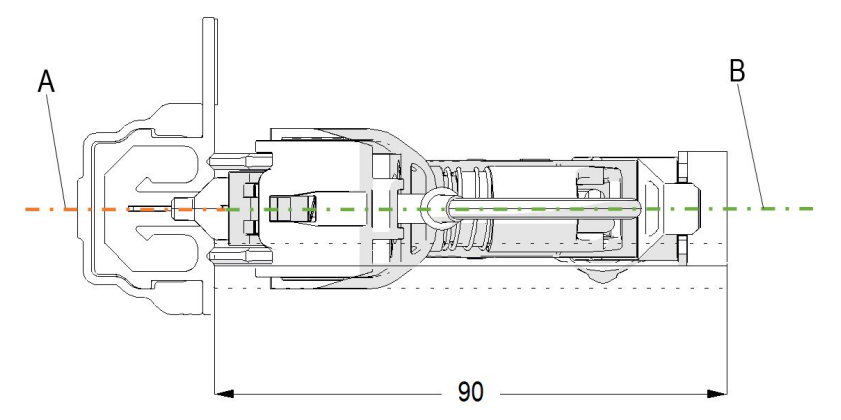

<span id="page-95-0"></span>*Abb. 127: Einbaumaß des Abnehmers: Von Mitnehmer bis Schienenunterkante*

#### **6.4.12 Positioniersystem montieren**

Das Positioniersystem besteht aus dem Codeband (2), welches auf der Datenschiene mit Positionierungssteg angebracht wird, und dem Lesekopf (1), der sich auf dem Fahrzeug befindet.

Die Montage des Lesekopfes erfolgt entsprechend der Betriebsanleitung des Herstellers.

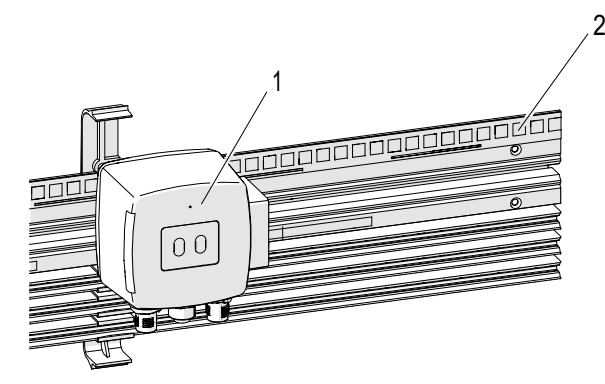

*Abb. 128: Positionierungssystem im Detail*

Das Codeband wird direkt auf die ProfiDAT®*compact* Schiene aufgeklebt (nur möglich bei Verwendung der Schiene mit zusätzlichem Positionierungssteg). Die Höhe des Codebands darf dabei maximal 20 mm betragen. Hierzu beachten Sie bitte die Betriebsanleitung des Herstellers.

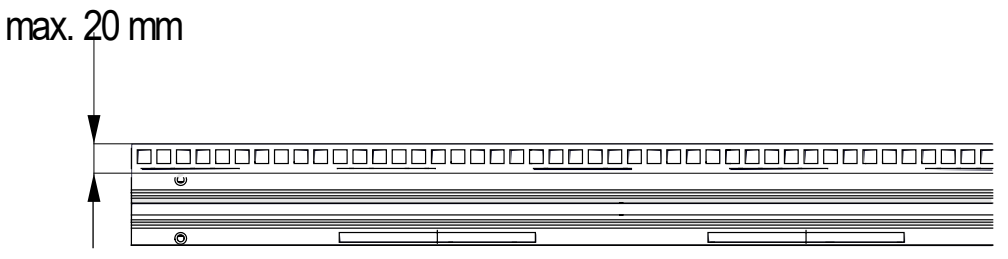

*Abb. 129: Maximale Höhe des Codebands*

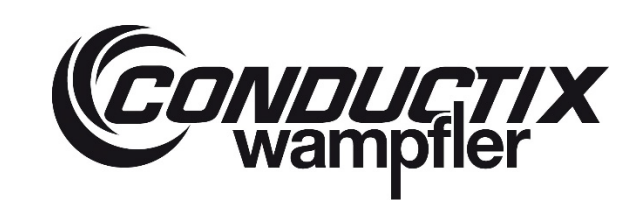

# **ProfiDAT®***compact* **Datenübertragungssystem** Programm 0515

### **6.4.13 PE-Leitung an PE-Verbinder anschließen**

Die ProfiDAT®*compact* Schiene muss an den Einspeisungspunkten mit der kundenseitigen PE-Leitung verbunden werden. Wird die Strecke durch ein oder mehrere Überfahrten unterbrochen, muss jede Teilstrecke mit einer PE-Leitung an das Kundensystem angeschlossen werden.

Der Leitungsquerschnitt der PE-Leitung kann durch den Kunden festgelegt werden, er muss mindestens entsprechend des halben Phasenstroms ausgelegt sein. Zudem muss die PE-Leitung für eine Betriebstemperatur von mindestens 90° C geeignet sein.

Zur Verbindung der PE-Leitung mit den ProfiDAT®*compact* Schienen werden die PE-Verbinder verwendet. Dazu wird ein PE-Verbinder anstelle eines einfachen Verbinders montiert.

#### **Arbeitsschritte:**

- → Die PE-Leitung mit dem Kabelschuh (für Schraubengröße M8) am Verbinder PE nach den gültigen Normen und Vorschriften befestigen (siehe [Abb. 130\)](#page-96-0). **Anziehdrehmoment der Mutter (1): mind. 10 Nm**
- → Kabelschuh in vernickelter Ausführung verwenden (aufgrund des Korrosionsschutzes).

#### **Standard PE-Verbinder**

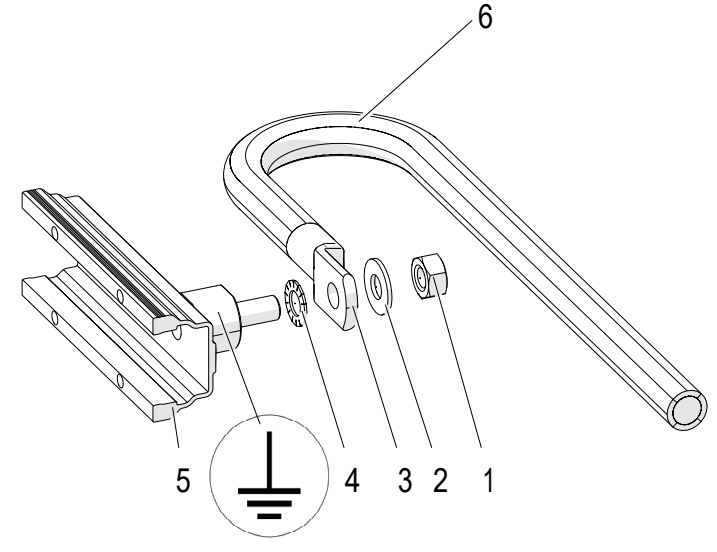

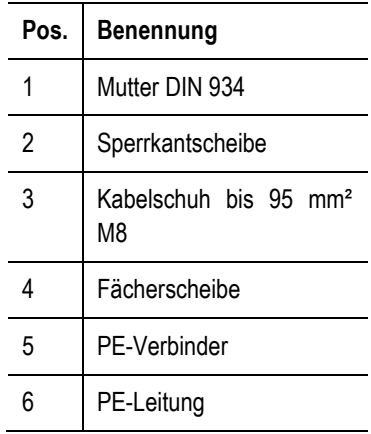

<span id="page-96-0"></span>*Abb. 130: Verbinder PE mit PE-Leitung*

## **ProfiDAT®***compact* **Datenübertragungssystem** Programm 0515

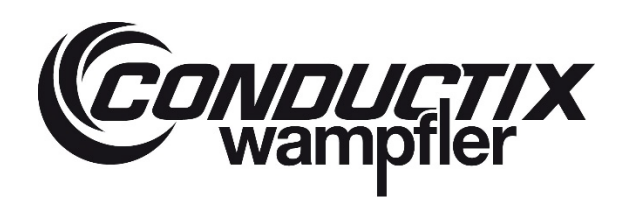

**Optional seitlicher PE-Anschluss**

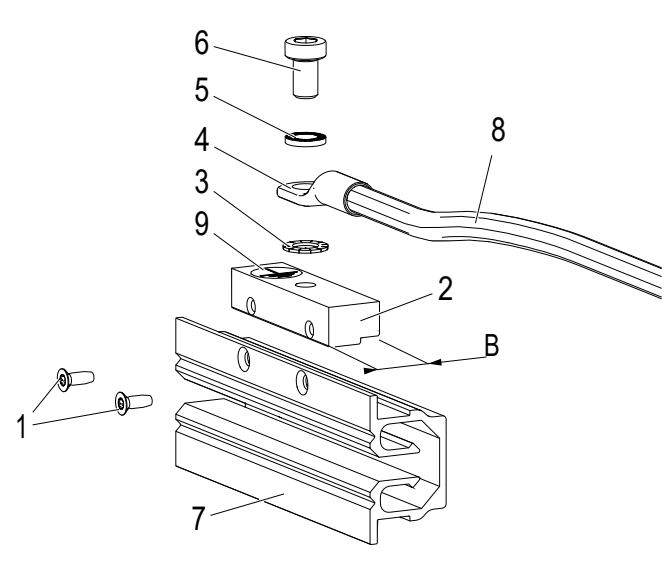

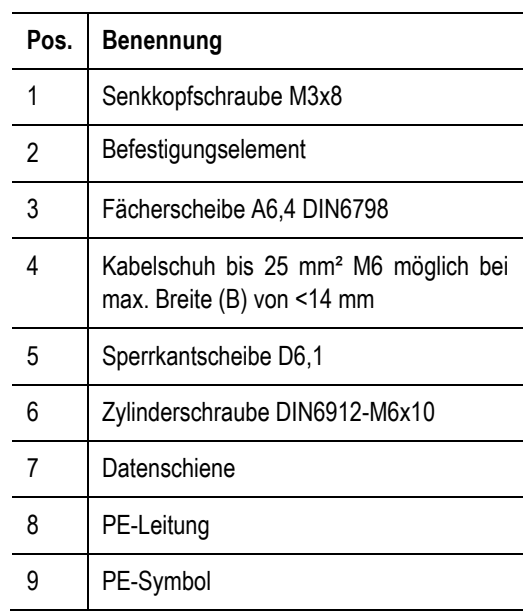

*Abb. 131: PE-Anschluss*

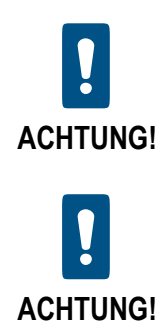

**Die PE-Leitung darf nicht gequetscht werden!** Die Biegeradien der PE-Leitungen einhalten (siehe Datenblatt).

**Die PE-Leitung muss für eine Betriebstemperatur von mindestens 90°C geeignet sein!**

#### **6.4.14 Verwendung der Datenschiene ohne PE-Funktion**

Wird die Datenschiene ohne die PE-Funktion verwendet, so muss sie trotzdem mit der geerdeten Haltekonstruktion (Unterkonstruktion) verbunden werden. Folgende Handlungsschritte bei Nichtnutzung der PE-Funktion ausführen:

- → Beide Segmentenden über den PE-Verbinder mit kundenseitiger, geerdeter Haltekonstruktion (Unterkonstruktion) verbinden.
- → Grün-gelben PE-Leitung (Mindestquerschnitt 25 mm2) anschließen (siehe [Abb. 130\)](#page-96-0).
- → Zusätzlich sind die allgemeinen Hinweise zur Ausführung der Datenschiene als Erdungsschleifleitung (siehe Kapitel [6.3.2\)](#page-51-0) zu beachten.

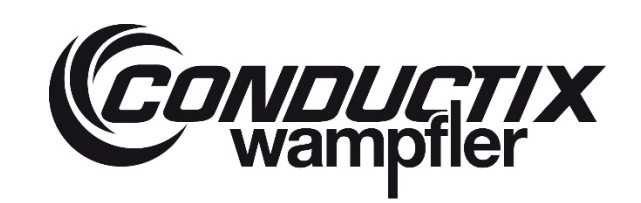

# **ProfiDAT®***compact* **Datenübertragungssystem** Programm 0515

### **6.4.15 Überprüfung der Installation durch Dämpfungsmessung**

Um die Güte der mechanischen Installation zu prüfen, kann mit geeigneten Messmitteln die Dämpfung der Schiene gemessen werden. Diese Messung kann durch den "International Service" der Conductix-Wampfler GmbH durchgeführt werden.

Die Erwartungswerte für diese Messung für jedes ProfiDAT® *compact* Segment sind Bestandteil der projektspezifischen Dokumentation. Eine Überschreitung der Erwartungswerte deutet auf eine mangelnde mechanische Montage von ProfiDAT® *compact* hin und ist unbedingt zu korrigieren.

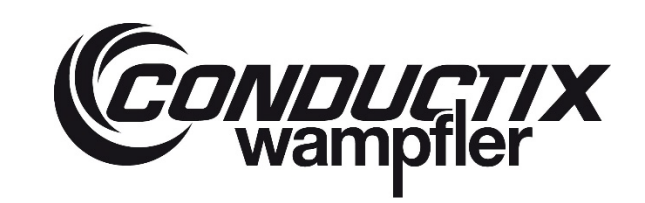

# **ProfiDAT®***compact* **Datenübertragungssystem**

Programm 0515

## **6.5 Montage Elektrik**

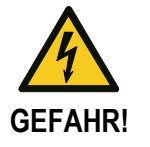

#### **Lebensgefahr durch elektrischen Schlag!**

Das Berühren von stromführenden Bauteilen kann zum Tod oder zu schweren Verletzungen durch elektrischen Schlag führen. Außerdem besteht Verletzungsgefahr durch Schreckreaktionen, Stürzen oder Wegschleudern, ausgelöst durch elektrischen Schlag.

- $\rightarrow$  Anlage am Hauptschalter spannungsfrei schalten.
- → Wenn kein Hauptschalter vorhanden ist, die Energiequelle nach den Angaben des Anlagenherstellers von der Anlage trennen.
- $\rightarrow$  Anlage gegen Wiedereinschalten sichern.
- $\rightarrow$  Die Spannungsfreiheit feststellen.
- → Spannungsfrei geschaltete Anlagenteile erden und kurzschließen.
- $\rightarrow$  Benachbarte, unter Spannung stehende Teile abdecken oder absperren.
- → Vor jeder Inbetriebnahme den Isolationswiderstand nach den vor Ort geltenden technischen Normen, Richtlinien und Gesetzen testen.

#### **6.5.1 Transceiver montieren**

#### **Arbeitsschritte:**

- → Den ProfiDAT® *compact* Transceiver auf eine Hutschiene (35 mm, DIN), S7-Profilschiene oder auf einer Fläche montieren. Empfohlen wird die Montage der Transceiver in einem Metall-Schaltschrank.
- $\rightarrow$  Potentialausgleich sicherstellen (siehe Kapitel [6.5.3\)](#page-102-0)
- → Datenleitung (HF-Leitung) anschließen (siehe Kapite[l 6.5.4](#page-105-0) und [3.5.1\)](#page-30-0)
- $\rightarrow$  Netzwerkleitung anschließen (siehe Kapite[l 6.5.6\)](#page-113-0)
- $\rightarrow$  Energieversorgung anschließen (siehe Kapite[l 6.5.7\)](#page-114-0)

<span id="page-99-0"></span>Angaben und Sicherheitshinweise in der Dokumentation des Herstellers beachten!

#### **6.5.2 Verlegung der Datenleitung (HF-Leitung) - Allgemein**

Bei der Verlegung der HF-Leitung muss mit höchster Sorgfalt vorgegangen werden. Folgende Hinweise unbedingt beachten:

- Leitung niemals unterhalb des Biegeradius biegen (siehe Tabelle "Mindestbiegeradien" in Kapitel [3.5.1\)](#page-30-0)
- Anzugsdrehmomente der Stecker beachten (siehe Tabelle "Anzugsdrehmomente" in Kapite[l 3.5.1\)](#page-30-0)
- Leitung und Stecker keiner Zugbelastung aussetzen
- Leitung nicht verdrehen
- Leitung nicht quetschen oder einschnüren
	- o Kabelbinder nur vorsichtig anziehen, ggf. großflächige Kabelbinder nutzen (z.B. aus mit Klettverschluss)
- Nähe zu energieführenden Leitungen meiden, allgemeine EMV-Grundlagen anwenden wie z.B.:
	- o Leitungen durch Trennstege von Energieleitungen abgrenzen
	- o Energieführende Leitungen rechtwinklig kreuzen

**ProfiDAT®***compact* **Datenübertragungssystem** Programm 0515

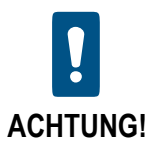

**Die HF-Leitung darf niemals spiralförmig (z.B. aus der Mitte herausgezogen) abgewickelt werden. Die HF-Leitung immer korrekt abrollen.**

*ONDUCTIX* 

Falls die HF-Leitung zu lang ist, muss sie zur Reduzierung der effektiven Länge wie nachfolgend beschrieben, in Schlaufen verlegt werden:

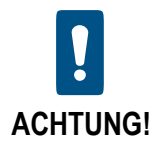

**Die HF-Leitung darf niemals mit einem Schneidwerkzeug (Zange, Schere o.Ä.) eingekürzt werden.**

→ Die HF-Leitung (2) und die Potentialausgleichsleitung (1, falls vorhanden) parallel führen. Maximal zwei Schlaufen legen und im geeigneten Abstand die Leitungen mit Kabelbinder (3) fixieren (siehe [Abb. 132](#page-100-0) und [Abb. 133\)](#page-101-0).

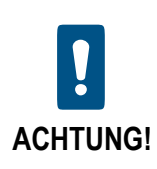

**Wenn der Mindestbiegeradius einer der Leitungen größer ist, muss der größere Mindestbiegeradius eingehalten werden, um die Leitung mit dem kleineren Mindestbiegeradius nicht zu beschädigen.**

**Die dargestellte Anzahl von zwei Schlaufen dürfen nicht überschritten werden (siehe [Abb. 132](#page-100-0) und [Abb. 133\)](#page-101-0).**

**Ein spiralförmiges Aufwickeln der Leitungen, wie bei einem herkömmlichen Kabel, ist verboten.**

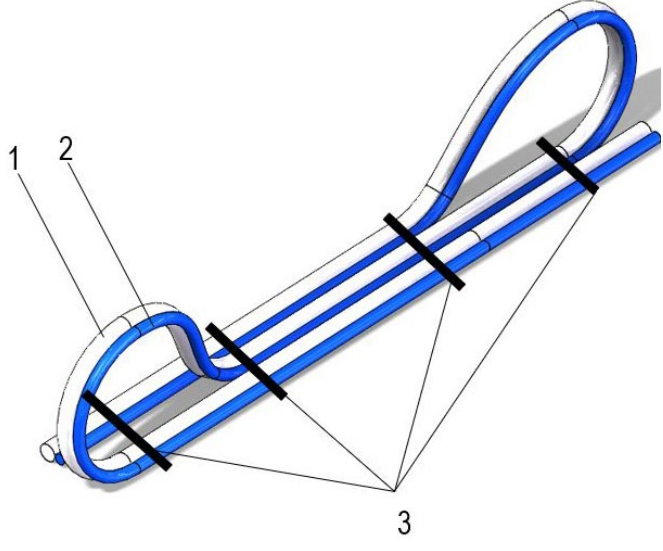

<span id="page-100-0"></span>*Abb. 132: Verlegung der Leitungen mit Kabelbinder*

**ProfiDAT®***compact* **Datenübertragungssystem** Programm 0515

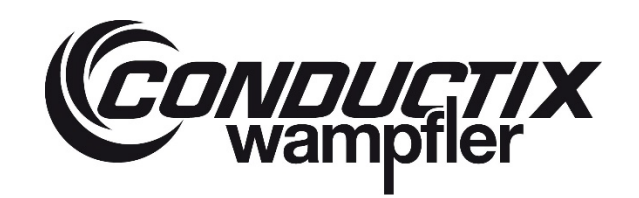

<span id="page-101-0"></span>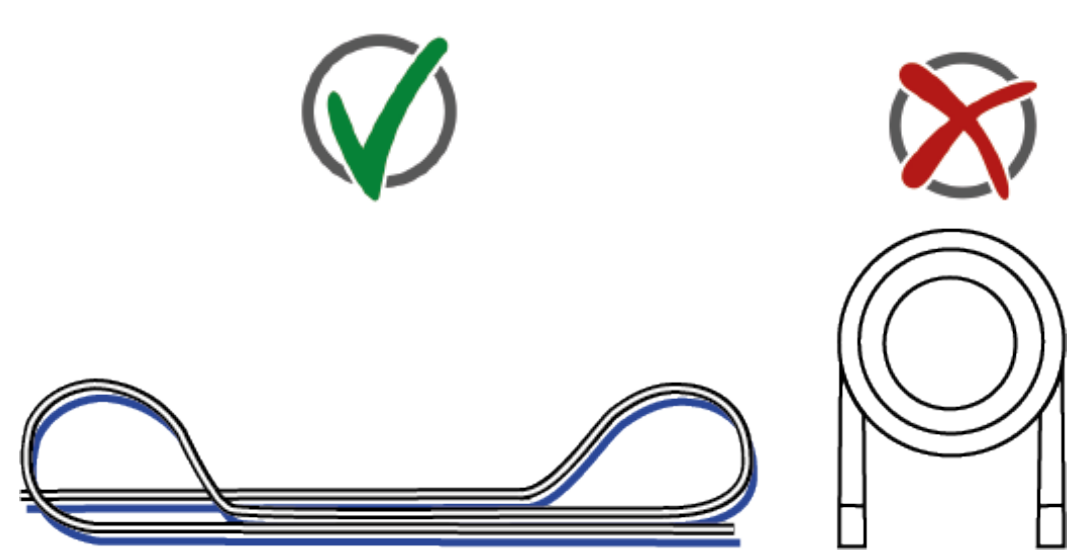

*Abb. 133: Schlaufenbildung ist erlaubt, Spulenwicklung verboten*

# **ProfiDAT®***compact* **Datenübertragungssystem** Programm 0515

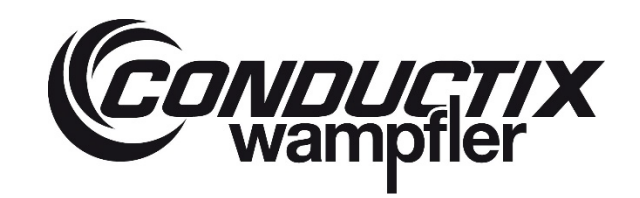

#### <span id="page-102-0"></span>**6.5.3 Schutz vor elektromagnetischer Beeinflussung und Beschädigungen durch Potentialunterschiede**

Um eine Beschädigung der HF-Komponenten zu vermeiden, müssen folgende Komponenten mit dem gleichen Schutzleiterpotential verbunden sein:

- Der Schirm der Ethernet-Leitung und darüber verbundene Ethernet-Geräte
- Transceiver (über Hutschiene, Profilschiene oder lackfreie Öse)
- Gehäuse des Transceivers

Um eine Beeinflussung durch elektromagnetische Störungen zu vermeiden, sind zusätzlich zur Erdung folgende Vorgaben für den Potentialausgleich der HF-Komponenten zu beachten:

#### **Mobile Komponenten**

Neben den zuvor beschriebenen, mit dem Schutzleiterpotential verbundenen Komponenten dürfen keine weiteren HF-Komponenten zusätzlich mit dem Potentialausgleich verbunden werden. Dazu zählen z.B. weitere als Verbinder genutzte Schaltschrankdurchführungen von HF-Leitungen. Diese müssen isoliert montiert werden.

#### **Stationäre Komponenten**

Folgende stationären HF-Komponenten sind in den Potentialausgleich mit einzubeziehen:

- Schaltschrankdurchführung der HF-Leitung, welche am Transceiver angeschlossen wird
- Zusätzliche Schaltschrankdurchführungen der HF-Leitungen
- **Einspeisesegment der Datenschiene**

#### **Montage der Potentialausgleichsleitung an das Einspeisesegment**

- → Die Potentialausgleichsleitung (1) und Quetschkabelschuh (2) mithilfe einer Crimpzange miteinander vercrimpen (siehe [Abb.](#page-102-1)  [134\)](#page-102-1).
- $\rightarrow$  Das Einspeisesegment der Datenschiene hat einen Potentialausgleichsanschluss (6). An diesen die vercrimpte Potentialausgleichsleitung (1 und 2) mithilfe der Verschraubungen, bestehend aus Zylinderschraube M4 (4), Sperrkantscheibe (5) und Fächerscheibe (3), mit einem Innensechskantschlüssel 3 mm verschrauben (siehe [Abb. 135\)](#page-102-2).

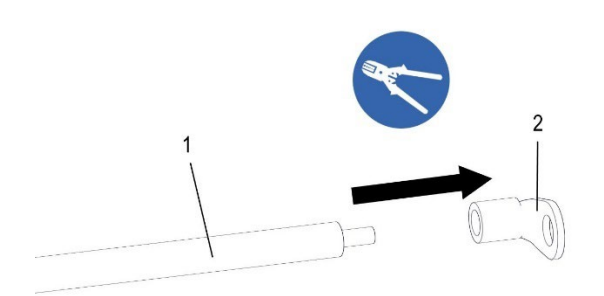

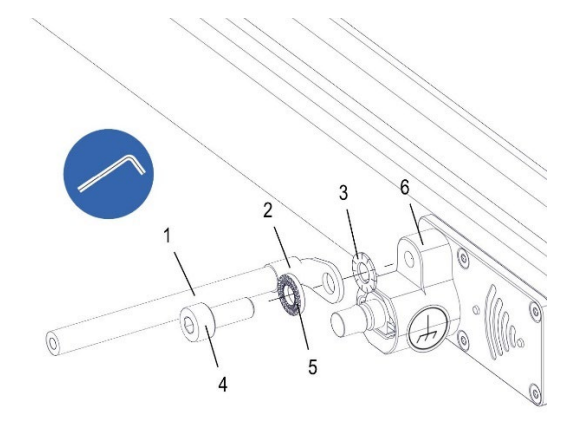

<span id="page-102-1"></span>*Abb. 134: Potentialausgleichsleitung mit Quetschkabelschuh vercrimpen*

<span id="page-102-2"></span>*Abb. 135: Potentialausgleichsleitung an Einspeisesegment der Datenschiene montieren*

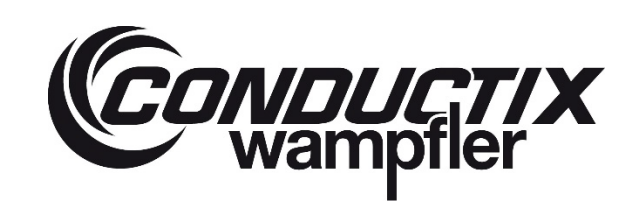

**ProfiDAT®***compact* **Datenübertragungssystem** Programm 0515

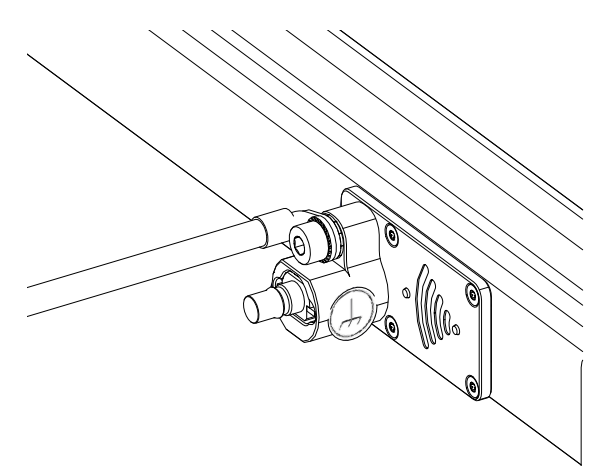

*Abb. 136: Fertig montierter Potentialausgleichsleitung*

#### **Umsetzung des Potentialausgleichs**

Der Potentialausgleich muss durch eine Potentialausgleichsleitung mit folgenden Eigenschaften durchgeführt werden:

#### **Verlegung der Potentialausgleichsleitung**

Die Potentialausgleichsleitung muss parallel, unmittelbar und auf der vollständigen Länge neben jeder HF-Leitung verlegt werden, welche die oben genannten Punkte verbindet. Die Potentialausgleichsleitung muss unmittelbar am Beginn und Ende des jeweiligen HF-Leitungssegments mit dem Potential des Schirms der HF-Leitung verbunden werden.

#### **Verbindung mehrerer Potentialausgleichsleitungen**

Bei Einsatz eines Power-Splitters treffen sich an diesem 3 Potentialausgleichsleitungen (Knotenpunkt). Dort müssen die Potentialausgleichsleitungen z.B. durch einen festen Bolzen und unter Verwendung von Ringkabelschuhen leitend miteinander verbunden werden. Ist dieser Knotenpunkt geerdet, so muss auch der Power-Splitter geerdet werden (siehe Abb. 137)!

#### **Empfohlene Leitereigenschaften**

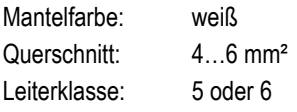

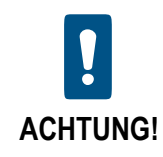

**Die Potentialausgleichsleitung darf nicht in der Mantelfarbe grün-gelb ausgeführt werden (DIN EN 60204-1/32).**

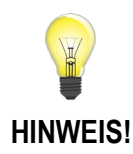

**Für die Verlegung mit einer HF-Leitung bitte Kapite[l 6.5.2](#page-99-0) beachten.**

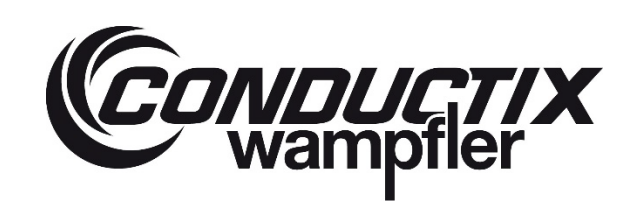

# **ProfiDAT®***compact* **Datenübertragungssystem** Programm 0515

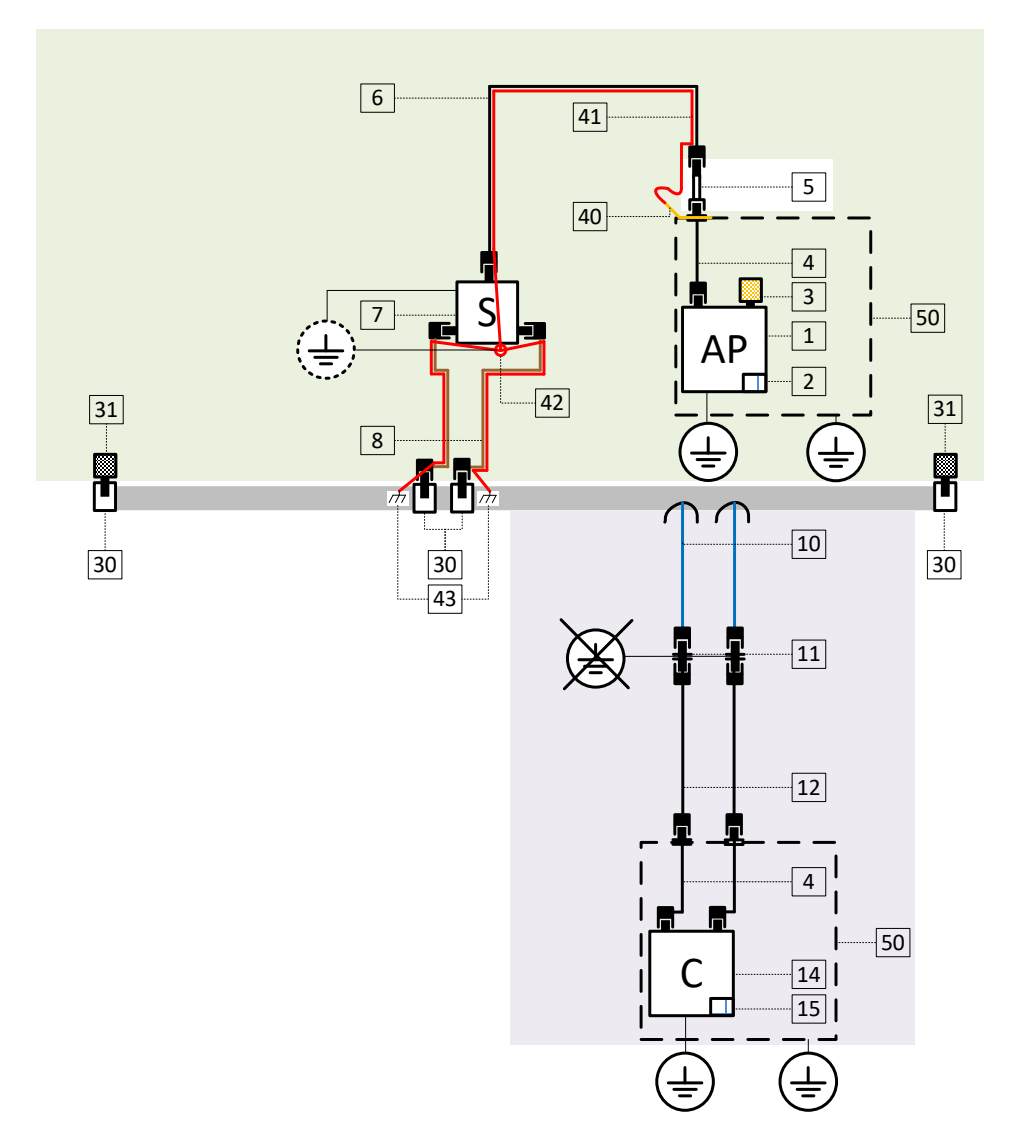

*Abb. 138: Prinzipdarstellung Potentialausgleich (rot) und Erdung (Symbol)*

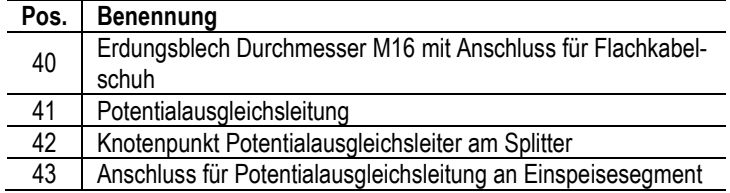

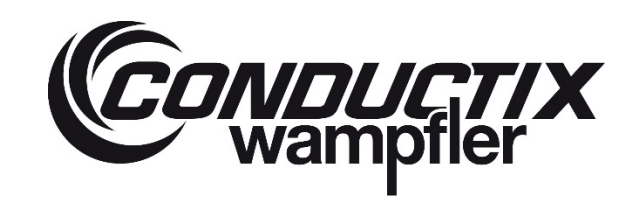

# **ProfiDAT®***compact* **Datenübertragungssystem** Programm 0515

## <span id="page-105-0"></span>**6.5.4 Transceiver (Access Point) an stationäre Antenne anschließen**

Die Anschlussleitung zur Einspeisung an die ProfiDAT®*compact* Schiene wird zwischen dem Transceiver (Access Point) und dem Anschluss an der Einspeisung (stationäre Antenne) montiert.

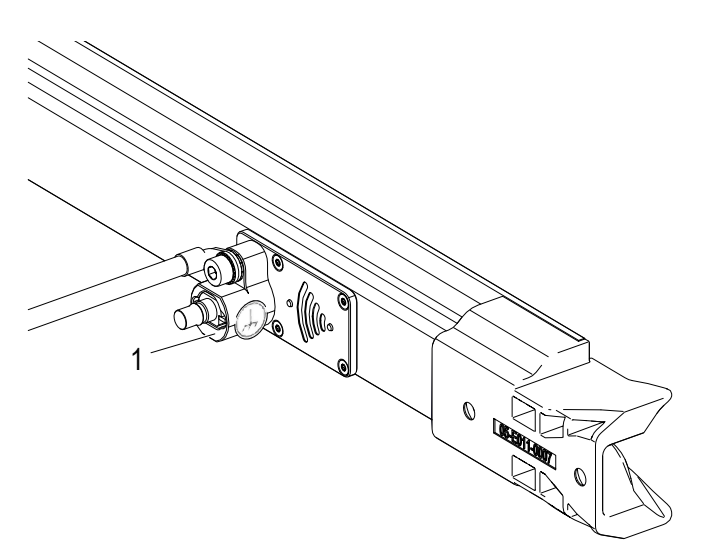

*Abb. 139: Einspeisung an stationärer Antenne*

Die Einspeisung kann entweder als Streckeneinspeisung oder als Endeinspeisung erfolgen.

# **ProfiDAT®***compact* **Datenübertragungssystem** Programm 0515

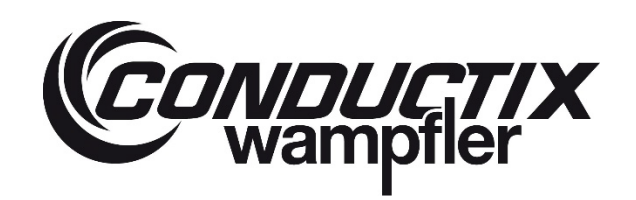

### **Anschluss bei Streckeneinspeisung**

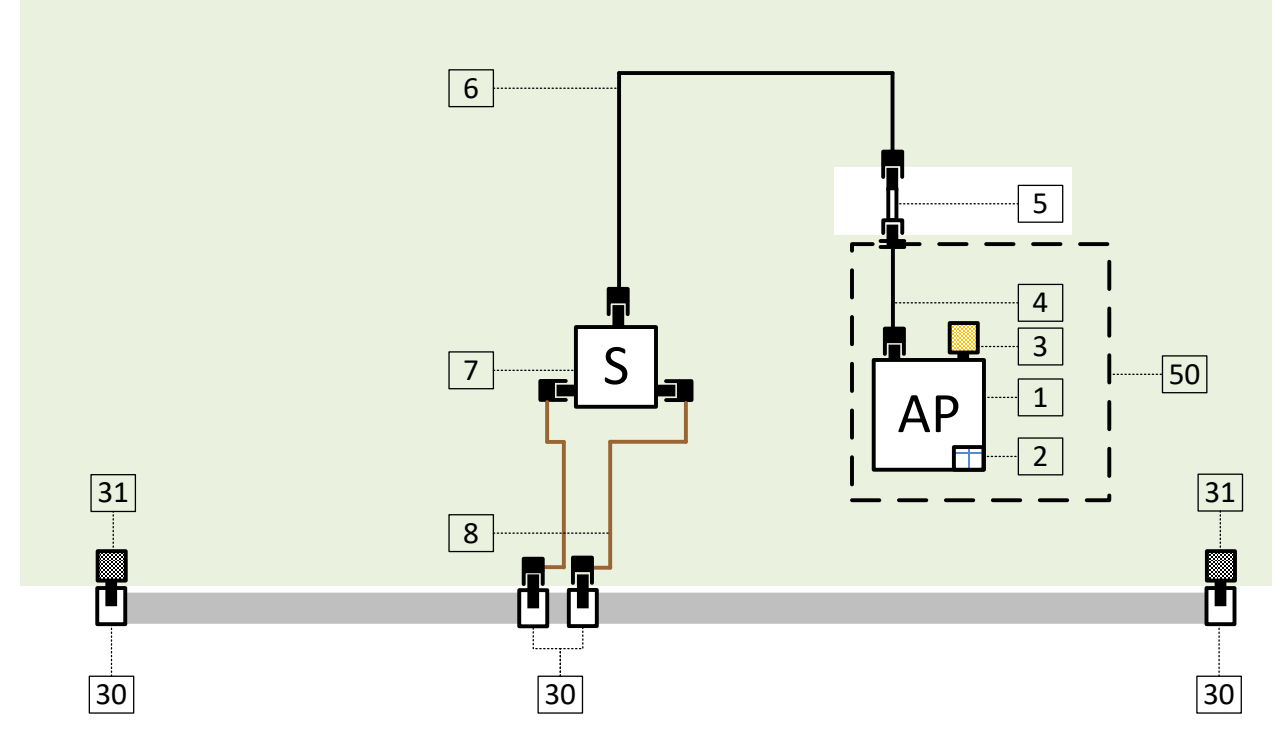

*Abb. 140: Streckeneinspeisung*

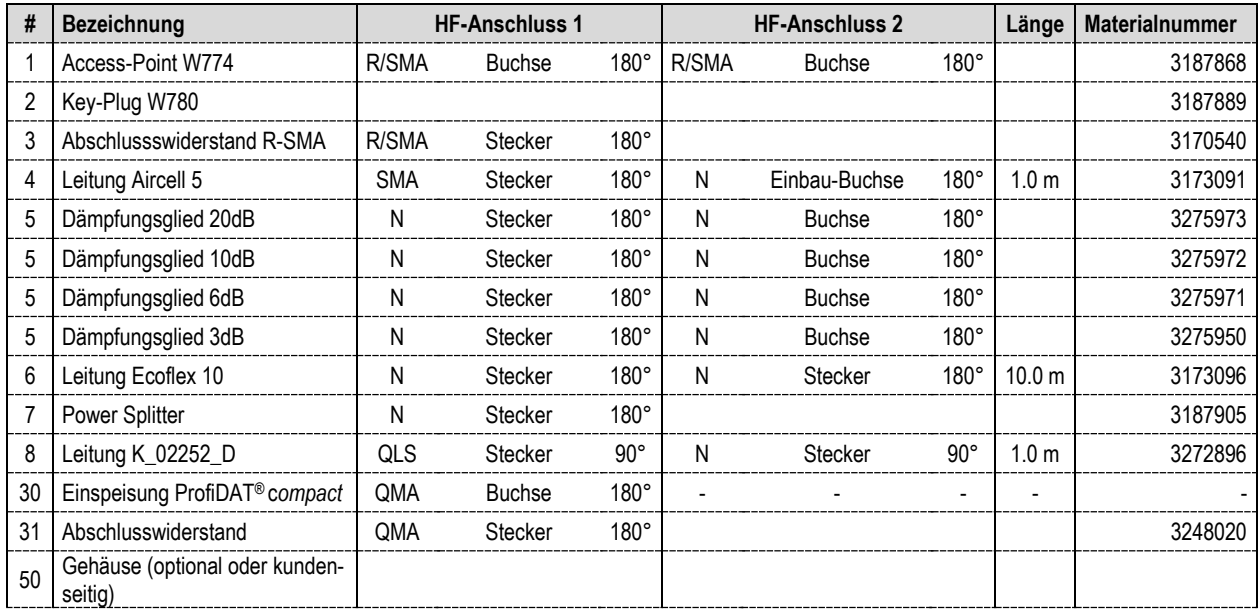

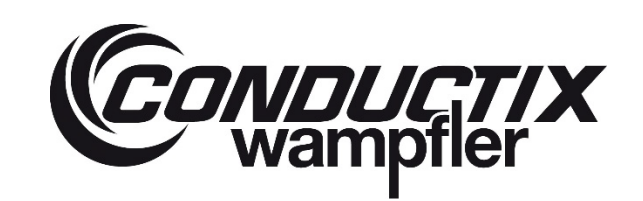

## **ProfiDAT®***compact* **Datenübertragungssystem** Programm 0515

#### **Arbeitsschritte:**

- → R-SMA Stecker von Leitung (4) an dem R-SMA-Anschluss vom Transceiver anschließen. Die N-Buchse am anderen Ende von Leitung (4) muss als Schaltschrankdurchführung verbaut und elektrisch leitend mit dem Gehäuse (geerdet) verbunden werden. Das Erdungsblech (Kapitel [6.5.3](#page-102-0) Abb. 101 Pos. 40) mit der Schaltschrankdurchführung ebenfalls elektrisch leitend verbauen.
- → Falls projektspezifisch vorhanden, Dämpfungsglied (5) mit der N-Buchse von Leitung (4) verbinden. Projektspezifisch können sich Dämpfungsglieder auch am Power- Splitter (7) befinden.
- → N-Stecker von Leitung (6) mit der N-Buchse des Dämpfungsglied (5) oder der N-Buchse der Schaltschrankdurchführung von Leitung (4) verbinden.
- → Den Power-Splitter (7) montieren und den N-Stecker von Leitung (6) an der N-Buchse des Power-Splitters (7) anschließen. Potentialausgleich beachten, siehe Kapitel [6.5.3.](#page-102-0)
- → Den N-Stecker von Leitungen (8) an der N-Buchse des Power-Splitters anschließen und die QLS-Stecker von Leitung (8) zur Einspeisung (30) führen.
- $\rightarrow$  QLS-Stecker von Leitung (8) an QMA-Buchse von Einspeisung (30) anschließen.
- → Die Leitungsführung mit Kabelbindern o.ä. an der Haltekonstruktion (Unterkonstruktion) fixieren, überschüssige Kabel ordnungsgemäß verstauen.
- → An beiden Segmentenden (30) die QMA-Abschlusswiderstände (31) aufstecken

#### **Anschluss bei Endeinspeisung**

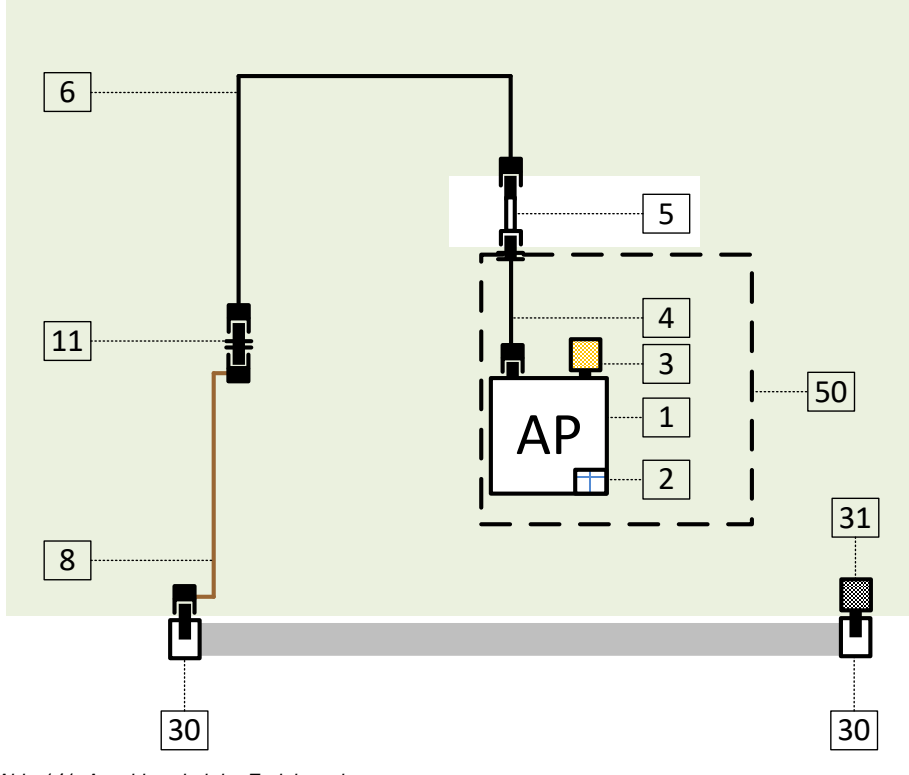

<span id="page-107-0"></span>*Abb. 141: Anschluss bei der Endeinspeisung*
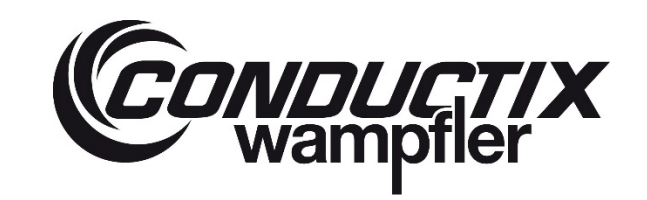

# **ProfiDAT®***compact* **Datenübertragungssystem** Programm 0515

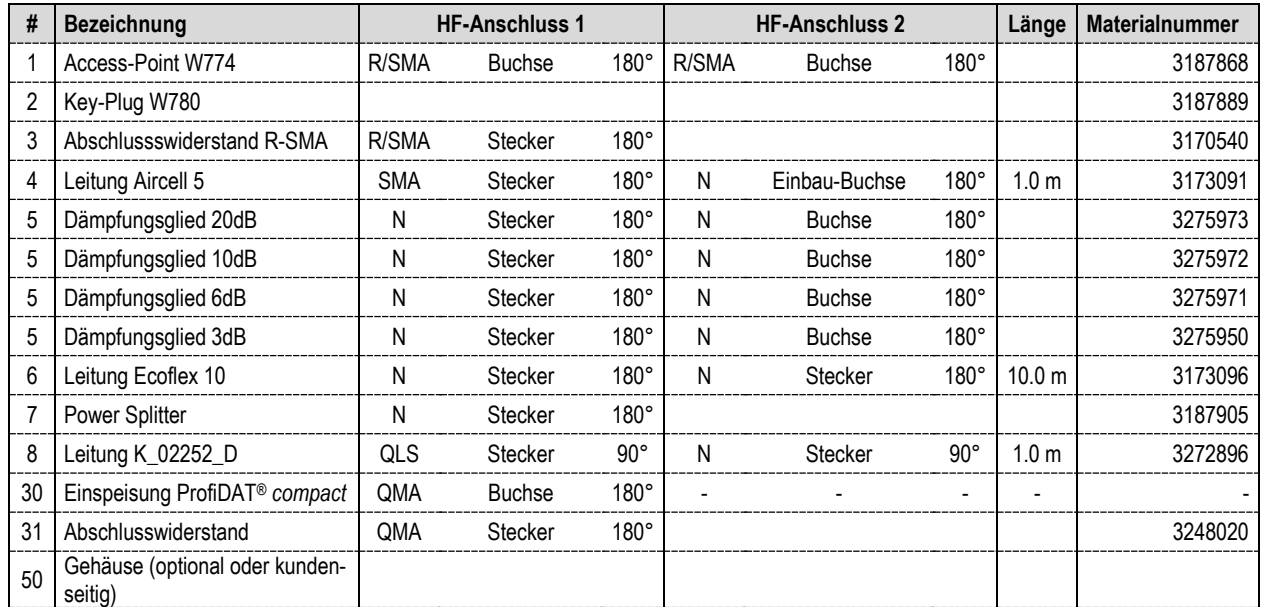

#### **Arbeitsschritte:**

- → R-SMA Stecker von Leitung (4) an dem R-SMA-Anschluss vom Transceiver anschließen. Die N-Buchse am anderen Ende von Leitung (4) muss als Schaltschrankdurchführung verbaut und elektrisch leitend mit dem Gehäuse (geerdet) verbunden werden. Das Erdungsblech (Kapitel [6.5.3](#page-102-0) Abb. 101 Pos. 40) mit der Schaltschrankdurchführung ebenfalls elektrisch leitend verbauen.
- → Falls projektspezifisch vorhanden, Dämpfungsglied (5) mit der N-Buchse von Leitung (4) verbinden. Projektspezifisch können sich Dämpfungsglieder auch am Power- Splitter (7) befinden.
- → N-Stecker von Leitung (6) mit der N-Buchse des Dämpfungsglieds (5) oder der N-Buchse der Schaltschrankdurchführung von Leitung (4) verbinden.
- → Den N-Stecker von Leitung (6) mithilfe des N-Verbinders (11) mit der Leitung (8) verbinden. Den N-Verbinder befestigen, Hinweise zum Potentialausgleich beachten, siehe Kapitel [6.5.3.](#page-102-0)
- $\rightarrow$  Den QLS-Stecker von Leitung (8) zur Einspeisung (30) führen.
- $\rightarrow$  QLS-Stecker von Leitung (8) an QMA-Buchse von Einspeisung (30) anschließen.
- → Die Leitungsführung mit Kabelbindern o.ä. an der Haltekonstruktion (Unterkonstruktion) fixieren, überschüssige Kabel ordnungsgemäß verstauen.
- → Am Segmentende (30) den QMA-Abschlusswiderstand (31) aufstecken

# **CONDUCTIX**

# **ProfiDAT®***compact* **Datenübertragungssystem** Programm 0515

## **6.5.5 Transceiver (Client) an mobile Antenne anschließen**

Die Anschlussleitungen der mobilen Antenne des Abnehmers werden am Transceiver (Client) am Fahrzeug angeschlossen.

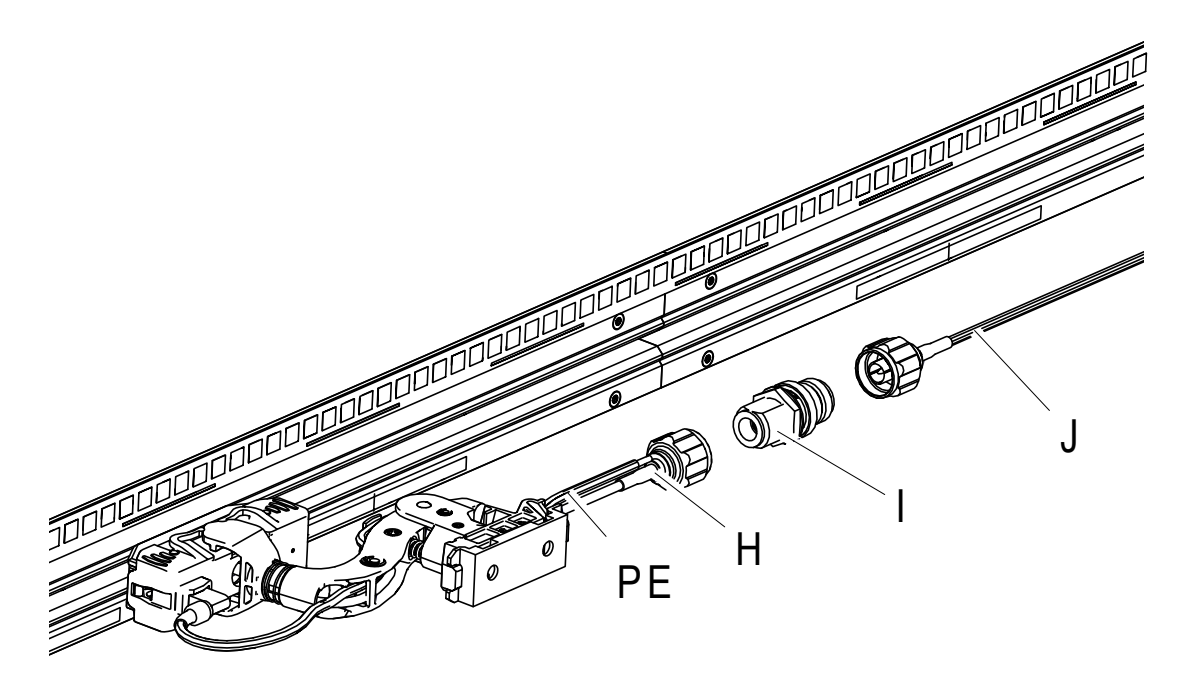

*Abb. 142: Anschluss an mobiler Antenne*

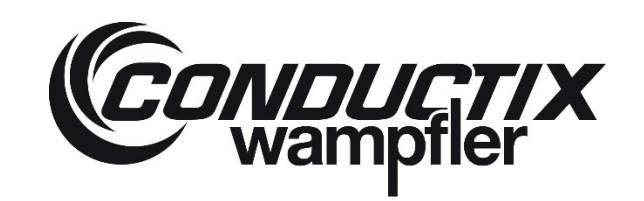

# **ProfiDAT®***compact* **Datenübertragungssystem** Programm 0515

**Anschluss Client mit zwei Antennen**

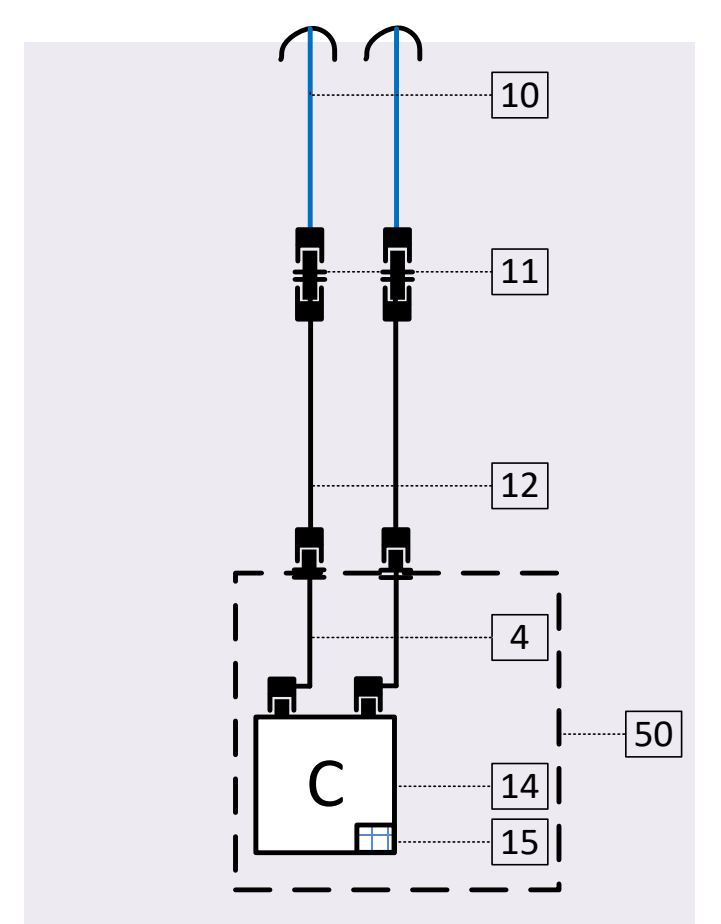

*Abb. 143: Client mit zwei Antennen*

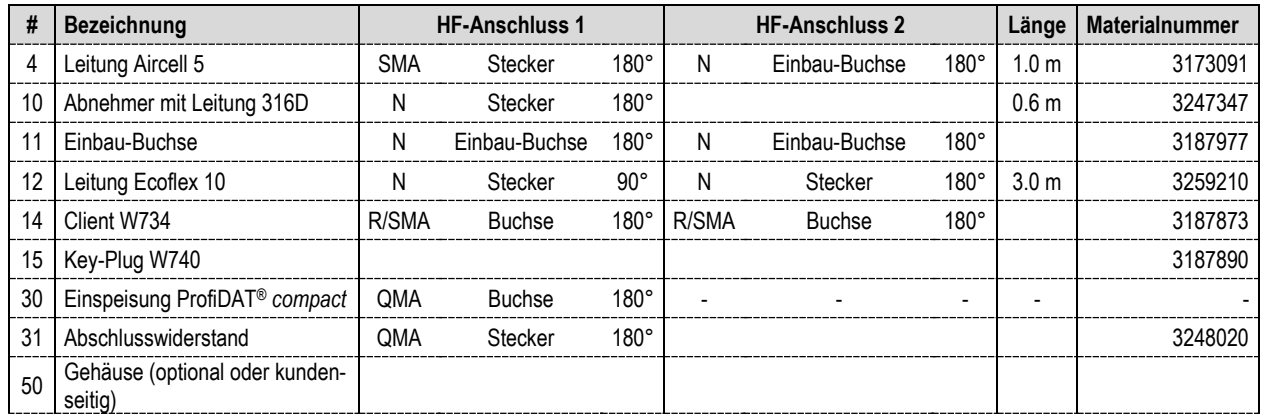

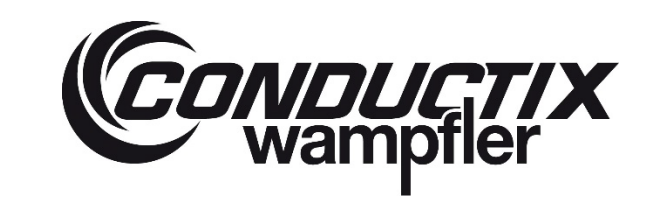

# **ProfiDAT®***compact* **Datenübertragungssystem** Programm 0515

## **Arbeitsschritte:**

- → R-SMA Stecker von Leitung (4) an dem R-SMA-Anschluss vom Transceiver anschließen. Die N-Buchse am anderen Ende von Leitung (4) muss als Schaltschrankdurchführung verbaut und elektrisch leitend mit dem Gehäuse (geerdet) verbunden werden.
- → Den N-Stecker von Leitung (12) mithilfe des N-Verbinders (11) mit der Leitung (10) verbinden. Den N-Verbinder (11) befestigen, Hinweise zum Potentialausgleich beachten, siehe Kapite[l 6.5.3:](#page-102-0) Dieser N-Verbinder (11) muss isoliert montiert werden. Der N-Verbinder (11) kann gleichzeitig als Zugentlastung zur Befestigung an einer Klappe/Zugentlastungsblech dienen.
- → Leitung (12) vom Abnehmer zur Leitung (4) führen. N-Stecker von Leitung (12) mit der N-Buchse der Schaltschrankdurchführung von Leitung (4) verbinden.
- $\rightarrow$  Anschlussleitung des zweiten Abnehmers in gleicher Weise verbinden.
- → Die Leitungsführung mit Kabelbindern o.ä. an der Haltekonstruktion (Unterkonstruktion) fixieren, überschüssige Kabel ordnungsgemäß verstauen.

#### **Anschluss Client mit einer Antenne**

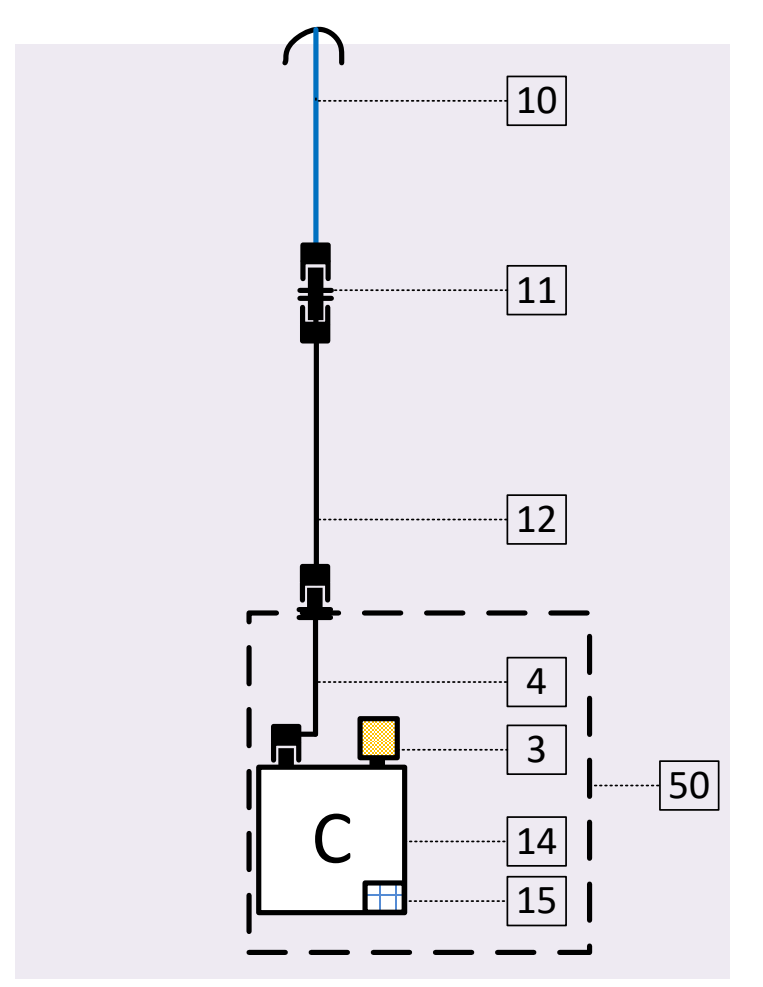

*Abb. 144: Client mit einer Antenne*

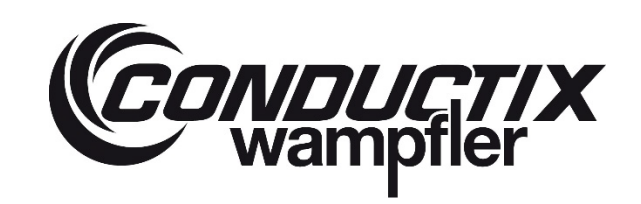

# **ProfiDAT®***compact* **Datenübertragungssystem** Programm 0515

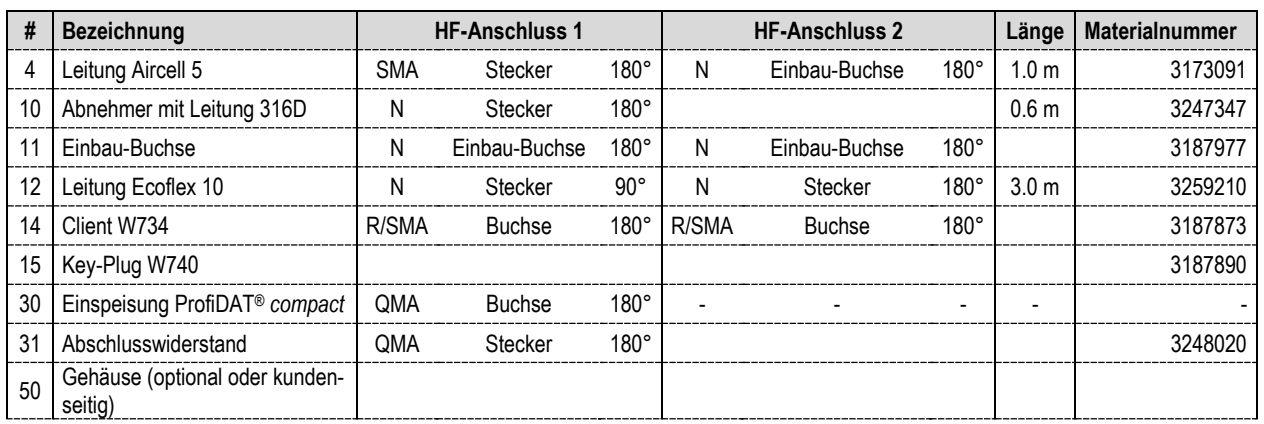

## **Arbeitsschritte:**

- → R-SMA Stecker von Leitung (4) an dem R-SMA-Anschluss vom Transceiver anschließen. Die N-Buchse am anderen Ende von Leitung (4) muss als Schaltschrankdurchführung verbaut und elektrisch leitend mit dem Gehäuse (geerdet) verbunden werden.
- → Den N-Stecker von Leitung (12) mithilfe des N-Verbinders (11) mit der Leitung (10) verbinden. Den N-Verbinder (11) befestigen, Hinweise zum Potentialausgleich beachten, siehe Kapite[l 6.5.3:](#page-102-0) dieser N-Verbinder (11) muss isoliert montiert werden. Der N-Verbinder (11) kann gleichzeitig als Zugentlastung zur Befestigung an einer Klappe/Zugentlastungsblech dienen.
- → Leitung (12) vom Abnehmer zur Leitung (4) führen. N-Stecker von Leitung (12) mit der N-Buchse der Schaltschrankdurchführung von Leitung (4) verbinden.
- → Die Leitungsführung mit Kabelbindern o.ä. an der Haltekonstruktion (Unterkonstruktion) fixieren, überschüssige Kabel ordnungsgemäß verstauen.

# **CONDUCTIX**

# **ProfiDAT®***compact* **Datenübertragungssystem** Programm 0515

## **6.5.6 Transceiver mit dem Netzwerk verbinden**

→ Ethernet-Stecker (RJ45) in die Buchse P1 (Option 1) am Transceiver einstecken. Angaben und Sicherheitshinweise in der Dokumentation des Herstellers beachten.

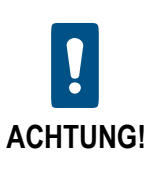

**Hinweise zur Netzwerkintegration von ProfiDAT®** *compact* **sind in der TI0514-0001 beschrieben!**

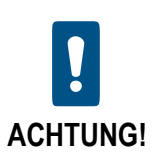

**Unterschiede zwischen den beiden Ethernet-Ports des Transceivers siehe Herstellerdokumentation**

# **ProfiDAT®***compact* **Datenübertragungssystem** Programm 0515

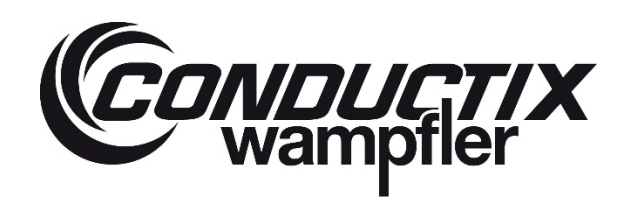

## **6.5.7 Transceiver mit Energie versorgen**

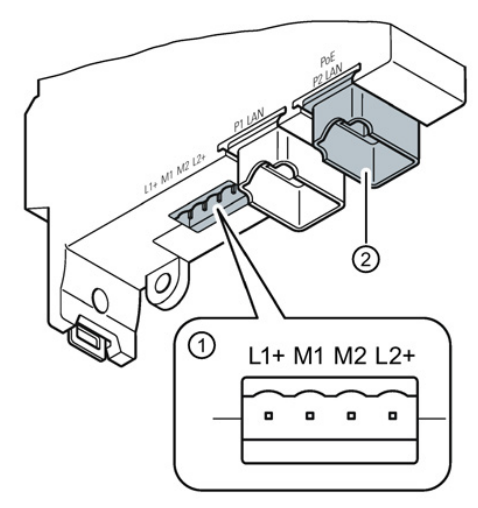

*Abb. 145: Transceiver Anschluss für Ethernet*

## **Bei Energieversorgung über 4-polige Anschlussbuchse (Option 1):**

- Direkteinspeisung über die 4-polige Anschlussbuchse: Anschlussbelegung:
	- L1+: DC 24 V M1: Masse M2: Masse L2+: DC 24 V

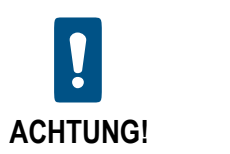

**Anschlüsse nicht verpolen!**

## **Bei Energieversorgung über Power over Ethernet (Option 2):**

→ Ethernet-Stecker (RJ45) in die Buchse P2 einstecken

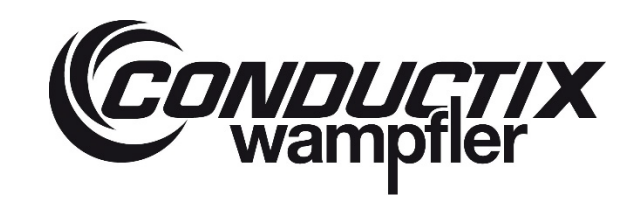

# **ProfiDAT®***compact* **Datenübertragungssystem**

Programm 0515

## **6.6 Checkliste und Erstinbetriebnahme**

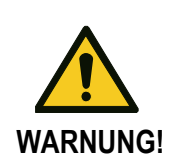

**Diese Checkliste gilt als Richtlinie, um einen sicheren Betrieb des ProfiDAT®** *compact* **Systems zu garantieren!**

Die Checkliste richtet sich an qualifizierte Fachleute, die Datenübertragungssysteme montieren und in Betrieb nehmen und die mit den Vorschriften bezüglich Arbeitssicherheit und Unfallverhütung vertraut sind. **Bei der Erstinbetriebnahme muss der Bericht auf den nächsten Seiten ausgefüllt werden.**

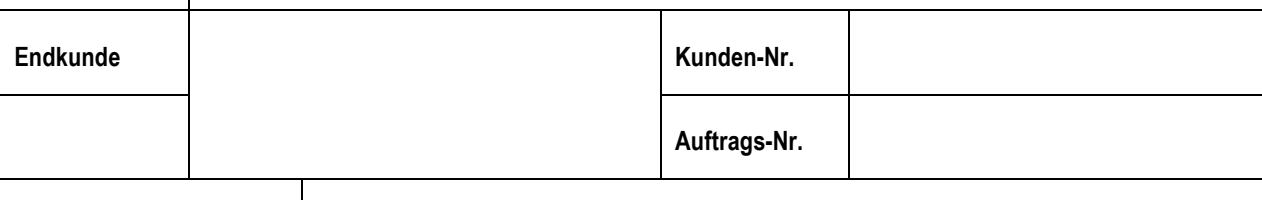

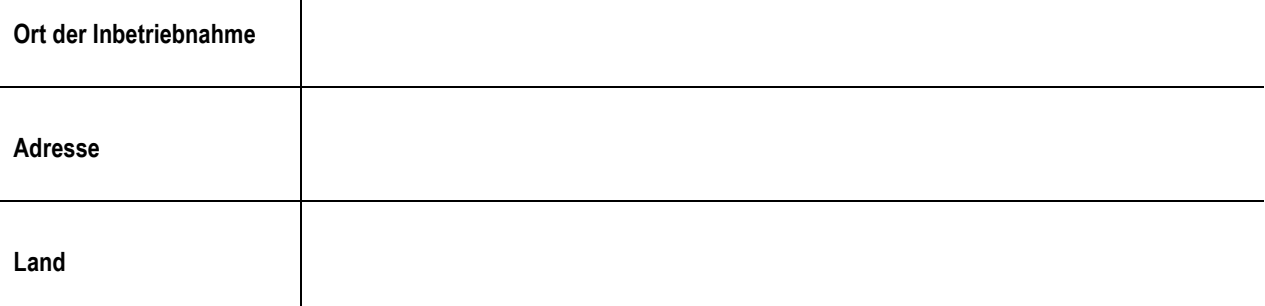

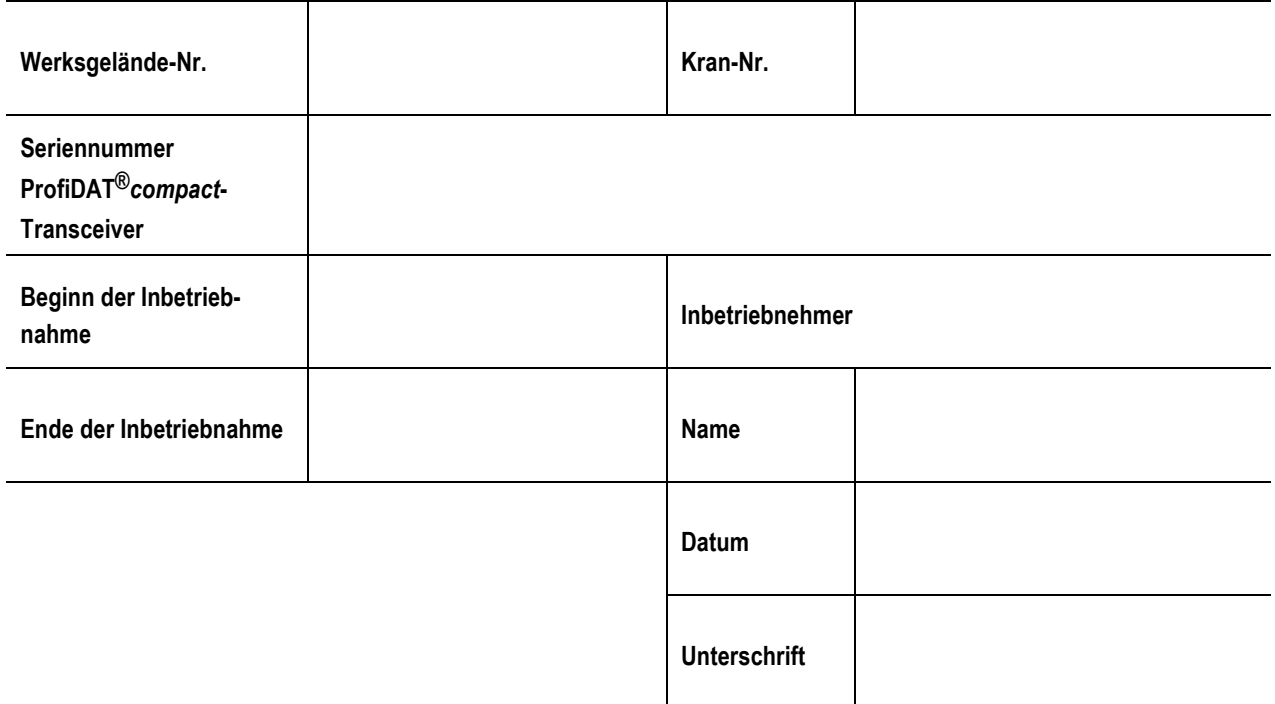

# **ProfiDAT®***compact* **Datenübertragungssystem** Programm 0515

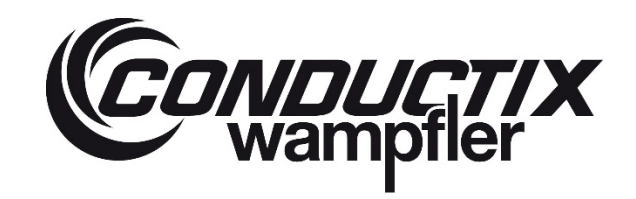

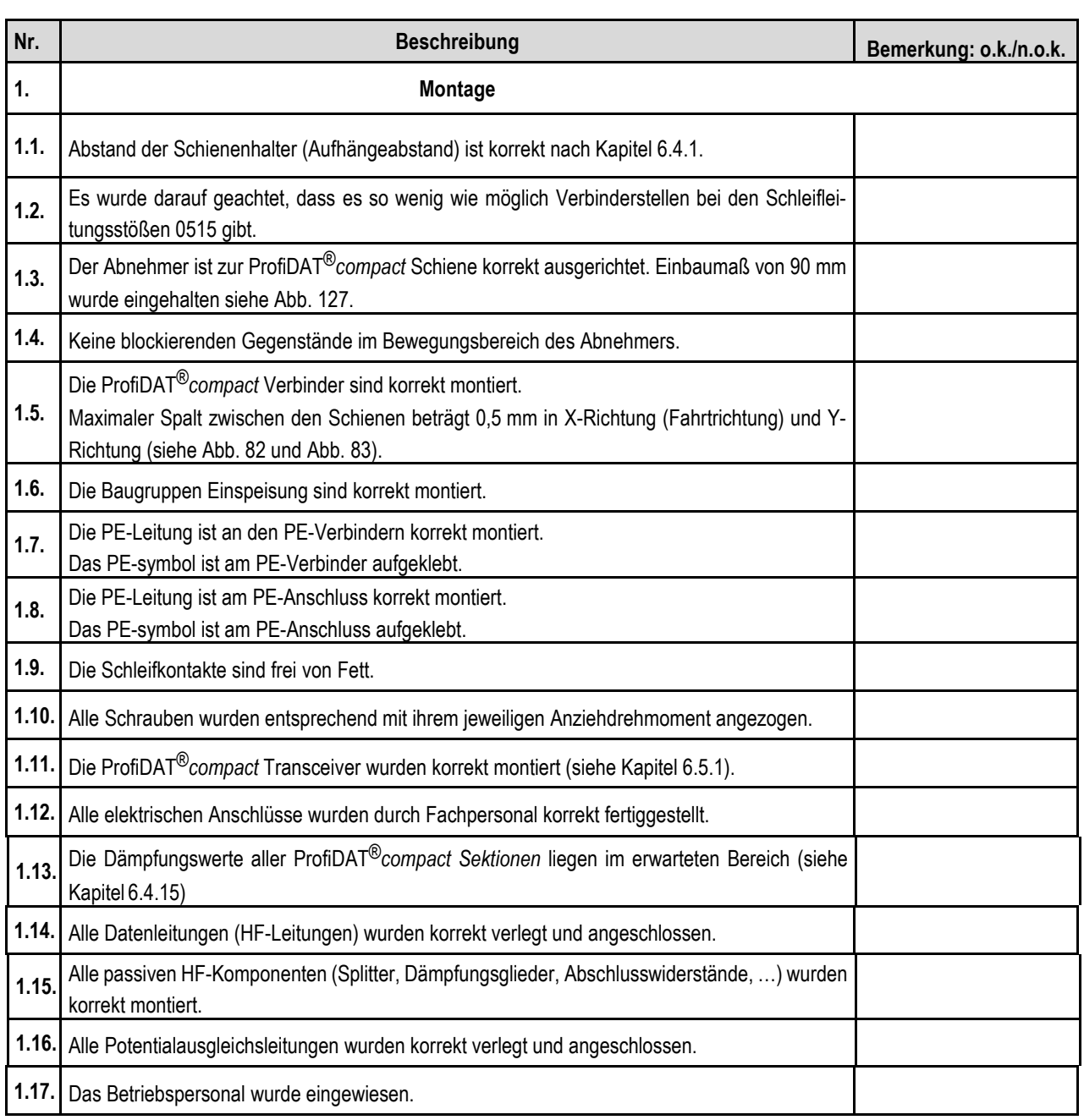

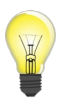

*Die Transceiver sind kundenspezifisch vorkonfiguriert. Die IP-Adressen sind in der projektspezifischen Dokumentation aufgeführt.*

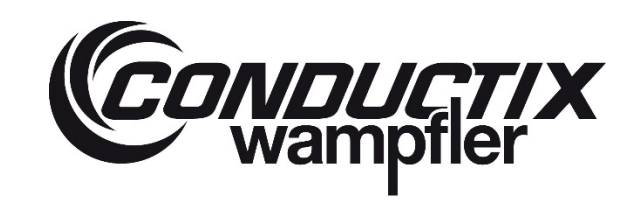

# **ProfiDAT®***compact* **Datenübertragungssystem** Programm 0515

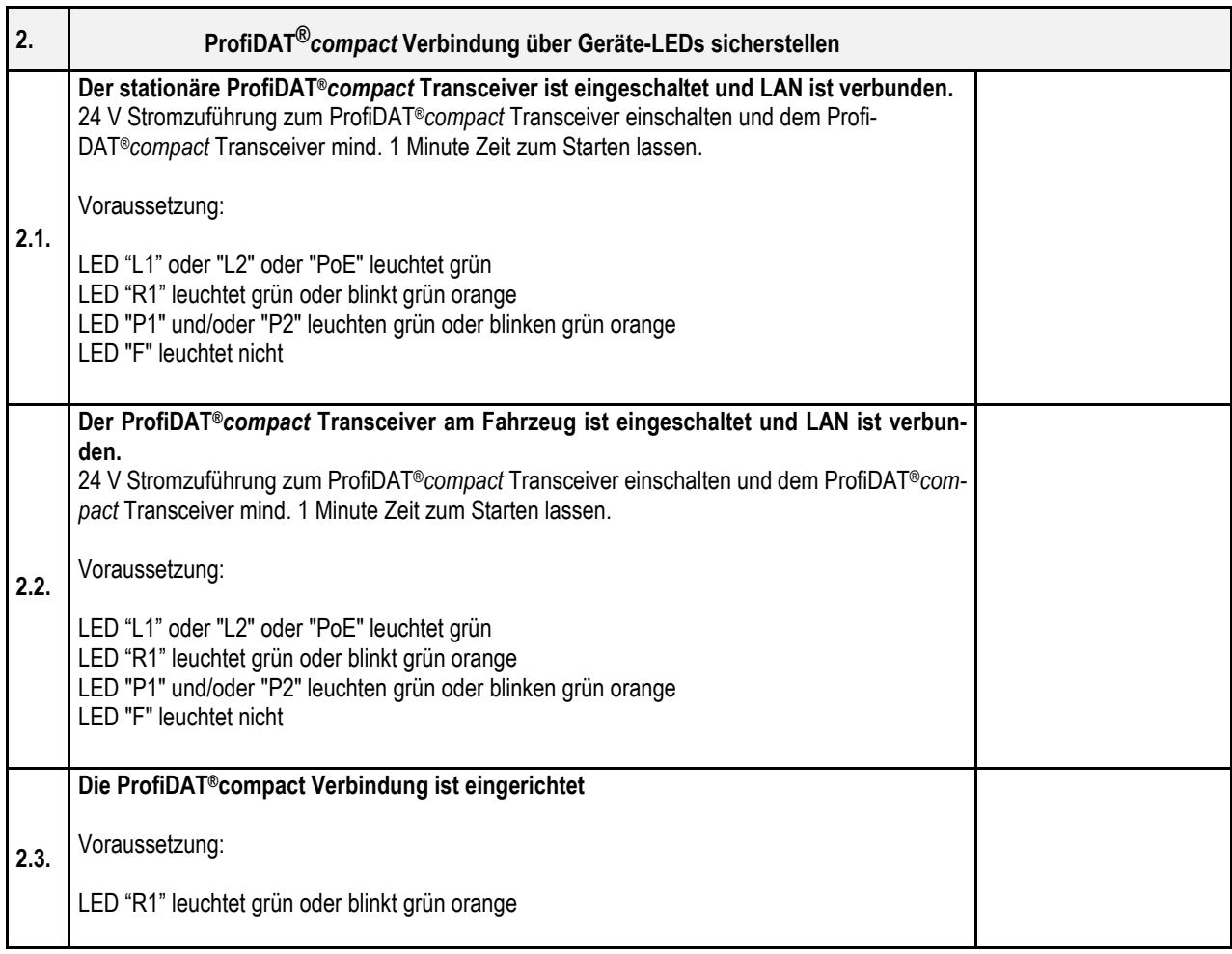

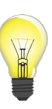

*Die Erstinbetriebnahme der Transceiver muss gleichzeitig mit der Inbetriebnahme der Anlage erfolgen, in der das Datenübertragungssystem integriert ist. Der Verbindungsaufbau und die Datenübertragung können erst erfolgen, wenn die Anlage eingeschaltet und eine Verbindung zwischen der mobilen Antenne am Abnehmer und der stationären Antenne an der Einspeisung* 

*über die* ProfiDAT®*compact Schiene hergestellt ist.*

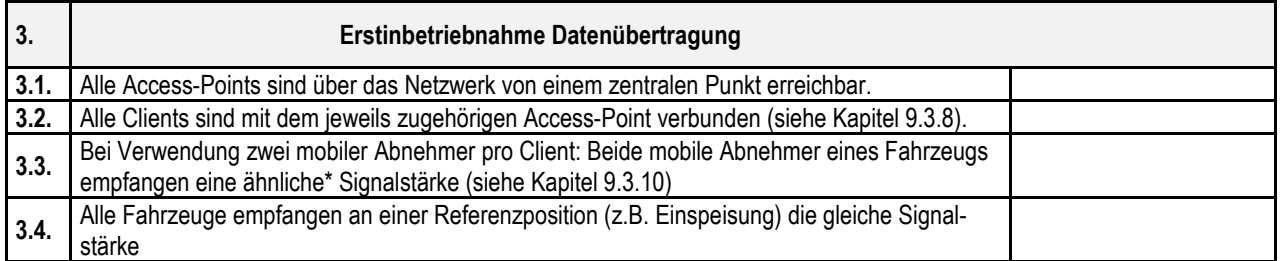

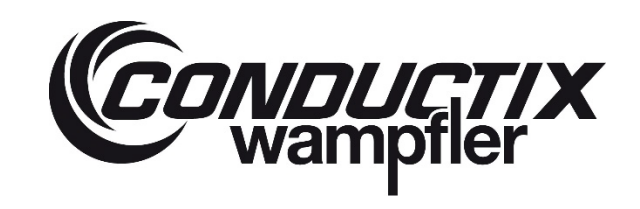

# **ProfiDAT®***compact* **Datenübertragungssystem**

Programm 0515

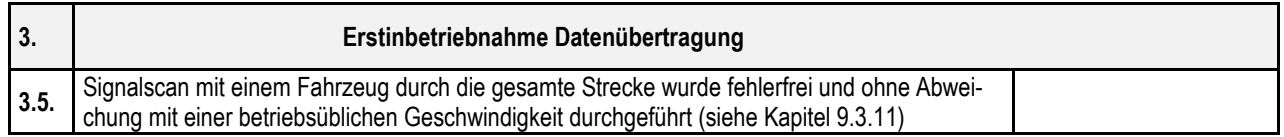

*Wenn die Konfiguration der Transceiver geändert wurde:*

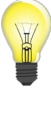

- *Sollten diese Änderungen für alle gleichen / ähnlichen Geräte der Anlage ebenfalls übernommen werden*
- *Sind diese zu dokumentieren und zusätzlich durch ein ConfigPack Backup zu sichern.*

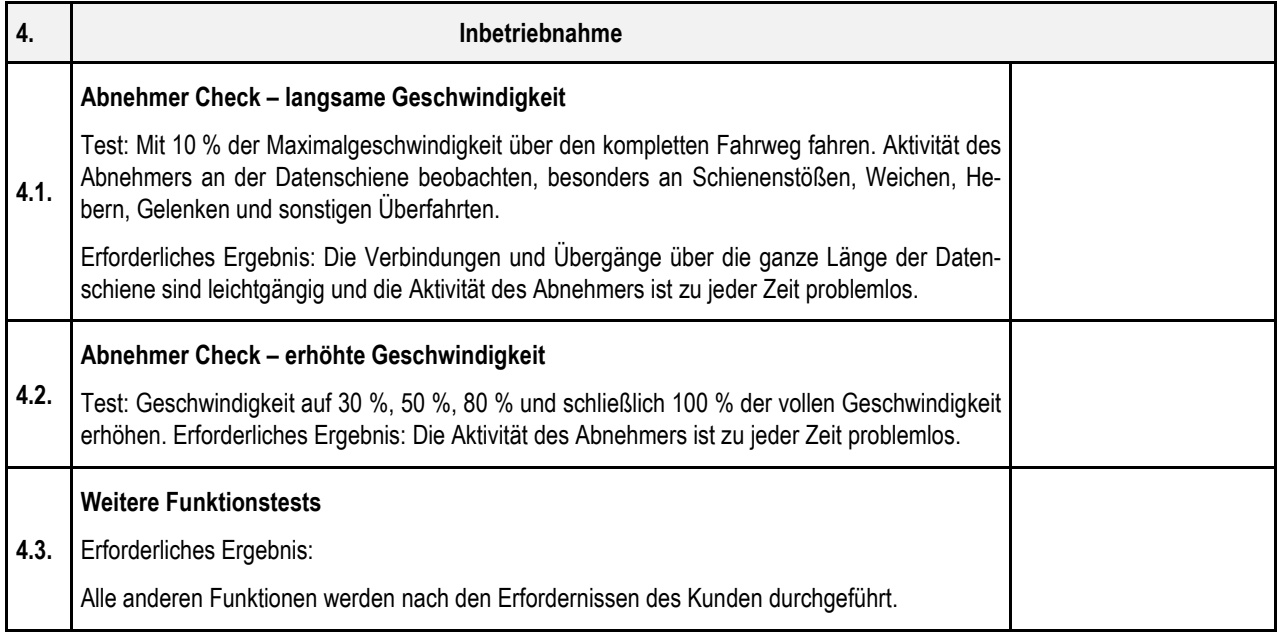

# **ProfiDAT®***compact* **Datenübertragungssystem**

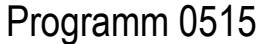

## **7 Betrieb**

## **7.1 WLAN-Kanalnutzung**

Bei der Verwendung der Funktion "iPCF" ist zwingend sicherzustellen, dass die für ProfiDAT® *compact* eingesetzten WLAN-Kanäle exklusiv nur für ProfiDAT® *compact* zu Verfügung stehen und von keinem anderen Gerät im örtlichen Umfeld genutzt werden. Selbst geringe Störungen können aufgrund der Funktionalität "iPCF" zu einer negativen Beeinflussung der Kommunikation führen.

Die für ProfiDAT® *compact* genutzten WLAN-Kanäle sind der projektspezifischen Dokumentation zu entnehmen.

## **7.2 Sicherheit**

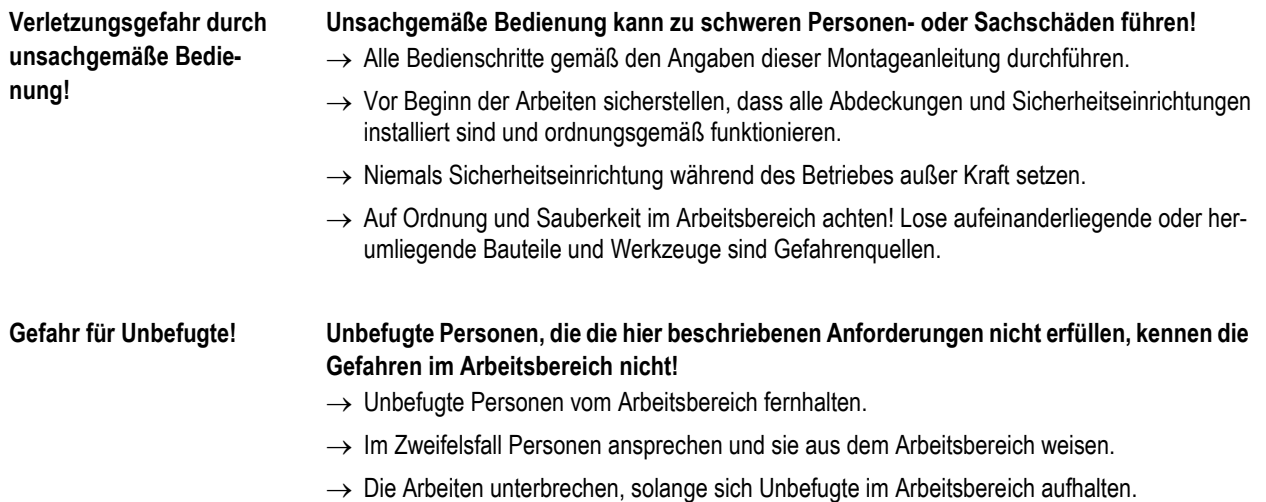

#### **Elektrisch**

Die im Kapite[l 3](#page-23-0) angegebene Nennspannung nicht überschreiten! Das Datenübertragungssystem kann durch zu hohen Strom oder zu hohe Spannung überlastet werden. Brandgefahr, Zerstörung des Datenübertragungssystems!

## **Personal:**

■ Die Bedienung darf nur durch unterwiesenes Personal erfolgen!

## **Persönliche Schutzausrüstung (diese ist bei allen Arbeiten zur Bedienung zu tragen):**

- **Arbeitsschutzkleidung**
- Sicherheitsschuhe

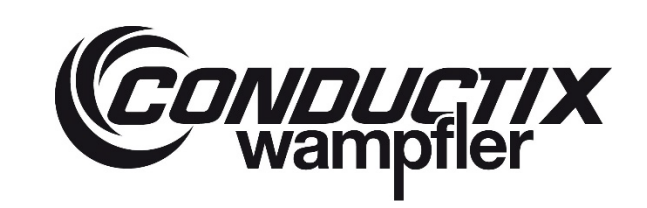

# **ProfiDAT®***compact* **Datenübertragungssystem** Programm 0515

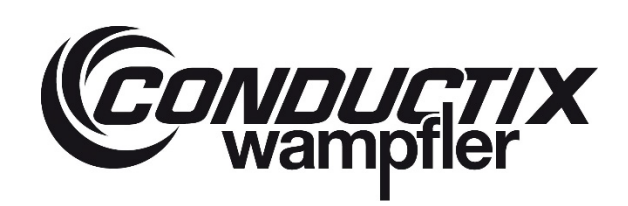

## **8 Wartung und Instandhaltung**

## **8.1 Sicherheit**

#### **Verletzungsgefahr durch unsachgemäß ausgeführte Wartungsarbeiten!**

Unsachgemäße Wartung kann zu schweren Personen- oder Sachschäden führen.

- $\rightarrow$  Vor Beginn der Arbeiten für ausreichende Montagefreiheit sorgen.
- → Auf Ordnung und Sauberkeit am Montageplatz achten! Lose aufeinanderliegende oder herumliegende Bauteile und Werkzeuge sind Gefahrenquellen.
- $\rightarrow$  Wenn Bauteile entfernt wurden, auf richtige Montage achten, alle Befestigungselemente wieder einbauen und Schrauben-Anziehdrehmomente einhalten.
- $\rightarrow$  Netzanschlussschalter abschalten und gegen unbefugtes Einschalten sichern.
- $\rightarrow$  Bei Wartungsarbeiten über Körperhöhe die dafür vorgesehen Aufstiegshilfen und Arbeitsbühnen verwenden.
- $\rightarrow$  Maschinenteile nicht als Aufstiegshilfe verwenden.
- → Für sicheres und umweltschonendes Ablassen, Auffangen und Entsorgen von Betriebs- und Hilfsstoffen sorgen.
- $\rightarrow$  Sicherheitseinrichtungen, die bei Montage, Wartung und Reparatur entfernt wurden, müssen unmittelbar nach Abschluss der Arbeiten wieder montiert und geprüft werden.
- → In der Wartungsvorschrift vorgegebene Intervalle für Prüf- und Wartungsarbeiten einhalten.
- $\rightarrow$  Instandhaltungsbereich weiträumig absichern.
- $\rightarrow$  Angetriebene Komponenten bei Instandhaltungsarbeiten gegen unerwartetes Einschalten sichern.
- $\rightarrow$  Gelöste Teile gegen Absturz sichern.
- → Bei Instandhaltungsarbeiten gelöste Schraubverbindungen wieder vorschriftsmäßig anziehen und sichern.
- $\rightarrow$  Nicht wieder verwendbare Befestigungselemente und Dichtungen (z. B. selbstsichernde Muttern, Scheiben, Splinte, O-Ringe, geklebte oder mikroverkapselte Schrauben) austauschen.
- → Bei Wartungs- und Reparaturarbeiten gereinigte, abgewischte oder entfernte Schmier- oder Fettstellen müssen wieder vorschriftsmäßig nachgefettet werden.
- → Verwendete Werkzeuge und Hilfsmittel nach Beendigung aufräumen/einsammeln und Bestand prüfen.
- → Demontierte Teile und Komponenten, welche ausgetauscht wurden, aufräumen/einsammeln und sicher lagern, verwerten, zurücksenden.
- → Vor Betreten von Anlagen muss diese mit dem Hauptschalter spannungsfrei geschaltet werden und gegen unbefugtes, unbeabsichtigtes und/oder irrtümliches Wiedereinschalten gesichert werden.

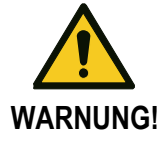

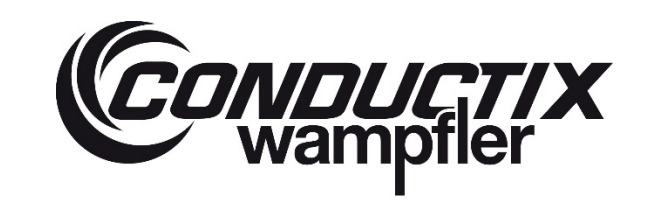

# **ProfiDAT®***compact* **Datenübertragungssystem** Programm 0515

## **8.2 Wartungsplan**

In den nachstehenden Abschnitten sind die Wartungsarbeiten beschrieben, die für einen optimalen und störungsfreien Betrieb erforderlich sind. Die laut Wartungsplan durchgeführten Arbeiten müssen protokolliert werden.

Sofern bei regelmäßigen Kontrollen eine erhöhte Abnutzung zu erkennen ist, die erforderlichen Wartungsintervalle entsprechend den tatsächlichen Verschleißerscheinungen verkürzen.

Bei Fragen zu Wartungsarbeiten und -intervallen den Hersteller kontaktieren, siehe Service-Adresse auf der letzten Seite.

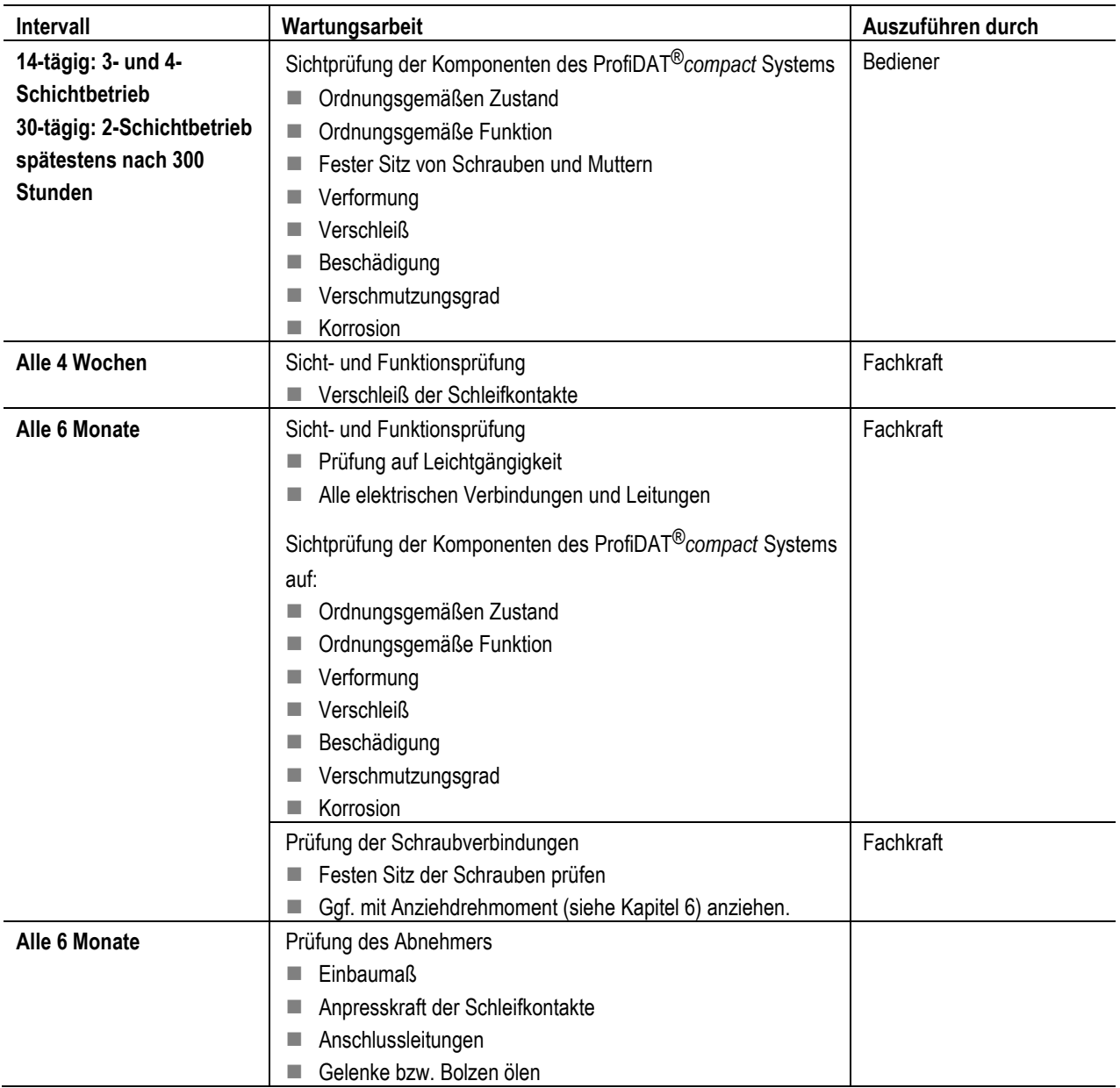

# **ProfiDAT®***compact* **Datenübertragungssystem** Programm 0515

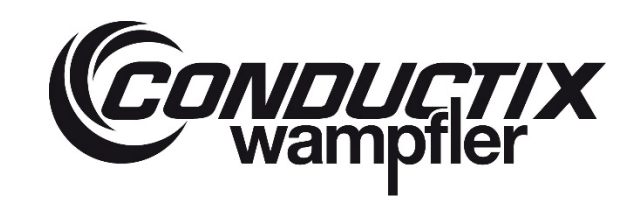

#### **8.2.1 Dokumentation**

- → Die Ergebnisse der Kontrollen sowie die eingeleiteten Maßnahmen schriftlich protokollieren.
- → Während der Testphase und im Garantiezeitraum aufgetretene Mängel und Störungen unverzüglich Conductix-Wampfler melden.

#### **8.2.2 Maximaler Verschleiß der Schleifkontakte**

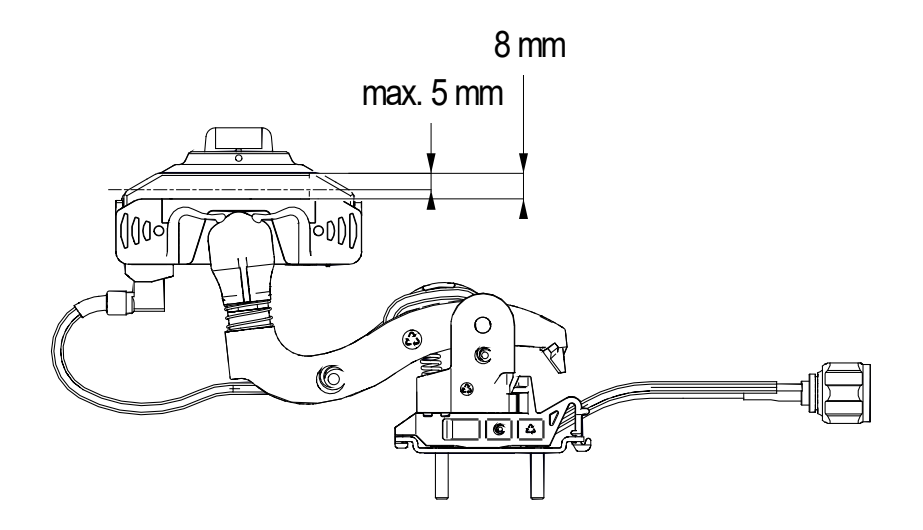

*Abb. 146: Verschleißgrenze der Schleifkontakte am Abnehmer ProfiDAT®compact*

# **ProfiDAT®***compact* **Datenübertragungssystem** Programm 0515

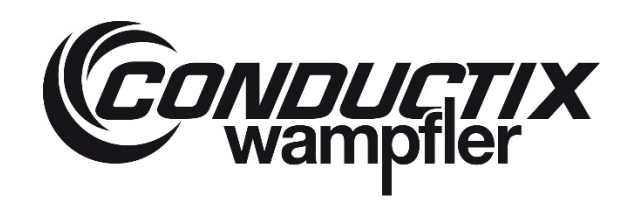

## <span id="page-123-2"></span>**8.2.3 Austausch des Schleifkontakts**

#### **Arbeitsschritte:**

→ Die gewinkelte Flachsteckhülse (1) der PE-Leitung vom Abnehmerkopf abziehen (siehe [Abb. 147\)](#page-123-0).

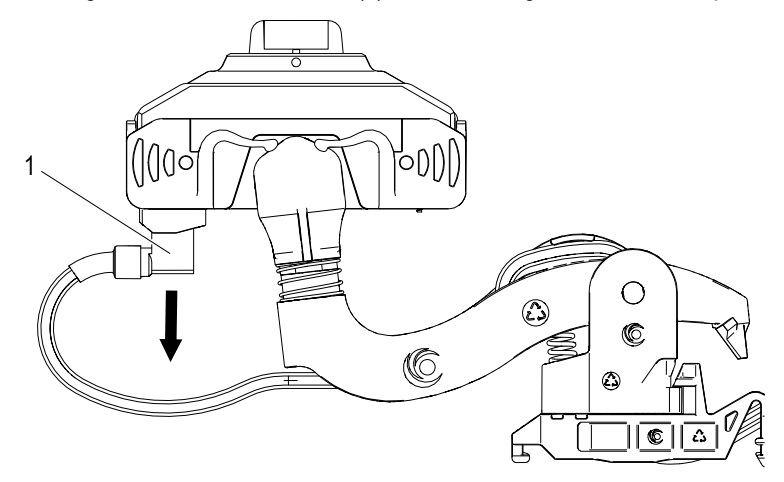

<span id="page-123-0"></span>*Abb. 147: Gewinkelte Flachsteckhülse abziehen*

→ Datenleitung (HF-Leitung) nachziehen, damit sich der Abnehmerkopf besser vom Gelenk lösen lässt (siehe [Abb. 148](#page-123-1) und [Abb.](#page-124-0)  [149\)](#page-124-0).

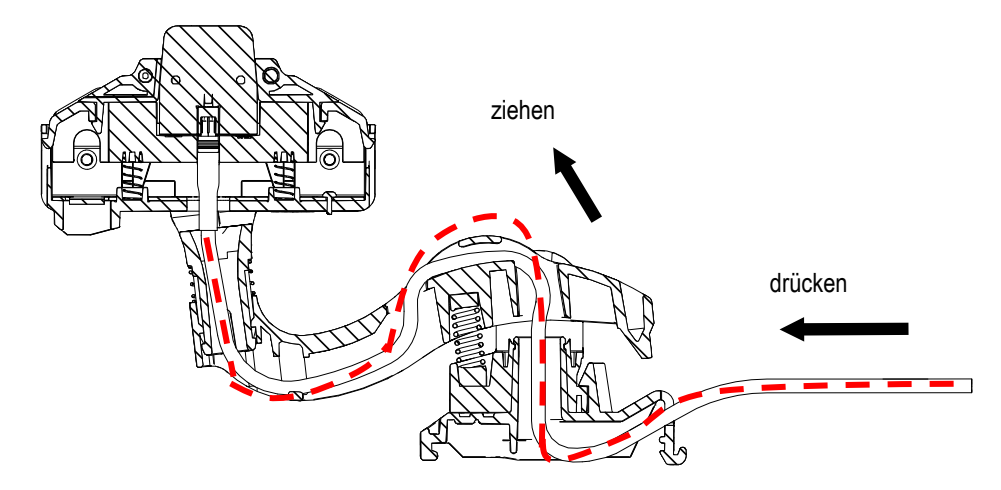

<span id="page-123-1"></span>*Abb. 148: Datenleitung (HF-Leitung) nachziehen (Schlaufe von oben)*

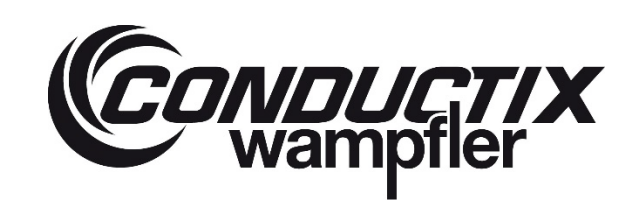

**ProfiDAT®***compact* **Datenübertragungssystem** Programm 0515

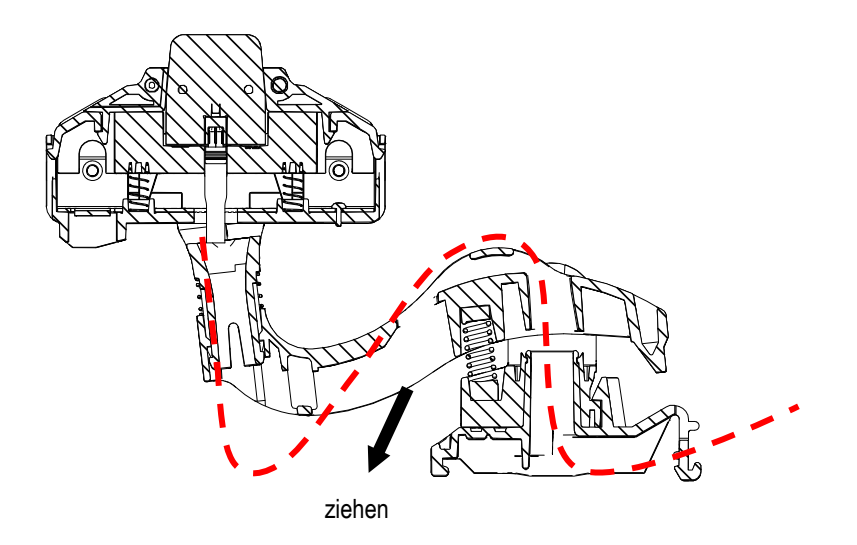

<span id="page-124-0"></span>*Abb. 149: Datenleitung (HF-Leitung) nachziehen (Schlaufe von unten)*

- → Mit einem Schlitzschraubendreher ≤ 3,0 eine Nase des Abnehmergehäuses vorsichtig nach innen drücken, um das Platinengehäuse demontieren zu können (siehe [Abb. 150\)](#page-124-1).
- → Abnehmerkopf (1) vom Stecker (2) der Datenleitung (HF-Leitung) (3) abziehen. Die Datenleitung (HF-Leitung) muss ca. 30 mm aus dem Gelenk hervorstehen (siehe [Abb. 154\)](#page-126-0).

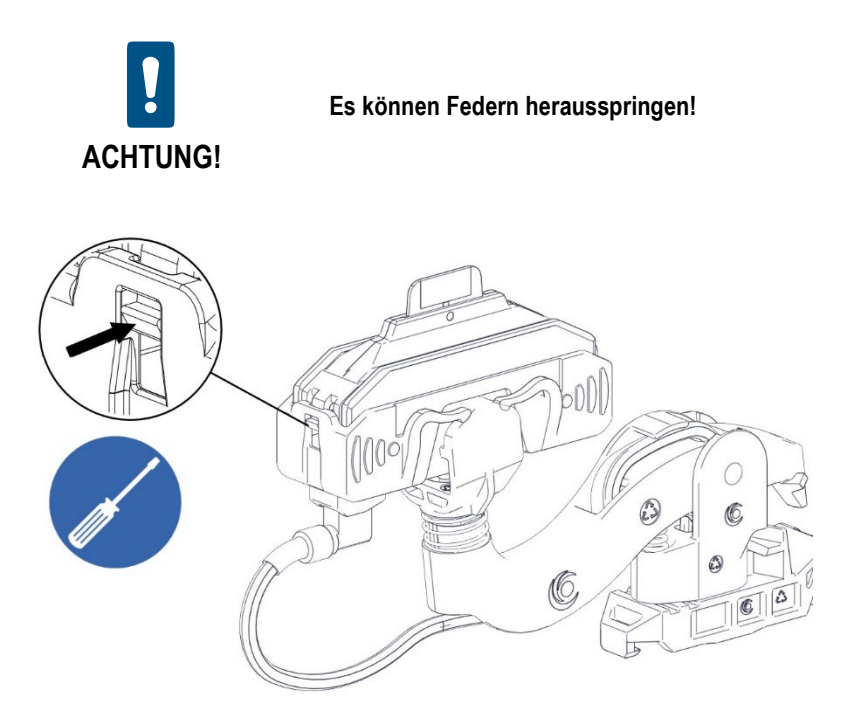

<span id="page-124-1"></span>*Abb. 150: Nase im Abnehmergehäuse mit einem Schlitzschraubendreher vorsichtig nach innen drücken*

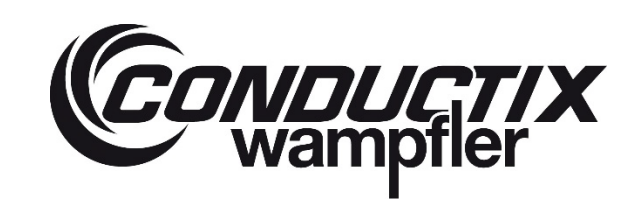

# **ProfiDAT®***compact* **Datenübertragungssystem** Programm 0515

→ Das Abnehmergehäuse (1) vom Stecker (2) der Datenleitung (HF-Leitung) (3) abziehen. Die Datenleitung (HF-Leitung) muss ca. 80 mm aus dem Gelenk hervorstehen (sieh[e Abb. 151\)](#page-125-0)

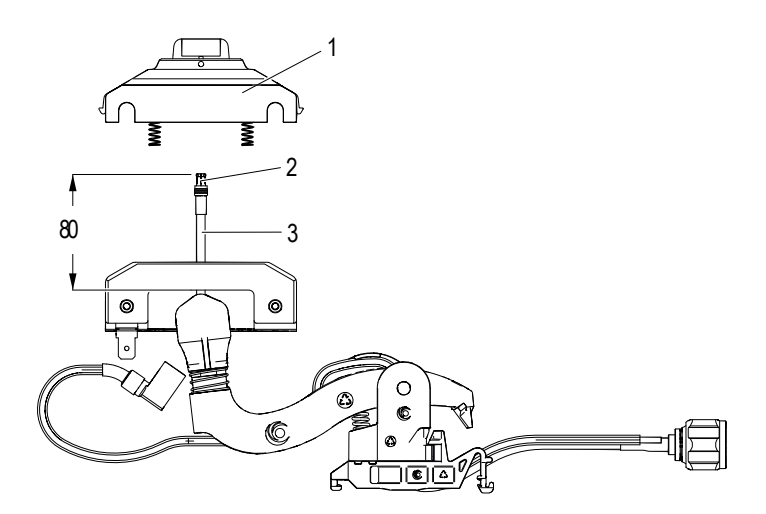

- <span id="page-125-0"></span>*Abb. 151: Abnehmergehäuse (1) von der Datenleitung (HF-Leitung) (3) abziehen*
- → Wippe inkl. Schleifkontakt (1) vom Gelenk (2) demontieren (siehe [Abb. 152](#page-125-1) un[d Abb. 153\)](#page-125-2). Evtl. einen Schlitzschraubendreher > 3,0 zu Hilfe nehmen.

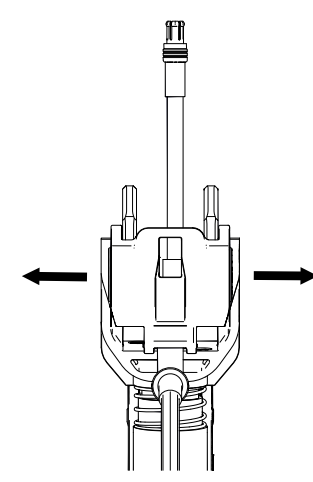

<span id="page-125-1"></span>*Abb. 152: Wippe inkl. Schleifkontakt vom Gelenk demontieren Abb. 153: Wippe inkl. Schleifkontakt (1) und Gelenk (2)*

<span id="page-125-2"></span>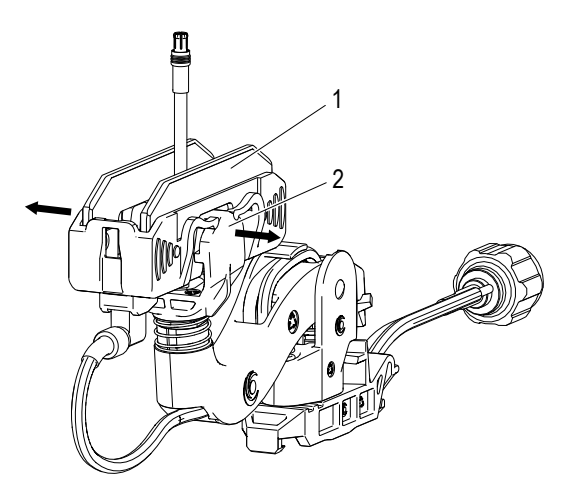

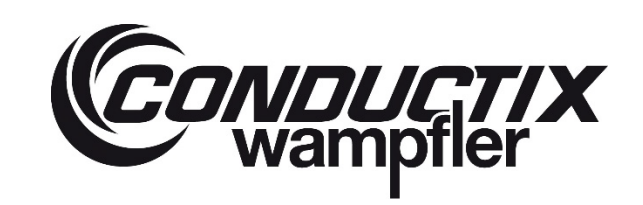

# **ProfiDAT®***compact* **Datenübertragungssystem** Programm 0515

→ Gleitelemente bei der Abdeckung auf Verschleiß kontrollieren (sieh[e Abb. 154\)](#page-126-0). Bei starkem Verschleiß (> 1,5 mm) einen neuen Abnehmerkopf (Kupfergrafit: 051592-11 oder Grafit: 051592-12) bestellen.

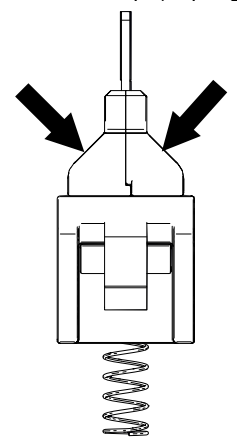

<span id="page-126-0"></span>*Abb. 154: Gleitelemente auf Verschleiß prüfen*

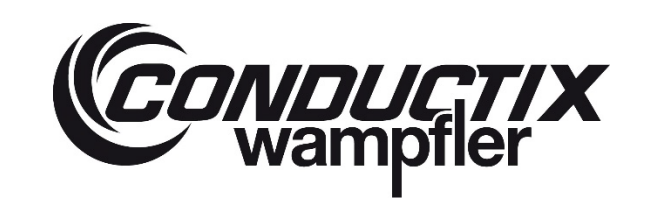

# **ProfiDAT®***compact* **Datenübertragungssystem** Programm 0515

→ Im Fall, dass sich die Federn im Abnehmergehäuse gelöst haben, können diese wie folgt montiert werden:

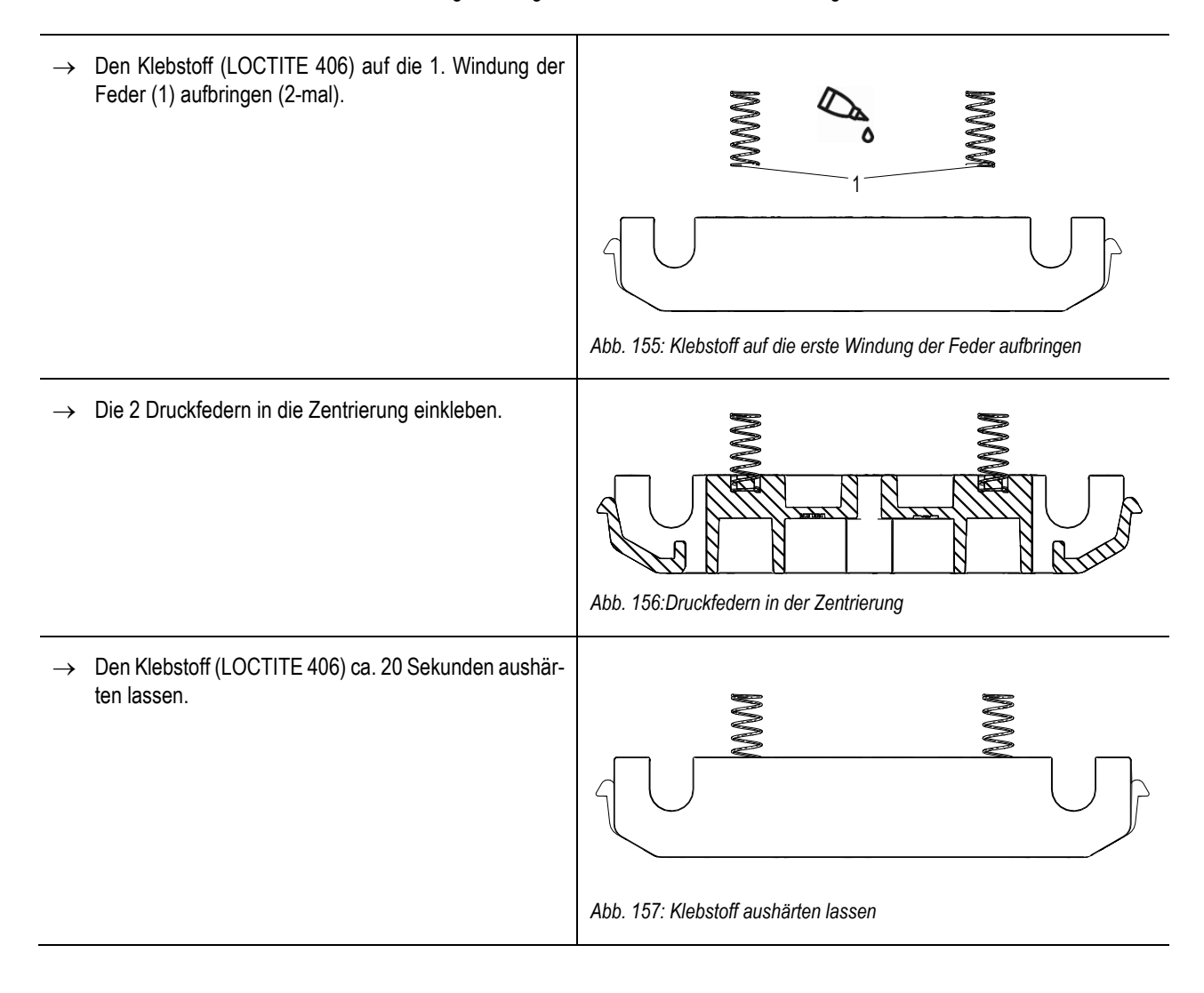

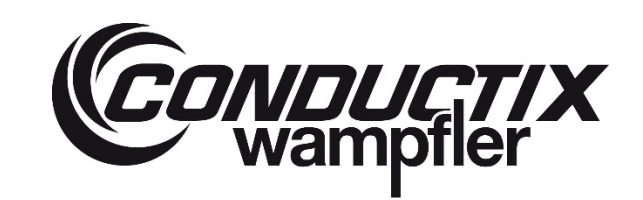

# **ProfiDAT®***compact* **Datenübertragungssystem** Programm 0515

## **Verschlissenen Schleifkontakt aus der Isolierung entfernen:**

→ Schraube STS-plus 1,4x4-T5 mit einem Torx-Schraubendreher TX 5 herausdrehen (siehe [Abb. 158\)](#page-128-0) und verschlissenen Schleifkontakt entfernen (siehe [Abb. 159\)](#page-128-1).

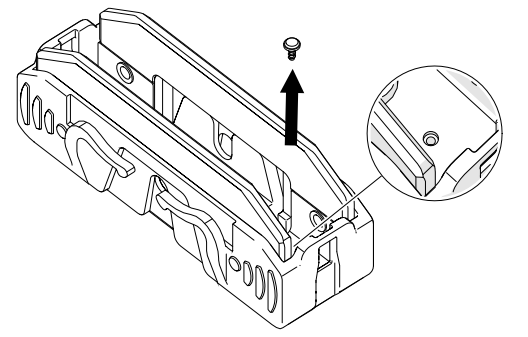

<span id="page-128-1"></span>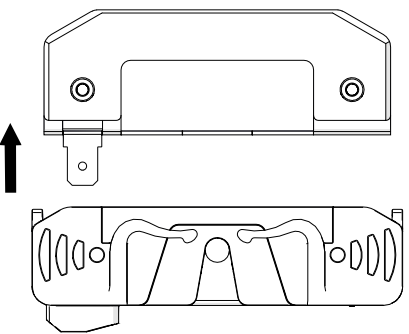

<span id="page-128-0"></span>

*Abb. 158: Schraube STS-plus 1,4x4-T5 lösen Abb. 159: Verschlissenen Schleifkontakt herausnehmen*

## **Neuen Schleifkontakt (Kupfergrafit: 051592-21 oder Grafit: 051592-22) montieren:**

→ Schleifkontakt (1) in die Wippe (3) einstecken (siehe [Abb. 160\)](#page-128-2).

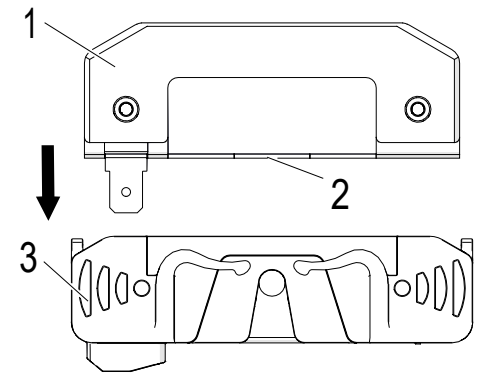

<span id="page-128-2"></span>*Abb. 160: Schleifkontakt (1) in die Wippe (3) stecken*

→ Das Kupferblech (2) des Schleifkontakts (1) bis an den Grund der Wippe (3) drücken. Dabei darauf achten, dass der Schleifkontakt (1) richtig zentriert ist (4) (siehe [Abb. 160\)](#page-128-2).

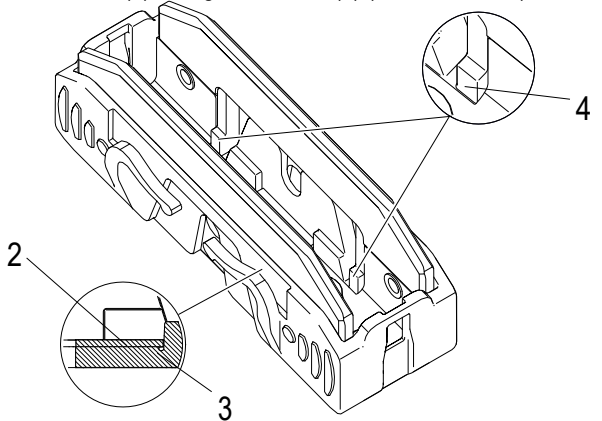

*Abb. 161: Kupferblech (2) des Schleifkontakts wurde auf dem Grund der Wippe (3) zentriert*

# **ONDUCTIX**

# **ProfiDAT®***compact* **Datenübertragungssystem** Programm 0515

→ Schraube STS-plus 1,4x4 – T5 (5) zur Sicherung des Schleifkontakts (1) festziehen. Anziehdrehmoment: 0,2 Nm (siehe [Abb.](#page-129-0)  [162\)](#page-129-0)

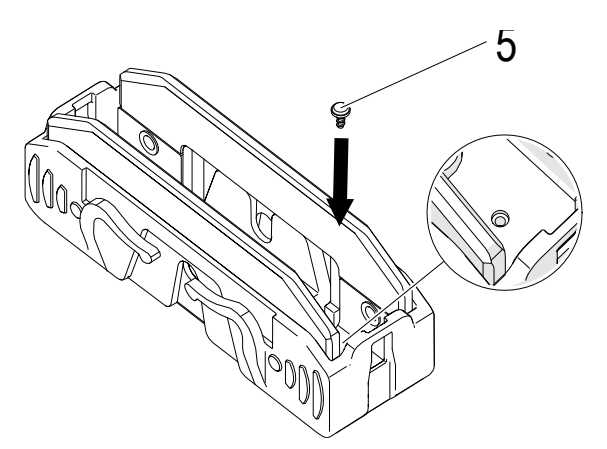

- <span id="page-129-0"></span>*Abb. 162: Schraube STS-plus 1,4x4 – T5 festziehen*
- → Die Wippe inkl. Schleifkontakt (1) in Wippe auf den Abnehmerarm (2) montieren (sieh[e Abb. 163\)](#page-129-1).

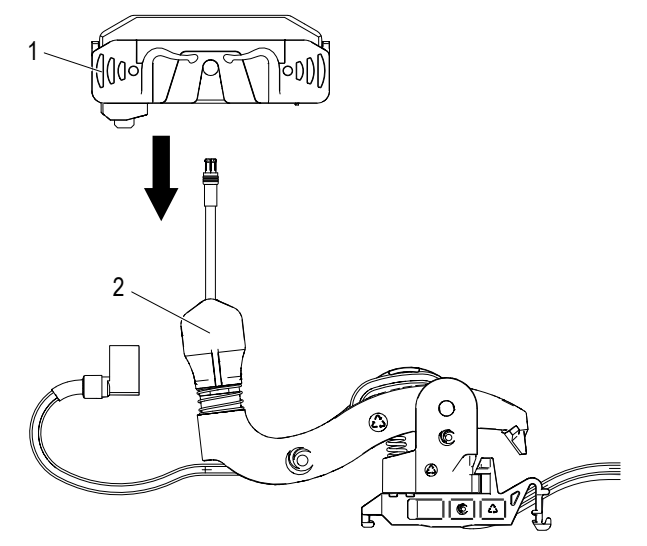

<span id="page-129-1"></span>*Abb. 163: Wippe inkl. Schleifkontakt (1) wird montiert*

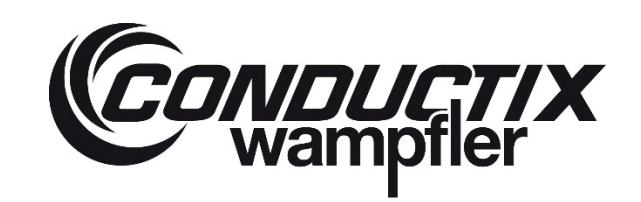

# **ProfiDAT®***compact* **Datenübertragungssystem** Programm 0515

→ Die Wippe muss zweimal hörbar über die seitlichen Bolzen einrasten (sieh[e Abb. 164\)](#page-130-0).

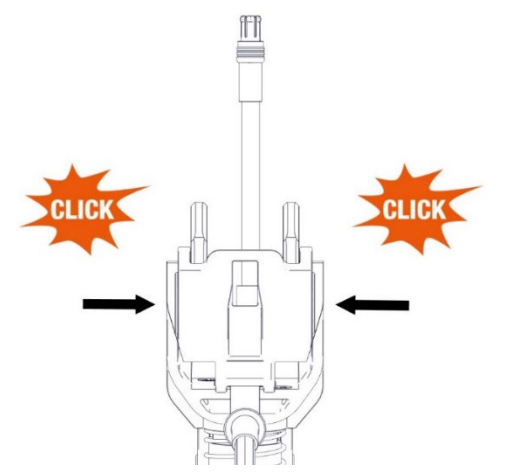

<span id="page-130-0"></span>*Abb. 164: Wippe rastet hörbar ein*

→ Die Federn der Wippe müssen richtig auf dem Lager aufliegen (sieh[e Abb. 165\)](#page-130-1)

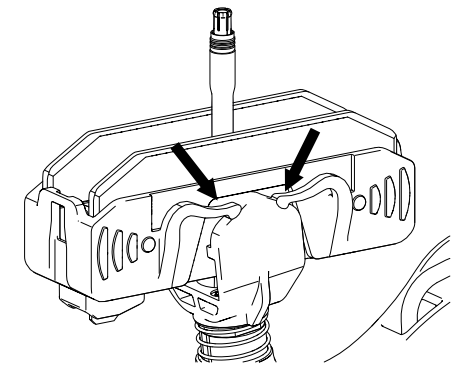

<span id="page-130-1"></span>*Abb. 165: Richtige Position der Federn*

→ Das Abnehmergehäuse inkl. eingeklebter Druckfeder (1) mit der Datenleitung (2) verbinden (sieh[e Abb. 166\)](#page-130-2).

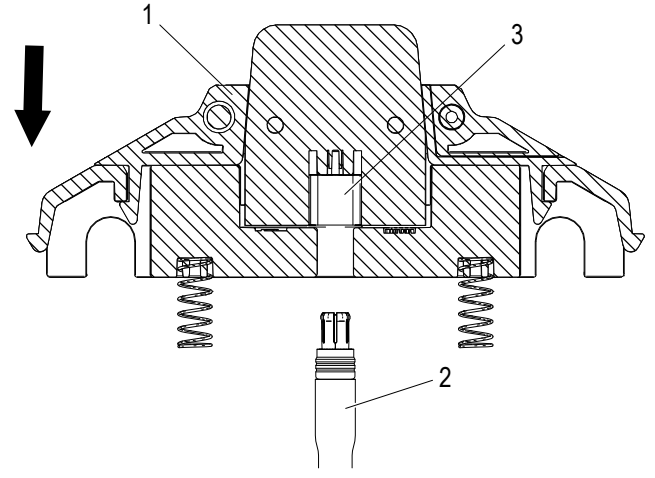

<span id="page-130-2"></span>*Abb. 166: Das Abnehmergehäuse (1) wird an die Datenleitung (2) montiert*

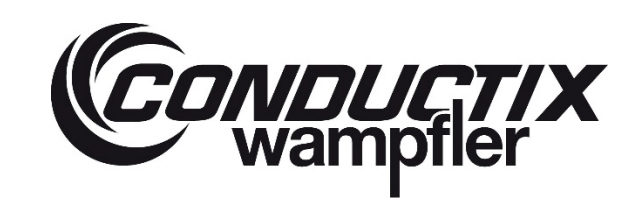

# **ProfiDAT®***compact* **Datenübertragungssystem** Programm 0515

→ Der Stecker der Datenleitung (2) muss hörbar in den Stecker der Platine (3) einrasten (sieh[e Abb. 167\)](#page-131-0)

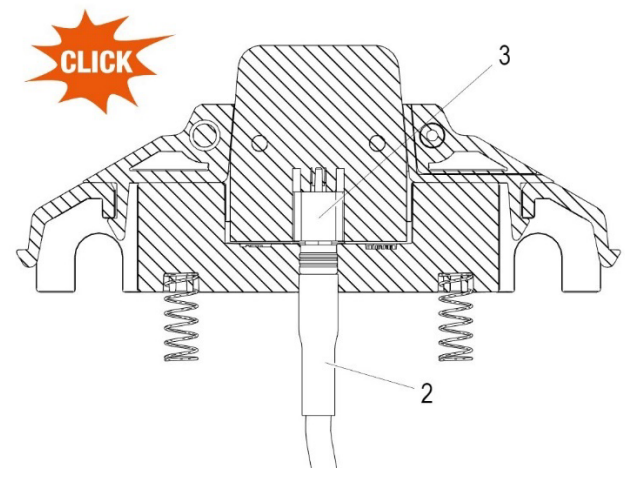

*Abb. 167: Einrasten des Steckers*

<span id="page-131-0"></span>→ Das Abnehmergehäuse (1) und Wippe (2) montieren. Die Datenleitung vorsichtig nachziehen (sieh[e Abb. 168\)](#page-131-1).

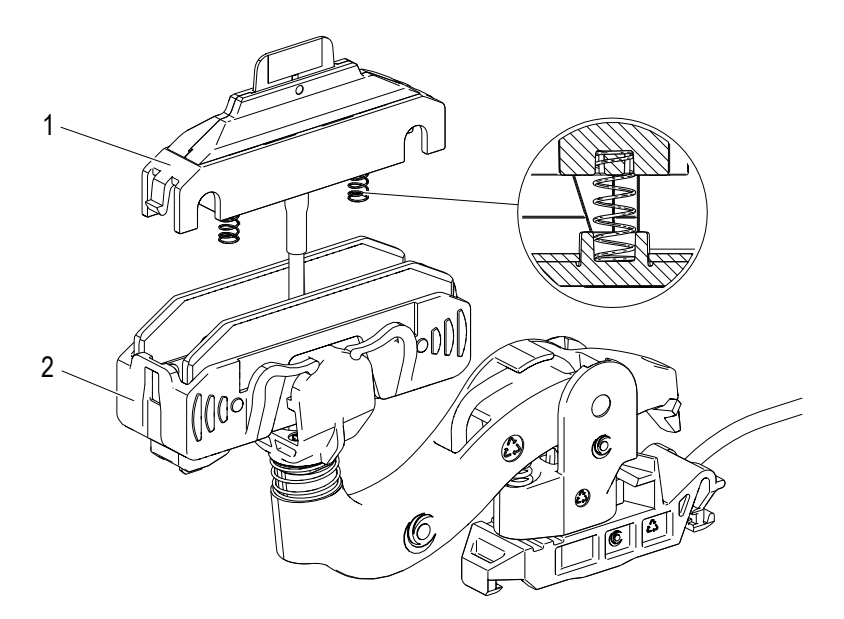

<span id="page-131-1"></span>*Abb. 168: Das Abnehmergehäuse (1) wird mit der Wippe (2) montiert*

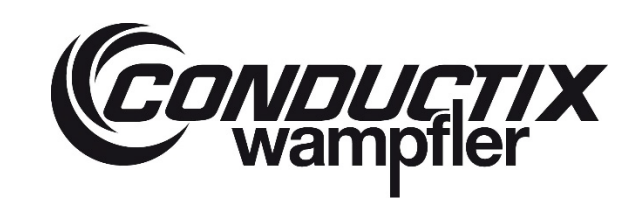

# **ProfiDAT®***compact* **Datenübertragungssystem** Programm 0515

→ Das Abnehmergehäuse muss beidseitig hörbar einrasten (siehe [Abb. 170\)](#page-133-0)

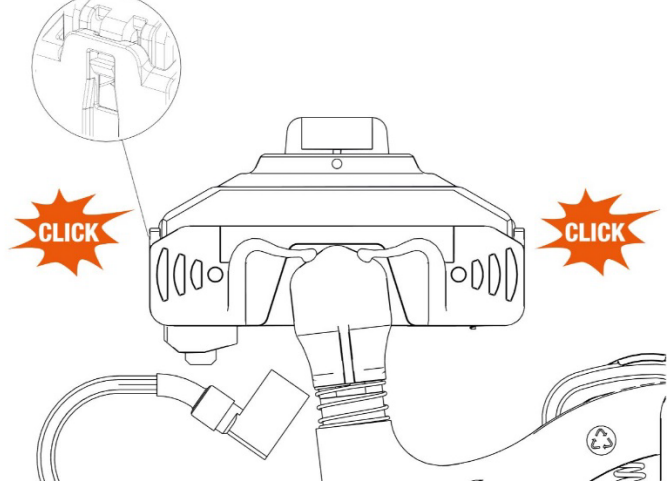

- *Abb. 169: Das Abnehmergehäuse rastet hörbar ein*
- → Die weiteren Handlungsschritte wie auf Seit[e 124](#page-123-2) ausführen.

# **CONDUCTIX**<br>Wampfler

# **ProfiDAT®***compact* **Datenübertragungssystem** Programm 0515

## **8.2.4 Austausch des Abnehmerkopfes**

## **Arbeitsschritte:**

→ Die gewinkelte Flachsteckhülse (1) vom Abnehmerkopf abziehen (siehe [Abb. 170\)](#page-133-0).

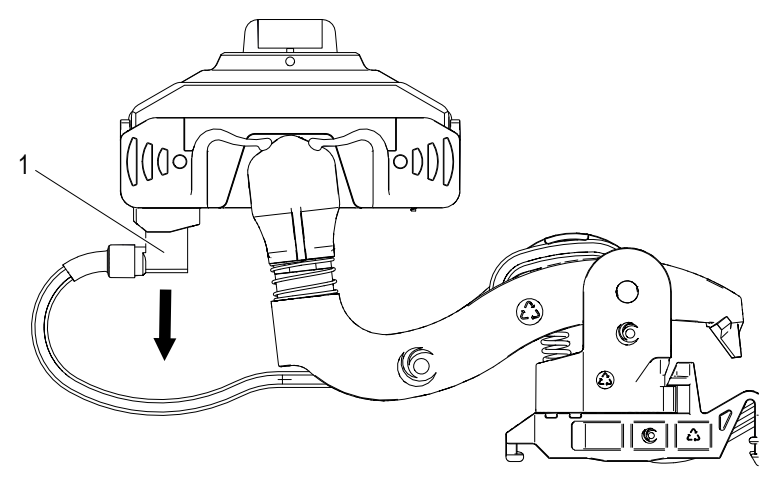

<span id="page-133-0"></span>*Abb. 170: Gewinkelte Flachsteckhülse abziehen*

→ Die Datenleitung (HF-Leitung) nachziehen, damit sich der Abnehmerkopf besser vom Gelenk lösen lässt (siehe [Abb. 171](#page-133-1) und [Abb. 172\)](#page-134-0).

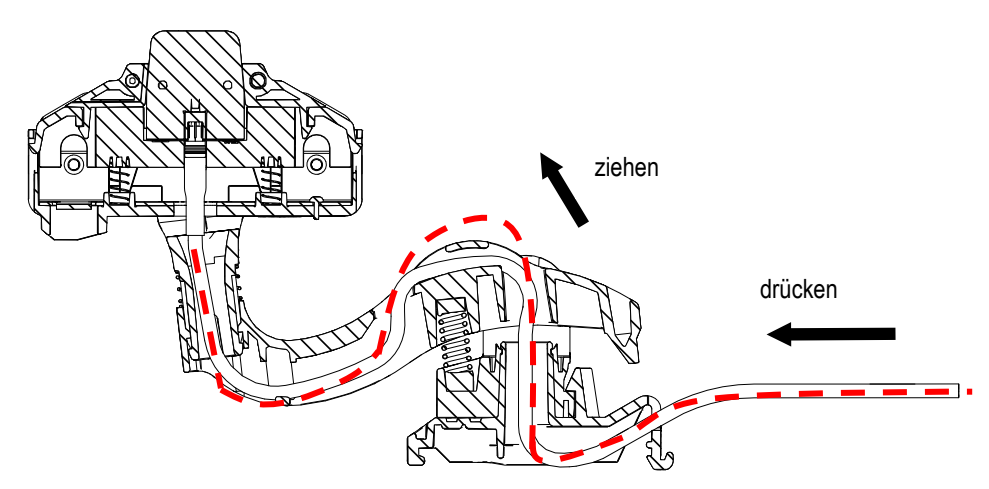

<span id="page-133-1"></span>*Abb. 171: Datenleitung (HF-Leitung) nachziehen (Schlaufe von oben)*

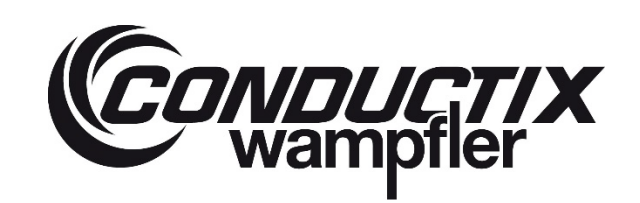

**ProfiDAT®***compact* **Datenübertragungssystem** Programm 0515

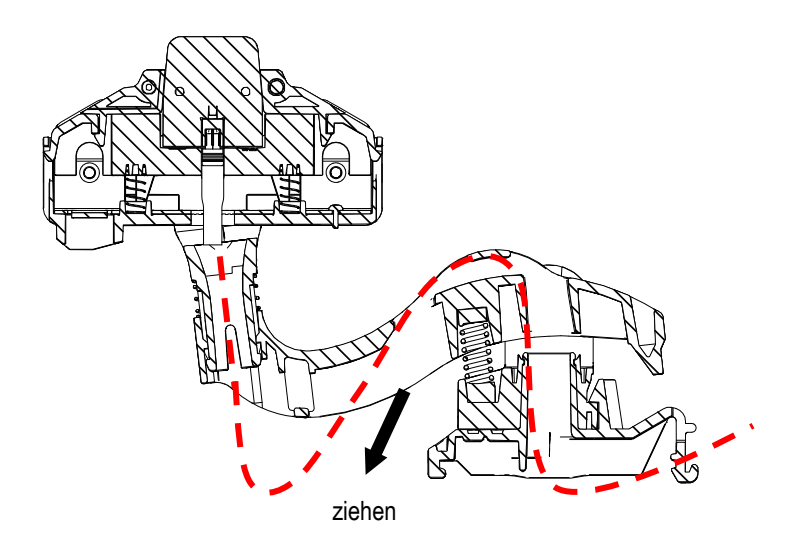

<span id="page-134-0"></span>*Abb. 172: Datenleitung (HF-Leitung) nachziehen (Schlaufe von unten)*

→ Mit einem Schlitzschraubendreher ≤ 3,0 eine Nase des Abnehmergehäuses vorsichtig nach innen drücken, um das Platinengehäuse demontieren zu können (siehe [Abb. 173\)](#page-134-1).

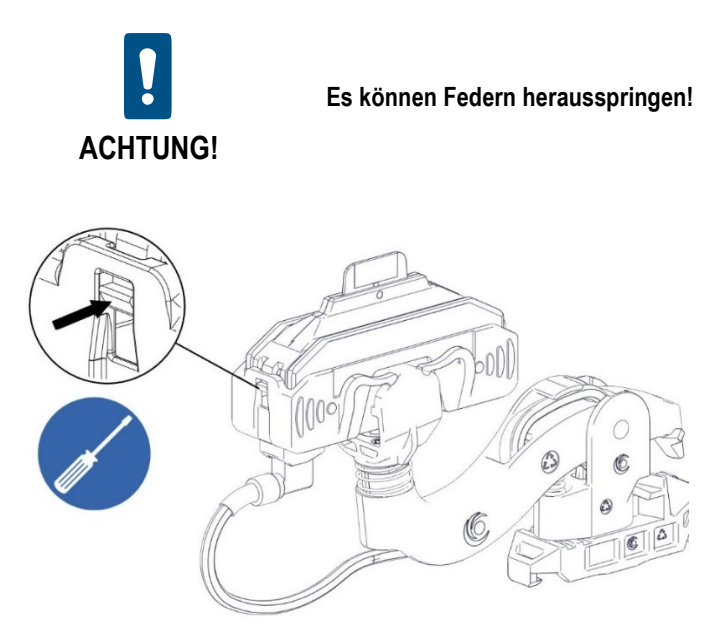

*Abb. 173: Nase im Abnehmergehäuse mit einem Schlitzschraubendreher vorsichtig nach innen drücken*

<span id="page-134-1"></span>→ Das Abnehmergehäuse (1) vom Stecker (2) der Datenleitung (HF-Leitung) (3) abziehen. Die Datenleitung (HF-Leitung) muss ca. 80 mm aus dem Gelenk hervorstehen (siehe [Abb. 174\)](#page-135-0).

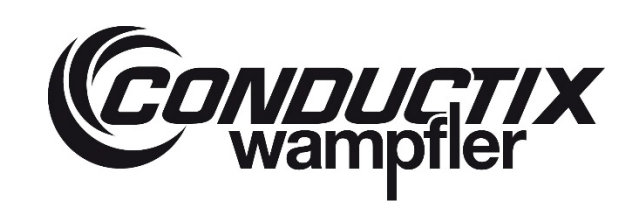

# **ProfiDAT®***compact* **Datenübertragungssystem** Programm 0515

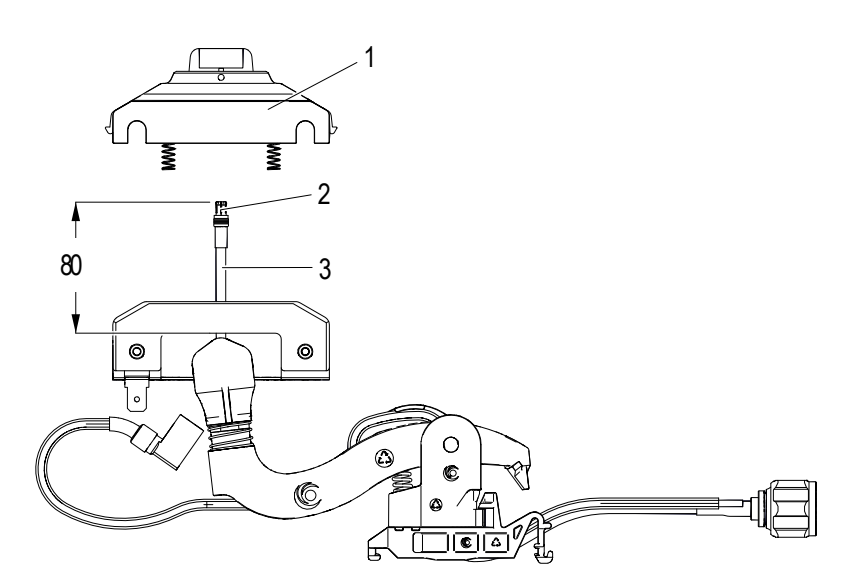

- <span id="page-135-0"></span>*Abb. 174: Abnehmergehäuse (1) von der Datenleitung (HF-Leitung) (3) abziehen*
- → Wippe (1) vom Gelenk (2) demontieren (siehe [Abb. 175](#page-135-1) und [Abb. 176\)](#page-135-2). Evtl. einen Schlitzschraubendreher ≤ 3,0 zu Hilfe nehmen.

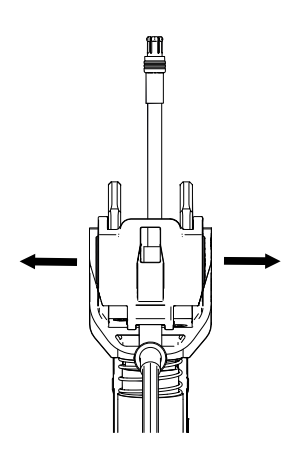

<span id="page-135-2"></span>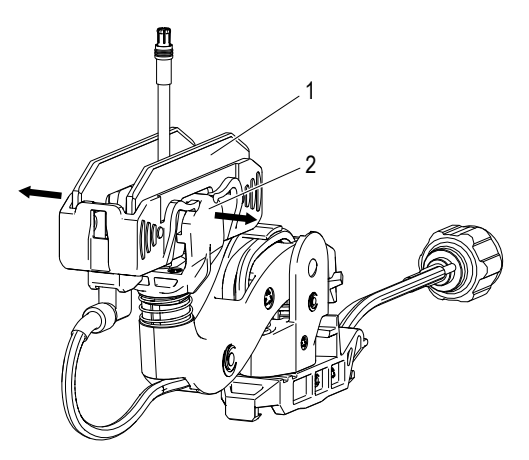

<span id="page-135-1"></span>*Abb. 175: Wippe vom Gelenk demontieren Abb. 176: Wippe inkl. Schleifkontakt (1) und Gelenk (2)*

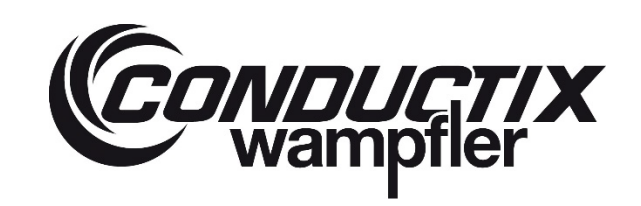

# **ProfiDAT®***compact* **Datenübertragungssystem** Programm 0515

→ Neue Wippe inkl. Schleifkontakt (1) auf das Gelenk des Abnehmerarms (2) montieren (sieh[e Abb. 177\)](#page-136-0)

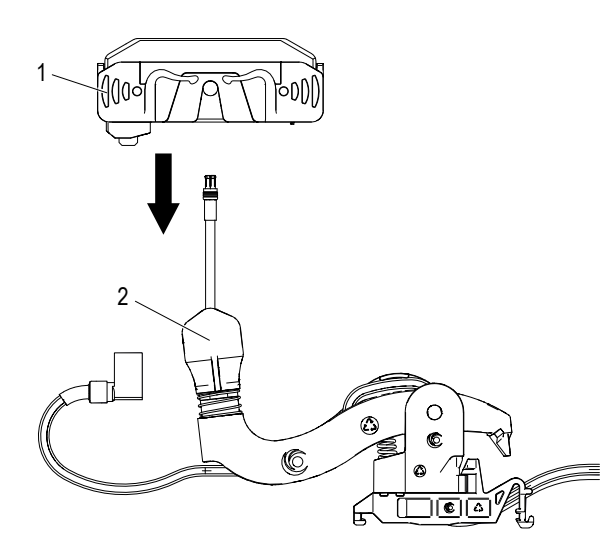

<span id="page-136-0"></span>*Abb. 177: Wippe inkl. Schleifkontakt (1) wird montiert*

→ Die Wippe muss zweimal hörbar über die seitlichen Bolzen einrasten (sieh[e Abb. 178\)](#page-136-1)

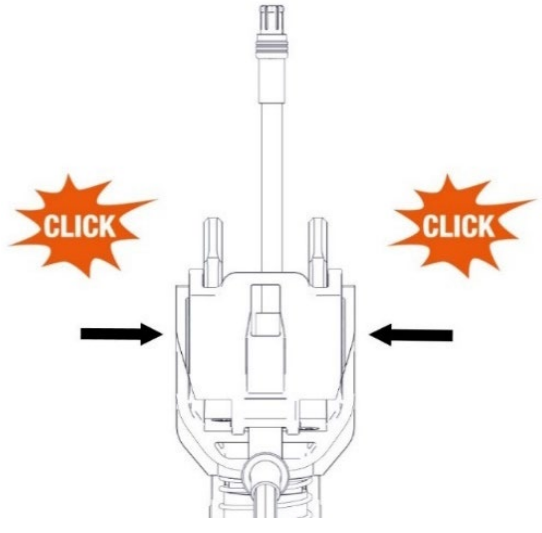

<span id="page-136-1"></span>*Abb. 178: Die Wippe rastet hörbar ein*

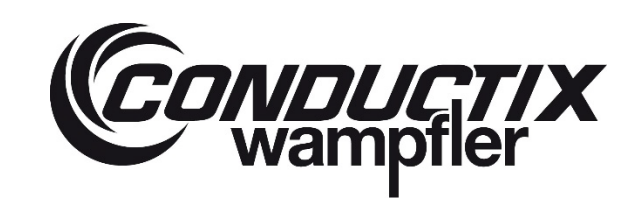

# **ProfiDAT®***compact* **Datenübertragungssystem** Programm 0515

→ Die Federn der Wippe müssen richtig auf dem Lager aufliegen (sieh[e Abb. 179\)](#page-137-0).

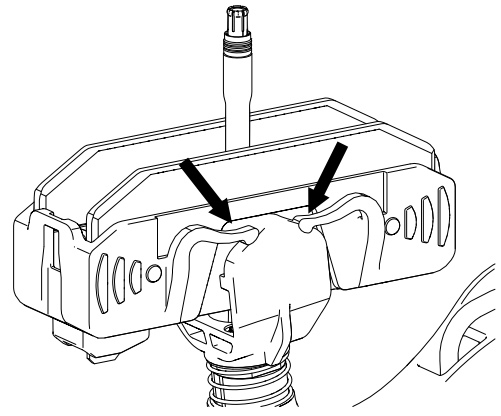

*Abb. 179: Richtige Position der Federn*

<span id="page-137-0"></span>→ Abnehmergehäuse inkl. eingeklebter Druckfeder (1) mit der Datenleitung (2) verbinden (sieh[e Abb. 180\)](#page-137-1)

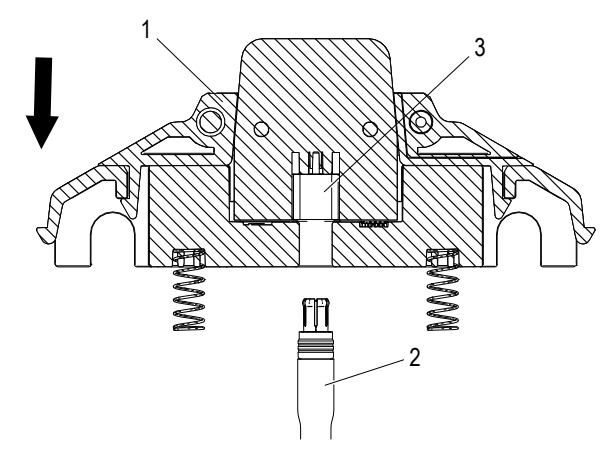

<span id="page-137-1"></span>*Abb. 180: Abnehmergehäuse (1) wird an der Datenleitung (2) montiert*

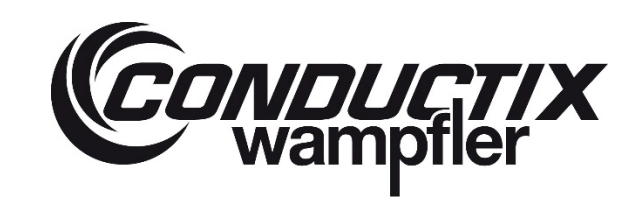

# **ProfiDAT®***compact* **Datenübertragungssystem** Programm 0515

→ Der Stecker der Datenleitung (2) muss hörbar in den Stecker der Platine (3) einrasten (sieh[e Abb. 181\)](#page-138-0).

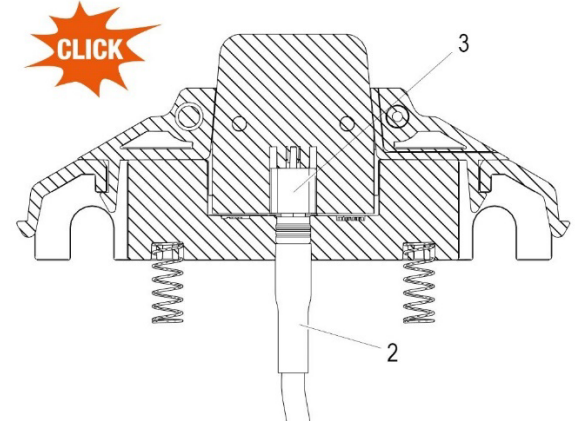

<span id="page-138-0"></span>*Abb. 181: Einrasten des Steckers*

→ Das Abnehmergehäuse (1) und die Wippe (2) montieren. Die Datenleitung vorsichtig nachziehen (siehe [Abb. 182\)](#page-138-1).

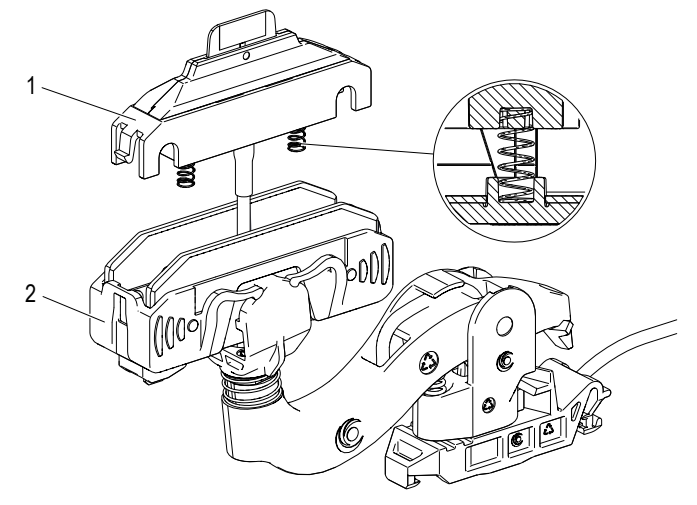

<span id="page-138-1"></span>*Abb. 182: Abnehmergehäuse (1) wird mit der Wippe (2) montiert*

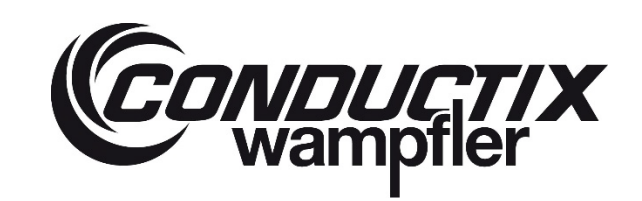

# **ProfiDAT®***compact* **Datenübertragungssystem** Programm 0515

→ Das Abnehmergehäuse muss beidseitig hörbar einrasten (siehe [Abb. 183\)](#page-139-0).

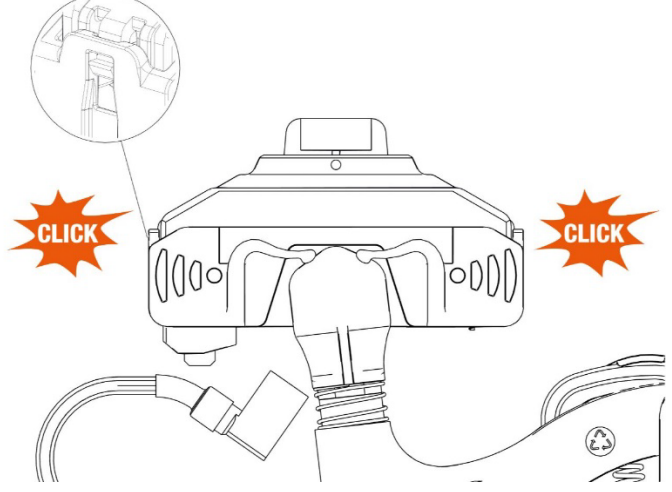

- <span id="page-139-0"></span>*Abb. 183: Abnehmergehäuse hörbar einrasten*
- → Die Datenleitung (HF-Leitung) wieder zurückziehen (siehe [Abb. 184\)](#page-139-1).

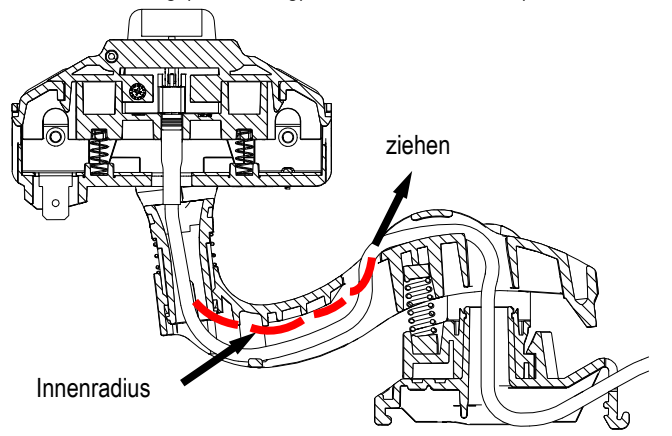

<span id="page-139-1"></span>*Abb. 184: Datenleitung (HF-Leitung) zurückziehen*

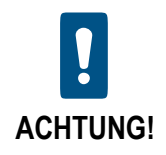

**Die Datenleitung (HF-Leitung) muss nach dem Zurückziehen am Innenradius anliegen!**

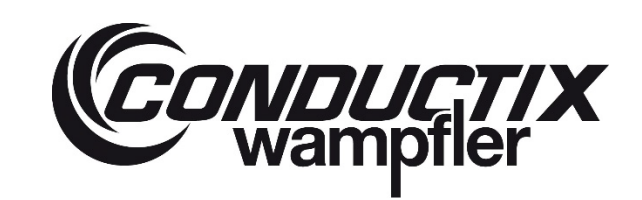

# **ProfiDAT®***compact* **Datenübertragungssystem** Programm 0515

→ Die Leichtgängigkeit des Abnehmergehäuses (1) prüfen (siehe [Abb. 185\)](#page-140-0).

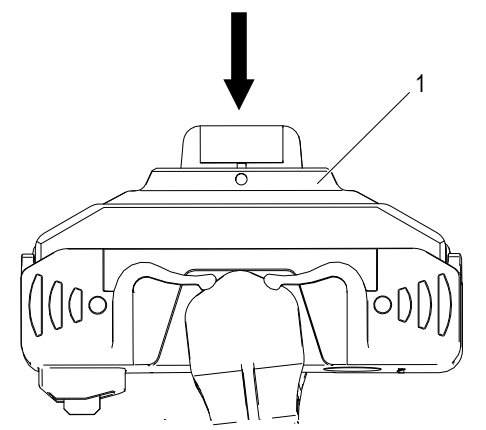

*Abb. 185: Leichtgängigkeit des Abnehmergehäuses prüfen*

<span id="page-140-0"></span>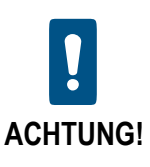

**Die Datenleitung (HF-Leitung) darf von unten keine Kraft auf die Abdeckung aufbringen!**

 $\rightarrow$  Länge der PE-Leitung überprüfen (x = 120 mm) (siehe [Abb. 186\)](#page-140-1).

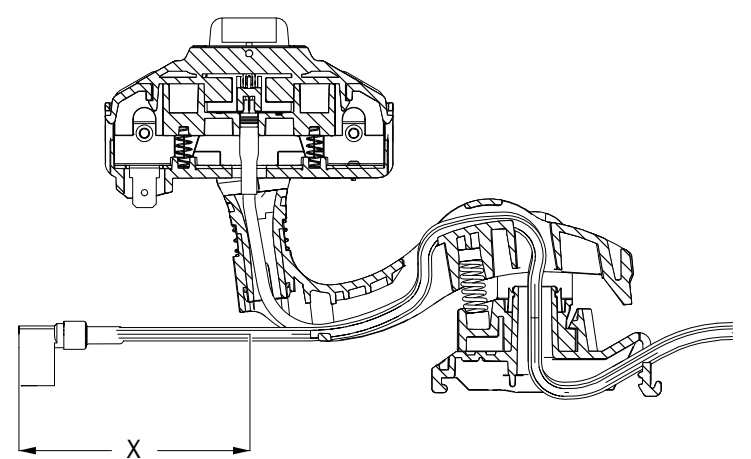

<span id="page-140-1"></span>*Abb. 186: Länge x prüfen*

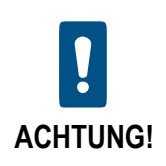

**Die gewinkelte Flachsteckhülse muss nach dem Einziehen nach unten schauen. Sie darf nicht verdrillen!**

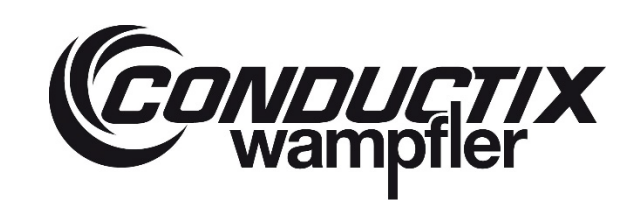

# **ProfiDAT®***compact* **Datenübertragungssystem** Programm 0515

 $\rightarrow$  Die gewinkelte Flachsteckhülse aufstecken (sieh[e Abb. 187\)](#page-141-0).

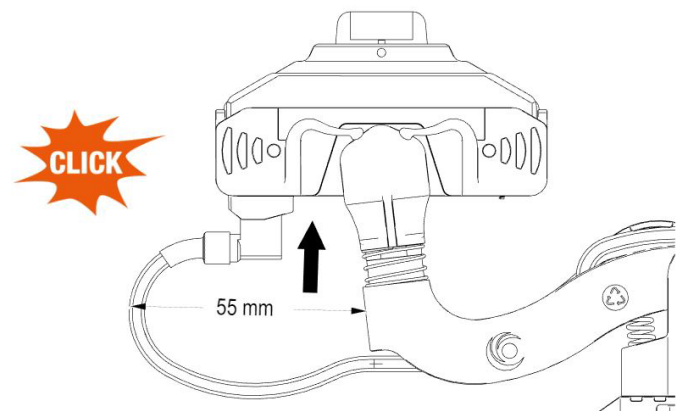

<span id="page-141-0"></span>*Abb. 187: Gewinkelte Flachsteckhülse aufstecken*

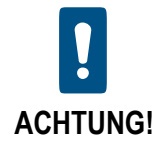

**Der Abnehmerkopf darf nach der Montage der gewinkelten Flachsteckhülse nicht durch die PE-Leitung nach oben gedrückt oder nach unten gezogen werden.**

- → Den Abnehmerkopf hin- und her bewegen (sieh[e Abb. 188\)](#page-141-1).
- → Die 4 Kunststofffedern (1) kontrollieren:
	- $\rightarrow$  Sind alle 4 Kunststofffedern (1) vorhanden?
	- → Ist die Geometrie der Kunststofffedern (1) komplett mit Kunststoff ausgefüllt?
	- → Liegen alle 4 Kunststofffedern (1) am Gelenk (2) an bzw. haben die Kunststofffedern (1) keine Schrägstellung?

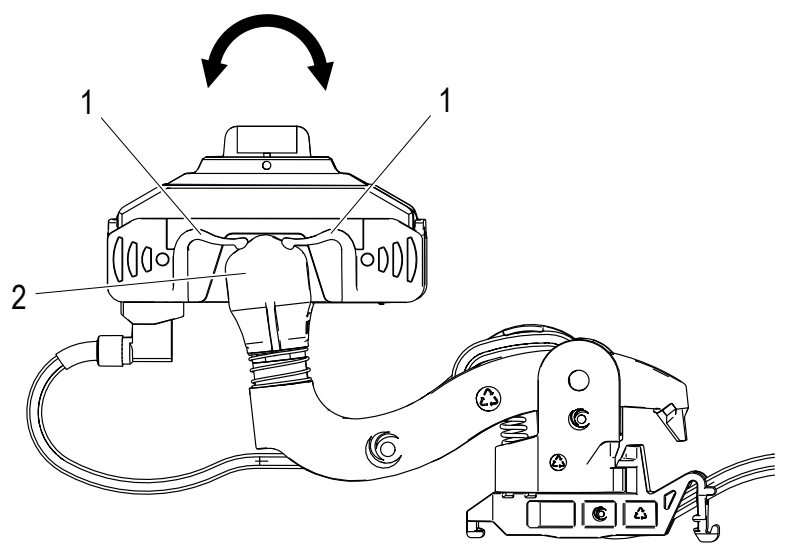

<span id="page-141-1"></span>*Abb. 188: Abnehmerkopf hin- und her bewegen*

**ProfiDAT®***compact* **Datenübertragungssystem** Programm 0515

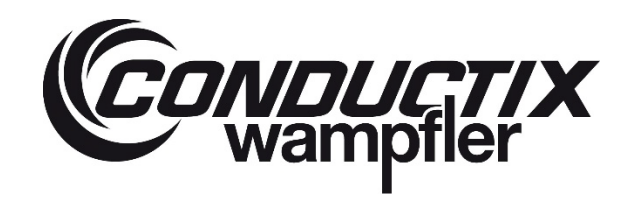

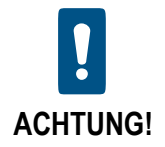

**Die PE-Leitung darf nicht abknicken oder gestaucht werden!**

- $\rightarrow$  Leichtgängigkeit der Antenne im Einbauzustand simulieren.
- $\rightarrow$  Wippe (1) auf Anschlag einfedern und halten (sieh[e Abb. 189\)](#page-142-0).
- → Die Leichtgängigkeit der Abdeckung (2) prüfen.
- → Abdeckung (2) hineindrücken, sodass sie wieder selbstständig herausfedert (siehe [Abb. 189\)](#page-142-0)

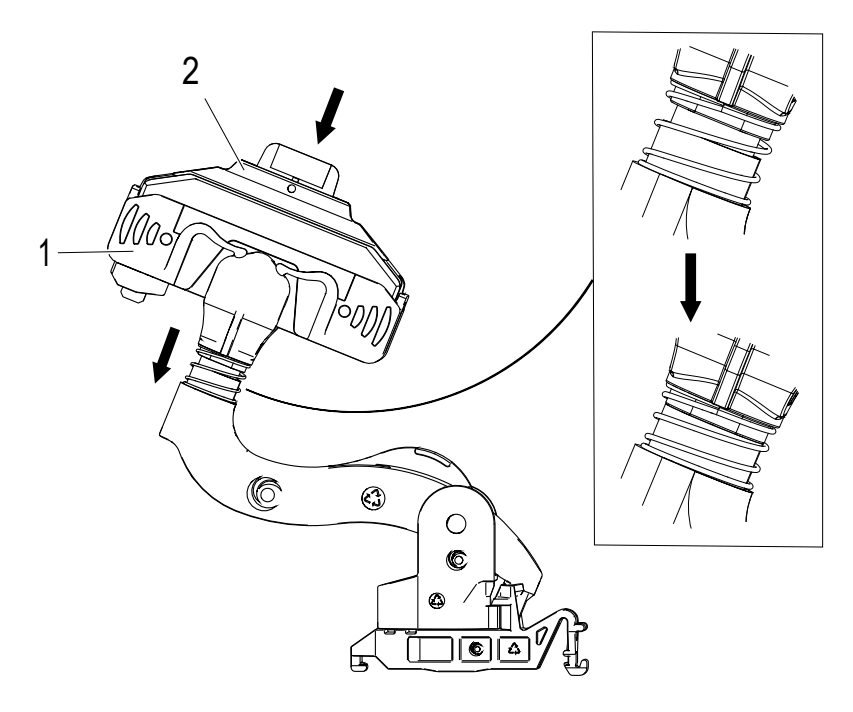

<span id="page-142-0"></span>*Abb. 189: Abnehmerkopf im Einbauzustand prüfen*

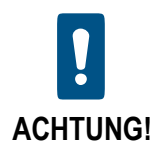

**Die Datenleitung (HF-Leitung) darf von unten keine Kraft auf die Abdeckung aufbringen!**

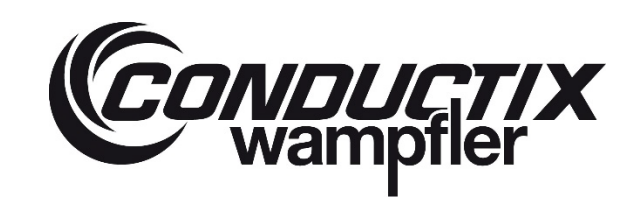

# **ProfiDAT®***compact* **Datenübertragungssystem** Programm 0515

## **8.3 Austausch WLAN-Transceiver**

Sollte aufgrund eines Defekts ein WLAN-Transceiver ausgetauscht werden müssen, gibt es dazu folgende Möglichkeiten:

- 1. Austausch mithilfe des Wechselmediums (Key-/C-Plug)
- 2. Austausch mithilfe der Web-Oberfläche

#### **8.3.1 Austausch mithilfe des Wechselmediums (Key-/C-Plug)**

Jeder WLAN-Transceiver wird mit einem Wechselmedium (Key- oder C-Plug) ausgeliefert. Auf diesem Wechselmedium befindet sich die Konfiguration des WLAN-Transceivers sowie die Firmware (Einstellungsabhängig).

Bei einem Defekt des WLAN-Transceivers kann dieser mithilfe des Wechselmediums mit geringem Aufwand durch einen neuen Transceiver ersetzt werden.

Dazu sind folgende Schritte notwendig:

- 1. Alten Transceiver spannungsfrei schalten.
- 2. Steckplatzabdeckung (2) durch Lösen der Schraube (1) lösen und Deckel zur Seite schwenken.
- 3. Plug entfernen.
- 4. Steckplatzabdeckung wieder schließen und verschrauben.
- 5. Wechselmedium in gleicher Reihenfolge in den neuen, spannungsfreien Transceiver montieren.
- 6. Neuen Transceiver mit Spannung versorgen.

Der neue Transceiver startet nun mit den Einstellungen des Plugs und führt ggf. ein Firmware Up-/Downgrade durch. Siehe auch Betriebsanleitung des Herstellers, Kapitel 6.6 "PLUG tauschen"

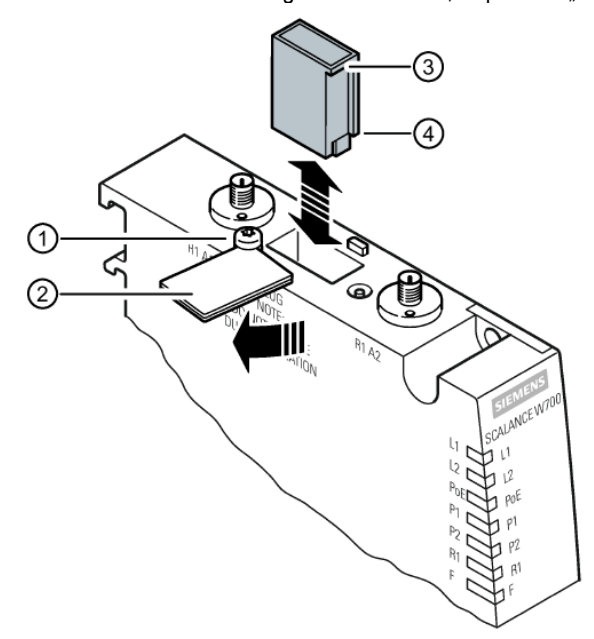

*Abb. 190: WLAN-Transceiver mithilfe des Wechselmediums (Key-/C-Plug) austauschen (Quelle: Siemens Betriebsanleitung C79000-G8900-C325- 15 Seite 62)*
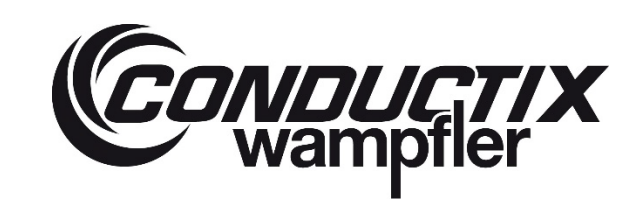

# **ProfiDAT®***compact* **Datenübertragungssystem** Programm 0515

### **8.3.2 Austausch mithilfe der Weboberfläche**

Ist kein Wechselmedium vorhanden oder dieses defekt, kann die Konfiguration auch mithilfe der Weboberfläche übertragen werden. Dazu muss eine Sicherung ("Config" oder "ConfigPack") und die Firmware des alten Transceivers vorliegen oder dieses durch Herunterladen aus dem alten Transceiver gewonnen werden.

Zum Hoch- und Herunterladen von "Config", "ConfigPack" und Firmware siehe Kapitel [9.3.2](#page-154-0)

Um einen neuen Transceiver über die Weboberfläche erreichen zu können, muss diesem zuerst eine IP-Adresse zugewiesen werden. Dies kann durch einen DHCP-Server oder über eine Siemens-Programmiersoftware (PRONETA, SINEC PNI, S7-Manager, TIA-Portal) erfolgen.

- 1. Dem neuen Transceiver eine IP-Adresse zuweisen
- 2. Webinterface öffnen und mit den Default-Zugangsdaten einloggen (siehe Betriebsanleitung des Herstellers)
- 3. Firmware laden, Gerät neustarten
- 4. "ConfigPack" laden, Gerät neustarten

Anschließend ist das Gerät unter der IP-Adresse und den Zugangsdaten des "ConfigPacks" erreichbar.

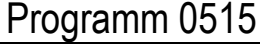

# **9 Fehlerdiagnose Datenübertragung**

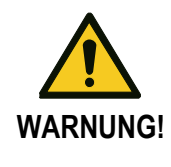

### **Verletzungsgefahr durch unsachgemäße Störungsbeseitigung!**

Unsachgemäße Störungsbeseitigung kann zu schweren Personen- oder Sachschäden führen. → Bei Störungen Hersteller kontaktieren.

**CONDUCTIX**<br>Wampfler

 $\rightarrow$  Störungsbeseitigung nur von Mitarbeitern des Herstellers oder durch von ihm autorisierte Personen durchführen lassen.

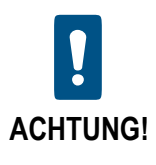

**Bei häufig auftretenden PROFINET-Fehlern:**

 $\rightarrow$  Mechanisches System prüfen.

Sicherstellen, dass die Datenübertragungsrate auf das ProfiDAT®*compact* System, das vorgegebene Limit nicht überschreitet (siehe Seite [24\)](#page-23-0).

Die Fehlerdiagnose der Datenübertragung ist über verschiedene Wege möglich.

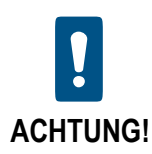

### **Die Betriebsanleitung des Herstellers beachten!**

Die nachfolgenden Kapitel geben einen groben Überblick. Sie dienen nicht dazu, die Betriebsanleitung und Projektierungsunterlagen des Transceiver-Herstellers zu ersetzen.

Das Vorgehen bei der Fehlerdiagnose wird maßgeblich von der Anlage beeinflusst, der Weg der Fehlerdiagnose muss deswegen anlagenindividuell gewählt werden.

Primäre Werkzeuge zur Fehlerdiagnose der Datenübertragung sind in den WLAN-Transceiver integriert:

- Kapitel ["9.2](#page-150-0) [Diagnose über die Zustand-LEDs des Transceivers"](#page-150-0)
- Kapitel ["9.3](#page-153-0) [Diagnose über das Webinterface des Transceivers"](#page-153-0)
- Sekundär kann die Überwachung des Datenverkehrs auf Protokollebene nützliche Informationen zur Quelle des Fehlers liefern, z.B.
	- Welches Übertragungsprotokoll wird gestört?
	- Wird ein einzelnes Fahrzeug oder werden mehrere Fahrzeuge gestört?
	- Gibt es wiederkehrende Muster, in denen die Fehler auftreten, z.B. nur an einem von mehreren WLAN-Access Points?

Dazu siehe Kapitel [9.4](#page-164-0) für ein systematisches Vorgehen bei Anlagenstörung.

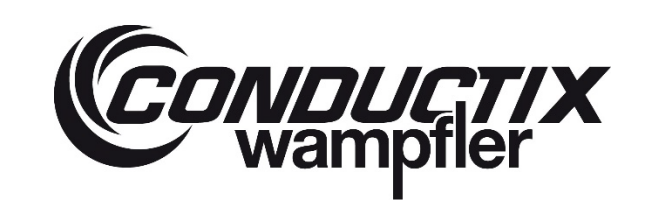

## **ProfiDAT®***compact* **Datenübertragungssystem** Programm 0515

### **Vorgehen bei Kommunikationsstörungen**

- 1. Wenn der Fehler dauerhaft vorhanden ist:
	- a) Der Fehler tritt nur bei einem Fahrzeug (Client) auf  $\rightarrow$  eine fahrzeugbezogene Fehlersuche durchführen Wenn die fahrzeugbezogene Fehlersuche nicht erfolgreich war, dann müssen folgende Komponenten geprüft werden:
		- o ProfiDAT®*compact* Transceiver (primäres Diagnosewerkzeug und nicht potenzielle Fehlerquelle): Client prüfen, Diagnosemöglichkeit des Transceivers nutzen
		- o HF-Komponente (Verkabelung, Antenne) und Potentialausgleich: Zwischen Client und mobiler Antenne prüfen
		- o Systemlayout: allgemein prüfen
		- o Ethernet-Verbindung: Zwischen Client und Kommunikationsgerät prüfen
		- o Kommunikationsgerät (SPS, …): Datenkommunikation auf Protokollebene prüfen
	- b) Der Fehler tritt bei mehreren oder allen Fahrzeugen (Clients) am gleichen Segment (AP) auf  $\rightarrow$  eine streckenbezogene Fehlersuche durchführen

Wenn die streckenbezogene Fehlersuche nicht erfolgreich war, dann müssen folgende Komponenten geprüft werden:

- o ProfiDAT®*compact* Transceiver (primäres Diagnosewerkzeug und nicht potenzielle Fehlerquelle): Access Point prüfen, Diagnosemöglichkeit des Transceivers nutzen
- o ProfiDAT®*compact* Datenschiene: allgemein prüfen
- o HF-Komponente (Verkabelung, Antenne) und Potentialausgleich: Zwischen Access Point und stationärer Antenne prüfen
- o Systemlayout: allgemein prüfen
- o Ethernet-Verbindung: Zwischen Access Point und Kommunikationsgerät prüfen
- o Kommunikationsgerät (SPS, …): Datenkommunikation auf Protokollebene prüfen
- o Umwelt: allgemein prüfen
- c) Der Fehler tritt bei mehreren Fahrzeugen (Clients) an unterschiedlichen Segmenten (Access Points) auf  $\rightarrow$  Umwelt bzw. analgenbezogene Fehlersuche durchführen:

Wenn die Umwelt bzw. analgenbezogene Fehlersuche nicht erfolgreich war, dann müssen folgende Komponenten geprüft werden:

- o ProfiDAT®*compact* Transceiver (primäres Diagnosewerkzeug und nicht potenzielle Fehlerquelle): Die Diagnosemöglichkeit des Transceivers nutzen
- o HF-Komponente (Verkabelung, Antenne) und Potentialausgleich: allgemein prüfen
- o Systemlayout: allgemein prüfen
- o Ethernet-Verbindung: allgemein prüfen
- o Kommunikationsgerät (SPS, …): Datenkommunikation auf Protokollebene prüfen
- o Umwelt: allgemein prüfen
- d) Es treten kombinierte Fehler aus a) bis c) auf  $\rightarrow$  Eine Eingrenzung ist nicht möglich und es muss die gesamte Anlage geprüft werden

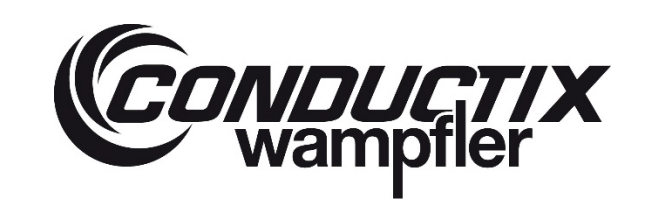

### **ProfiDAT®***compact* **Datenübertragungssystem** Programm 0515

2. Wenn der Fehler vorübergehend (zeitlich, örtlich, zufällig) vorhanden ist:

a) Der Fehler tritt an einer bestimmten Position oder Bereich auf  $\rightarrow$  Position oder Bereich untersuchen Wenn die Untersuchung einer Position oder eines Bereichs nicht erfolgreich war, dann müssen folgende Komponenten geprüft werden:

- o ProfiDAT®*compact* Transceiver (primäres Diagnosewerkzeug und nicht potenzielle Fehlerquelle): allgemein prü $f_{\Omega}$
- o ProfiDAT®*compact* Datenschiene: An Position bzw. Bereich und zwischen Position bzw. Bereich und Einspeisung prüfen
- o Systemlayout: allgemein prüfen
- o Umwelt: allgemein prüfen
- b) Der Fehler tritt in einer bestimmten Fahrzeug-Konstellation auf  $\rightarrow$  Besonderheit an der Fahrzeug-Konstellation untersuchen

Wenn die Untersuchung an der Fahrzeug-Konstellation nicht erfolgreich war, dann müssen folgende Komponenten geprüft werden:

- o ProfiDAT®*compact* Transceiver (primäres Diagnosewerkzeug und nicht potenzielle Fehlerquelle): Prüfen, insbesondere im Vergleich zu funktional einwandfreier Fahrzeug-Konstellation
- o ProfiDAT®*compact* Datenschiene: allgemein prüfen
- o HF-Komponente (Verkabelung, Antenne) und Potentialausgleich: allgemein prüfen
- o Systemlayout: allgemein prüfen
- o Umwelt: allgemein prüfen
- c) Der Fehler tritt zu einem bestimmten Zeitpunkt auf  $\rightarrow$  Eigenschaften zu diesem Zeitpunkt genauer prüfen Wenn die Prüfung der Eigenschaften zu diesem Zeitpunkt nicht erfolgreich war, dann müssen folgende Komponenten geprüft werden:
	- o ProfiDAT®*compact* Transceiver (primäres Diagnosewerkzeug und nicht potenzielle Fehlerquelle): allgemein prüfen
	- o Systemlayout: allgemein prüfen
	- o Umwelt: allgemein prüfen
- d) Der Fehler tritt zufällig auf → Eine Eingrenzung ist nicht möglich und es muss die gesamte Anlage überprüft werden

# **ProfiDAT®***compact* **Datenübertragungssystem** Programm 0515

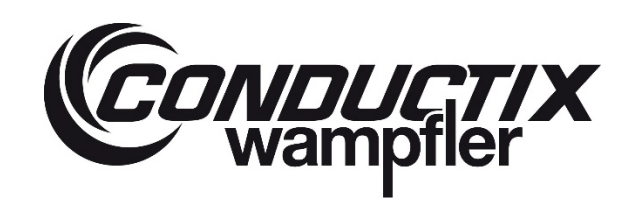

### **9.1 Fehlerquellen**

Bezugnehmend auf das systematische Vorgehen bei Anlagenstörung ist nachfolgend eine Auswahl von möglichen Fehlerquellen für die verschiedenen Bereiche gelistet.

### **9.1.1 ProfiDAT® Transceiver**

Hardwaredefekte durch Überspannung oder mechanische Beschädigung von Anschlüssen

Beschreibung der Diagnosemöglichkeiten durch die Transceiver siehe Kapite[l 9.2](#page-150-0) und [9.3.](#page-153-0)

#### **9.1.2 ProfiDAT®** *compact* **Schiene**

Folgende Fehlerquellen können zu Signalreflektionen, erhöhte Dämpfung und einem erhöhten Ohm'schen Widerstand führen:

- a) Verschmutzung in der Schiene
- b) Objekte in der Schiene
- c) Verformung der Geometrie
- d) Vergrößerte Spalten an Stoßkanten
- e) Schlechter Kontakt zum Verbinder

#### **9.1.3 HF-Komponenten (Verkabelung, Antenne) und Potentialausgleich**

- a) HF-Stecker
	- a. Beschädigt durch zu festes Anziehen (auch ohne optische Mängel)
	- b. Mechanisch verformt (defektes Gewinde)
	- c. Nicht fest genug angezogen
- b) HF-Leitung
	- a. Zu geringer Biegeradius
	- b. Leitungsüberlänge nicht korrekt verstaut
	- c. Mantel beschädigt
- c) Potentialausgleichsleitung
	- a. Nicht direkt neben HF-Leitung verlegt
	- b. An inkorrekten Punkten geerdet
- d) Mobile Antenne
	- a. Übermäßiger Verschleiß der Gleitelemente
	- b. HF-Leitung nicht korrekt eingerastet
	- c. Fehlerhafte Position der Antenne im Profil
	- d. Antenne mechanisch beschädigt (Fehlfunktion)
- e) Stationäre Antenne
	- a. HF-Leitung nicht verriegelt
	- b. Fehlerhafte Position der Antenne im Profil
	- c. Antenne mechanisch beschädigt

# **ProfiDAT®***compact* **Datenübertragungssystem** Programm 0515

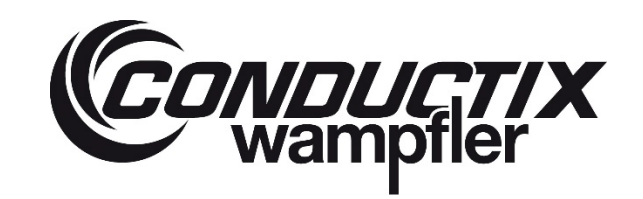

### **9.1.4 Systemlayout**

Abweichungen zum Projektierungszustand des Systemlayouts können Fehlfunktionen begünstigen oder die erfolgreiche Inbetriebnahme vollständig verhindern:

- a) Sektions- und Segmentlängen
- b) Access-Point Positionen
- c) HF-Leitungslängen
- d) Installationsreihenfolge von HF-Komponenten
- e) Nutzung von ungeeigneten HF-Komponenten (nicht durch Conductix-Wampfler bereitgestellt)

#### **9.1.5 Ethernet-Verkabelung**

- a) Netzwerkverbindung fehlerhaft
- b) Verbundene Netzwerkgeräte fehlerhaft

#### **9.1.6 Kommunikationsgerät**

- a) Kommunikationsparameter fehlerhaft
	- a. Zykluszeit
	- b. Paketwiederholungen
	- c. Watchdog

Beschreibung der Diagnosemöglichkeiten auf Protokollebene siehe Kapitel [9.4](#page-164-0)

#### **9.1.7 Umwelt**

- a) Störung durch Parallelnutzung gleicher WLAN-Kanäle
- b) Störung durch leitungsgebundene EM-Störungen
- c) Störung durch luftgebundene EM-Störungen

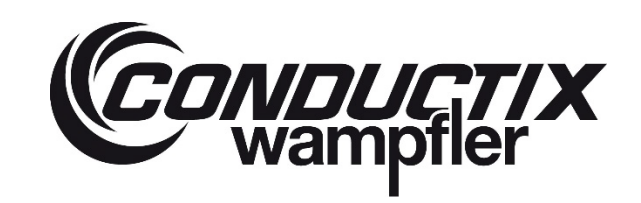

### <span id="page-150-0"></span>**9.2 Diagnose über die Zustand-LEDs des Transceivers**

Erster Ansatz für eine Diagnose der Transceiver ohne Computer ist das Auswerten der Zustand-LEDs am Transceiver selbst. Im Wesentlichen verhalten sich die LEDs aller Siemens Scalance Geräte gleich. Als Beispiel ist ein Auszug aus der Anleitung der Gerätefamilie W774/W734 (Quelle: Betriebsanleitung Scalance W774-1 / W734-1) aufgeführt.

| <b>LED</b>     | Farbe                          | <b>Bedeutung</b>                                                      |                                                                        |
|----------------|--------------------------------|-----------------------------------------------------------------------|------------------------------------------------------------------------|
| L1             | Aus                            | Spannungsversorgung L1 zu niedrig.                                    |                                                                        |
|                | Л                              |                                                                       |                                                                        |
|                | Grün                           | Spannungsversorgung L1 liegt an.                                      |                                                                        |
|                |                                |                                                                       |                                                                        |
| PoE            | Aus                            | Das Gerät wird nicht über PoE versorgt.                               | $\mathcal{N}_{\mathcal{O}_{\mathbb{F}_p}^{\mathbb{F}_p} \mathbb{F}_p}$ |
|                | п                              |                                                                       |                                                                        |
|                | Grün                           | Das Gerät wird über PoE versorgt.                                     |                                                                        |
|                |                                |                                                                       |                                                                        |
| P <sub>1</sub> | Aus                            | Es besteht keine Verbindung über die Ethernet-Schnittstelle P1.       |                                                                        |
|                |                                |                                                                       |                                                                        |
|                | Grün                           | Es besteht eine Verbindung über die Ethernet-Schnittstelle P1 (Link). |                                                                        |
|                |                                |                                                                       |                                                                        |
|                | Grün und Gelb<br>blinkend<br>釆 | Datentransfer über die Ethernet-Schnittstelle P1.                     |                                                                        |

*Abb. 191: Zustand der LEDs am Transceiver (Quelle: Betriebsanleitung Scalance W774-1 / W734-1)*

 $\Box$  L1  $\Box$  L2  $\mathsf{h}_{\mathsf{PoE}}$  $\mathsf{b}$  p1  $\neg$  P2  $\Box$  R1 ПF

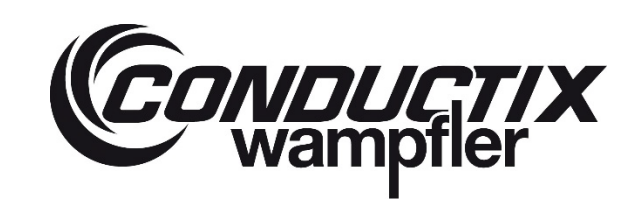

# **ProfiDAT®***compact* **Datenübertragungssystem** Programm 0515

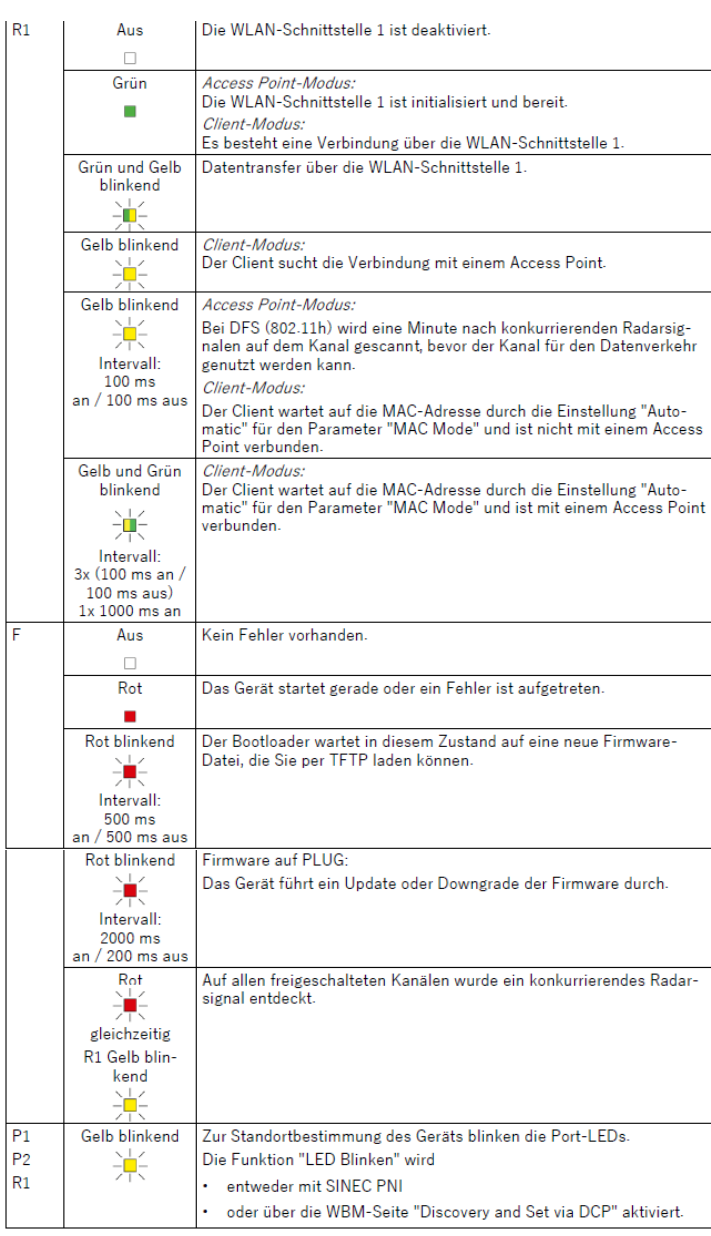

*Abb. 192: Zustand der LEDs am Transceiver (Quelle: Betriebsanleitung Scalance W774-1 / W734-1)*

Anhand der LEDs können folgende Grundfunktionen überprüft werden:

- Spannungsversorgung
- Netzwerkverbindung
- WLAN-Verbindung
- Fehlerzustand

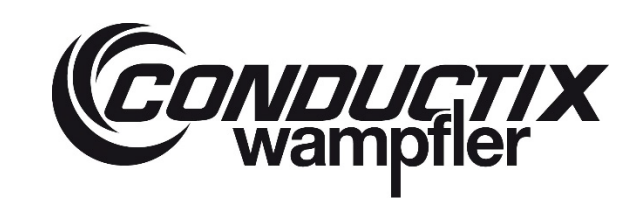

# **ProfiDAT®***compact* **Datenübertragungssystem** Programm 0515

### **9.2.1 Spannungsversorgung**

Leuchtet die LED "L1" nicht grün, ist die Spannungsversorgung zu gering oder nicht vorhanden.

Schritte zur Behebung:

- 1. Korrekten Sitz des Steckers der Spannungsversorgung am Transceiver kontrollieren.
- 2. Spannung am Stecker der Spannungsversorgung am Transceiver messen und mit dem Eingangsbereich des Transceivers vergleichen (siehe Kapite[l 3.3\)](#page-26-0).
- 3. Wenn die anliegende Spannung zu gering ist, Ursache der zu geringen Spannungsversorgung beheben.
- 4. Wenn trotz korrekt anliegender Spannungsversorgung die LED "L1" nicht grün leuchtet und keine Funktion gegeben ist, ist das Gerät auszutauschen.

### **9.2.2 Netzwerkverbindung**

Leuchtet die LED "P1" oder "P2" (je nachdem welche Ethernet-Anschlüsse genutzt werden) nicht, besteht keine Verbindung zu einem daran angeschlossenen, anderen Netzwerkgerät. Voraussetzung für die Funktion der LED ist, dass die Spannungsversorgung korrekt am Transceiver anliegt.

Schritte zur Behebung:

- 1. Korrekten Sitz des Ethernet-Steckers prüfen, bei Defekt austauschen.
- 2. Korrekten Sitz des Ethernet-Steckers und Spannungsversorgung am anderen Netzwerkgerät prüfen, bei Defekt austauschen.
- 3. Ethernet-Leitung prüfen, bei Defekt austauschen.
- 4. Ethernet-Anschluss des Transceivers mit einem anderen Netzwerkgerät und anderer Ethernet-Leitung testen.
- 5. Verbleibt als Fehlerquelle der Ethernet-Anschluss am Transceiver, diesen austauschen.

### **9.2.3 WLAN-Verbindung**

Ist die LED "R1" ausgeschaltet, ist die WLAN-Schnittstelle softwareseitig deaktiviert. Die WLAN-Schnittstelle muss immer aktiviert sein.

Die Funktion der LED "R1" unterscheidet sich im eingeschalteten Zustand zwischen Access-Point und Client Blinkt die LED "R1" am Client gelb, ist dieser nicht mit einem Access-Point verbunden (keine Kommunikation über ProfiDAT®!). Die LED "R1" an Client und Access-Point muss immer grün leuchten oder grün/gelb flackern

### **9.2.4 Fehlerzustände**

Leuchtet die LED "F" rot, wurde ein interner, gerätespezifischer Fehler erkannt. Dieser muss über das Webinterface ausgelesen und behoben werden. Siehe Kapitel [9.3.5.](#page-156-0)

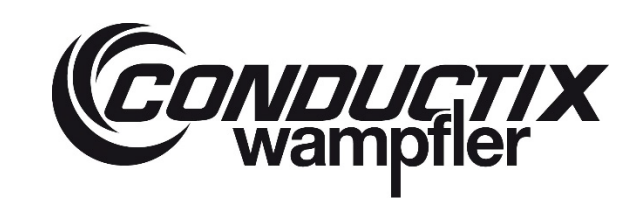

## **ProfiDAT®***compact* **Datenübertragungssystem** Programm 0515

### <span id="page-153-0"></span>**9.3 Diagnose über das Webinterface des Transceivers**

Über das Webinterface sind weitere Diagnosewerkzeuge zugänglich.

Um auf das Webinterface zuzugreifen, sind folgende Schritte notwendig:

- 1. IP-Adresse des Laptops in das gleiche Subnetz des Transceivers einstellen (siehe projektspezifische Dokumentation).
- 2. Laptop mit dem Transceiver verbinden (via Ethernet, direkt oder über die mit WLAN verbundenen Geräte).
- 3. Einen geeigneten Webbrowser öffnen (Kompatibilitätsliste siehe Betriebsanleitung des Transceiver-Herstellers).
- 4. Über die IP-Adresse das Webinterface des Transceivers aufrufen.
- 5. Mit den Login-Daten (siehe projektspezifische Dokumentation) einloggen.

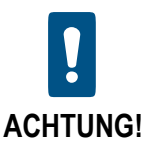

**Bei Funktionsstörungen im Webinterface (eingefrorene Fortschrittsbalken, Fehlermeldungen der Oberfläche) andere Browser bzw. Inkognito-Modus verwenden!**

**Erfahrungsgemäß funktioniert der Microsoft Internet Explorer am zuverlässigsten.**

#### **9.3.1 Funktionseinschränkungen des Webinterfaces**

- Browserwechsel bei Funktionsproblemen im Webinterface Sollte es zu unvorhergesehenem Verhalten im Webbrowser kommen, kann es helfen den Browser zu wechseln.
- Ladebalken Firmware / Configpack kein Fortschritt Bei Firmware 6.5.1: Wird eine Datei in das WBM (Web-based Management: Die Konfigurations- und Diagnoseoberfläche der WLAN-Geräte, welche über einen Webbrowser aufgerufen werden kann) geladen, so kann es sein, dass die Übertragung zuerst fehlschlägt, die Datei aber trotzdem übertragen und angewendet wird.

Ob die neue Firmware tatsächlich geladen wurde, kann im Menü "Information" -> "Versions" in der Zeile "Firmware" überprüft werden. Hier muss die zuvor geladene Firmwareversion gelistet sein.

Beachten: Die Zeile "Firmware-Running" stellt die aktuell ausgeführte Firmware-Version dar.

Einschränkungen bei Software:

Siemens-Programme wie Proneta oder SinecPNI nutzen SNMP zur Abfrage von Transceiver-Eigenschaften wie Seriennummer, Firmware, Hardwarestand und Gerätenamen. Wenn die SNMP-Schnittstelle der Transceiver aktiv genutzt wird, werden benutzerdefinierte Zugangsdaten vergeben, welche diese Abfrage verhindern. Jedoch wird eine versuchte Abfrage dieser Tools als "falsches Einloggen" eingestuft und deshalb wird nach 10 Fehlversuchen die IP-Adresse für 60 Minuten gesperrt, d.h. der Login wird mit der Meldung "Benutzername/Passwort falsch" verweigert. Ein Neustart des Geräts behebt das Problem.

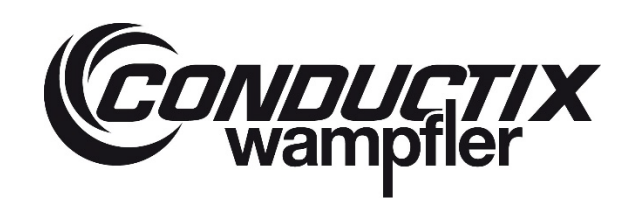

### <span id="page-154-0"></span>**9.3.2 Up- und Download von Dateien**

Unter "System" -> "Load&Save" können Dateien über das Webinterface mit dem Transceiver ausgetauscht werden. Dazu muss in der jeweiligen Zeile zum Hochladen der Datei "Load" und zum Herunterladen "Save" angeklickt werden.

#### **Folgende Dateien sind relevant:**

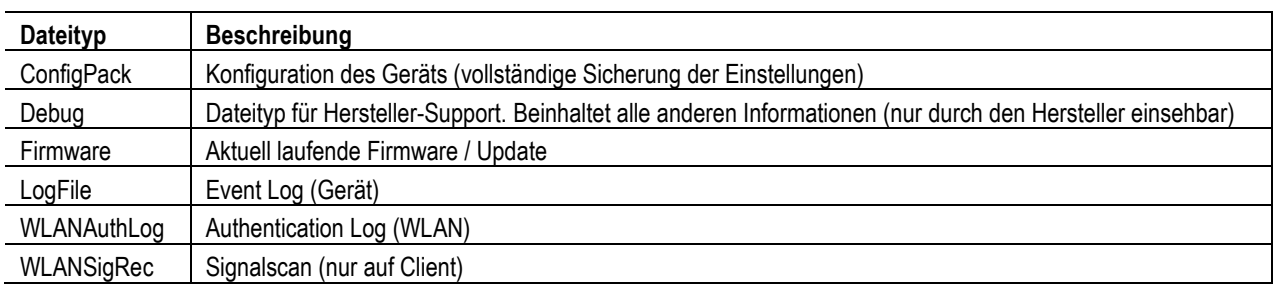

### Load and Save via HTTP

#### **HTTP | TFTP | SFTP | Passwords |**

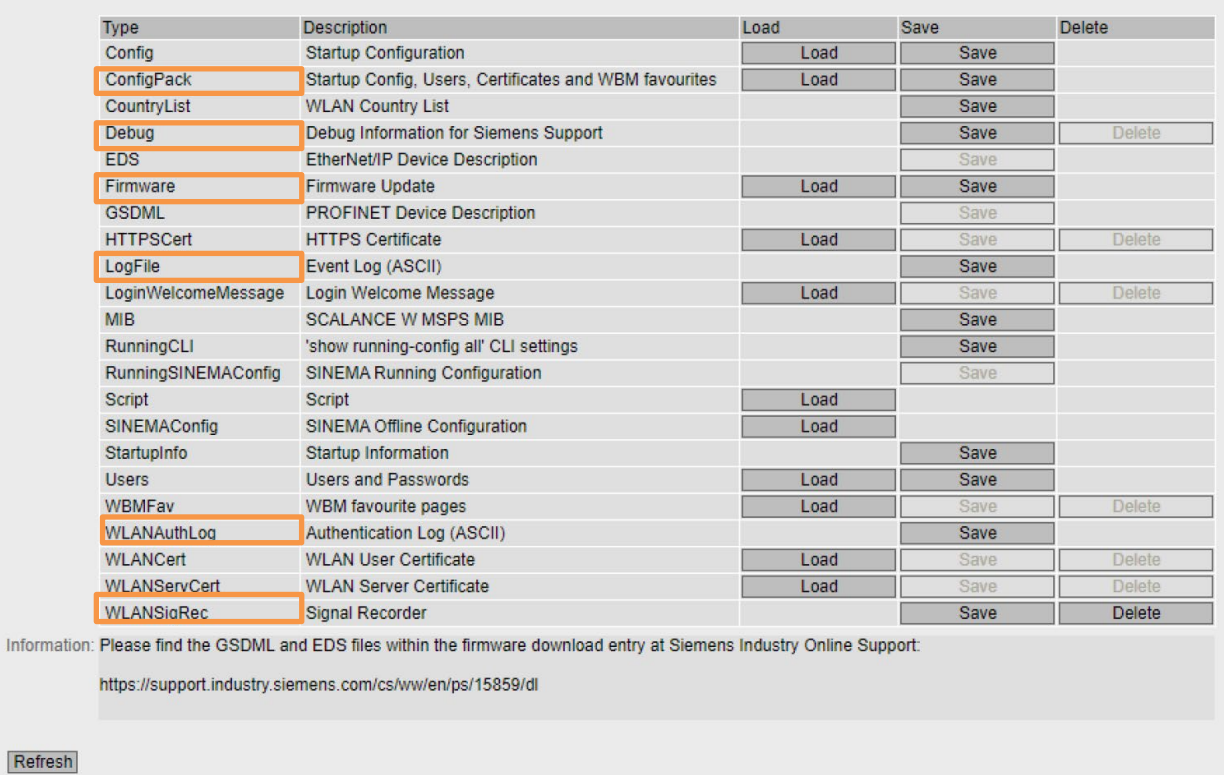

#### *Abb. 193: Up- und Download von Dateien*

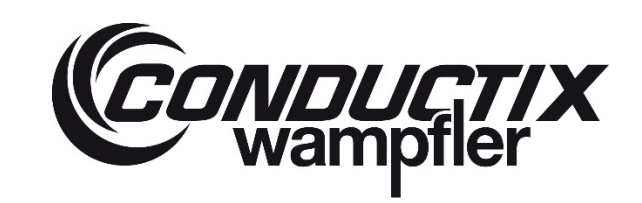

# **ProfiDAT®***compact* **Datenübertragungssystem** Programm 0515

### **9.3.3 Aufrufen und Deutung des Event Logs (Gerät)**

Neben dem Download des Event-Logs kann dieser auch auf der Website betrachtet werden.

Dazu muss das Menü "Information" -> "Log Table" -> "Event Log" aufgerufen werden.

Die Anzahl der Logeinträge ist begrenzt, Einträge geringerer Schwere (Info, Warning) werden von Einträgen höhere Schwere (Warning, Critical) überschrieben, wenn die maximale Anzahl der Logeinträge erreicht wird.

Der Inhalt der Einträge wird in Klartext angezeigt:

| <b>Severity Filters</b><br>$\Box$ Info<br>$\Box$ Warning<br>$\Box$ Critical                                                     |  |
|----------------------------------------------------------------------------------------------------|--|
|                                                                                                    |  |
|                                                                                                    |  |
|                                                                                                    |  |
|                                                                                                    |  |
|                                                                                                    |  |
| Restart<br><b>System Up Time</b><br><b>System Time</b><br><b>Severity</b><br>Log Message                                        |  |
| 82<br>00:07:45<br>09/28/2022 08:39:34<br>WBM: User admin has logged in from 192.168.55.10.<br>$6 - lnfo$                        |  |
| 82<br>00:07:41<br>09/28/2022 08:39:30 6 - Info<br>WBM: User admin has logged out from 192.168.55.10.                            |  |
| 82<br>00:07:34<br>09/28/2022 08:39:24 6 - Info<br>Time synchronized via 'MANUAL'.                                               |  |
| 00:07:11<br>82<br>Date/time not set<br>$6 - lnfo$<br>WBM: User admin has logged in from 192.168.55.10.                          |  |
| 82<br>00:07:07<br>Date/time not set<br>$6 -$ Info<br>WBM: User admin has logged out from 192.168.55.10.                         |  |
| 82<br>00:04:30<br>Date/time not set<br>$6 -$ Info<br>WBM: User admin has logged in from 192.168.55.10.                          |  |
| 82<br>00:00:30<br>Date/time not set<br>$6 - lnfo$<br>Link up on WLAN 1.                                                         |  |
| 00:00:24<br>82<br>Date/time not set<br>$6 - lnfo$<br>Link up on P1.                                                             |  |
| 82<br>$6 -$ Info<br>Cold start performed, Ver: V06.05.02 - event/status summary after startup:<br>00:00:00<br>Date/time not set |  |
|                                                                                                    |  |

*Abb. 194: Aufrufen und Deutung des Event Logs (Gerät)*

### **9.3.4 Aufrufen und Deutung des Authentication Logs (WLAN)**

Neben dem Download des Authentication-Logs kann dieser auch auf der Website betrachtet werden.

Dazu muss das Menü "Information" -> "Log Table" -> "WLAN Authentication Log" aufgerufen werden.

Die Anzahl der Logeinträge ist begrenzt, Einträge geringerer Schwere (Info, Warning) werden von Einträgen höhere Schwere (Warning, Critical) überschrieben, wenn die maximale Anzahl der Logeinträge erreicht wird.

Der Inhalt der Einträge ist komplex, mehr Informationen sind der Betriebsanleitung des Herstellers zu entnehmen (siehe Kapitel [11.2](#page-167-0) "Mitgeltende Dokumente").

## **ProfiDAT®***compact* **Datenübertragungssystem** Programm 0515

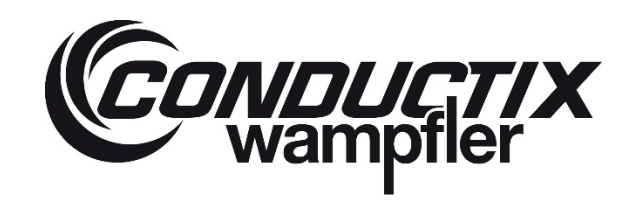

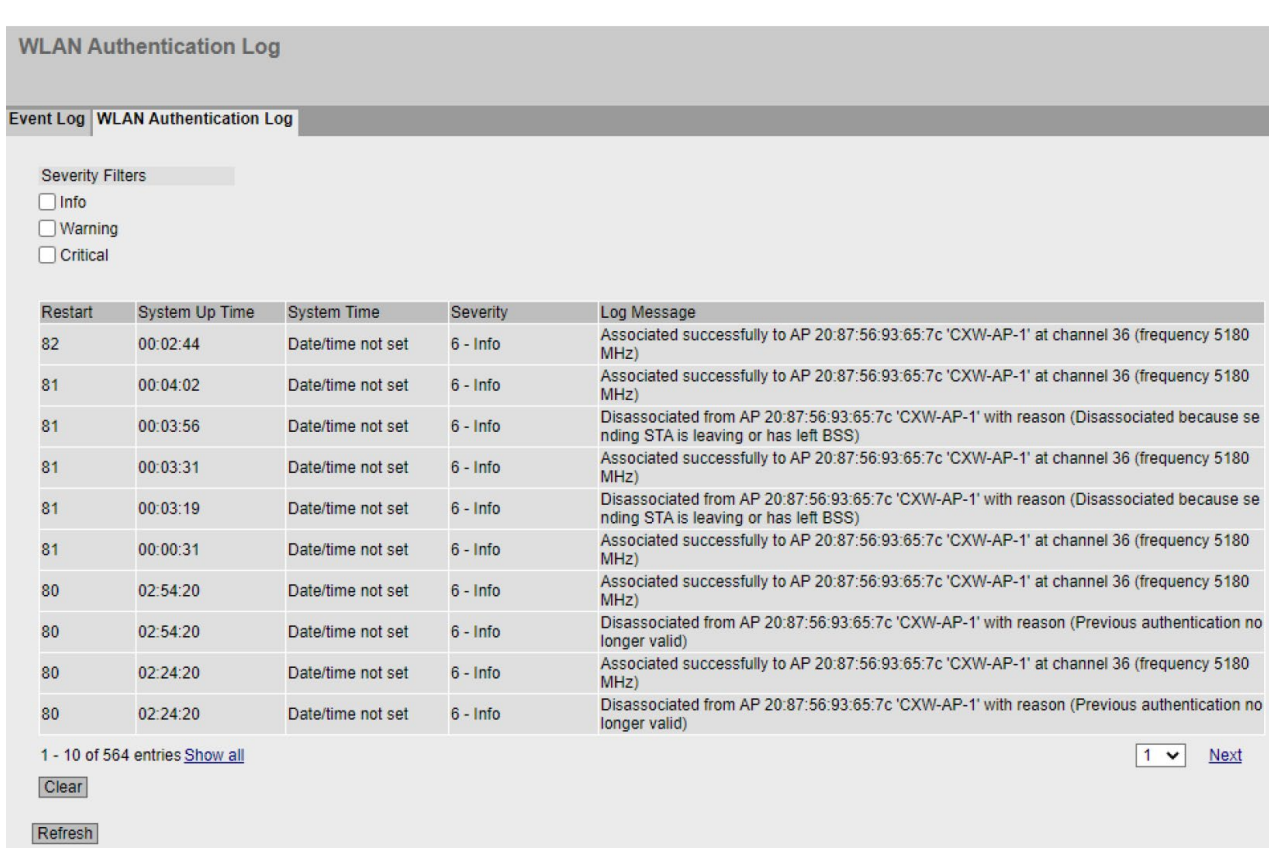

*Abb. 195: Aufrufen und Deutung des Authentication Logs (WLAN)*

#### <span id="page-156-0"></span>**9.3.5 Anzeigen von Fehlerzuständen**

Fehlerzustände werden durch die rote "F"-LED signalisiert und erzeugen Einträge in der Fehlerliste. Diese befindet sich im Menü "Information" -> "Faults". Fehler werden ebenfalls im "Event-Log" eingetragen.

Der Inhalt der Einträge wird in Klartext angezeigt. Den Fehler entsprechend beseitigen.

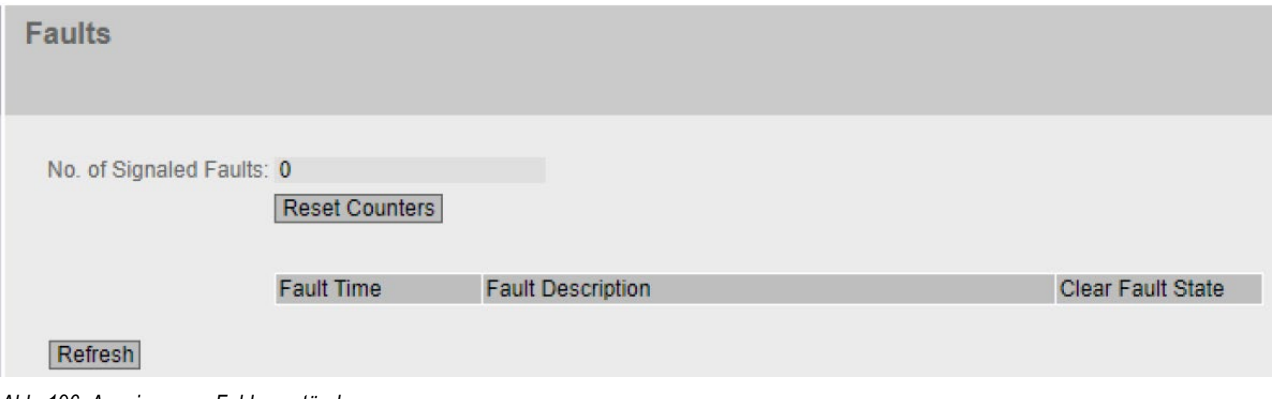

*Abb. 196: Anzeigen von Fehlerzuständen*

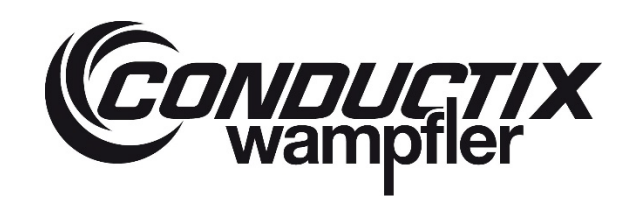

### **9.3.6 Zustand Energieversorgung**

Der Zustand der Energieversorgung wird im Menü "Information" -> "Start Page" in den Zeilen "Power Line 1", "Power Line 2" und "Power over Ethernet" dargestellt.

#### **9.3.7 Zustand Netzwerkverbindung**

Über das Menü "Interfaces -> Ethernet -> Overview" ist der allgemeine Zustand der Netzwerkschnittstelle einsehbar. Zusätzlich können im Event-Log die Zustände der Ethernet-Schnittstelle über die Zeit beobachtet werden. Dadurch können z.B. sporadische Unterbrechungen der Netzwerkverbindungen beobachtet werden.

### **9.3.8 AP: Verbundene Clients anzeigen**

Auf dem AP im Menü "Information -> WLAN -> Client List" werden alle mit dem AP verbundenen Clients aufgelistet.

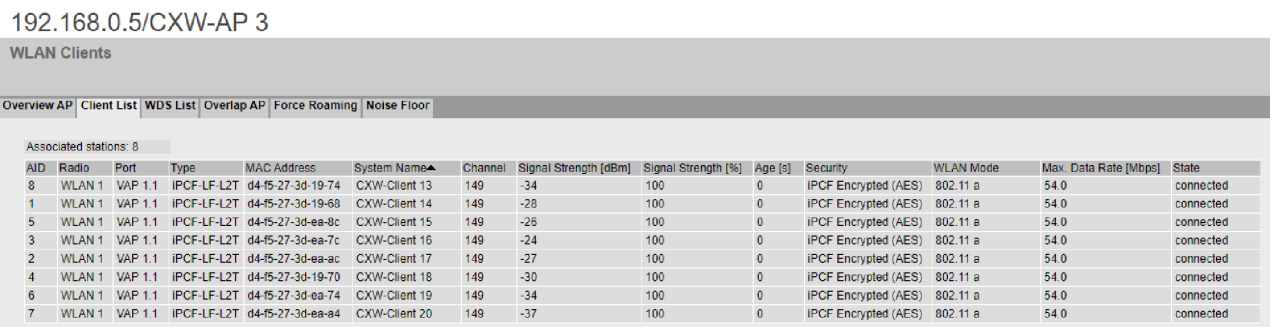

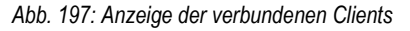

Hieraus können Informationen zur Güte der Verbindung ("Signal Strenght [dBm]"), zum Namen des Clients ("System Name"), des WLAN-Kanals ("Channel") und der WLAN-Datenrate ("Max. Data Rate [Mbps]") gewonnen werden.

Befindet sich ein Client offensichtlich in dem Segment des betrachteten APs (siehe projektspezifische Dokumentation) und wird hier nicht aufgelistet, hat er entweder aus diversen Gründen keine Verbindung oder aber ist fälschlicherweise mit einem anderen AP verbunden.

#### **9.3.9 Client: Verfügbare Access Points**

Auf dem Client im Menü « Information -> WLAN -> Available AP" werden alle für den Client momentan verfügbaren APs aufgelistet. Ist der Client mit einem davon verbunden, ist dies in der Spalte "State" vermerkt.

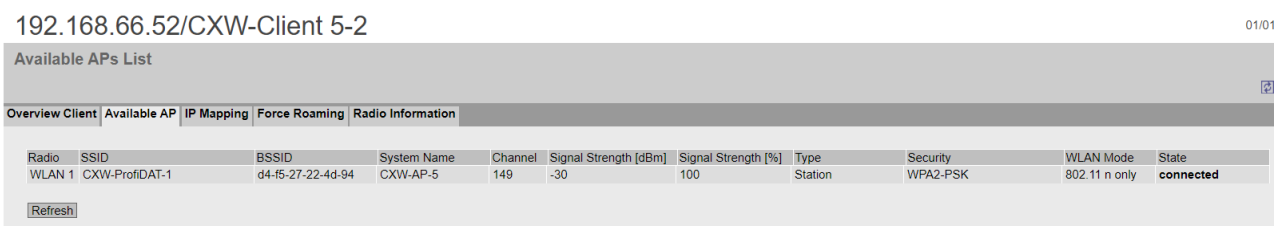

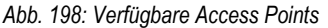

## **ProfiDAT®***compact* **Datenübertragungssystem** Programm 0515

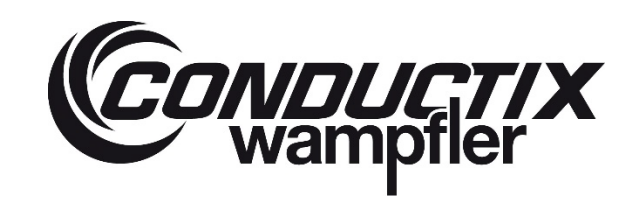

Hieraus können Informationen zur Güte der Verbindung ("Signal Strenght [dBm]"), zum Namen des APs ("System Name") und des WLAN-Kanals ("Channel") gewonnen werden.

Der Bereich der erwarteten Signalstärke hängt vom Anlagenlayout ab, sollte aber nicht unter -70dBm abfallen und nicht über -20dBm ansteigen.

Ist kein kompatibler AP aufgeführt, so muss der nach Layout zugeordnete AP sowie die HF-Strecke (HF-Leitungen, Schleifleitung) zwischen dem betrachteten Client und dem AP geprüft werden. Entweder ist die Dämpfung zu groß (falsche oder defekte Komponenten verbaut) und der AP kann nicht empfangen werden, oder am AP selbst liegt ein Fehler vor.

### **9.3.10 Client: Empfangsleistung aller Antennen anzeigen**

Falls der Client 2 mobile Antennen verwendet, kann die Signalstärke der einzelnen Antennen im Menü "Information" -> "WLAN" -> "Radio Information" abgelesen werden.

Dazu muss die Zeile mit der "BSSID" des APs abgelesen werden. Die "BSSID" des APs kann im Menü "Available AP" abgelesen werden und entspricht der Zeile mit dem Status "connected".

Stehen beide mobile Antennen im gleichen ProfiDAT® *compact* Segment, muss der Messwert nahezu identisch sein (Abweichung maximal 3dB).

Ist die Abweichung deutlich größer, kann ein Defekt in folgenden Baugruppen vorliegen:

- mobile Antenne mit schwächerem Signalpegel
- HF-Leitung der mobilen Antenne mit schwächerem Signalpegel
- HF-Anschluss am Transceiver, an dem die mobile Antenne mit schwächerem Signalpegel angeschlossen ist

|                                            |               |        |                        | Overview Client Available AP IP Mapping Force Roaming Radio Information |                             |             |
|--------------------------------------------|---------------|--------|------------------------|-------------------------------------------------------------------------|-----------------------------|-------------|
|                                            |               |        |                        |                                                                         |                             |             |
| Noise Floor                                |               |        |                        |                                                                         |                             |             |
| Connector                                  | Channel [dBm] |        | Extended Channel [dBm] |                                                                         |                             |             |
| <b>R1A1</b>                                | $-109$        | $-110$ |                        |                                                                         |                             |             |
| <b>R1A2</b>                                | $-113$        | $-113$ |                        |                                                                         |                             |             |
|                                            |               |        |                        |                                                                         |                             |             |
| Antenna Information                        |               |        |                        |                                                                         |                             |             |
| SSID<br><b>BSSID</b><br>Radio              |               |        |                        | Signal Strength R1 A1 [dBm]                                             | Signal Strength R1 A2 [dBm] | <b>DTAS</b> |
| WLAN 1 CXW-ProfiDAT-1<br>20-87-56-93-65-7c |               |        |                        | $-39$                                                                   | $-75$                       | <b>R1A1</b> |

*Abb. 199: WLAN Radio Information*

#### **9.3.11 Client: Signalscan durchführen**

Mithilfe des "Signal Record" kann die Signalstärke und weitere Parameter zeitlich aufgezeichnet werden. Der "Signal Record" befindet sich im Menü "Interfaces" -> "WLAN" -> "Signal Record" und ist nur auf dem Client zugänglich.

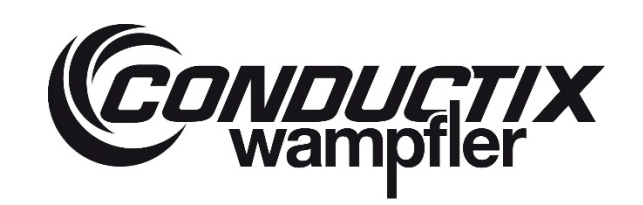

# **ProfiDAT®***compact* **Datenübertragungssystem** Programm 0515

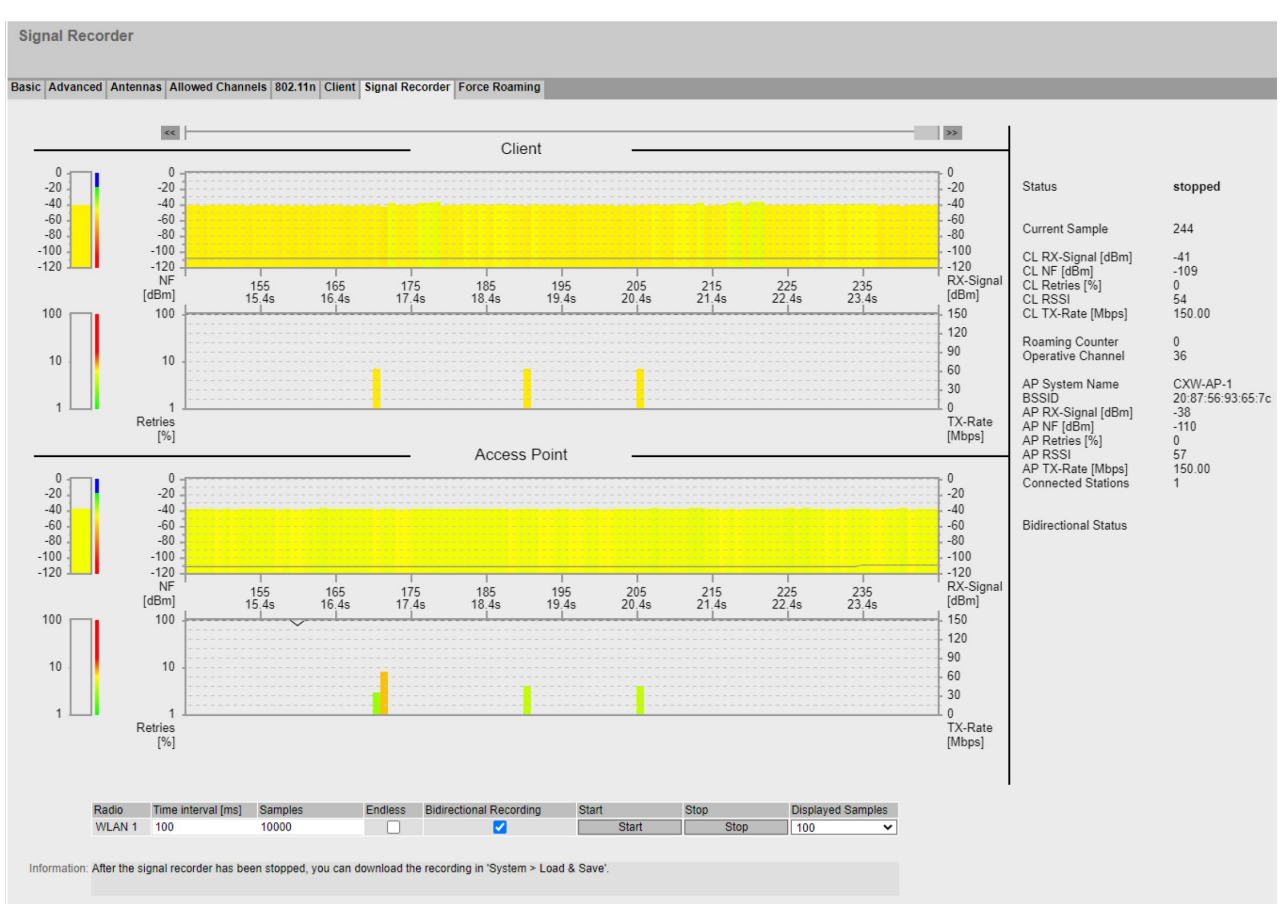

#### *Abb. 200: Signalscan*

Beim Signalscan sind folgende Variablen von besonderem Interesse:

- RX-Signal [dBm]: Empfangsleistung, oberes Diagramm am WLAN-Client, unteres Diagramm am WLAN-Access Point
- TX-Rate [Mbps]: WLAN-Datenrate
- Retries [%]: Wiederholte Pakete im Messintervall (logarithmisch skaliert)
- Verbundener AP / Roamingvorgänge (senkrechte schwarze Striche, beschriftet mit dem Namen und der BSSID des neuen APs)

#### **Deutung der Aufzeichnung:**

Theoretische und praktisch gemessene Signalstärke weichen unvorhersehbar voneinander ab.

Die tatsächliche physikalische Streckenqualität zu bestimmen, ist nur mit einem HF-Spectrumanalysator möglich.

Trotzdem kann der Signalscan des WLAN-Geräts einen groben Eindruck der Dämpfungswerte und Streckenzustände vermitteln.

### **Signalstärke:**

Maximale Signalstärke: ca. -20dBm (Mobile Antenne an Einspeisesonde von AP)

Minimale Signalstärke: ca. -75dBm (Abhängig von Distanz zu Einspeisesonde, Anzahl anderer Antennen zwischen betrachtetem Gerät und Einspeisesonde, Verschleiß von Gleitelementen, Alterung der Schiene, Übertragungsart und zulässige niedrigste Übertragungsgeschwindigkeit).

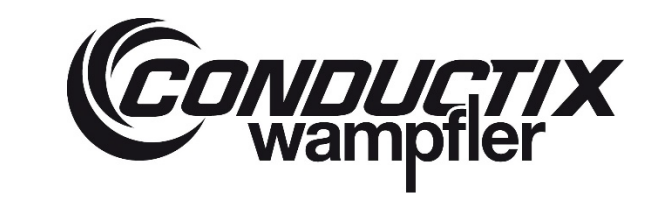

# **ProfiDAT®***compact* **Datenübertragungssystem** Programm 0515

Die Dämpfungswerte werden im sogenannten Link-Budget im Rahmen der technischen Machbarkeit berechnet. Abweichungen von diesen Annahmen und die Messungenauigkeit der WLAN-Geräte können zu einer Abweichung der Messwerte von diesem theoretischen Link-Budget führen.

Entspricht die aufgebaute Strecke dem Planungsstand und die empfangene Leistung weicht trotzdem von der Vorgabe ab, kann das vielseitige Ursachen haben:

- HF-Komponenten defekt (z.B. Leitungen oder Stecker bei Montage zerstört)
- Streckendämpfung zu hoch (detaillierter Test mit HF-Spectrumanalysator möglich)
- WLAN-Chip des WLAN-Geräts durch zu hohe Leistung beschädigt
- Sendeleistung falsch eingestellt
- …

### **Roamingverhalten:**

Durch das Überfahren des Sektionsübergangs wird die vom alten AP empfangene Leistung deutlich schwächer (d.h. Dämpfung deutlich größer). Signale mit hoher Dämpfung in Verbindung mit erhöhten Retries müssen zu einem zielgerichteten Roamingvorgang führen. Im Bereich des Segmentübergangs sollte kein häufiger Wechsel zwischen den verschiedenen APs stattfinden.

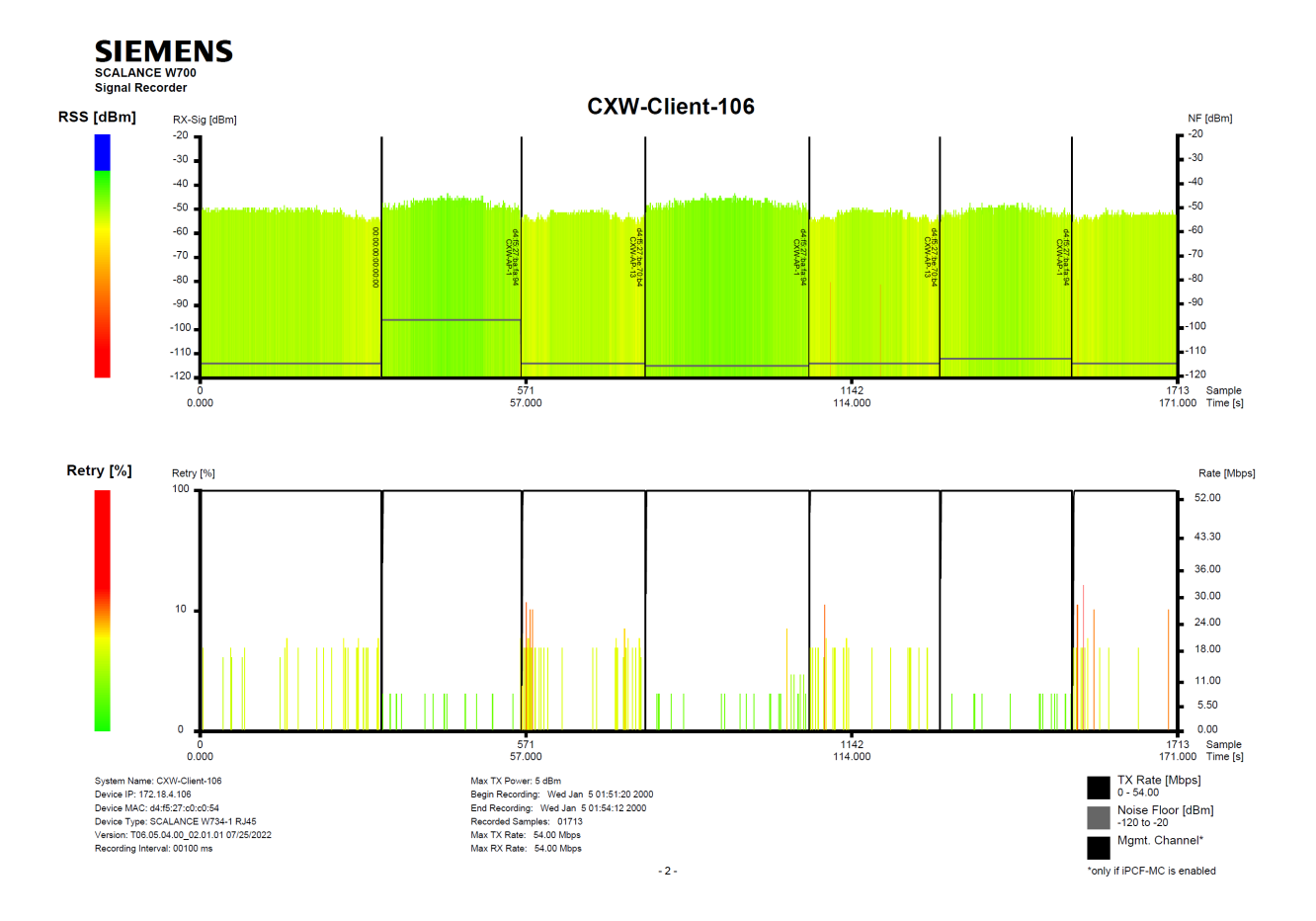

*Abb. 201: Mehrfaches Überfahren des gleichen Segmentübergangs mit fehlerfreien Roamingvorgängen (nur einzelner schwarze senkrechte Striche im Übergangsbereich)*

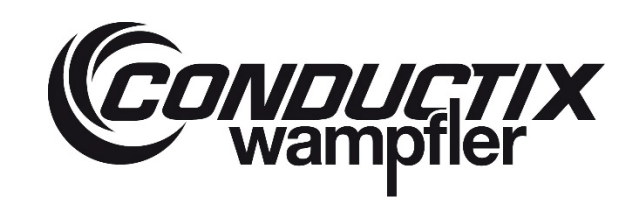

# **ProfiDAT®***compact* **Datenübertragungssystem** Programm 0515

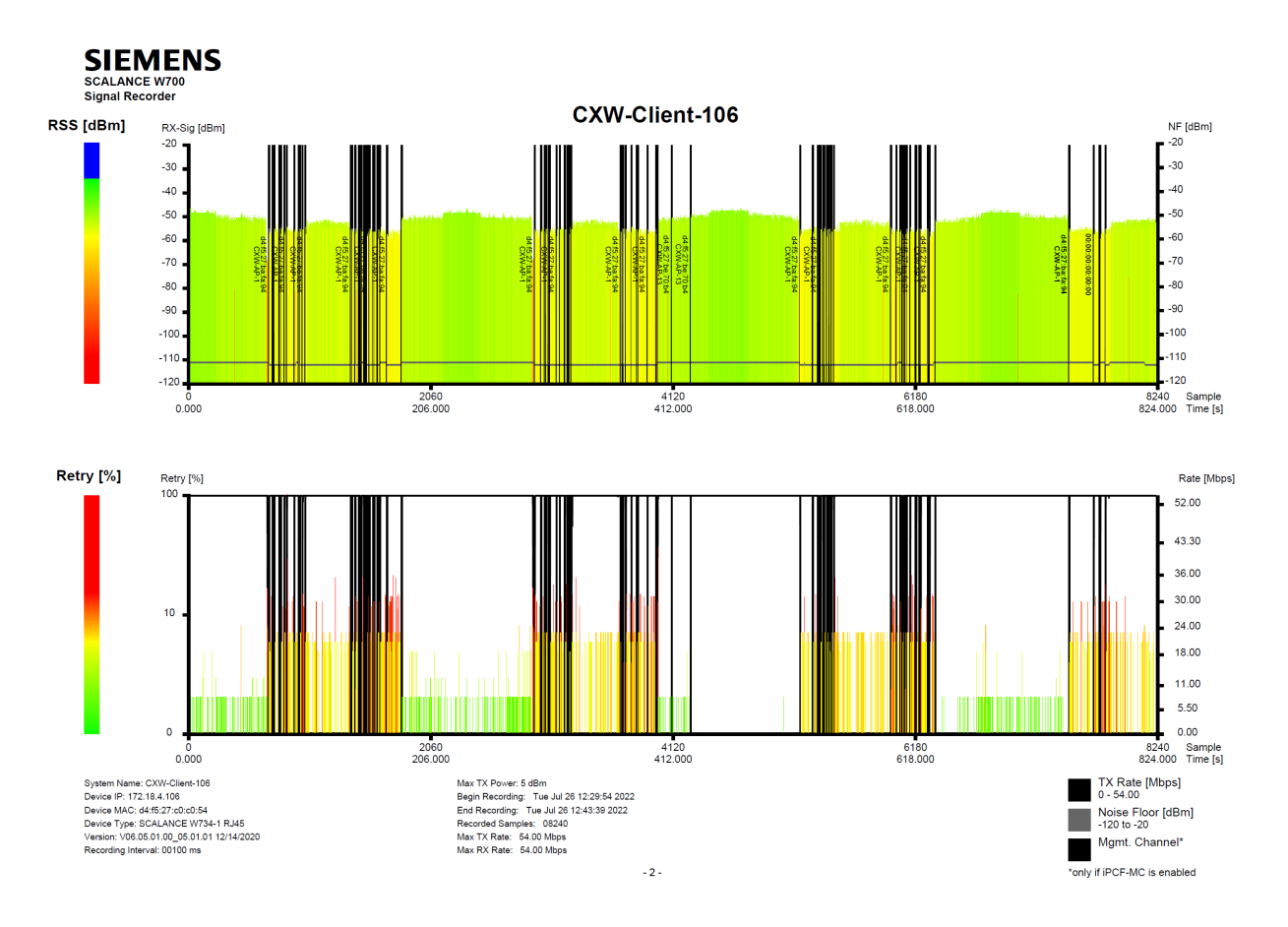

*Abb. 202: Mehrfaches Überfahren des gleichen Segmentübergangs mit fehlerhaften Roamingvorgängen (viele schwarze senkrechte Striche im Übergangsbereich)*

### **Retries und WLAN-Datenrate:**

Durch Reflektionen und Überlagerungen können WLAN-Pakete zerstört werden, es werden Retries erzeugt – Wiederholungen von WLAN-Paketen.

Die Angabe im Diagramm gibt prozentual die Retries im Messintervall, bezogen auf die (unbekannte) Anzahl der übertragenen WLAN-Pakete an.

- Beispiel 1: 100 % Retries in 100 ms, Annahme: 1 Paket wurde übertragen. D.h. 1 von 1 Paket ist wiederholt worden.
- Beispiel 2: 10 % Retries in 100 ms, Annahme: 100 Pakete wurden übertragen. D.h. 10 von 100 Paketen sind wiederholt worden.

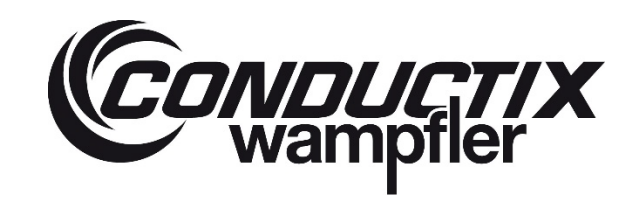

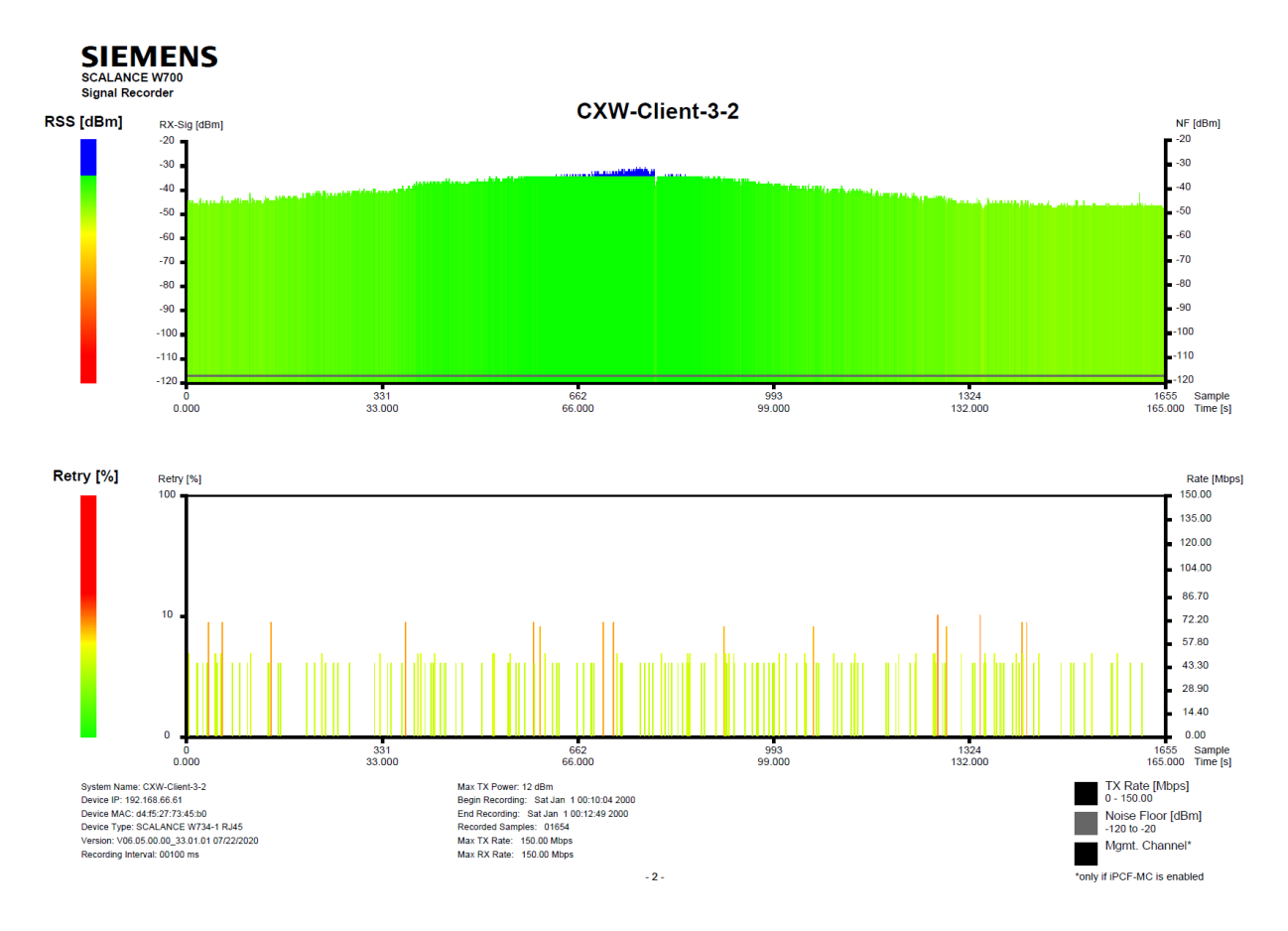

*Abb. 203: Signalscan mit geringer Retrie Rate und konstanter WLAN-Datenrate (150Mbit/s)*

Ist die Datenrate nicht fixiert (applikationsspezifisch), kann diese unter Datenlast und abhängig von den Retries einbrechen. Das ist ein normales Verhalten und sollte erst dann überprüft werden, wenn:

- damit eine Funktionsstörung einher geht oder
- die Retries permanent im roten Bereich (>10 %) liegen

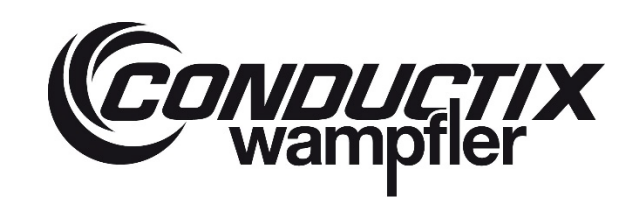

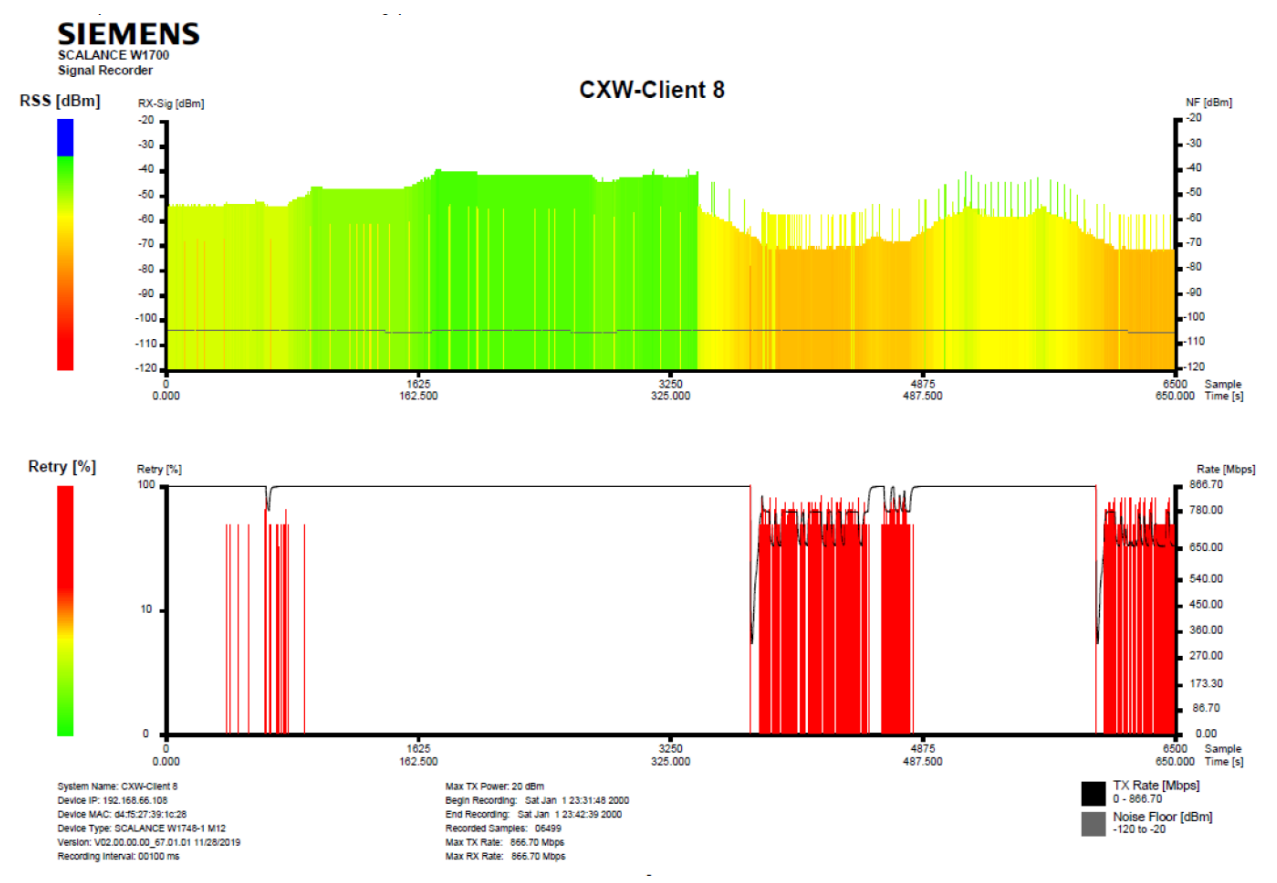

*Abb. 204: Signalscan mit zu geringer Signalstärke, dadurch viele Retries und Einbruch der Datenrate*

### **Einstellungsparameter für die Aufzeichnung:**

Zur Durchführung des Signalscans können unten auf der Signal Recorder Seite verschiedene Parameter angegeben werden. Nachfolgend sind diese mit Empfehlungen aufgelistet.

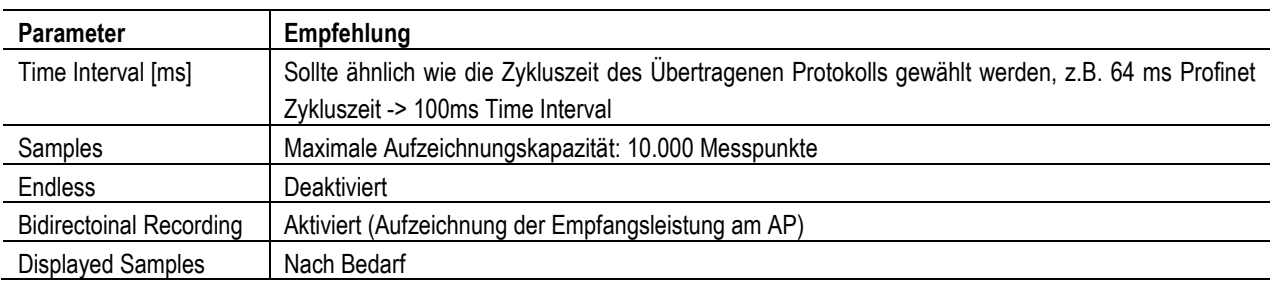

# **ProfiDAT®***compact* **Datenübertragungssystem** Programm 0515

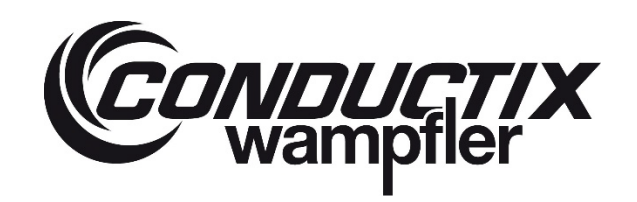

### **Speichern und Benennen der Aufzeichnung:**

Jeder erzeugte Signalscan sollte mit Angaben zum Streckenverlauf, Zeitpunkt und ggf. Konfigurationsmerkmalen dokumentiert werden (siehe Kapite[l 9.3.2\)](#page-154-0).

Hinweis: Bis zur Firmware V6.5.0 stimmt die Skalierung der angezeigten Dämpfungswerte im Signalscan nicht. Erst beim Herunterladen der Datei (PDF, CSV) werden die Messwerte korrekt skaliert.

### <span id="page-164-0"></span>**9.4 Diagnose durch Überwachung des Datenverkehrs mit externen Geräten**

Für eine ausführliche Fehleranalyse können mit bestimmten Software- und Hardware-Werkzeugen die übertragenen Protokolle betrachtet werden. Nachfolgend eine Übersicht:

- Protokollunabhängige Analysen:
	- o Fehlerspeicher Kundensteuerung
	- o Aufnahme der Ethernet-Pakete (z.B. via Mirror Port an Verbindung zur Kundensteuerung)
- Protokollabhängige Analysen:
	- o Profinet: Profinet Inspektor

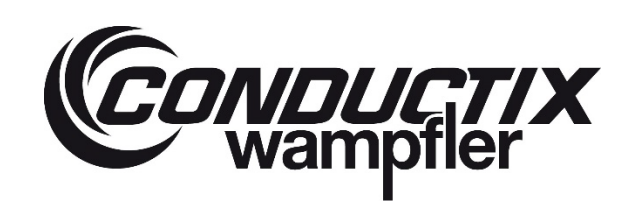

### **10 Demontage und Entsorgung**

### **10.1 Sicherheit**

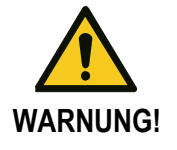

### **Verletzungsgefahr bei unsachgemäßer Demontage!**

Gespeicherte Restenergien, kantige Bauteile, Spitzen und Ecken am und im Datenübertragungssystem oder an den benötigten Werkzeugen können Verletzungen verursachen.

- → Vor Beginn der Arbeiten für ausreichenden Platz sorgen.
- $\rightarrow$  Mit offenen scharfkantigen Bauteilen vorsichtig umgehen.
- → Auf Ordnung und Sauberkeit am Arbeitsplatz achten! Lose aufeinanderliegende oder herumliegende Bauteile und Werkzeuge sind Gefahrenquellen.
- → Bauteile fachgerecht demontieren. Teilweise hohes Eigengewicht der Bauteile beachten. Falls erforderlich Hebezeuge einsetzen.
- → Bauteile sichern, damit sie nicht herabfallen oder umstürzen.
- → Bei Unklarheiten den Hersteller hinzuziehen.

### **10.2 Demontage**

Nachdem das Gebrauchsende erreicht ist, muss das Datenübertragungssystem demontiert und einer umweltgerechten Entsorgung zugeführt werden.

→ Betriebs- und Hilfsstoffe sowie restliche Verarbeitungsmaterialien entfernen und umweltgerecht entsorgen.

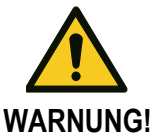

**Gefährdungen durch elektrischen Schlag, gesundheitsschädliche Stäube, scharfe Kanten und bewegliche Teile beachten!**

→ Baugruppen und Bauteile fachgerecht reinigen und unter Beachtung geltender örtlicher Arbeitsschutz- und Umweltschutzvorschriften zerlegen.

#### **10.2.1 Demontage der Baugruppe**

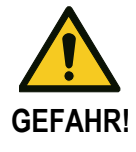

#### **Lebensgefahr durch herabfallende Teile!**

Herabfallende Teile können zu schweren Verletzungen bis hin zum Tod führen.

Bei der Demontage des Datenübertragungssystems besteht die Gefahr, dass Komponenten herunterfallen. Dies kann zu schwersten Verletzungen bis hin zum Tod führen.

- → Bei allen Arbeiten zur Demontage die Komponenten gegen Herabfallen sichern.
- $\rightarrow$  Niemals unter den Demontageplatz treten.
- $\rightarrow$  Demontageplatz absperren.

# **ProfiDAT®***compact* **Datenübertragungssystem** Programm 0515

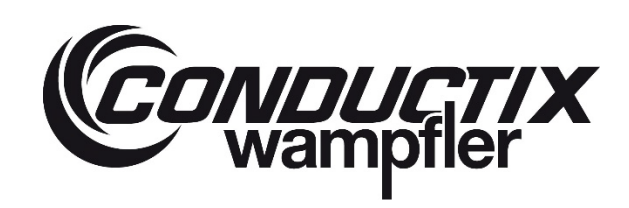

#### **Personal**

- Ausführung nur durch Fachkräfte
- **Min. 2 Personen**

#### **Benötigtes Werkzeug**

- Gabelschlüssel SW8 (M5)
- Gabelschlüssel SW10 (M6)
- Gabelschlüssel SW13 (M8)
- Akku-Bohrschrauber
- **Torxaufsatz TX8 und**
- Werkzeug zum Sichern

### **10.3 Entsorgung**

Sofern keine Rücknahme- oder Entsorgungsvereinbarung getroffen wurde, zerlegte Bestandteile der Wiederverwertung zuführen:

- **Metalle verschrotten**
- **Kunststoffelemente zum Recycling geben**
- Übrige Komponenten nach Materialbeschaffenheit sortiert entsorgen

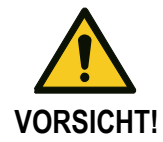

### **Umweltschäden bei falscher Entsorgung!**

Elektroschrott, Elektronikkomponenten, Schmierstoffe und andere Hilfsstoffe unterliegen der Sondermüllbehandlung und dürfen nur von zugelassenen Fachbetrieben entsorgt werden!

Die örtliche Kommunalbehörde oder spezielle Entsorgungsfachbetriebe geben Auskunft zur umweltgerechten Entsorgung.

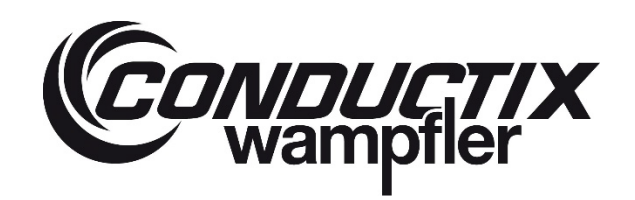

# **11 Weiterführende Unterlagen**

### **11.1 Konformitätserklärung**

<span id="page-167-0"></span>Die Konformitätserklärung für dieses Produkt können Sie auf Anfrage bei Conductix-Wampfler erhalten.

### **11.2 Mitgeltende Dokumente**

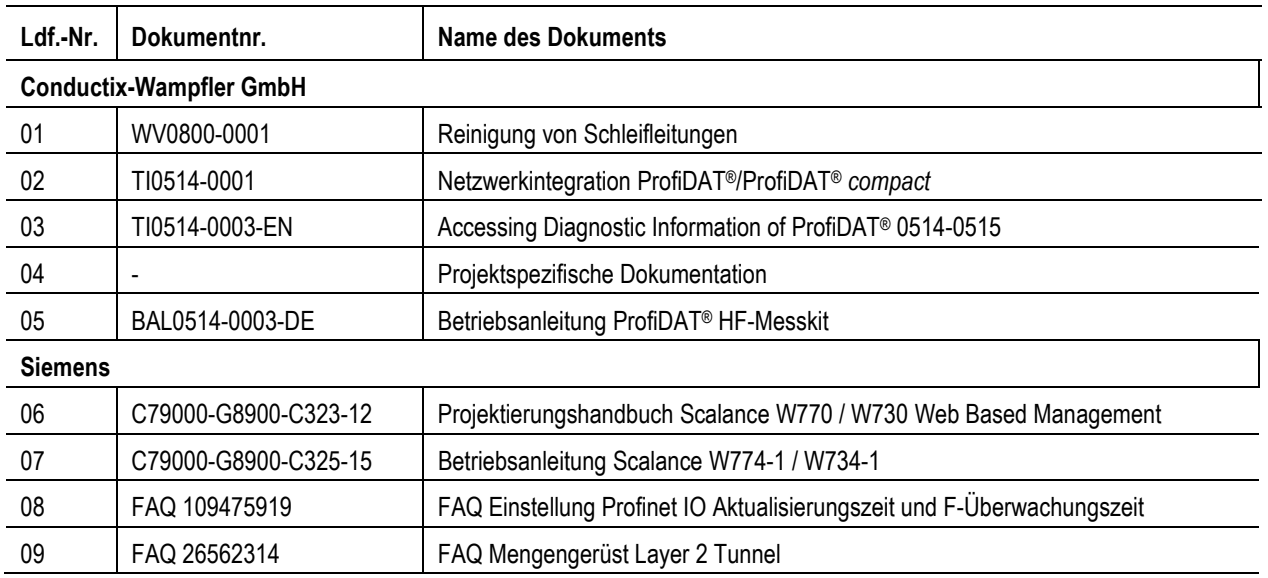

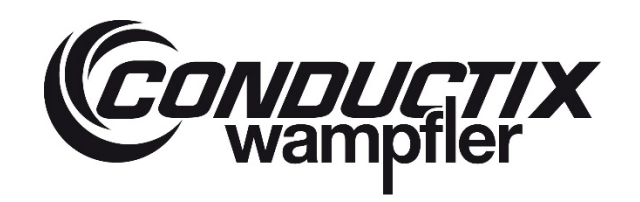

### **11.3 Diagramm für Luftspalt**

Das Diagramm kann als Hilfestellung zur Ermittlung des Luftspalts auf der Baustelle genutzt werden (siehe auch Kapitel [6.4.4.2\)](#page-65-0)

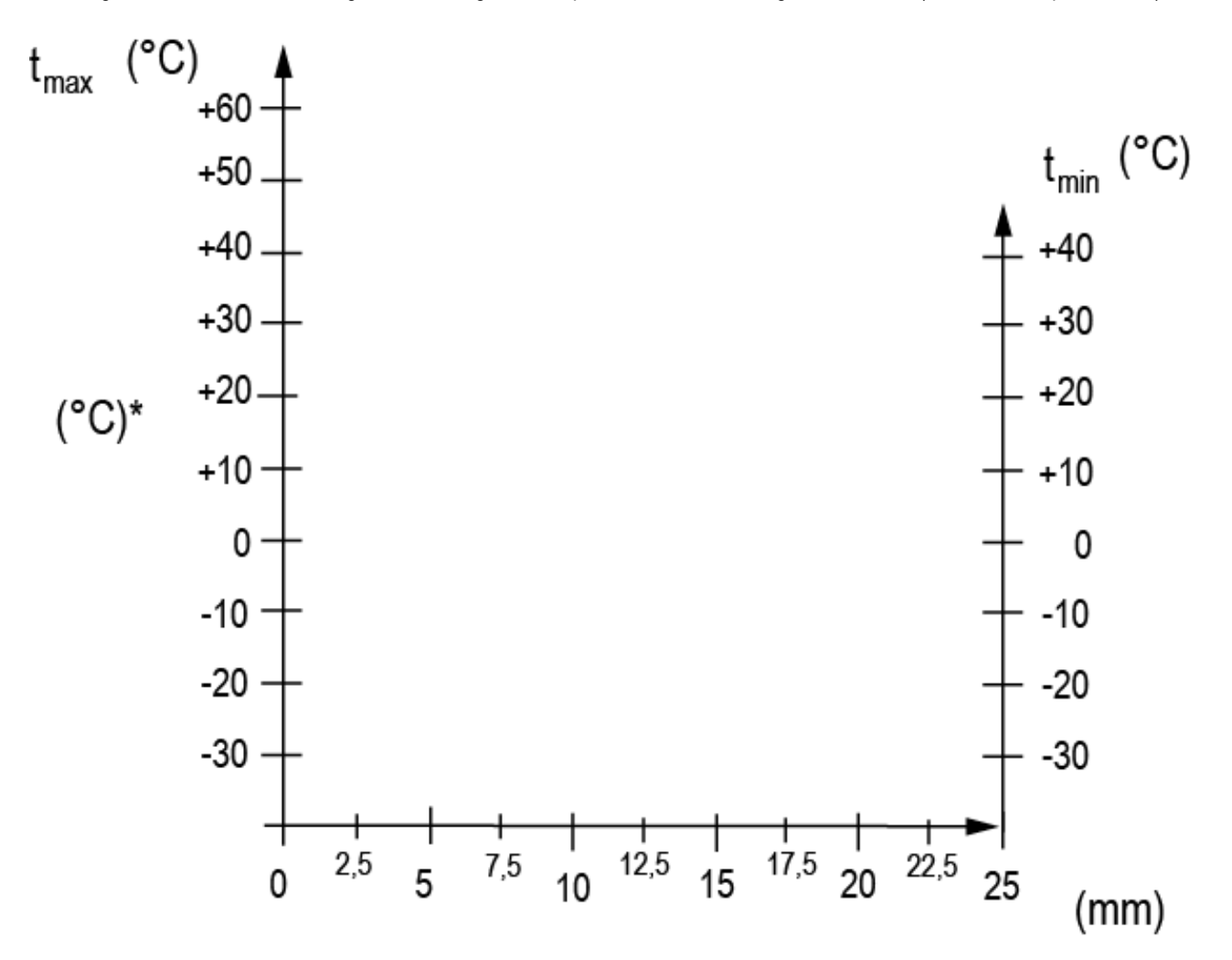

### **11.4 Projektspezifische Dokumentation**

Die projektspezifische Dokumentation kann die folgenden Punkte enthalten:

- Verlegeplan
- HF-Layout (nur bezogen auf die Datenübertragung: ProfiDAT® *compact* Schleifleitung und HF-Leitungen, Positionen von Access Points, Kanalverteilung, Erwartungswerte Dämpfungsmessung, Definition und Einbauort von Dämpfungsgliedern zur Einpegelung der Anlage, wenn vorhanden)
- Transceiver-Liste mit IP-Adressen, Seriennummern und Login-Daten der Transceiver
- Mechanische Zeichnungen, wenn Bauteile vom Standard abweichen

# **ProfiDAT®compact** Datenübertragungssystem Programm 0515

### 12 Index

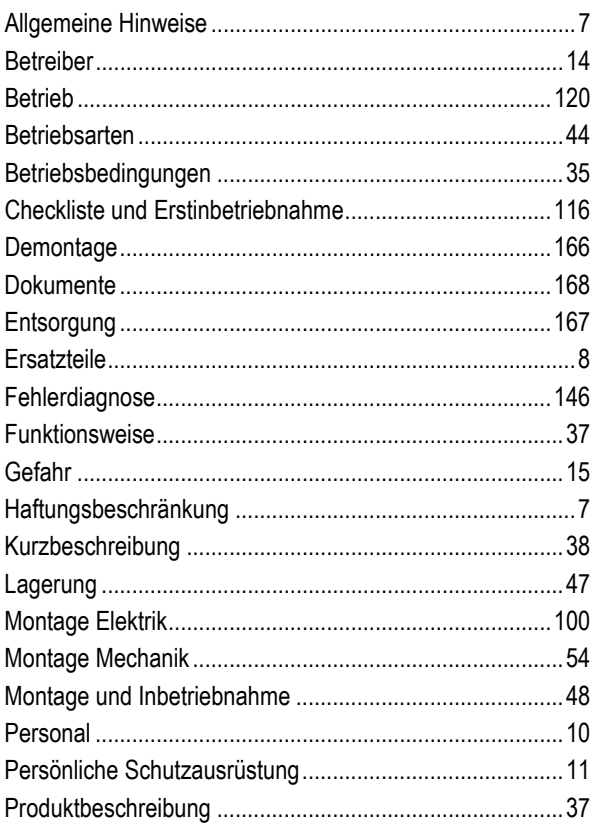

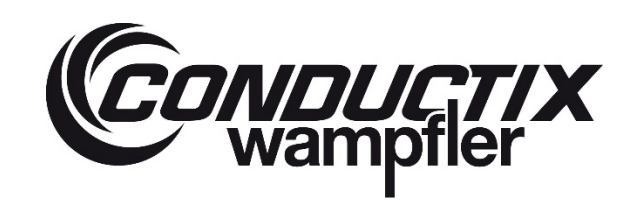

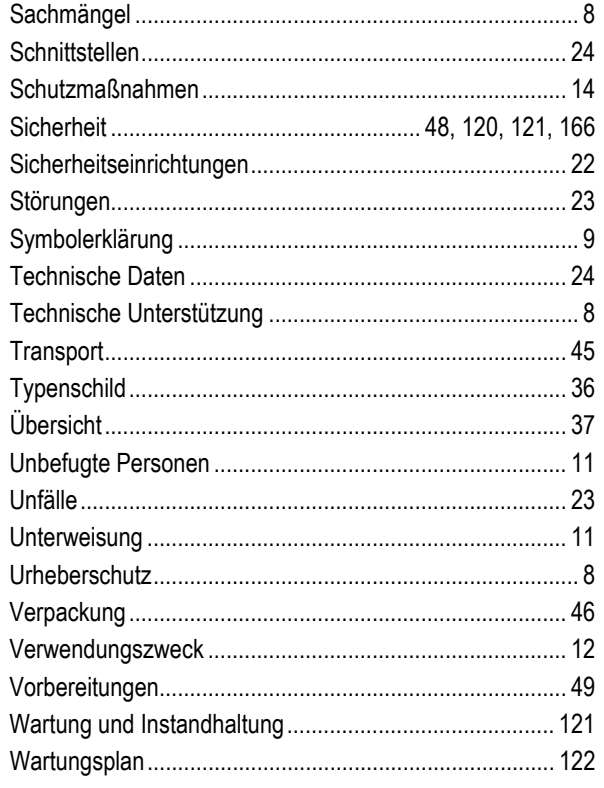

**Conductix-Wampfler GmbH** Rheinstraße 27 + 33 79576 Weil am Rhein - Märkt Germany

Phone: +49 (0) 7621 662-0 Fax: +49 (0) 7621 662-144 info.de@conductix.com www.conductix.com